# **SONY**

# *Compact Disc Player*

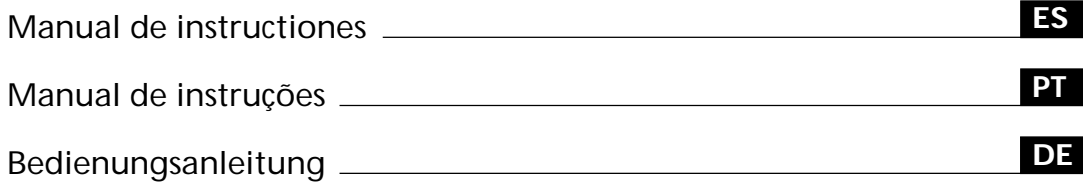

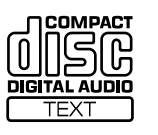

 $\equiv$ 

*CDP-CX350 CDP-CX555ES*

1999 by Sony Corporation

# **ADVERTENCIA**

**Para prevenir el riesgo de incendio o descarga eléctrica, no exponga la unidad a la lluvia ni a la humedad.**

**Para evitar que se produzcan descargas eléctricas, no abra la unidad.**

**Solicite asistencia únicamente a personal cualificado.**

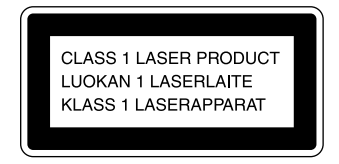

Este aparato está clasificado como un producto LASER de CLASE 1. La etiqueta CLASS 1 LASER PRODUCT se encuentra en la parte posterior exterior.

La siguiente etiqueta de advertencia se encuentra en el interior de la unidad.

Este equipo se ha creado sólo con fines de entretenimiento doméstico. La garantía no cubrirá los daños si se emplea en entornos comerciales, por disc jockeys, por ejemplo, incluso dentro del periodo de garantía.

# **Bienvenido**

Felicitaciones por adquirir el reproductor de discos compactos Sony. Antes de utilizar la unidad, lea detenidamente el manual completo y consérvelo para futuras consultas.

# **Acerca de este manual**

Las instrucciones de este manual son para los modelos CDP-CX350 y CDP-CX555ES. En las ilustraciones se utiliza el modelo CDP-CX350. Cualquier diferencia de funcionamiento se indica claramente en el texto, por ejemplo, "sólo CDP-CX555ES".

#### **Convenciones**

• Las instrucciones de este manual describen los controles del reproductor.

También es posible utilizar los controles del mando a distancia si tienen los mismos nombres o similares a los del reproductor.

• En el manual se emplean los siguientes iconos:

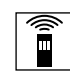

Indica que es posible realizar la tarea con el mando a distancia.

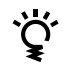

Indica los consejos y sugerencias para realizar las tareas con mayor facilidad.

# **ÍNDICE**

# **Procedimientos iniciales**

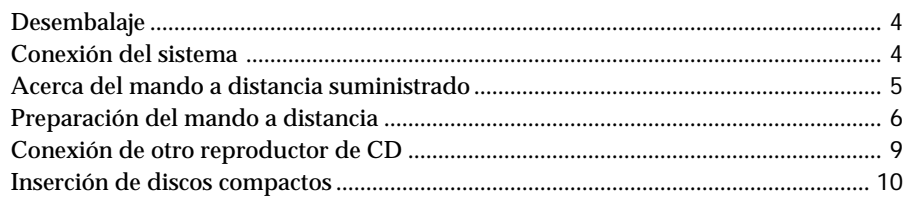

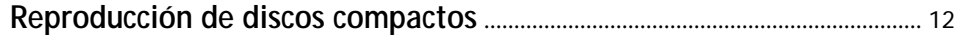

# **Reproducción de discos compactos**

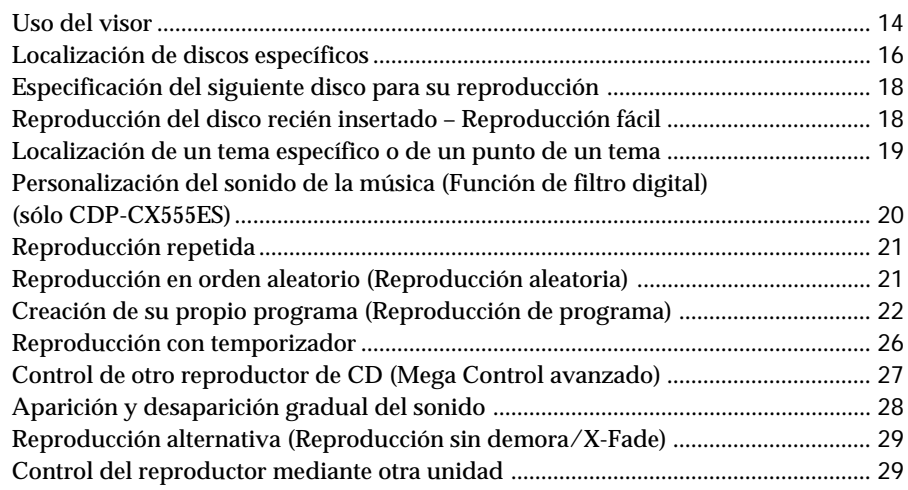

# **Almacenamiento de información acerca de los discos compactos (Archivos personalizados)**

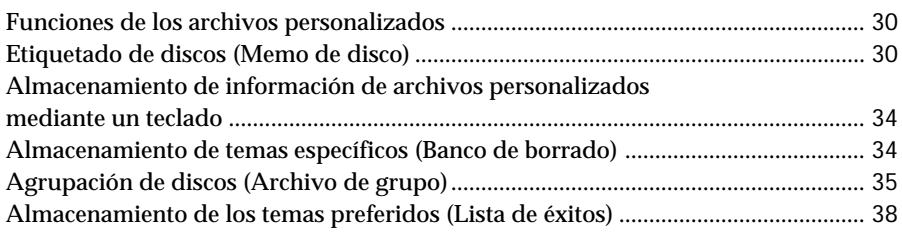

# **Información complementaria**

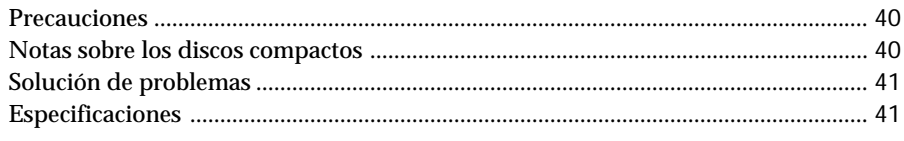

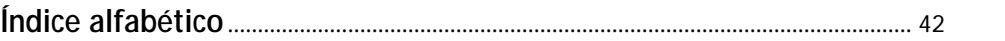

3*ES*

# **Desembalaje**

Compruebe que ha recibido los siguientes accesorios:

- Cable de audio (1)
- Catálogos de portadas de CD (3) y etiqueta (1)
- Mando a distancia (1)
- Pilas R6 (tamaño AA) (3)

**Cómo utilizar los catálogos de portadas de CD** Los catálogos de portadas de CD permiten localizar discos con facilidad. Una vez insertados los discos en el reproductor, puede colocar la portada que acompaña al CD en el catálogo suministrado. Sitúe dos portadas de CD con la parte frontal hacia fuera en una ranura. Fije la etiqueta con el número en cada ranura, haciéndola coincidir con el número de la ranura donde haya insertado el disco. Es posible colocar un máximo de 300 portadas de CD en los catálogos.

### **Inserción de las pilas en el mando a distancia**

Es posible controlar el reproductor con el mando a distancia suministrado. Inserte tres pilas R6 (tamaño AA) (suministradas) de forma que las polaridades + y – de éstas coincidan con las del diagrama del interior del compartimiento de dichas pilas. Inserte primero el extremo negativo (–) y, a continuación, ejerza presión hasta que el extremo positivo (+) quede colocado en su sitio. Cuando utilice el mando a distancia, oriéntelo hacia el sensor de control remoto  $\mathbb{R}$  del reproductor.

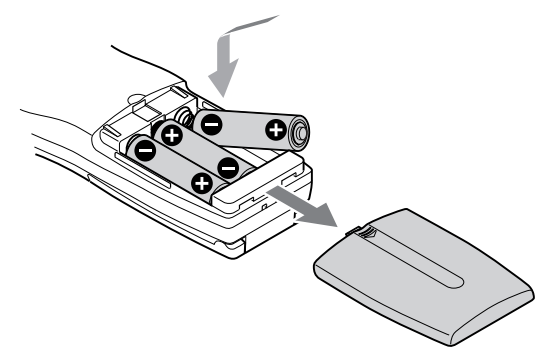

**Cuándo sustituir las pilas**

 $Si \triangle$  parpadea en el visor del mando a distancia, sustituya todas las pilas por otras nuevas alcalinas. Si emplea pilas que no sean alcalinas, como pilas de manganeso, es posible que la duración de las mismas sea inferior que la correspondiente a las pilas alcalinas. La memoria cargada en dicho mando se conservará durante unos minutos mientras sustituye las pilas.

#### **Notas**

- No deje el mando a distancia cerca de lugares extremadamente cálidos o húmedos.
- No deje caer objetos extraños sobre la carcasa del mando a distancia, particularmente cuando sustituya las pilas.
- No exponga el sensor de control remoto a la luz solar directa ni lo deje demasiado cerca de aparatos de iluminación. Si lo hace, pueden producirse fallos de funcionamiento.
- Si no va a utilizar el mando a distancia durante mucho tiempo, extraiga las pilas para evitar posibles daños por fuga de pilas y corrosión.

# **Conexión del sistema**

### **Descripción general**

En esta sección se describe cómo conectar el reproductor de CD a un amplificador. Asegúrese de desactivar la alimentación de cada componente antes de realizar las conexiones.

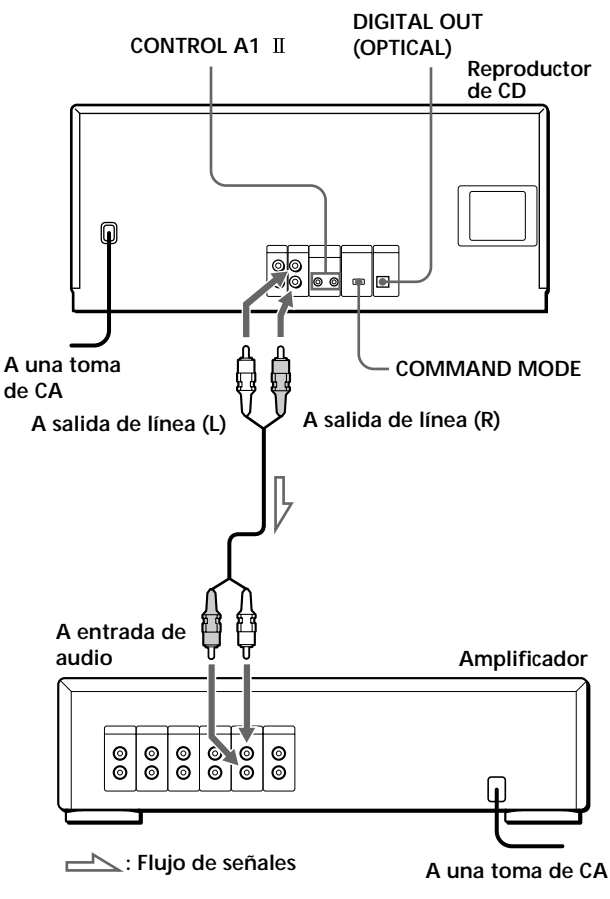

### **Cables necesarios**

Cable de audio (1) (suministrado)

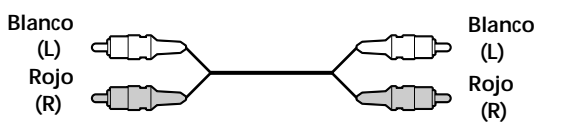

# **Conexiones**

Cuando conecte el cable de audio, asegúrese de hacer coincidir los cables codificados con colores con las tomas apropiadas de los componentes: rojo (derecha) con rojo y blanco (izquierda) con blanco. Asegúrese de realizar las conexiones firmemente con el fin de evitar ruido y zumbidos.

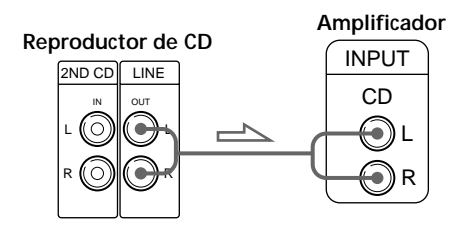

**• Si dispone de un componente digital, como un amplificador digital, convertidor D/A, DAT o MD** Conecte el componente mediante el conector DIGITAL OUT (OPTICAL) con un cable óptico (no suministrado). Extraiga la tapa y enchufe el cable óptico.

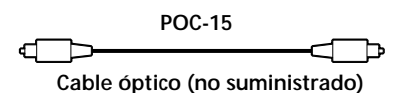

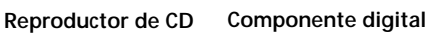

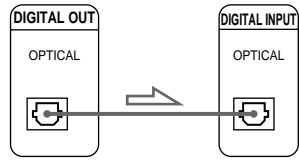

### **Nota**

Si realiza la conexión mediante el conector DIGITAL OUT (OPTICAL), es posible que se produzca ruido al reproducir software de CD que no sea música, como un CD-ROM.

**Si dispone de un componente Sony con toma CONTROL A1** 

Conecte el componente mediante la toma CONTROL A1 . Puede simplificar el funcionamiento de sistemas de audio que se compongan de componentes Sony independientes. Para más información, consulte las instrucciones complementarias "CONTROL A1 Control System".

# **Conexión del cable de alimentación de CA**

Conéctelo a una toma mural.

# **Nota sobre la ubicación del reproductor**

Asegúrese de instalar el reproductor en un lugar de superficie plana y horizontal.

Si lo instala en posición inclinada, pueden producirse fallos de funcionamiento o el reproductor puede dañarse.

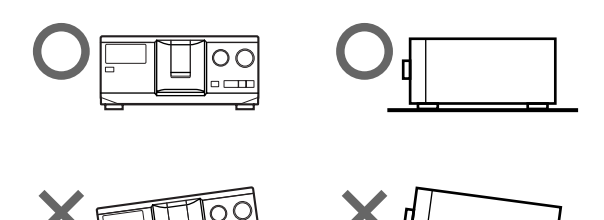

# **Acerca del mando a distancia suministrado**

### **Descripción del sistema de control remoto de 2 vías**

Este mando a distancia emplea el sistema de control remoto de 2 vías. Con este sistema, el componente responde a las señales enviadas desde el mando a distancia devolviendo a éste señales adicionales (información sobre el estado del componente, datos de texto, etc.). De esta forma, las operaciones se realizan como resultado de la comunicación entre el mando y el componente.

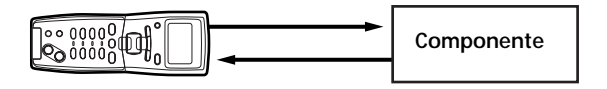

Al emplear un sistema de entretenimiento doméstico compuesto por varios componentes compatibles con el sistema de control remoto de 2 vías, limite la operación de dicho sistema a un solo componente. Normalmente, desactive el sistema de control remoto de 2 vías en todos los componentes, excepto en el receptor. Si desea desactivar el sistema de control remoto de 2 vías del reproductor, consulte "Desactivación de la respuesta a señales de control remoto del reproductor" en la página 6.

### **Desactivación de la respuesta a señales de control remoto del reproductor**

Para utilizar el mando a distancia suministrado con otro componente compatible con el sistema de control remoto de 2 vías, es preciso desactivar la respuesta de este reproductor a las señales del mando a distancia suministrado con este reproductor.

Desactive el sistema de control remoto de 2 vías si:

- emplea el mando a distancia RM-TP501, RM-TP501E, RM-LJ301 suministrado con el receptor/amplificador (es posible utilizar el disco 1 al 200 solamente).
- utiliza el mando a distancia con la marca suministrado con el receptor/amplificador.

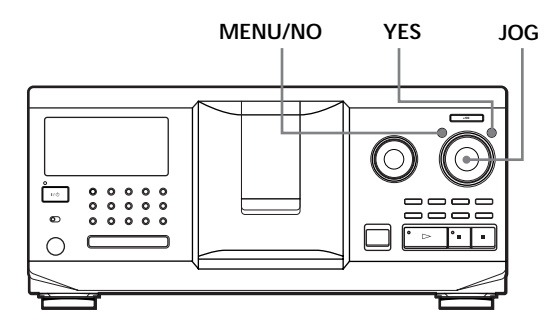

- **1** Pulse MENU/NO.
- **2** Gire el selector JOG hasta que el visor muestre "2WAY OFF ?".
- **3** Pulse YES.

### **Para recuperar el ajuste normal**

Una vez realizados los pasos 1 y 2 y mostrada la indicación "2WAY ON ?", pulse YES.

Si conecta el reproductor a la unidad CDP-CX260 o CDP-CX88ES, pulse OPERATE en el transmisor/ receptor para apagarlo, y active el sistema de control remoto de 2 vías del reproductor.

### **Notas**

- Cuando utilice el mando a distancia para emplear más de una unidad, coloque las unidades de forma que cada una de ellas pueda recibir las señales de dicho mando.
- Cuando emplee este reproductor con un receptor/ amplificador, encienda el receptor/amplificador.

# **Preparación del mando a distancia**

En esta sección se describe cómo preparar el mando a distancia suministrado para su empleo. Pulse  $1/\sqrt{D}$  en el reproductor para activarlo. Si aparece el siguiente mensaje en el visor del mando a distancia mientras prepara éste, oriéntelo hacia el reproductor como se ilustra a continuación.

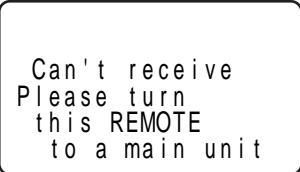

Tenga en cuenta que la indicación desaparecerá automáticamente si no realiza ninguna operación durante unos instantes.

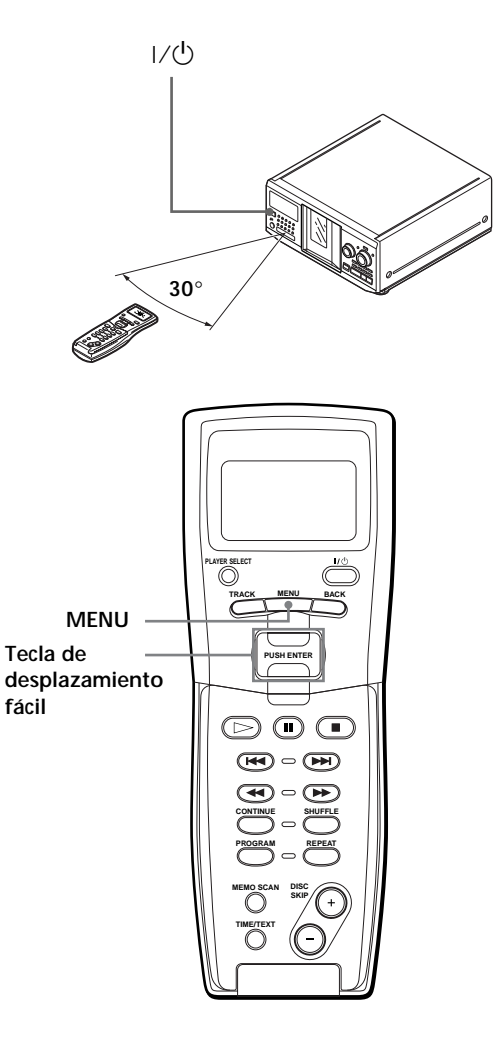

# **Cómo desplazar el cursor por el visor del mando a distancia**

Para desplazar el cursor hacia abajo, presione la tecla de desplazamiento fácil hacia abajo como se ilustra a continuación.

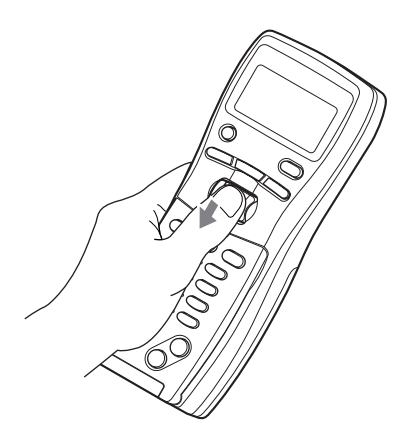

Para desplazar el cursor hacia arriba, presione la tecla de desplazamiento fácil˙hacia arriba como se ilustra a continuación.

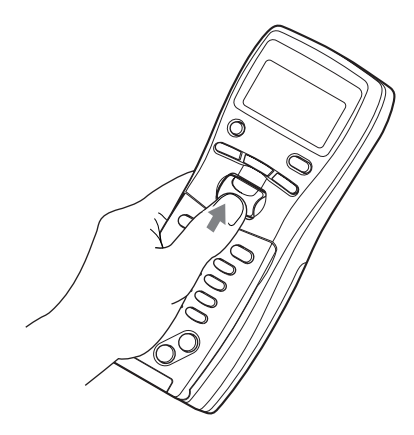

# **Almacenamiento de datos de disco en el mando a distancia**

**1** Pulse MENU.

Memo s ea r c h P r og r am p l a y P r og r am i npu t Group se l ec t CD1

La marca ▼ indica que el menú continúa. Pulse la tecla de desplazamiento fácil hacia abajo para ver las opciones siguientes.

**2** Desplace el cursor ( $\blacktriangleright$ ) hasta "Set up" mediante la tecla de desplazamiento fácil y, a continuación, púlsela.

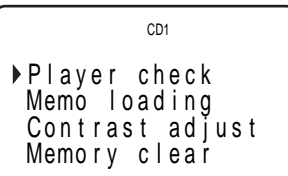

**3** Desplace el cursor hasta "Player check" y, a continuación, pulse la tecla de desplazamiento fácil.

El visor muestra los datos de disco del reproductor después de aparecer "Now player checking...".

$$
Master player= CD1/300discs
$$

Si conecta otro reproductor de CD, también aparecerán los datos de disco del segundo reproductor.

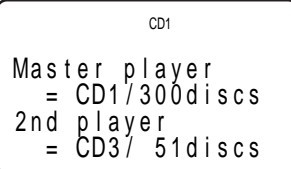

# **Carga del memo de disco**

**1** Pulse MENU.

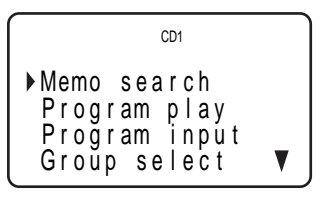

**2** Desplace el cursor  $(\triangleright)$  hasta "Set up" mediante la tecla de desplazamiento fácil y, a continuación, púlsela.

Pl ayer check Memo l oad i ng Memo r y c l ea r Con t r as t ad j us t CD1

(Continúa)

**3** Desplace el cursor hasta "Memo loading" y, a continuación, pulse la tecla de desplazamiento fácil.

All memo data Master player Gr oup memo CD1

Si conecta otro reproductor de CD, también aparecerá "2nd player".

**4** Si desea cargar todos los memos de disco (los datos de memo de grupo del reproductor principal, del segundo\* y de ambos), desplace el cursor hasta "All memo data" y, a continuación, pulse la tecla de desplazamiento fácil.

El mando a distancia comienza a leer los datos de todos los memos. El tiempo de carga puede ser de algunos instantes. Oriente el mando a distancia hacia el reproductor mientras carga los datos.

\* Los datos de memo de disco del segundo reproductor de CD deben cargarse en el reproductor principal antes de cargar los datos en el mando a distancia.

**Mantenga el mando a una distancia de 1 a 2 m del reproductor mientras se cargan los datos.**

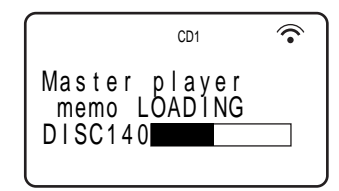

Si desea cargar los datos de cada memo de disco por separado, desplace el cursor hasta los datos que desee cargar y, a continuación, pulse la tecla de desplazamiento fácil.

**5** Cuando el mando a distancia finaliza la lectura de los datos, aparece "Memo loading complete" en el visor de dicho mando.

### **Ajuste del contraste del visor del mando a distancia**

**1** Pulse MENU.

$$
\begin{array}{|l|} \hline & \text{CDI} \\ \hline \text{Memo search} \\ \text{Program play} \\ \text{Program input} \\ \hline \text{Group select} \\ \hline \end{array}
$$

**2** Desplace el cursor  $(\triangleright)$  hasta "Set up" mediante la tecla de desplazamiento fácil y, a continuación, púlsela.

Pl ayer check Memo loading Memory clear Contrast adjust C<sub>D1</sub>

**3** Desplace el cursor hasta "Contrast adjust" y, a continuación, pulse la tecla de desplazamiento fácil.

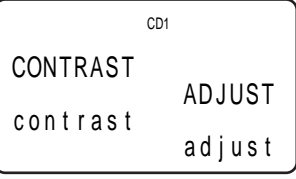

- **4** Ajuste el contraste pulsando la tecla de desplazamiento fácil hacia arriba o abajo y manteniéndola pulsada hasta obtener el nivel de contraste que desee.
- **5** Pulse la tecla de desplazamiento fácil.

### **Desactivación de la luz de fondo de la pantalla LCD**

Es posible ahorrar energía del mando a distancia mediante la desactivación de la luz de fondo de la pantalla LCD (pantalla de cristal líquido).

**1** Pulse MENU.

C<sub>D1</sub> ▶ Memo search P r og r am p l a y P r og r am i npu t Group select  $\overline{\mathbf{v}}$ 

**2** Desplace el cursor  $(\triangleright)$  hasta "Back light mode" mediante la tecla de desplazamiento fácil y, a continuación, púlsela.

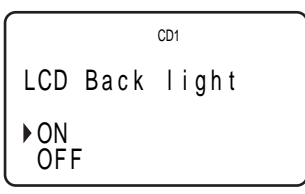

**3** Desplace el cursor hasta "OFF" y, a continuación, pulse la tecla de desplazamiento fácil.

#### **Nota**

Si borra todos los datos almacenados en el mando a distancia (página 9), realice el anterior procedimiento para volver a desactivar la luz de fondo.

### **Borrado de todos los datos almacenados en el mando a distancia**

**1** Pulse MENU.

```
CD1
Memo search
 Program play
 P r og r am i npu t
 Group select
                   v
```
**2** Desplace el cursor  $(\triangleright)$  hasta "Set up" mediante la tecla de desplazamiento fácil y, a continuación, púlsela.

```
Pl ayer check
Memo loading
Memory clear
Contrast adjust
         CD1
```
**3** Desplace el cursor hasta "Memory clear" y, a continuación, pulse la tecla de desplazamiento fácil.

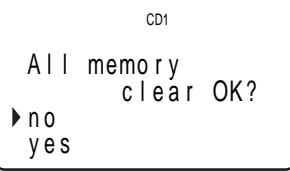

**4** Si desea borrar todos los datos almacenados, desplace el cursor hasta "yes" y pulse la tecla de desplazamiento fácil.

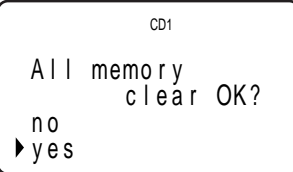

**5** El visor muestra "All memory clear!" una vez borrados todos los datos.

# **Conexión de otro reproductor de CD**

Si dispone de un reproductor de CD Sony en el que puedan insertarse 5, 50, 200 o 300 discos y equipado con la toma CONTROL A1 II (o CONTROL A1) y el modo de mando de dicho reproductor pueda ajustarse en CD 3, podrá controlarlo como segundo reproductor con esta unidad. Después de conectar esta unidad y un amplificador, realice el procedimiento que aparece a continuación.

Asegúrese de desactivar la alimentación de cada reproductor antes de realizar esta conexión.

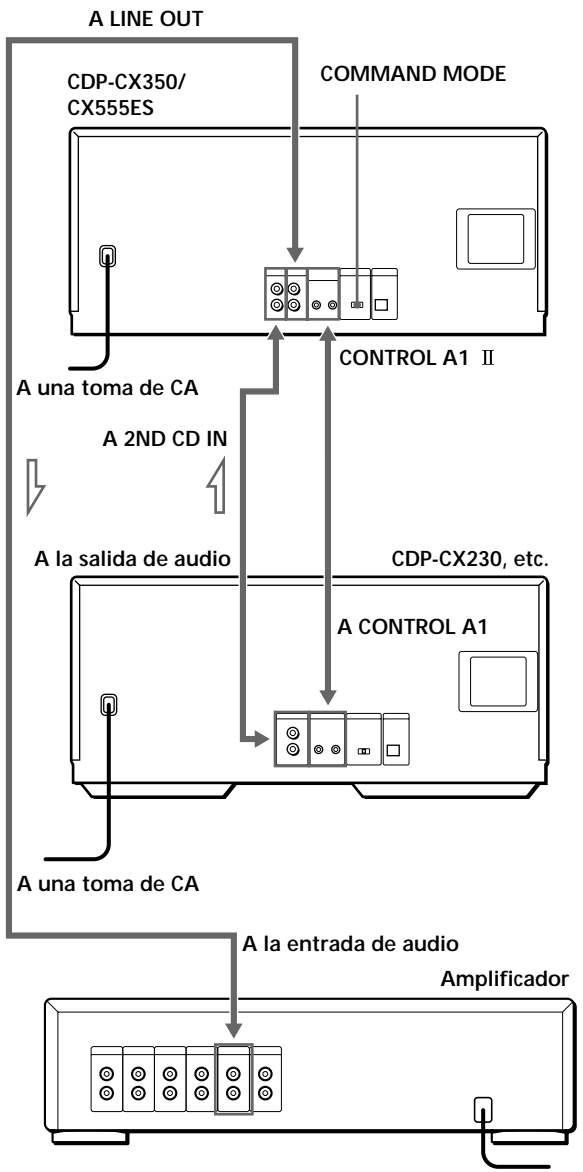

**: Flujo de señales A una toma de CA**

(Continúa)

**Cables necesarios**

- Cable de audio (1) (Utilice el cable suministrado con el reproductor que vaya a conectar.)
- Cable con minienchufe monofónico (2P) (1) (no suministrado)
- **1** Conecte los reproductores con un cable de audio (consulte también "Conexiones" en la página 5).

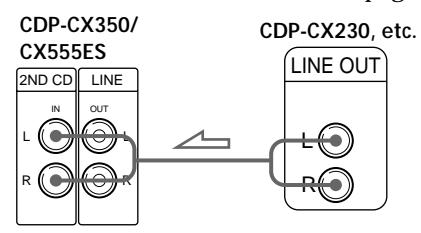

**2** Conecte los reproductores mediante un cable con minienchufe monofónico (2P).

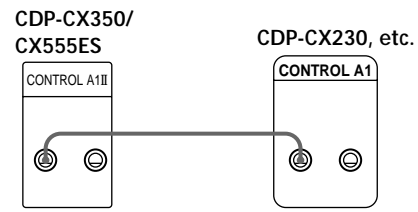

Para obtener información detallada sobre esta conexión, consulte las instrucciones complementarias "CONTROL A1 II Control System".

**3** Ajuste el selector COMMAND MODE de este reproductor en CD 1 o CD 2, y el modo de mando del segundo reproductor en CD 3.

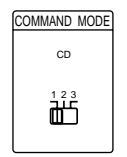

Para obtener información detallada sobre cómo emplear el segundo reproductor, consulte "Control de otro reproductor de CD" en la página 27 y "Reproducción alternativa" en la página 29.

**4** Conecte el cable de alimentación de CA de ambos reproductores a las tomas de CA.

#### **Notas**

- Conecte sólo el reproductor que vaya a utilizar como segundo reproductor a las tomas 2ND CD IN de este.
- Si conecta un segundo reproductor de CD, no conecte el conector DIGITAL OUT (OPTICAL) de esta unidad al amplificador.
- Si conecta otro reproductor de CD una vez configurado el mando a distancia, realice las operaciones descritas en "Preparación del mando a distancia" en la página 6 para configurar el mando de nuevo.
- Para emplear el segundo reproductor de CD con el mando a distancia, pulse PLAYER SELECT en éste para seleccionar dicho reproductor.

# **Inserción de discos compactos**

Es posible insertar un máximo de 300 discos en este reproductor.

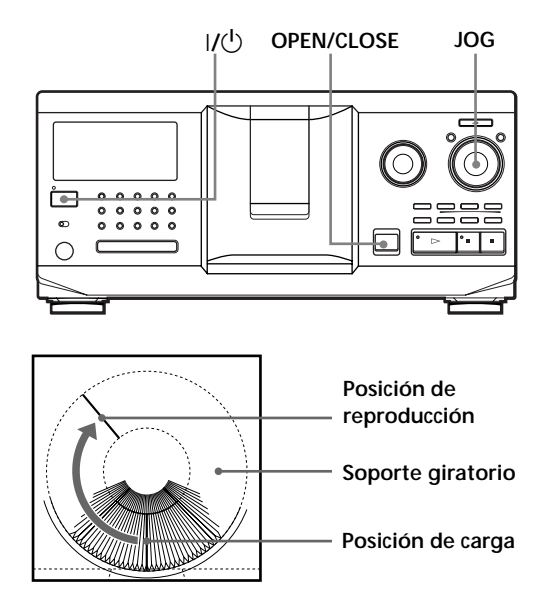

- **1** Pulse  $1/(1)$  para encender el reproductor.
- **2** Pulse OPEN/CLOSE para abrir la cubierta frontal.

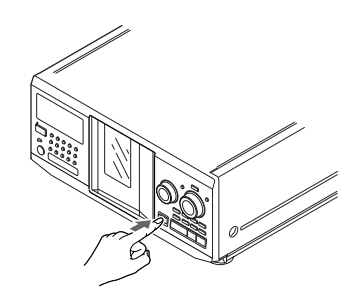

**3** Gire el selector JOG hasta que encuentre la ranura de disco donde desee insertar un disco, mientras comprueba el número de disco (escrito junto a cada ranura e indicado también en el visor).

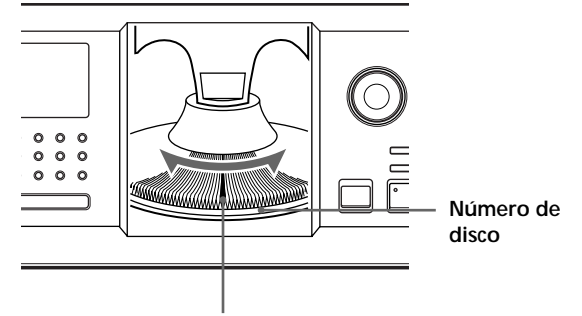

**Ranura de disco de la posición de carga**

El visor muestra el número de disco de la posición de carga. Si el disco dispone de memo de disco (consulte la página 30), aparecerá dicho memo en lugar del número de disco. Al girar el selector JOG, el número o memo de disco cambia.

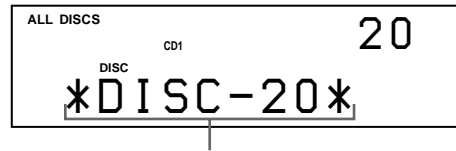

**Número o memo de disco**

Es posible clasificar los discos en ocho grupos mediante la función de archivo de grupo. Esta característica permite encontrar con facilidad el disco que desee reproducir. Para más información, consulte "Agrupación de discos" en la página 35.

**4** Inserte un disco con el lado de la etiqueta hacia la derecha.

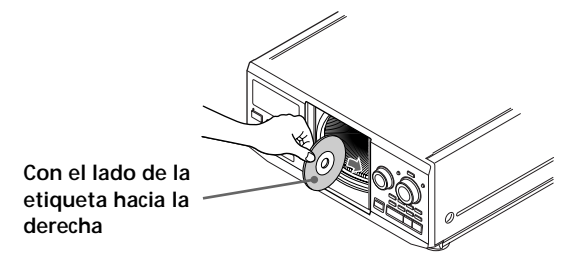

Una vez insertado el disco, es posible introducir los títulos originales de los discos en lugar de los números (consulte "Etiquetado de discos" en la página 30) para localizarlo fácilmente cuando desee reproducirlo.

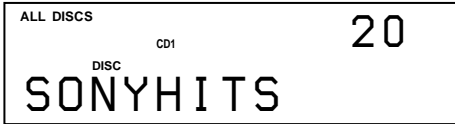

- **5** Repita los pasos 3 y 4 para insertar más discos.
- **6** Pulse OPEN/CLOSE para cerrar la cubierta frontal.

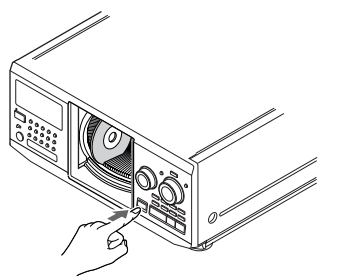

El soporte giratorio gira y la ranura de disco de la posición de carga se ajusta en la de reproducción. Mantenga siempre cerrada la cubierta frontal, excepto cuando inserte o extraiga discos.

**Los catálogos de portadas de CD suministrados facilitan la localización de los discos** Es posible almacenar un máximo de 300 portadas de CD. Inserte una portada y adhiera la etiqueta con el número en la ranura que coincida con el de la ranura donde haya insertado el disco.

#### **Notas**

- **No inserte un adaptador de CD (CSA-8) de 8 cm vacío, ya que puede dañar el reproductor.**
- **No fije nada, como por ejemplo fundas, en los discos compactos, ya que puede dañar el reproductor o el disco.**
- Si cae algún disco en el reproductor y/o el CD no se introduce correctamente en la ranura, consulte con el proveedor Sony más próximo.
- Cuando transporte el reproductor, extraiga todos los discos del mismo.
- Asegúrese de insertar el disco en ángulo recto con respecto al soporte giratorio. De no ser así, el reproductor y/o el disco podrían dañarse. Si el disco no se encuentra completamente insertado en la ranura, vuelva a insertarlo.
- Compruebe que el soporte giratorio esté completamente parado antes de insertar o extraer los discos. El panel frontal se cierra automáticamente al pulsar  $\triangleright$ . Tenga cuidado de no introducir la mano en el reproductor después de pulsar  $\triangleright$ . De lo contrario, podría pillársela con el panel frontal.

### **Extracción de discos compactos**

Una vez realizados los pasos 1 a 3 de "Inserción de discos compactos" de la página 10, extraiga los discos y, a continuación, cierre la cubierta frontal.

**Para extraer discos con facilidad** Una vez realizados los pasos 1 a 3 de "Inserción de discos compactos" en la página 10, pulse (DISC EJECT). El disco que se encuentra en la ranura seleccionada se desplaza hacia arriba y podrá extraer el disco fácilmente. Si pulsa ■ de nuevo, el disco volverá a la posición normal. Si el disco no vuelve a la posición normal, vuelva a insertarlo.

# **Reproducción de discos compactos**

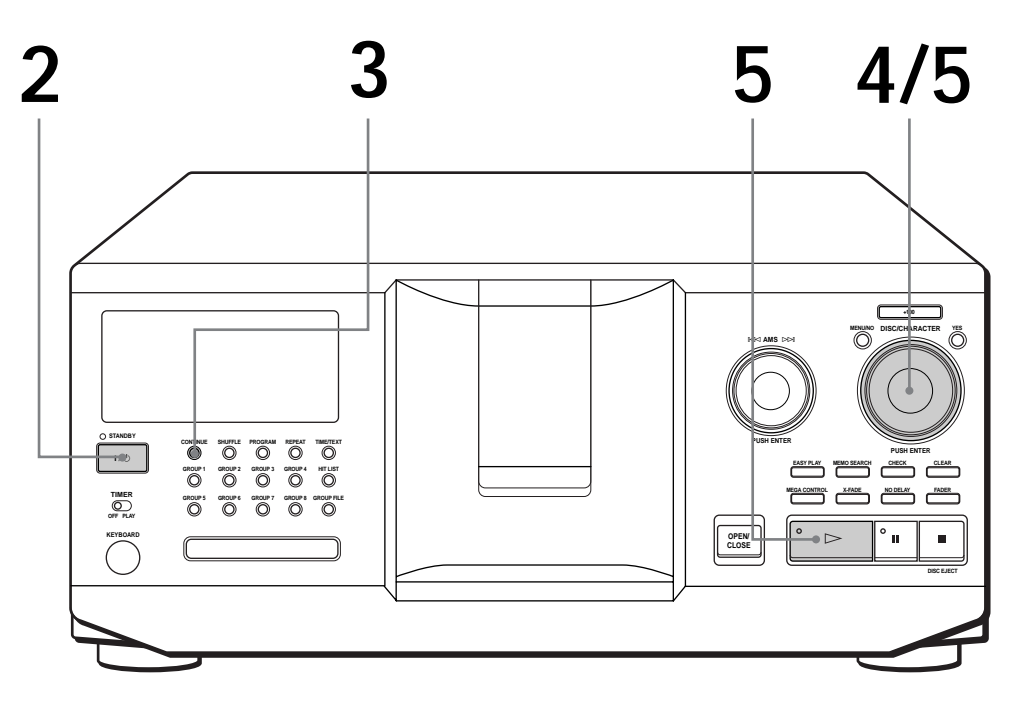

• **Consulte la página 5 para obtener información sobre las conexiones.**

**1**

- **Compruebe que ha insertado los discos correctamente como se indica en la página 10.**
- **Es posible reproducir todos los temas de un disco en el orden original (Reproducción continua). También es posible reproducir hasta 300 discos consecutivamente.**
- **Es posible encender el reproductor pulsando**  $I/\overline{U}$  en **el mando a distancia**

Encienda el amplificador y seleccione la posición del reproductor de CD.

**2** Pulse  $1/\sqrt{D}$  para encender el reproductor.

**3** Pulse CONTINUE para seleccionar el modo de reproducción continua de todos los discos (ALL DISCS) o de uno (1 DISC). Cada vez que pulse CONTINUE, aparece "ALL DISCS" o "1 DISC" alternativamente en el visor.

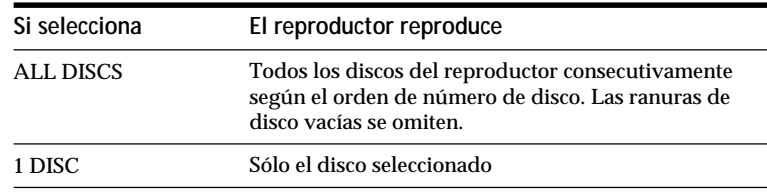

Gire el selector JOG hasta que el visor muestre el número o memo de disco que desee (consulte la página 30) para seleccionar el primer disco (ALL DISCS) o el que desee (1 DISC). **4**

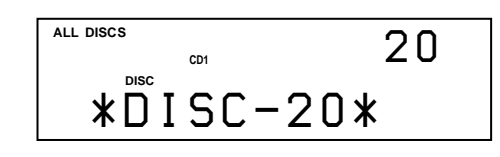

**Al apagar el reproductor** El reproductor recuerda el último disco reproducido y el modo de reproducción (continua, aleatoria o de programa (consulte las páginas 21 y 22)). Por tanto, al volver a encender el reproductor, éste reproduce el mismo disco en el mismo modo de reproducción.

**5** Presione el selector JOG o pulse  $\triangleright$  para iniciar la reproducción. reproducción. El disco seleccionado se sitúa en la posición de reproducción, y

el reproductor reproduce todos los discos del seleccionado (ALL DISCS) o todos los temas una vez (1 DISC). Ajuste el volumen en el amplificador.

### **Para detener la reproducción**

### Pulse  $\blacksquare$ .

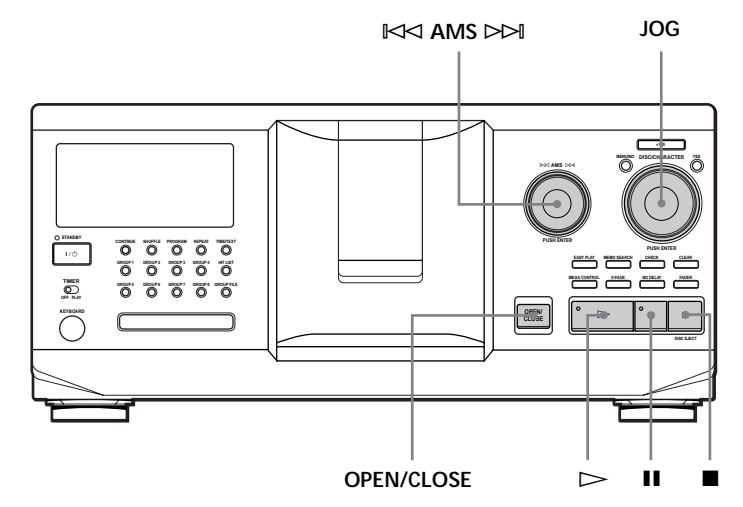

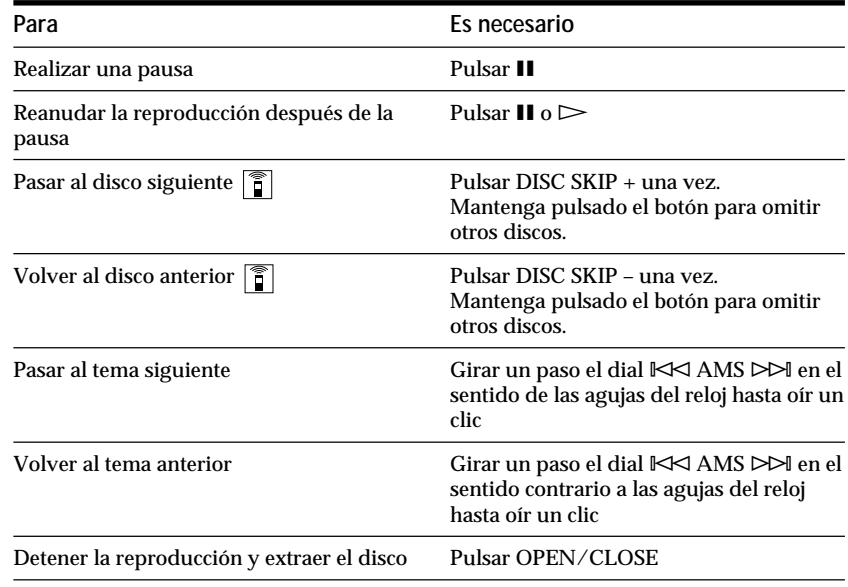

# **Uso del visor**

Es posible comprobar información sobre el disco mediante el visor.

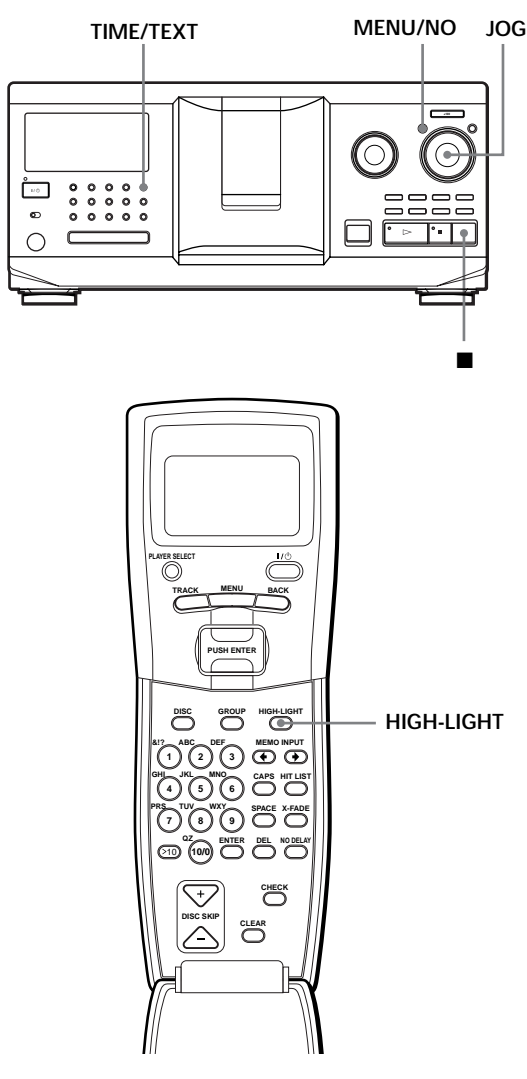

# **Comprobación del número y tiempo de reproducción totales de los temas**

Seleccione el disco que desee comprobar, y pulse TIME/TEXT.

El visor muestra el número de disco actual, el número total de temas y el tiempo total de reproducción del disco.

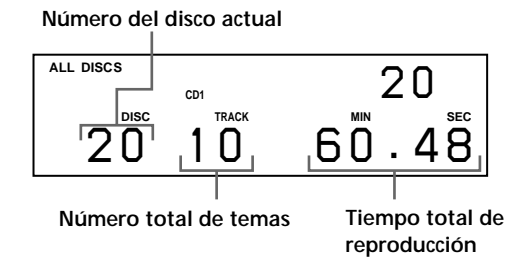

**Si desea comprobar otro disco** 

Pulse DISC SKIP +/– en el mando a distancia en el modo de parada para seleccionar el disco que desee comprobar. Aparece momentáneamente el número total de temas y el tiempo total de reproducción del disco seleccionado.

### **Información mostrada del disco en reproducción**

Durante la reproducción de un disco, el visor muestra el número de disco actual, el número de tema, el tiempo de reproducción del tema y el número del disco siguiente.

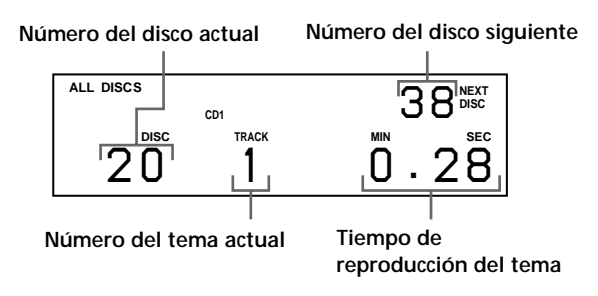

# **Información del visor del mando a distancia**  $\bullet$

Durante el modo de parada, el visor del mando a distancia muestra el número del disco actual. Durante el modo de reproducción, aparece también el número del tema actual.

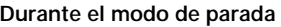

|                     | C <sub>D</sub> <sub>1</sub> |  |
|---------------------|-----------------------------|--|
| Disc20<br>*DISC-20* |                             |  |

**Durante el modo de reproducción**

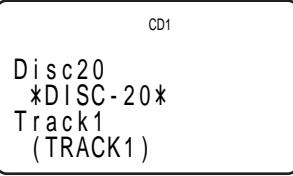

**Nota**

Durante el modo de parada, aparecerá el memo de disco si ha etiquetado el disco (consulte la página 30).

Durante el modo de reproducción, aparecerá el título del tema (hasta el carácter 13º) si selecciona un disco CD TEXT (consulte las páginas 15 y 30).

### **Comprobación de la información de discos CD TEXT**

Los discos CD TEXT contienen información, como los títulos de los discos o los nombres de los artistas, memorizada en un espacio en blanco en los discos donde, los discos normales, no contienen ninguna información. El visor muestra la información CD TEXT del disco para posibilitar la comprobación del título del disco actual, el nombre del artista y el título del tema. Cuando el reproductor detecta un disco CD TEXT, el visor muestra "CD TEXT". Si el disco CD TEXT tiene capacidad multilingüe, el visor mostrará "MULTI CD TEXT". Si desea comprobar la información en otro idioma, consulte "Selección del idioma de la información CD TEXT" en la página 15.

#### **Información mostrada en el modo de parada**

El visor muestra el título del disco. Al pulsar TIME/TEXT, el nombre del artista se desplaza por el visor. Si vuelve a pulsar TIME/TEXT, el visor mostrará momentáneamente el número del disco actual, el número total de temas y el tiempo total de reproducción del disco. A continuación, el visor volverá a mostrar el título del disco.

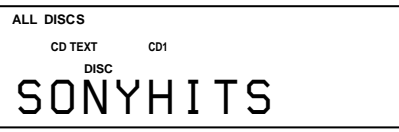

#### **Información mostrada durante la reproducción de un disco**

Cada vez que pulse TIME/TEXT, el visor muestra la información como se indica a continuación.

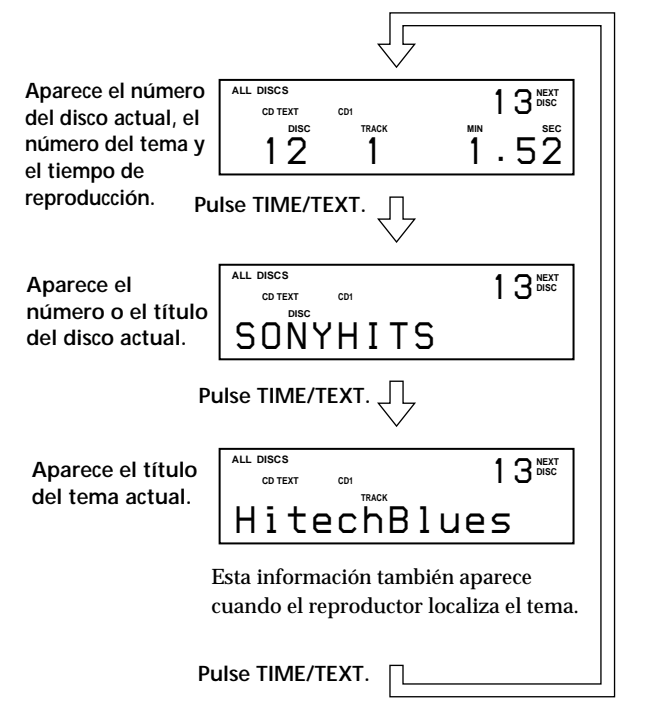

#### **Notas**

- Si el título del disco y del tema tiene más de 13 caracteres, el visor mostrará sólo los primeros 13 caracteres.
- El título del tema aparecerá solamente si el disco actual es CD TEXT o si el título actual dispone de un HIT TITLE (sólo cuando el reproductor se encuentra en el modo de lista de éxitos) (consulte la página 39).

#### **Para reproducir los estribillos de los discos**

Ciertos discos CD TEXT disponen de una función que permite reproducir sólo los estribillos de los discos.

Durante el modo de parada, pulse HIGH-LIGHT en el mando a distancia para iniciar la reproducción de los estribillos del disco.

"Hi LIGHT" parpadea durante la reproducción de los estribillos.

Si pulsa HIGH-LIGHT mientras selecciona discos que no dispongan de esta función, el visor mostrará "NO HIGHLIGHT".

### **Selección del idioma de la información CD TEXT**

Es posible seleccionar el idioma para mostrar la información CD TEXT al seleccionar discos CD TEXT con información multilingüe.

Una vez seleccionado el idioma, el visor mostrará la información en el idioma seleccionado hasta que apague el reproductor. Si éste no puede leer el idioma memorizado en algún disco CD TEXT, aparecerá "other lang.".

**1** Pulse MENU/NO en el modo de parada. "Select lang.?" parpadea.

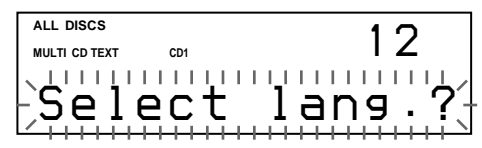

**2** Presione el selector JOG. El idioma actual en funcionamiento parpadea.

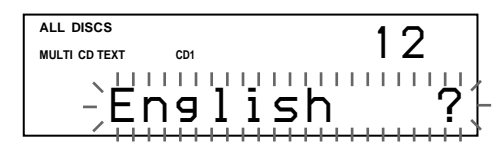

- **3** Gire el selector JOG hasta que el visor muestre el idioma que desee.
- **4** Presione el selector JOG para seleccionar el idioma. Aparece "Reading text" momentáneamente y, a continuación, el visor muestra la información en el idioma seleccionado.

#### **Para comprobar el idioma actual**

1 Pulse MENU/NO mientras reproduce un disco CD TEXT. "Show lang.?" parpadea.

2 Presione el selector JOG.

El idioma actual aparece momentáneamente. También es posible comprobar el idioma actual mientras

selecciona un disco CD TEXT sin información multilingüe.

#### **Nota**

Si selecciona un disco CD TEXT que no contenga la información en el idioma seleccionado, el visor mostrará la información en otro idioma según la prioridad del disco.

# **Localización de discos específicos**

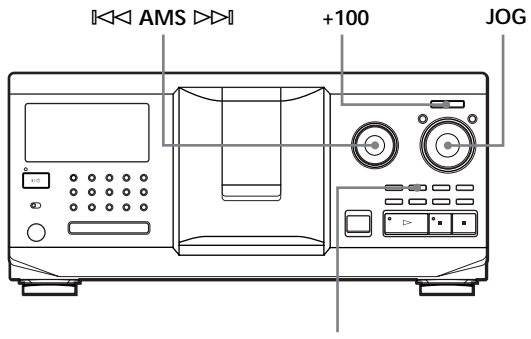

**MEMO SEARCH**

### **Localización de discos en el reproductor**

Gire el selector JOG hasta que el visor muestre el número o memo de disco que desee (consulte la página 30). Presione el selector JOG para iniciar la reproducción.

**Para omitir discos rápidamente** Pulse +100. Cada vez que pulse +100, el reproductor omitirá 100 discos.

### **Localización de discos mediante búsqueda de un memo de disco específico (búsqueda de memos)**

Es posible buscar y localizar el disco que desee mediante el primer carácter del memo de disco (consulte la página 30). Mediante la función de búsqueda de memos es posible mostrar el memo de disco en orden alfabético.

- **1** Pulse MEMO SEARCH. "MEMO SEARCH" aparece en el visor.
- **2** Gire el selector JOG para localizar el disco que desee.

Al girar el selector JOG, el visor muestra los memos de disco que comiencen con el carácter introducido.

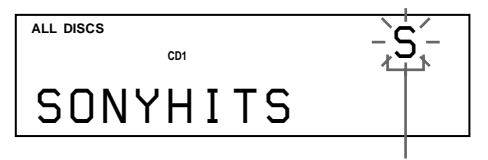

**Primer carácter**

Caracteres que aparecen como primer carácter.

### A B C D E F G H I J K L M N O P Q R S T U V W X Y Z 0 1 2 3 4 5 6 7 8 9

Si el visor muestra "NOT FOUND" mientras introduce el primer carácter con el dial  $\blacktriangleright\!\!\!\triangleleft\!\!\!\triangleleft$ ±, significa que no se ha etiquetado ningún disco con el carácter introducido.

### **Notas**

- Al buscar caracteres introducidos, se ignoran los espacios en blanco y los símbolos situados delante del primer carácter en el memo de disco.
- Al buscar caracteres introducidos, no es posible establecer diferencia entre mayúsculas y minúsculas.
- **3** Presione el selector JOG para seleccionar el disco.

En el modo de reproducción de programa, el disco se añadirá al final del programa.

**Para cancelar la búsqueda de memos** Vuelva a pulsar MEMO SEARCH.

# **Localización de discos directamente con el mando a distancia**

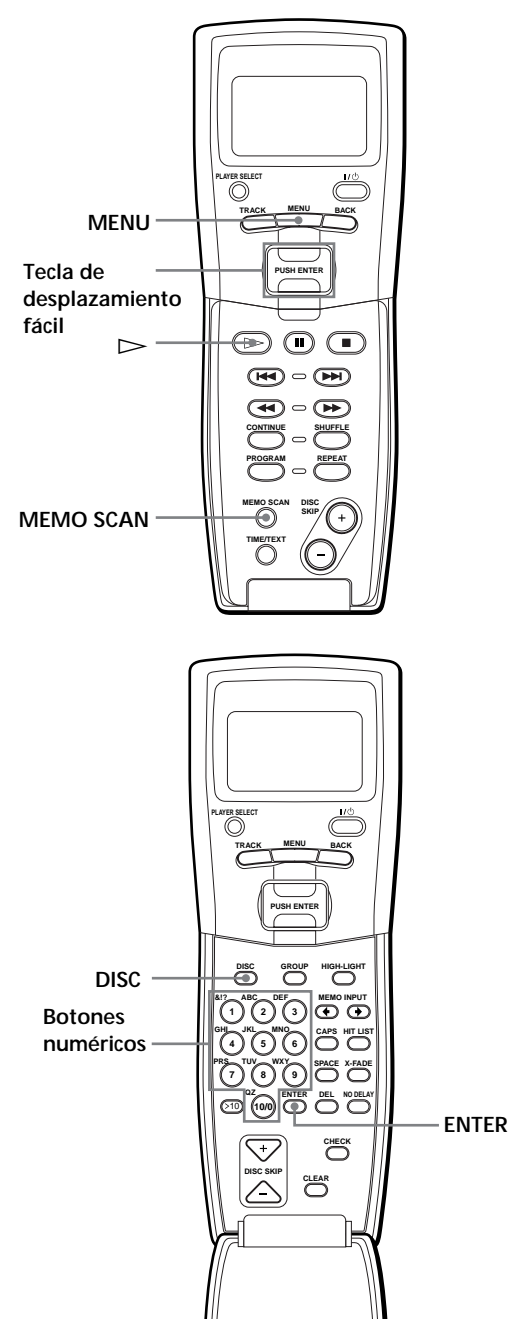

- **1** Pulse DISC.
- **2** Pulse el botón numérico del disco. Ejemplo: Para introducir el número 35 Pulse 3 y, a continuación, 5.
- **3** Pulse ENTER para iniciar la reproducción.

# **Localización de discos directamente observando el visor del mando a distancia**  $\widehat{\mathbf{L}}$

**1** Desplace el cursor  $(\triangleright)$  hasta el disco que desee mediante la tecla de desplazamiento fácil.

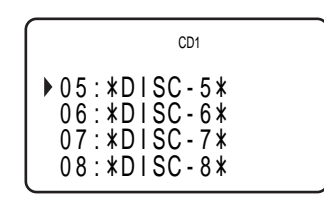

**2** Pulse la tecla de desplazamiento fácil o  $\triangleright$ . Si el reproductor no contiene ningún disco en la ranura seleccionada, aparecerá "NO DISC!!!".

#### **Notas**

- El modo de reproducción aleatoria o de programa (páginas 21 y 22) se cancelará cuando localice discos observando el visor del mando a distancia.
- Si el botón MEGA CONTROL, los botones GROUP 1 8 o el botón HIT LIST está iluminado, no será posible localizar discos observando el visor del mando a distancia.

### **Localización de discos explorando cada memo de disco (Exploración de memos)**

Es posible localizar el disco que desee rápidamente explorando los memos de disco (consulte la página 30) en el visor.

Tenga en cuenta que no es posible utilizar esta función en el modo de reproducción aleatoria de todos los discos ALL DISCS.

**1** Pulse MEMO SCAN.

"MEMO SCAN" aparece en el visor, y los memos de disco se desplazan por el visor.

**2** Pulse  $\triangleright$  cuando aparezca el memo del disco que desee.

El disco se ajusta en la posición de reproducción, y el reproductor inicia la reproducción.

En el modo de reproducción de programa, el disco se añadirá al final del programa si pulsa ENTER en lugar de  $\triangleright$ .

### **Nota**

Si "NO ENTRY" aparece en el visor, significa que no se ha etiquetado ningún disco con el memo de disco. Vuelva a utilizar la función de exploración de memos después de etiquetar los discos.

# **Localización de discos mediante los datos de memo de disco del mando a distancia**  $\bigcap_{i=1}^{\infty}$

Es posible buscar y localizar el disco que desee mediante el empleo de los datos de memo de disco del mando a distancia.

Antes de realizar el procedimiento que aparece a continuación, asegúrese de introducir los datos de memo de disco en la memoria del mando a distancia (consulte la página 7).

- **1** Pulse MENU.
- **2** Desplace el cursor  $(\triangleright)$  hasta "Memo search" mediante la tecla de desplazamiento fácil y, a continuación, púlsela.
- **3** Presione la tecla de desplazamiento fácil hacia arriba o abajo hasta que aparezca el primer carácter del memo de disco del CD que desee.

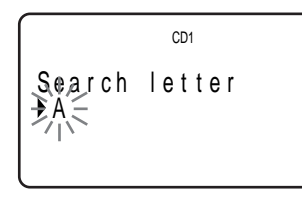

Cada vez que presione la tecla de desplazamiento fácil hacia arriba o abajo, los caracteres aparecen en el siguiente orden.

A B C D E F G H I J K L M N O P Q R S T U V W X Y Z 0 1 2 3 4 5 6 7 8 9

**4** Pulse la tecla de desplazamiento fácil para introducir el carácter que desee. El visor muestra los memos de disco que comiencen con el carácter introducido. Los números de disco del segundo reproductor de CD aparecen en contraste inverso.

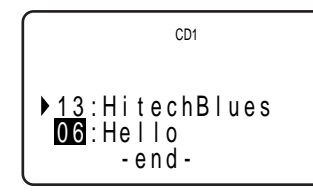

Si aparece "not found" después de introducir el primer carácter, significa que no se ha etiquetado ningún disco con el carácter introducido.

**5** Desplace el cursor hasta el número del disco que desee reproducir y, a continuación, pulse la tecla de desplazamiento fácil.

# **Especificación del siguiente disco para su reproducción**

Es posible especificar el siguiente disco para su reproducción mientras se reproduce un disco en el modo de reproducción continua o en el de reproducción aleatoria 1 DISC.

Mientras se reproduce un disco, gire el selector JOG. "NEXT DISC" aparece en el visor y el número o memo de disco (consulte la página 30) cambia al girar dicho selector.

Cuando el visor muestre el número o memo de disco que desee, deje de girar el selector JOG.

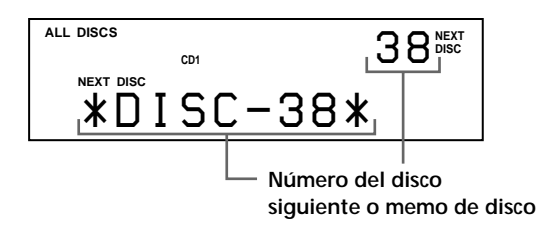

Una vez reproducido el disco actual, se iniciará la reproducción del siguiente disco especificado. Si desea pasar al siguiente disco inmediatamente, presione el selector JOG mientras se reproduce el disco actual.

**Para cancelar el disco especificado** Pulse CONTINUE dos veces.

# **Reproducción del disco recién insertado – Reproducción fácil**

Es posible reproducir el disco recién insertado mediante la pulsación de un solo botón.

- **1** Pulse OPEN/CLOSE para abrir la cubierta frontal.
- **2** Pulse EASY PLAY. La ranura 1 se desplaza a la posición de carga.
- **3** Inserte el disco en la ranura 1.
- **4** Pulse EASY PLAY. El botón EASY PLAY se ilumina y el reproductor comienza a reproducir el disco de la ranura 1.

#### **Nota**

Mediante la función de reproducción fácil sólo es posible reproducir el disco de la ranura 1.

**Para cancelar la función de reproducción fácil** Pulse  $\blacksquare$ .

# **Localización de un tema específico o de un punto de un tema**

Mediante el dial  $\mathbb{K}$  AMS  $\triangleright$  (AMS: Sensor de música automático) o los botones  $\blacktriangleleft$ / $\blacktriangleright$ I del mando a distancia, es posible localizar rápidamente cualquier tema mientras se reproduce un disco. También es posible localizar un punto específico de un tema mientras se reproduce un disco.

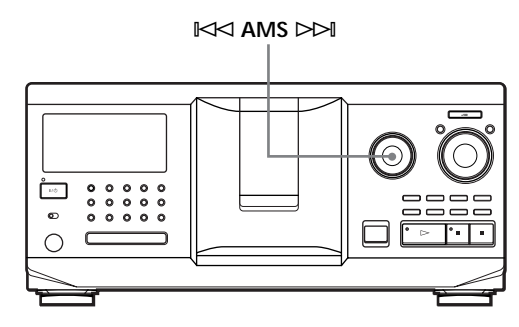

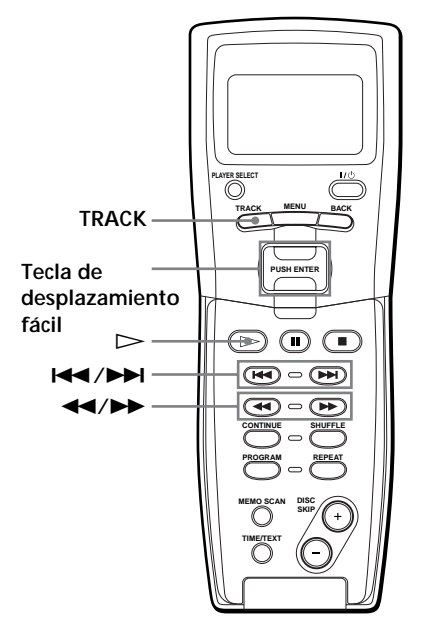

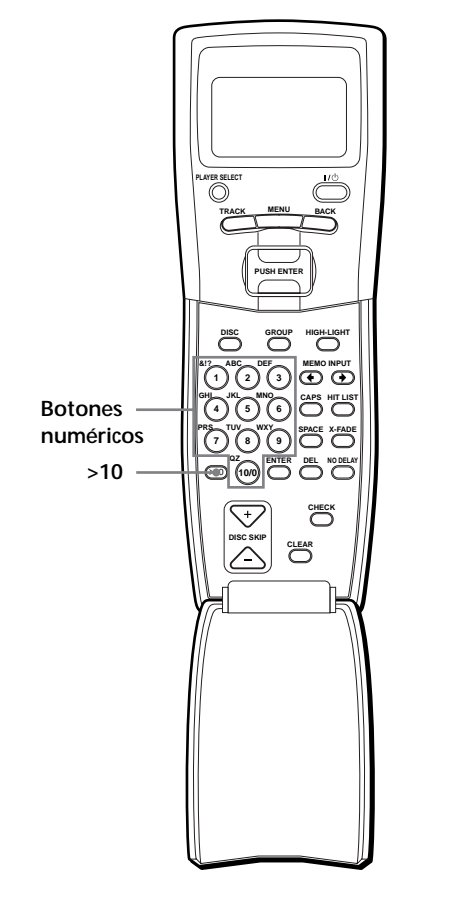

### **Localización de un tema específico o de un punto de un tema**

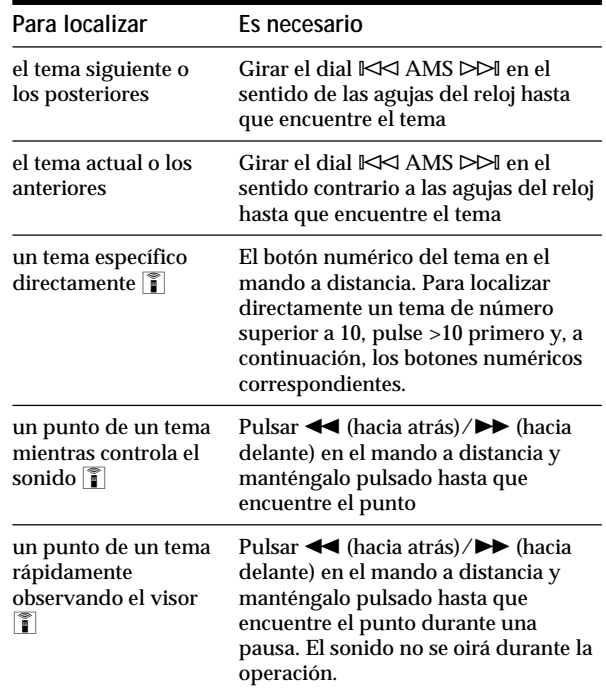

#### **Nota**

Si "– OVER –" aparece en el visor, significa que el disco ha llegado al final mientras pulsaba ▶▶. Gire el dial  $K\rtimes$  AMS  $\triangleright$  en el sentido contrario a las agujas del reloj o pulse  $\triangleleft$ para retroceder.

**Localización de un tema específico o de un punto de un tema observando el visor del mando a distancia**

**1** Durante el modo de parada, pulse TRACK.

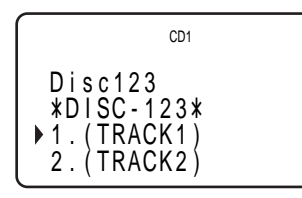

**2** Desplace el cursor  $(\blacktriangleright)$  hasta el tema que desee mediante la tecla de desplazamiento fácil.

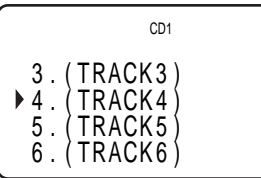

**3** Pulse la tecla de desplazamiento fácil o  $\triangleright$ .

#### **Nota**

Si selecciona un disco CD TEXT, aparecen los títulos de tema en el paso 2 en lugar de los números de tema.

# **Personalización del sonido de la música (Función de filtro digital) (sólo CDP-CX555ES)**

La selección del tipo de filtro deseado permite ajustar el sonido que mejor se adapte al sistema, a los altavoces, etc.

Este reproductor dispone de dos tipos de filtros.

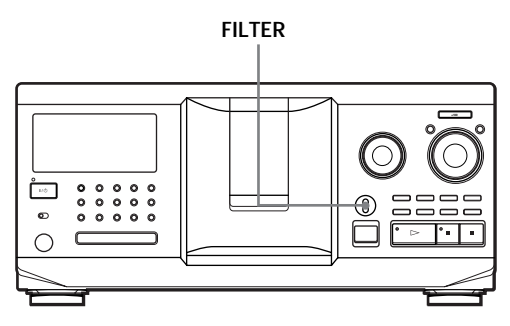

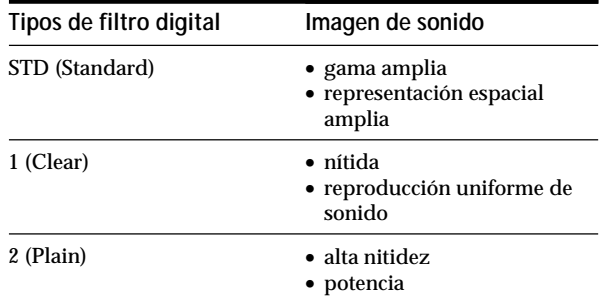

Ajuste el control FILTER en el tipo de filtro digital que desee. El visor muestra el tipo de filtro digital seleccionado.

Si cambia el tipo de filtro digital durante la reproducción, el sonido se interrumpirá momentáneamente.

#### **Nota**

La función de filtro digital cambia principalmente las características sonoras que se encuentran fuera de la frecuencia audible, y no produce cambios en dicha frecuencia como los obtenidos con los controles de tono del amplificador. Por tanto, con ciertas combinaciones de hardware y software, es posible que no se produzcan efectos apreciables una vez cambiado el filtro.

# **Reproducción repetida**

Es posible reproducir discos o temas de forma repetida en cualquier modo de reproducción.

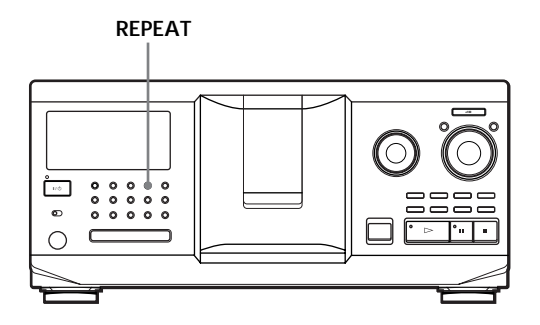

Pulse REPEAT mientras reproduce un disco. "REPEAT" aparece en el visor. El reproductor repite los discos/temas de la siguiente forma:

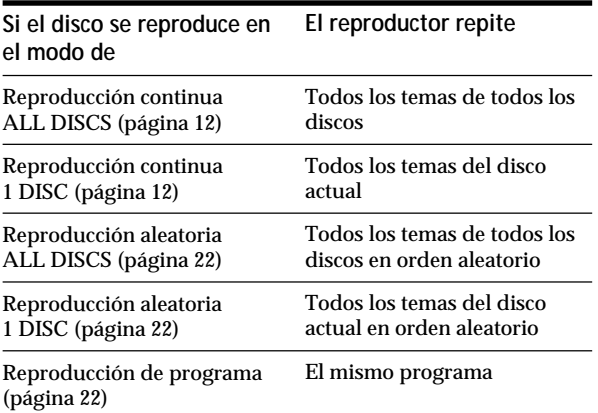

**Para cancelar la reproducción repetida** Pulse REPEAT dos veces.

# **Repetición del tema actual**

Es posible repetir el tema actual.

Mientras se reproduce el tema que desee, pulse REPEAT varias veces hasta que "REPEAT 1" aparezca en el visor.

**Para cancelar la repetición 1 (REPEAT 1)** Pulse REPEAT.

# **Reproducción en orden aleatorio (Reproducción aleatoria)**

Es posible hacer que el reproductor establezca el orden aleatorio de los temas y los reproduzca en dicho orden. El reproductor establece el orden aleatorio de todos los temas de todos los discos o del disco que especifique.

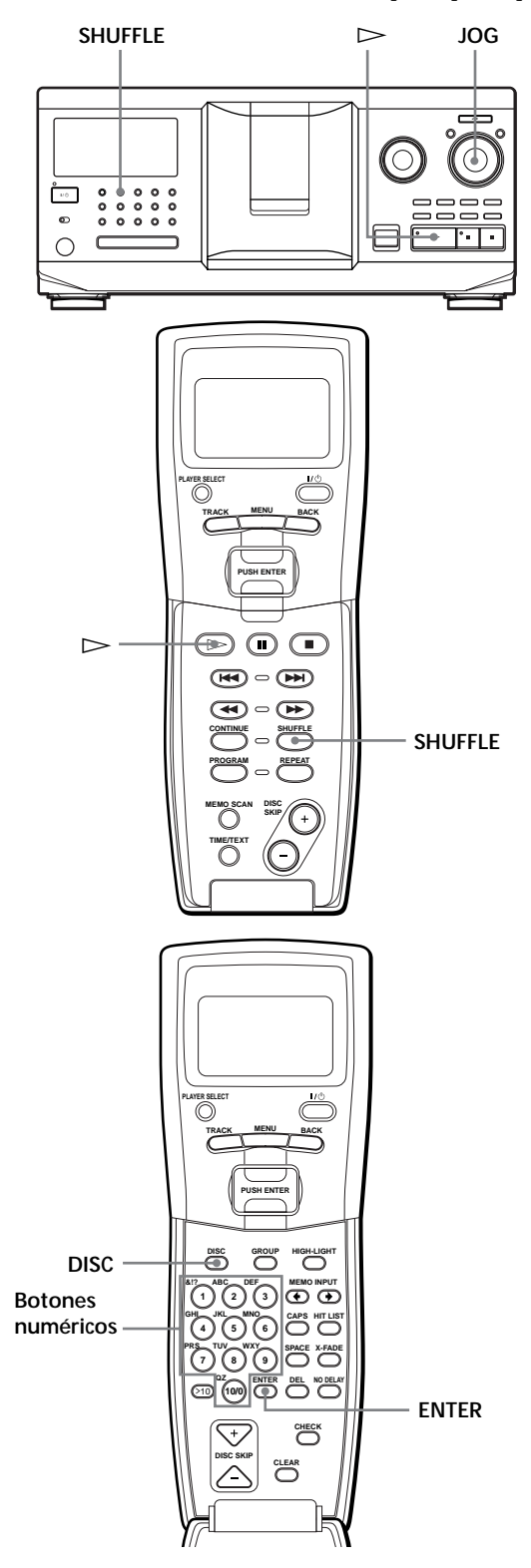

### **Reproducción de todos los temas de todos los discos en orden aleatorio**

- **1** Pulse SHUFFLE. "ALL DISCS" y "SHUFFLE" aparecen en el visor.
- **2** Presione el selector JOG o pulse  $\triangleright$ . Se inicia la reproducción aleatoria de todos los discos ALL DISCS. El visor muestra "  $\Box$ " mientras el reproductor reproduce en orden aleatorio los discos o los temas.

### **Reproducción de todos los temas del disco especificado en orden aleatorio**

- **1** Pulse SHUFFLE dos veces. "1 DISC" y "SHUFFLE" aparecen en el visor.
- **2** Gire el selector JOG hasta que el visor muestre el número del disco que desee. Si utiliza el mando a distancia, pulse primero DISC y, a continuación, el botón numérico del disco.
- **3** Presione el selector JOG o pulse  $\triangleright$ . Si utiliza el mando a distancia, pulse ENTER. Se inicia la reproducción aleatoria 1 DISC. El visor muestra "  $\overrightarrow{a}$  " mientras el reproductor reproduce en orden aleatorio los temas.

#### **Para cancelar la reproducción aleatoria** Pulse CONTINUE.

**Es posible iniciar la reproducción aleatoria durante la reproducción normal** Pulse SHUFFLE. La reproducción aleatoria se iniciará a

partir del tema actual.

- **Es posible pasar al disco siguiente durante la reproducción aleatoria 1 DISC**  Pulse DISC SKIP +.
- **Es posible especificar el disco siguiente para su reproducción durante la reproducción aleatoria 1 DISC** Gire el selector JOG para especificar el disco siguiente. Una vez reproducidos en orden aleatorio todos los temas del disco actual, se iniciará la reproducción del disco siguiente. Si desea pasar inmediatamente al disco siguiente, presione el selector JOG mientras se reproduce el disco actual.

#### **Notas**

- No es posible especificar el disco siguiente para su reproducción durante la reproducción aleatoria ALL DISCS.
- Aunque pulse  $\blacksquare$  o apague el reproductor durante la reproducción aleatoria ALL DISCS, la unidad recordará los discos o temas que se han reproducido y los que no. Por tanto, si desea iniciar la reproducción aleatoria ALL DISCS de nuevo desde el principio, asegúrese de repetir el procedimiento desde el paso 1.

# **Creación de su propio programa (Reproducción de programa)**

Es posible establecer el orden de los temas y/o de los discos para crear tres programas diferentes que se almacenan automáticamente. Un programa puede contener un máximo de 32 "pasos"; un "paso" puede contener un tema o un disco completo. Es posible crear programas con los controles del mando a distancia o con los del reproductor. No obstante, los procedimientos de programación son diferentes.

### **Creación de programas en el reproductor**

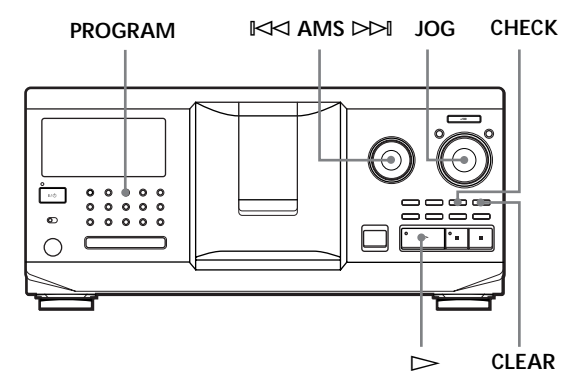

**1** Pulse PROGRAM hasta que el visor muestre el número de programa que desee (PROGRAM 1, 2 o 3).

Si ya hay un programa almacenado en el número de programa seleccionado, el visor mostrará el último paso del programa. Si desea borrar el programa completo, mantenga pulsado CLEAR hasta que "CLEAR" aparezca en el visor (consulte la página 23).

**2** Gire el selector JOG hasta que el visor muestre el número del disco que desee.

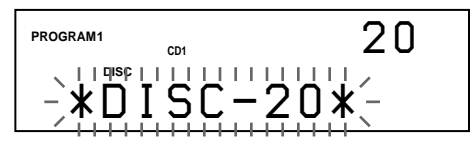

**3** Para programar un disco completo, omita este paso.

Gire el dial  $\Join$  AMS  $\Join$  hasta que el visor muestre el número del tema que desee.

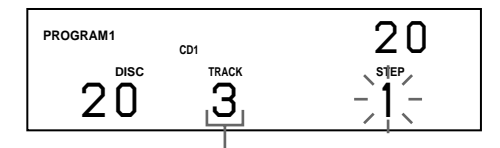

**Número de tema**

**4** Presione el selector JOG.

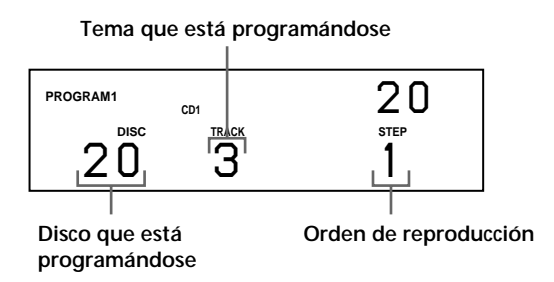

**5** Para programar otros discos o temas, realice lo siguiente:

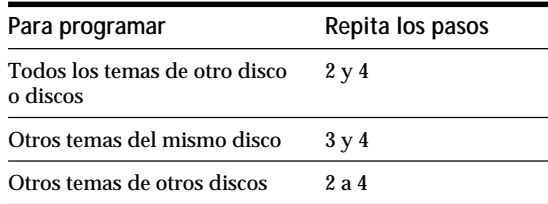

**6** Presione el selector JOG o pulse  $\triangleright$  para iniciar la reproducción de programa.

**Para cancelar la reproducción de programa** Pulse CONTINUE.

**Los programas se conservan incluso después de finalizar la reproducción de programa** Si presiona el selector JOG o pulsa  $\triangleright$  en el modo de reproducción de programa, podrá reproducir de nuevo el mismo programa.

**Si pulsa PROGRAM para seleccionar la reproducción de programa durante la reproducción continua o aleatoria**

El programa se reproducirá después del tema actual.

**El programa se conserva hasta que lo borre** Aunque sustituya discos, los números de disco y de tema programados se conservan. Por tanto, el reproductor reproducirá los nuevos números de disco y de tema existentes. No obstante, los números programados que no se encuentren en el reproductor o en el disco se eliminarán del programa, y el resto del programa se reproducirá en el orden programado.

**Es posible seleccionar el número del programa (PROGRAM 1, 2 o 3) mediante el mando a distancia** Pulse PROGRAM en el mando a distancia varias veces

hasta que el visor muestre el número del programa que desee.

### **Nota**

Si pulsa uno de los botones GROUP 1 – 8 para iniciar la reproducción de grupo, la de programa se cancelará (consulte la página 36).

# **Comprobación del orden programado**

Es posible comprobar el programa antes o después de iniciar la reproducción.

### Pulse CHECK.

Cada vez que pulse este botón, el visor mostrará el número de disco y de tema de cada paso en el orden programado. (Si programa un disco completo como un paso, aparecerá "ALL" en lugar del número de tema.) Después del último paso del programa, el visor mostrará "– END –" y recuperará la indicación original.

# **Cambio del orden programado**

Es posible cambiar el programa antes de iniciar la reproducción.

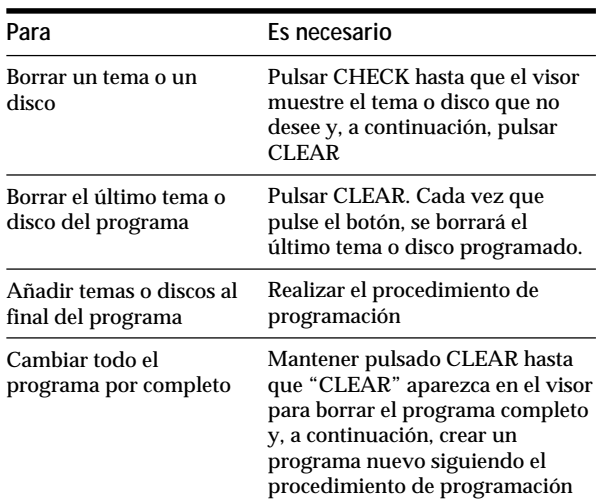

# **Borrado del programa almacenado en la memoria**

- **1** Pulse PROGRAM varias veces en el modo de parada hasta que el número del programa (PROGRAM 1, 2 o 3) que desee borrar aparezca en el visor.
- **2** Mantenga pulsado CLEAR hasta que "CLEAR" aparezca en el visor.

**Creación de programas con el mando a** distancia<sup>[17]</sup>

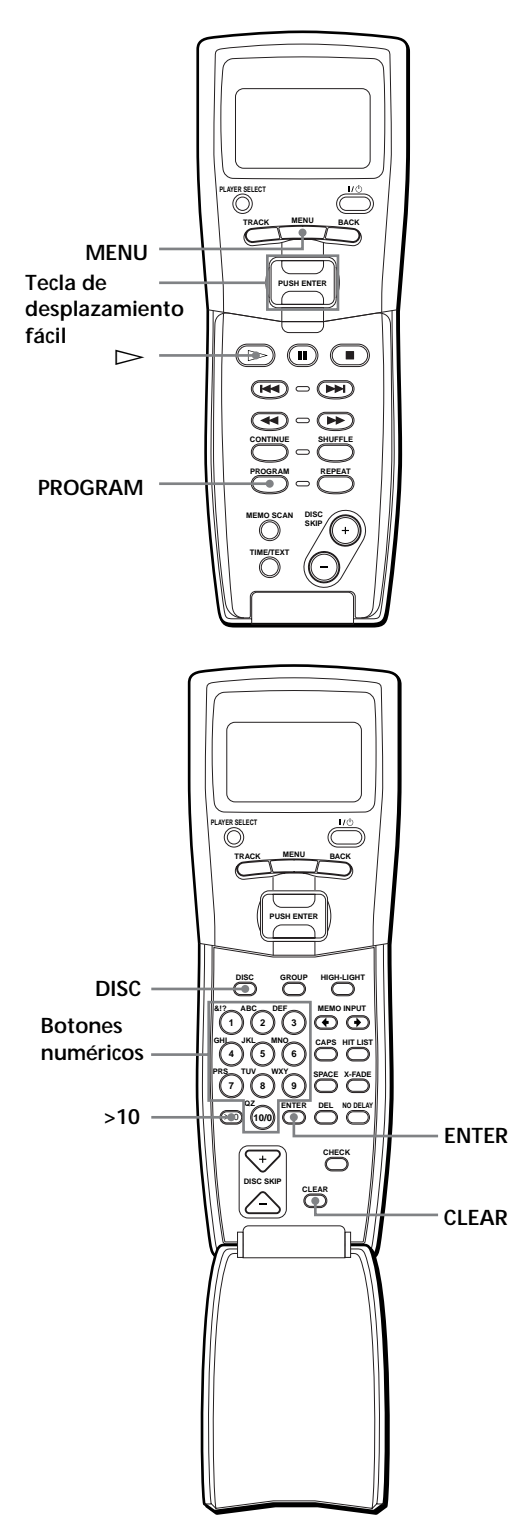

- **1** Pulse PROGRAM hasta que el visor muestre el número de programa que desee (PROGRAM 1, 2 o 3).
- **2** Pulse DISC.

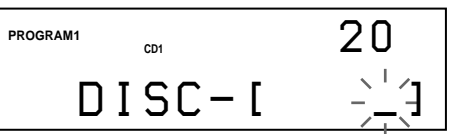

**3** Pulse el botón numérico del disco.

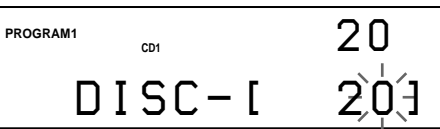

**4** Para programar un disco completo, pulse ENTER y proceda con el paso 6.

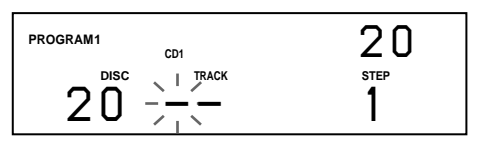

**5** Primero pulse >10 y, a continuación, el botón numérico del tema.

Si el disco contiene menos de 10 temas, pulse primero 10/0 y, a continuación, el número correspondiente para introducir un número de tema de 1 a 9.

**Disco que está programándose**

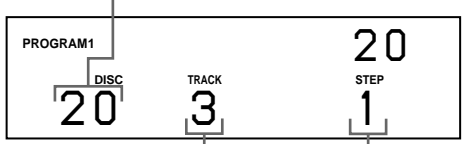

**Tema que está programándose Orden de reproducción**

**6** Para programar otros discos o temas, realice lo siguiente:

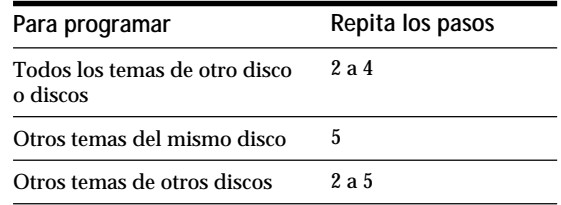

**7** Pulse ENTER o  $\triangleright$  para iniciar la reproducción de programa.

**Para cancelar la reproducción de programa** Pulse CONTINUE.

**Es posible comprobar o cambiar el programa pulsando el botón CHECK o CLEAR del mando a distancia**  Consulte la página 23.

# **Creación de programas observando el visor del mando a distancia** Z

Es posible crear, observando el visor del mando a distancia, un máximo de ocho programas en la memoria de dicho mando, cada uno de ellos compuesto por un máximo de 32 pasos.

**1** Pulse MENU.

Memo s ea r c h P r og r am p l a y P r og r am i npu t Group se l ec t CD1

**2** Desplace el cursor  $(\triangleright)$  hasta "Program input" mediante la tecla de desplazamiento fácil y, a continuación, púlsela.

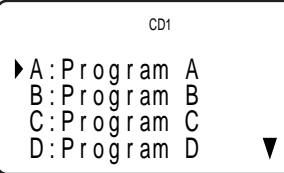

**3** Desplace el cursor hasta el programa que desee crear y, a continuación, pulse la tecla de desplazamiento fácil.

$$
\begin{array}{|c|} \hline & \text{CDI} \\ \hline \text{[Program A} & \text{]} \\ \hline \text{?}: \\ \hline 2: \\ 3: \\ \hline \end{array}
$$

**4** Pulse la tecla de desplazamiento fácil.

[ P r og r am A ] Step1 D i s c 56 TRK - ALL *\**D I SC - 56 *\** CD1

**5** Seleccione el disco que desee presionando la tecla de desplazamiento fácil hacia arriba o abajo. Para programar un disco completo, vuelva a pulsar la tecla de desplazamiento fácil. Para programar un determinado tema del disco, seleccione el tema que desee presionando la tecla de desplazamiento fácil hacia arriba o abajo y, a continuación, púlsela.

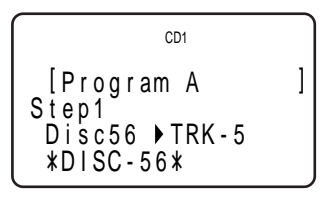

**6** Repita los pasos 4 y 5 para programar más temas o discos.

Para finalizar la creación del programa, pulse MENU. Para reproducir el programa creado, consulte "Reproducción del programa creado observando el visor del mando a distancia" en la página 25.

Para borrar un tema o un disco, desplace el cursor hasta el paso que desee borrar en el paso 3 y, a continuación, pulse CLEAR. Para cambiar un disco o un tema programado,

desplace el cursor hasta el paso que desee cambiar en el paso 3 y, a continuación, pulse la tecla de desplazamiento fácil. Seleccione un disco o tema nuevo realizando los pasos 4 y 5.

**Es posible etiquetar el programa del paso 3** Desplace el cursor (▶) hasta el programa que desee etiquetar; para ello, pulse la tecla de desplazamiento fácil hacia arriba y, a continuación, púlsela. Aparece el cursor parpadeante (<). Introduzca el carácter que desee. Para ello, realice el procedimiento de "Etiquetado de discos observando el visor del mando a distancia" en la página 32.

### **Nota**

No es posible programar los temas del segundo reproductor con el mando a distancia.

### **Reproducción del programa creado observando el visor del mando a distancia**  $|\,\,\,\|$

**1** Pulse MENU.

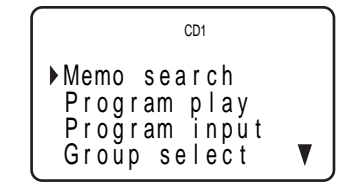

**2** Desplace el cursor  $(\blacktriangleright)$  hasta "Program play" mediante la tecla de desplazamiento fácil y, a continuación, púlsela.

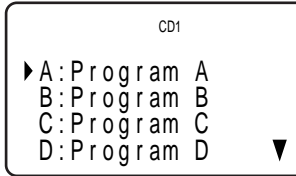

**3** Seleccione el programa que desee pulsando la tecla de desplazamiento fácil hacia arriba o abajo y, a continuación, púlsela.

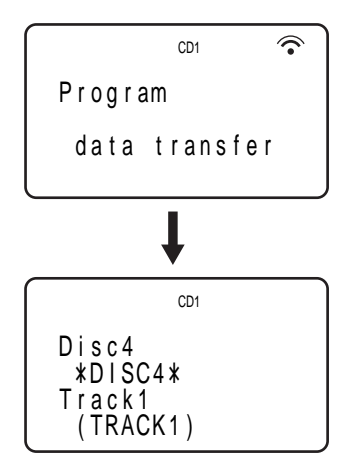

La reproducción de programa se inicia cuando el reproductor finaliza la carga de los datos de programa del mando a distancia. Si el reproductor no realiza la carga, aparecerá el

siguiente mensaje. Vuelva a pulsar la tecla de desplazamiento fácil.

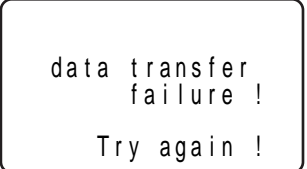

**Nota**

El programa creado con el mando a distancia se almacena en el reproductor como PROGRAM 1. Tenga en cuenta que el PROGRAM 1 creado anteriormente se borrará.

# **Reproducción con temporizador**

Es posible iniciar la reproducción de un disco en un momento determinado conectando un temporizador (no suministrado). Consulte también las instrucciones del temporizador si necesita ayuda.

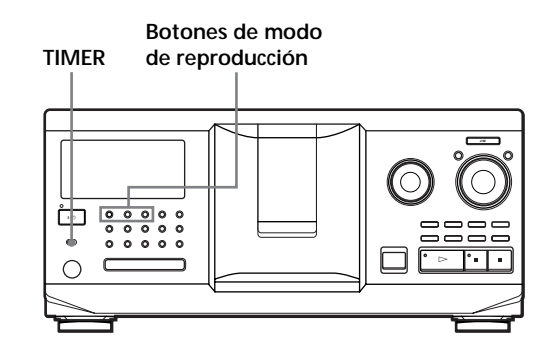

- **1** Pulse uno de los botones de modo de reproducción para seleccionar el modo que desee.
- **2** Ajuste TIMER en el reproductor en PLAY.
- **3** Ajuste el temporizador a la hora que desee. El reproductor se apaga. Al llegar la hora ajustada, el reproductor se enciende y se inicia la reproducción.
- **4** Una vez empleado el temporizador, ajuste TIMER en el reproductor en OFF.

# **Control de otro reproductor de CD (Mega Control avanzado)**

Esta unidad puede controlar un segundo reproductor de CD (consulte "Conexión de otro reproductor de CD" en la página 9).

Aunque conecte un segundo reproductor de CD, funcionarán los controles de ambas unidades. Al pulsar el botón de reproducción de cualquier unidad, el reproductor que se encuentre en funcionamiento se detendrá y se pondrá en funcionamiento el que esté parado.

Compruebe que "2nd DETECTED" aparezca en el visor del reproductor después de encender ambos. Tenga en cuenta que, en función del reproductor, puede no ser posible emplear todas las funciones del segundo reproductor de CD.

Los controles indicados en la siguiente ilustración son efectivos mientras el botón MEGA CONTROL se encuentre iluminado.

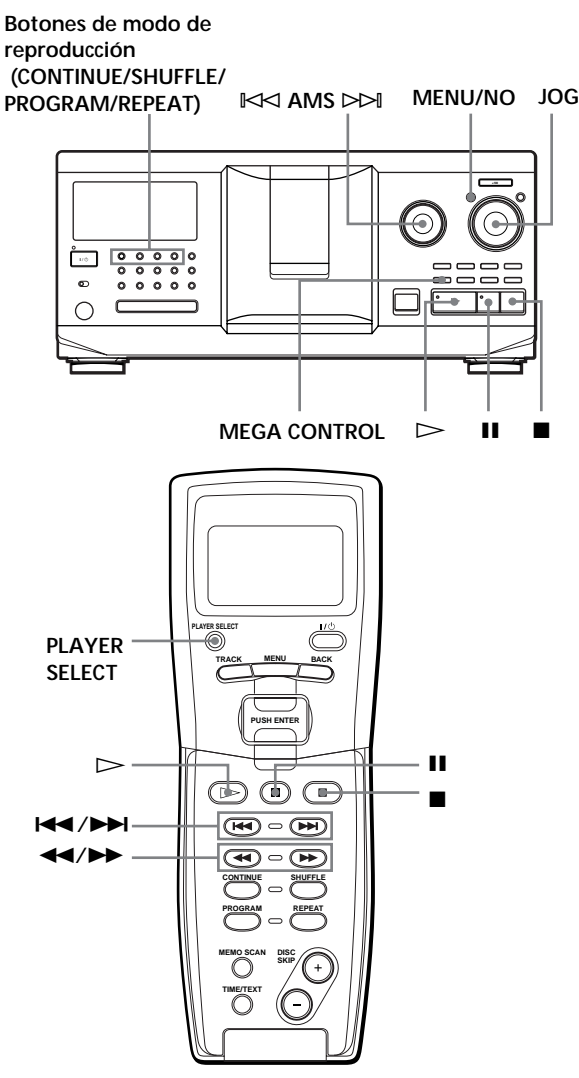

**1** Pulse MEGA CONTROL en este reproductor. El botón MEGA CONTROL y "2nd" del visor se iluminan. El visor muestra el número del disco actual o el memo de disco del segundo reproductor.

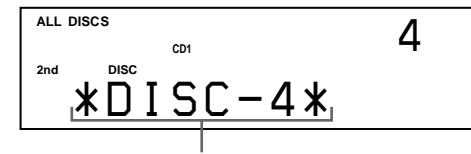

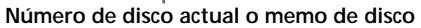

- **2** Seleccione el modo de reproducción que desee. Para programar temas, utilice los controles del segundo reproductor.
- **3** Pulse  $\triangleright$  en este reproductor para iniciar la reproducción.

La reproducción se inicia y el visor muestra los números de disco y tema actuales, y el tiempo de reproducción del tema. Mientras el botón MEGA CONTROL está

iluminado, es posible controlar el segundo reproductor con los controles de este.

**Para volver a controlar el reproductor principal** Pulse MEGA CONTROL. El botón MEGA CONTROL se apaga y podrá controlar el reproductor principal. Para volver a controlar el reproductor principal mediante el mando a distancia, es preciso volver a seleccionar dicho reproductor pulsando PLAYER SELECT en dicho mando.

**Para controlar el segundo reproductor directamente mediante el mando a distancia suministrado** Con el botón MEGA CONTROL apagado, pulse PLAYER SELECT varias veces hasta que "2nd player" aparezca en el visor del mando a distancia.

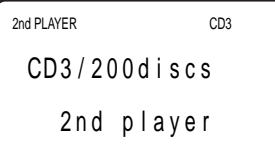

### **Carga de los memos de disco del segundo reproductor de CD**

Si el segundo reproductor dispone de la función de memo de disco (consulte la página 30), podrá cargar los memos de disco de dicho reproductor en la memoria de este reproductor y visualizarlos en éste.

- **1** Pulse MENU/NO.
- **2** Gire el selector JOG hasta que "LOAD 2ndMEMO?" aparezca en el visor.

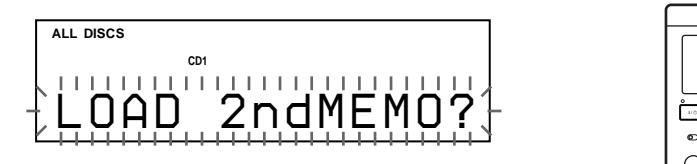

**3** Presione el selector JOG. Este reproductor inicia la carga. (Ésta tarda aproximadamente un minuto en realizarse.)

#### **Nota**

Si cada memo de disco del segundo reproductor tiene más de 13 caracteres, sólo se cargarán en este reproductor los primeros 13 caracteres de dicho memo.

### **Etiquetado de discos del segundo reproductor de CD**

Es posible etiquetar discos del segundo reproductor o cambiar los memos de disco cargados desde dicho reproductor.

- **1** Pulse MEGA CONTROL. El botón MEGA CONTROL se ilumina.
- **2** Gire el selector JOG para seleccionar el disco al que desee asignar un memo. Si no hay ningún disco en la ranura que seleccione, el visor mostrará "NO DISC" y no será posible asignar ningún memo de disco.
- **3** Pulse MENU/NO. Aparece "DISC MEMO".
- **4** Presione el selector JOG.
- **5** Introduzca el nuevo memo de disco siguiendo el procedimiento descrito en "Etiquetado de discos" en la página 30.

#### **Nota**

Puesto que los nuevos memos de disco se almacenan en la memoria de este reproductor, no es posible visualizarlos en el segundo reproductor.

# **Aparición y desaparición gradual del sonido**

Es posible hacer que el sonido aparezca o desaparezca manualmente para evitar que los temas comiencen o finalicen bruscamente.

Tenga en cuenta que no es posible utilizar este efecto si utiliza el conector DIGITAL OUT (OPTICAL).

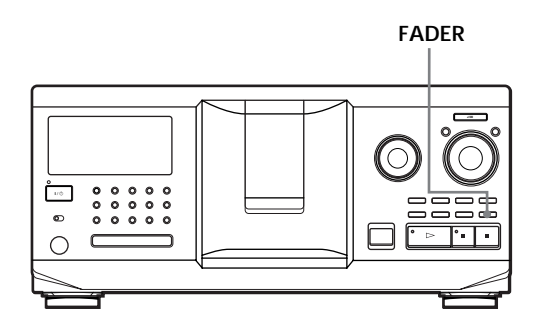

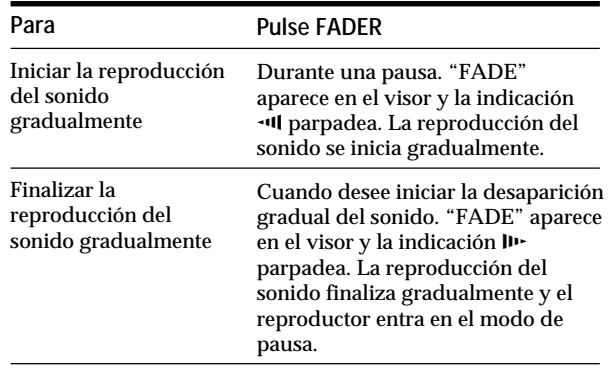

#### **Nota**

La aparición o desaparición gradual del sonido dura aproximadamente 5 segundos.

# **Reproducción alternativa (Reproducción sin demora/ X-Fade)**

Si conecta el segundo reproductor, podrá reproducir los temas de este reproductor y los del segundo alternativamente en cualquier modo de reproducción (consulte "Conexión de otro reproductor de CD" en la página 9).

Seleccione uno de los siguientes métodos:

- **Reproducción sin demora**: El reproductor actual cambia en cada tema. Cada vez que cambie el reproductor actual al otro, el otro reproductor inicia la reproducción sin interrupciones de sonido inmediatamente después de finalizar la reproducción del reproductor actual. El otro reproductor omite el espacio en blanco entre temas e inicia la reproducción donde el sonido comienza realmente.
- **Reproducción X-Fade**: El reproductor actual cambia en cada tema o en el intervalo especificado. Es posible seleccionar el intervalo entre 30, 60 o 90 segundos. Cada vez que el reproductor actual cambia al otro, el sonido de ambos se mezcla. El reproductor actual finaliza la reproducción con desaparición gradual del sonido, y el otro la inicia con aparición gradual del sonido.

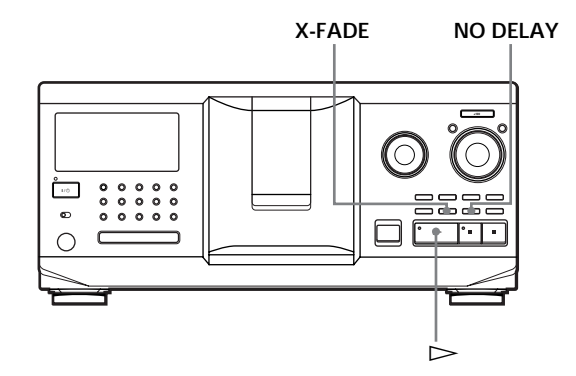

- **1** Seleccione el modo de reproducción que desee para cada reproductor.
- **2 Si selecciona la reproducción sin demora** Pulse NO DELAY. "NO DELAY" aparece en el visor. **Si selecciona la reproducción X-Fade** Pulse X-FADE. "X-FADE" aparece en el visor. Cada vez que pulse el botón X-FADE, la indicación aparece de la siguiente forma:

 $\rightarrow$  X-FADE off  $\rightarrow$  at track end  $\rightarrow$  after 30 sec –

after 90 sec  $\leftarrow$  after 60 sec  $\leftarrow$ 

Para cambiar el reproductor actual cada vez que finalice un tema completo, seleccione "at track end".

Para que el reproductor actual cambie en el intervalo especificado, pulse X-FADE varias veces hasta que el visor muestre el intervalo que desee.

**3** Pulse  $\triangleright$  para iniciar la reproducción. El botón MEGA CONTROL se ilumina mientras el tema del segundo reproductor se encuentra seleccionado.

**Para cancelar la reproducción sin demora/X-Fade** Pulse varias veces el botón correspondiente hasta que "NO DELAY" o "X-FADE" desaparezca del visor. El reproductor actual continúa en reproducción.

**Es posible cambiar el método (sin demora o X-Fade) durante la reproducción** Pulse el botón correspondiente (NO DELAY o X-FADE)

siguiendo el procedimiento del paso 2.

**Es posible iniciar la reproducción X-Fade en cualquier punto del tema**

Pulse FADER durante la reproducción X-Fade. Incluso después de ajustar el modo X-Fade y de iniciar la reproducción X-Fade, es posible iniciar la reproducción X-Fade manualmente en el punto que desee. Observe que no es posible realizar esta operación mientras se mezcla el sonido de ambos reproductores.

#### **Notas**

- La reproducción se inicia desde el segundo reproductor si comienza mientras el botón MEGA CONTROL está iluminado.
- Cuando un reproductor ha reproducido todos los discos o temas y el otro reproductor también, la reproducción se detiene.
- No utilice los controles del segundo reproductor durante la reproducción sin demora/X-Fade. Es posible que no funcionen correctamente.

# **Control del reproductor mediante otra unidad**

Si conecta el reproductor a una platina de MD de Sony compatible con la función Mega Control o si emplea dicha platina mediante el uso de software de ordenador como "MD Editor", será preciso ajustar el reproductor como se muestra a continuación:

- **1** Pulse MENU/NO.
- **2** Gire el selector JOG hasta que el visor muestre "CONTROL A1".
- **3** Pulse YES.

#### **Para recuperar el ajuste normal**

Una vez realizados los pasos 1 y 2 y mostrado "CONTROL A1 ", pulse YES.

#### **Notas**

- Es posible realizar correctamente la anterior operación solamente al emplear el disco 1 al 200.
- No es posible emplear correctamente este reproductor mediante otro que no disponga de la toma CONTROL A1 . En este caso, utilice el otro reproductor mediante este.

# **Funciones de los archivos personalizados**

El reproductor puede almacenar tres tipos de información, denominados "archivos personalizados", para cada disco. Una vez almacenados los archivos personalizados para un disco, el reproductor recupera automáticamente la información almacenada cuando seleccione el disco.

Observe que los archivos personalizados se borrarán si no utiliza el reproductor durante un mes aproximadamente.

# **Es posible almacenar la siguiente información:**

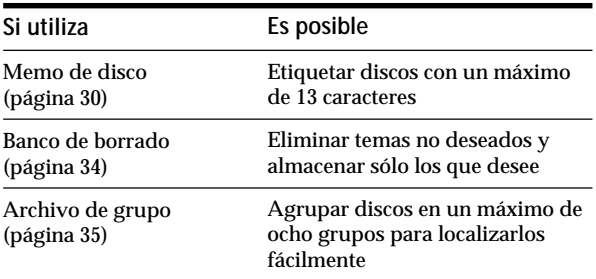

# **¿Dónde se almacenan los archivos personalizados?**

Estos archivos no se almacenan en el disco, sino en la memoria del reproductor. Por tanto, no es posible utilizarlos si reproduce el disco en otros reproductores.

# **Si sustituye discos archivados en los archivos personalizados**

La información almacenada de los archivos personalizados se conserva, ya que dicha información se asigna a cada ranura. Borre todos los archivos personalizados (memo de disco, banco de borrado y archivo de grupo) del disco anterior, y a continuación archive la información del disco nuevo en los archivos personalizados.

# **Borrado de todos los archivos personalizados de todos los discos**

Apague el reproductor. Mientras mantiene pulsado CLEAR, pulse  $1/\sqrt{D}$  para encender el reproductor. "ALL ERASE" aparece en el visor, y todos los archivos personalizados se borran.

# **Etiquetado de discos (Memo de disco)**

Es posible etiquetar discos con un máximo de 13 caracteres y hacer que el reproductor muestre el memo de disco cada vez que seleccione el disco. El memo de disco puede ser lo que prefiera, como un título, el nombre del artista, categoría o fecha de adquisición.

### **Si selecciona un disco CD TEXT**

El título del disco se almacena automáticamente como memo de disco.

Si el título del disco se compone de más de 13 caracteres, sólo se almacenarán los primeros 13 caracteres de dicho título (consulte la página 15).

Si sustituye un disco por uno CD TEXT, el título de éste también se almacenará automáticamente.

Observe que no es posible cambiar el memo del disco CD TEXT.

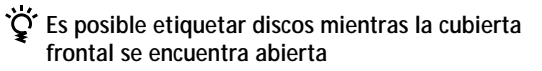

# **Etiquetado de discos en el reproductor**

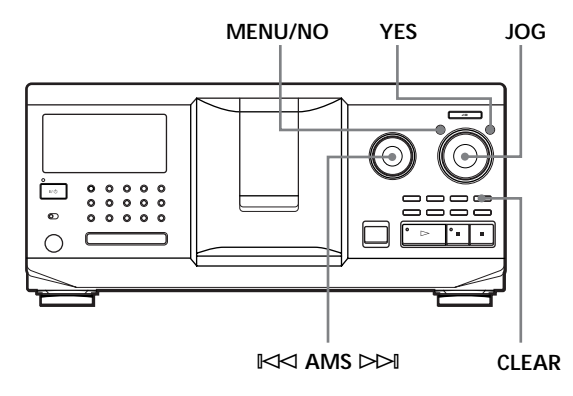

**1** Gire el selector JOG hasta que el visor muestre el número del disco al que desee asignar un memo de disco.

Si etiqueta un disco con la cubierta frontal cerrada, aparecerá el número del disco de la posición de reproducción.

Si etiqueta un disco con la cubierta frontal abierta, aparecerá el número del disco de la posición de carga.

- **2** Pulse MENU/NO. Parpadea "DISC MEMO".
- **3** Presione el selector JOG. Aparece el cursor parpadeante  $( \square ).$

**4** Gire el selector JOG hasta que el visor muestre el carácter que desee.

El cursor desaparece y parpadea el primer espacio del memo de disco.

Si gira el selector JOG en el sentido de las agujas del reloj, los caracteres aparecerán en el siguiente orden. Gire dicho selector en el sentido contrario a las agujas del reloj para que los caracteres aparezcan en orden inverso.

(espacio) A B C D E F G H I J K L M N O P Q R S T U V W X Y Z a b c d e f g h i j k l m n o p q r s t u v w x y z 0 1 2 3 4 5 6 7 8 9 ! " # \$ % & ' ( ) *\** + , – . / : ;  $\lt$  = >? $@$ 

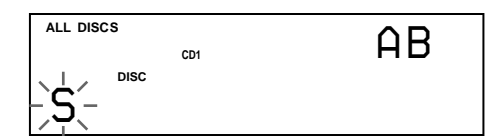

**5** Presione el selector JOG para seleccionar el carácter.

El carácter seleccionado se ilumina, y el cursor parpadeante aparece para indicar el espacio siguiente donde se va a realizar una introducción.

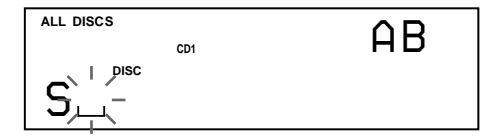

**Para realizar correcciones**

Pulse CLEAR y vuelva a comenzar introduciendo los caracteres correctos.

- **6** Repita los pasos 4 y 5 para introducir más caracteres.
- **7** Pulse YES para almacenar el memo de disco. El visor muestra el memo de disco.

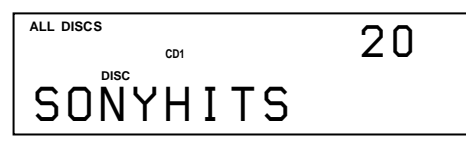

Repita los pasos 1 a 7 para asignar memos de disco a otros discos.

**Para cambiar rápidamente el tipo de carácter mientras introduce caracteres** Pulse TIME/TEXT en el anterior paso 4. El carácter del cursor cambia al primero de cada tipo de carácter. Cada vez que pulse TIME/TEXT, el tipo de carácter cambia de la siguiente forma:

$$
\mapsto A \to a \to 0 \to ! \to \text{ (espacio)} -
$$

# **Cambio del memo de disco**

- **1** Realice los pasos 1 a 3 de "Etiquetado de discos en el reproductor" en la página 30 para seleccionar el memo de disco que desee cambiar.
- **2** Gire el dial  $\Join$  AMS  $\Join$  para que el cursor se desplace hasta la posición que desee cambiar. Cuando la posición del cursor se encuentra sobre algún carácter, éste parpadea, mientras que cuando dicha posición se encuentra en el espacio en blanco, el cursor  $(\square)$  aparece en el visor.

### **Para cambiar caracteres**

Gire el selector JOG hasta que el carácter que desee aparezca en el visor.

### **Para añadir caracteres**

Presione el selector JOG. El nuevo espacio en blanco aparece junto al carácter seleccionado. A continuación, gire dicho selector hasta que el visor muestre el carácter deseado.

#### **Para borrar caracteres**

Pulse CLEAR. El carácter seleccionado desaparece.

**Para borrar todos los caracteres del memo de disco actual** Pulse y mantenga pulsado CLEAR durante unos segundos. Se borrarán todos los caracteres introducidos para el memo de disco actual.

- **3** Repita el paso 2 para cambiar más caracteres.
- **4** Pulse YES para almacenar el memo de disco.

### **Borrado del memo de disco**

- **1** Realice los pasos 1 a 3 de "Etiquetado de discos en el reproductor" en la página 30 para seleccionar el memo de disco que desee borrar.
- **2** Pulse y mantenga pulsado CLEAR durante unos segundos.
- **3** Pulse YES. El memo de disco desaparece.

**Etiquetado de discos observando el visor del mando a distancia**  $\hat{\mathbb{i}}$ 

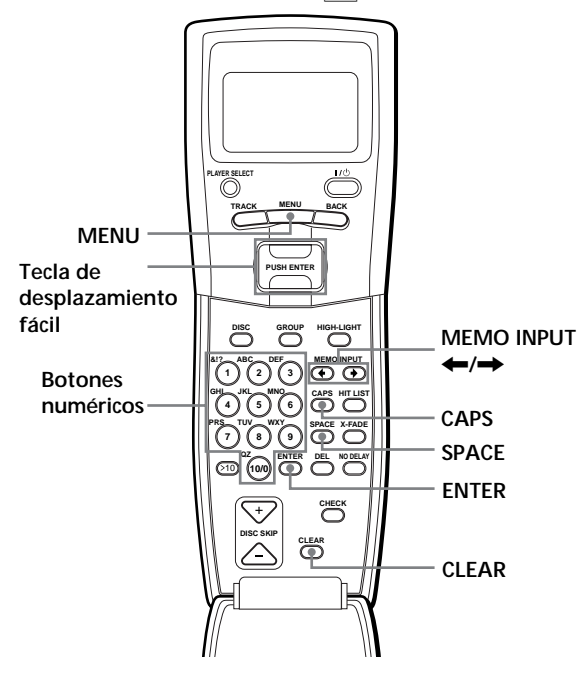

**1** Pulse MENU.

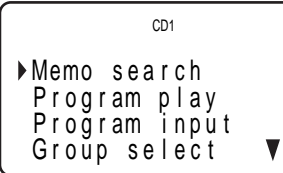

**2** Desplace el cursor  $(\triangleright)$  hasta "Disc memo input" mediante la tecla de desplazamiento fácil y, a continuación, púlsela.

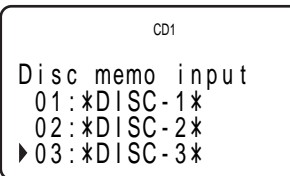

**3** Desplace el cursor hasta el disco al que desee asignar un memo de disco y, a continuación, pulse la tecla de desplazamiento fácil. Aparece el cursor parpadeante  $($ 

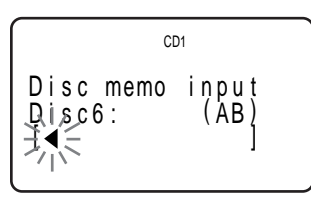

**4** Pulse CAPS para localizar el tipo de letra que desee.

Cada vez que pulse el botón, el tipo de letra cambia cíclicamente entre mayúsculas (AB), minúsculas (ab) y números (12). Para seleccionar un símbolo, es preciso seleccionar el tipo de letra mayúscula o minúscula.

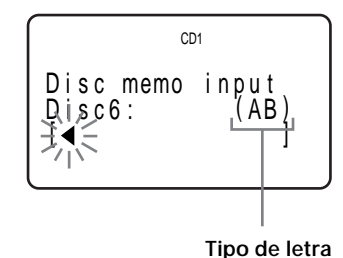

**5** Para introducir una letra, pulse el botón numérico correspondiente a la letra que desee (indicada junto a cada botón numérico).

El cursor desaparece y el primer espacio del memo de disco parpadea.

Cada vez que pulse el botón, la letra cambia cíclicamente entre las indicadas junto al botón.

Para introducir símbolos, pulse el botón numérico 1 varias veces hasta que el visor muestre el símbolo que desee.

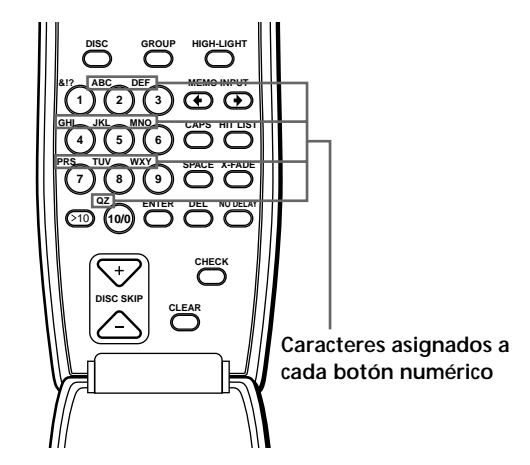

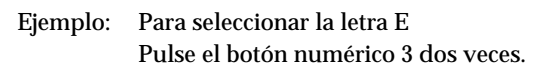

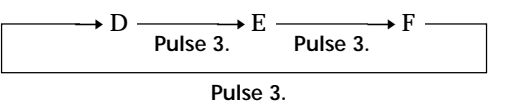

Para insertar un espacio, pulse SPACE una vez.

Para introducir un número, pulse CAPS dos veces para cambiar el tipo de letra y, a continuación, pulse el botón numérico que desee.

- **6** Pulse otro botón numérico o el botón MEMO INPUT  $\rightarrow$  para pasar al espacio siguiente y, a continuación, repita los pasos 4 a 6 para introducir más caracteres.
- **7** Pulse la tecla de desplazamiento fácil o ENTER cuando finalice la introducción de caracteres. El visor muestra "Transmit to SET?".

0 6 : EMOT I ONS T ansm i t t o SET? r n o yes CD1

Pulse la tecla de desplazamiento fácil o ENTER para cargar el memo de disco en el reproductor. Si no desea cargar el memo de disco en el reproductor, desplace el cursor hasta "no" y pulse la tecla de desplazamiento fácil. Repita los pasos 1 a 7 para asignar memos de disco a otros discos.

**Si comete un error mientras introduce los caracteres**

**Para corregir todos los caracteres introducidos** Pulse CLEAR. Todos los caracteres se borran. Introduzca el carácter correcto desde el principio.

#### **Para corregir un carácter introducido**

1 Pulse MEMO INPUT  $\leftarrow$  o  $\rightarrow$  hasta que el cursor se sitúe junto al carácter incorrecto.

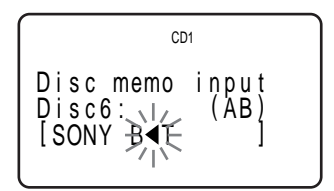

2 Pulse DEL para eliminar el carácter incorrecto.

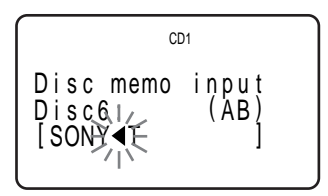

3 Introduzca el carácter correcto.

**Para corregir el carácter que actualmente esté introduciendo**

- 1 Pulse DEL para eliminar el carácter incorrecto.
- 2 Introduzca el carácter correcto.

### **Para insertar un carácter entre los caracteres introducidos**

Pulse MEMO INPUT  $\leftarrow o \rightarrow$  hasta que el cursor se sitúe junto al punto que desee insertar, e introduzca el carácter.

# **Almacenamiento de información de archivos personalizados mediante un teclado**

Es posible almacenar el memo de disco para cada disco, uno por uno, mediante un teclado de PC compatible con IBM\* (no suministrado).

\* El consumo de energía debe ser de 120 mA o menos.

**Toma de teclado**

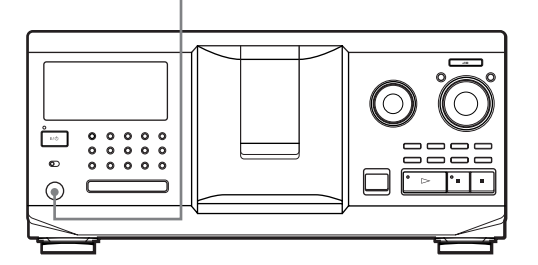

**1** Conecte un teclado a la toma correspondiente del panel frontal del reproductor.

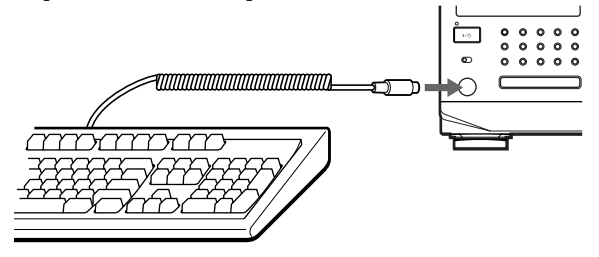

- **2** Una vez seleccionado el disco que desee en el reproductor, pulse la tecla Enter.
- **3** Introduzca los caracteres que desee y, a continuación, pulse la tecla Enter para almacenar la información.
- **Es posible eliminar todos los caracteres del elemento seleccionado**

Pulse la tecla Delete mientras mantiene pulsada la tecla Shift.

#### **Notas**

- Si las teclas de cursor no funcionan correctamente y no puede completar la tarea mediante el teclado, desconecte éste y, a continuación, vuelva a conectarlo al reproductor e inténtelo de nuevo.
- Si el teclado no se corresponde con el modelo de EE.UU., es posible que los caracteres se introduzcan de forma diferente a los de las teclas.

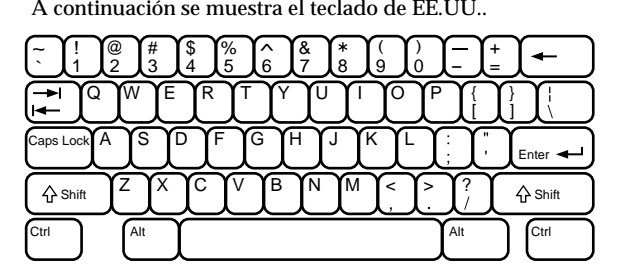

# **Almacenamiento de temas específicos (Banco de borrado)**

Es posible eliminar los temas no deseados y almacenar sólo los que desee. Si selecciona un disco que contenga un banco de borrado, el reproductor reproducirá sólo los temas restantes.

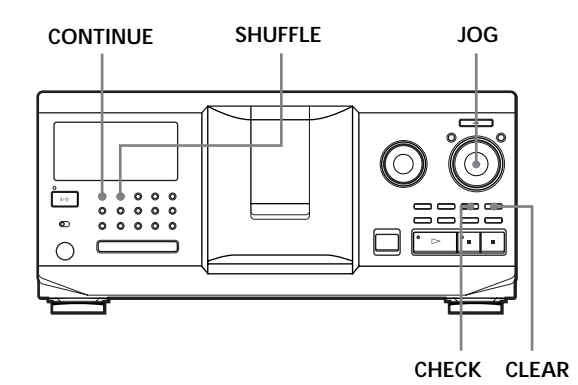

- **1** Pulse CONTINUE o SHUFFLE antes de iniciar la reproducción.
- **2** Gire el selector JOG para seleccionar el disco.
- **3** Pulse CHECK varias veces hasta que el visor muestre el tema que desee eliminar.

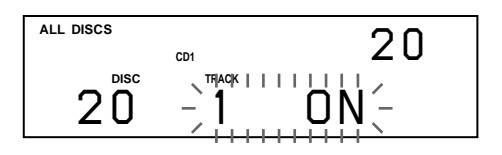

**4** Pulse CLEAR. "DELETE FILE" y "OFF" aparecen en el visor.

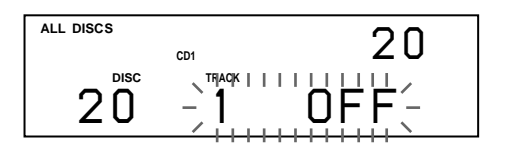

Si desea recuperar el tema, vuelva a pulsar CLEAR.

- **5** Repita los pasos 3 y 4 para eliminar más temas.
- **Es posible recuperar todos los temas eliminados** Mantenga pulsado CLEAR hasta que "ALL ON" aparezca en el visor.

### **Nota**

Los temas eliminados se omiten incluso durante el modo de reproducción aleatoria o de programa (si el disco completo que contenga un banco de borrado se programa como un paso).

# **Agrupación de discos (Archivo de grupo)**

Es posible que le resulte difícil localizar el disco que desea cuando haya demasiados. Este reproductor dispone de una función que permite clasificar discos en ocho grupos. Cada disco puede introducirse sólo en un grupo.

Una vez clasificados los discos, podrá realizar la reproducción continua, aleatoria o repetida de un determinado grupo (Reproducción de grupo).

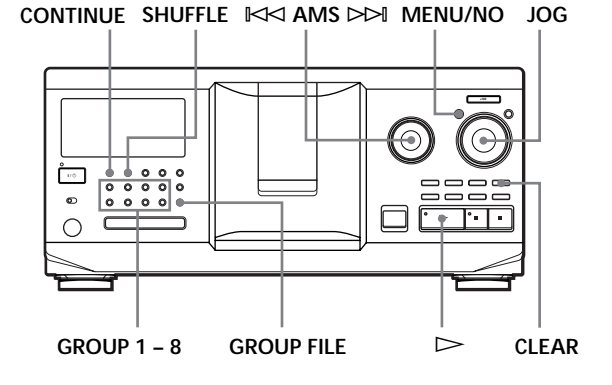

### **Asignación de discos a grupos**

- **1** Pulse CONTINUE o SHUFFLE antes de iniciar la reproducción.
- **2** Gire el selector JOG para seleccionar el disco que desee asignar a un grupo.
- **3** Pulse GROUP FILE. El visor muestra "Select G1 – G8".
- **4** Pulse el botón GROUP 1 8 al que desee asignar el disco. El visor muestra "GROUP FILE" y el número de grupo. El disco se asignará a ese grupo.

### **Eliminación de discos de un grupo**

- Para eliminar un disco de un grupo
	- 1 Gire el selector JOG hasta que el visor muestre el número del disco que desee eliminar del grupo. 2 Pulse GROUP FILE.
	- El visor muestra "Select G1 G8".
	- 3 Pulse CLEAR.
		- Aparece "GROUP ERASE" en el visor.
- Para eliminar todos los discos de un grupo, pulse CLEAR mientras mantiene pulsado el botón GROUP 1 – 8 correspondiente que desee borrar.

# **Etiquetado de grupos (Memo de grupo)**

Es posible etiquetar el número de grupo predefinido de la forma que desee, como por ejemplo una categoría, con un máximo de 13 caracteres.

Tenga en cuenta que no es posible almacenar el memo de grupo si no ha asignado ningún disco al grupo.

- **1** Pulse MENU/NO. La indicación "DISC MEMO" parpadea.
- **2** Gire el selector JOG hasta que el visor muestre el número de grupo que desee etiquetar y, a continuación, presione dicho selector. Aparece el cursor parpadeante  $( \square ).$
- **3** Gire el selector JOG hasta que el visor muestre el carácter que desee.

El cursor desaparece y parpadea el primer espacio del memo de grupo.

Si gira el selector JOG en el sentido de las agujas del reloj, los caracteres aparecerán en el siguiente orden. Gire dicho selector en el sentido contrario a las agujas del reloj para que los caracteres aparezcan en orden inverso.

(espacio) A B C D E F G H I J K L M N O P Q R S T U V W X Y Z a b c d e f g h i j k l m n o p q r s t u v  $w xy z 0 1 2 3 4 5 6 7 8 9!$ " #  $\frac{6}{3}$ % & '() \* + , - . / :;  $\lt$  = >? $\omega$ 

**4** Presione el selector JOG para seleccionar el carácter.

El carácter seleccionado se ilumina, y aparece el cursor parpadeante para indicar el siguiente espacio donde se va a realizar una introducción.

**Para realizar correcciones**

Pulse CLEAR y comience de nuevo introduciendo los caracteres correctos.

**5** Repita los pasos 3 y 4 para introducir más caracteres.

Consulte también "Etiquetado de discos en el reproductor" en la página 30 para más información.

**6** Pulse YES para almacenar el memo de grupo.

### **Cambio del memo de grupo**

- **1** Realice los pasos 1 y 2 de "Etiquetado de grupos" en la página 35 para seleccionar el memo de grupo que desee cambiar.
- **2** Gire el dial  $\Join$  AMS  $\Join$  para que el cursor se desplace hasta la posición que desee cambiar. Cuando la posición del cursor se encuentra sobre algún carácter, éste parpadea, mientras que cuando dicha posición se encuentra en el espacio en blanco, el cursor  $(\square)$  aparece en el visor.

#### **Para cambiar caracteres**

Gire el selector JOG hasta que el carácter que desee aparezca en el visor.

#### **Para añadir caracteres**

Presione el selector JOG. El nuevo espacio en blanco aparece junto al carácter seleccionado. A continuación, gire dicho selector hasta que el visor muestre el carácter deseado.

#### **Para borrar caracteres**

Pulse CLEAR. El carácter seleccionado desaparece.

- **3** Repita el paso 2 para cambiar más caracteres.
- **4** Pulse YES para almacenar el memo de grupo.

### **Borrado del memo de grupo**

- **1** Realice los pasos 1 y 2 de "Etiquetado de grupos" en la página 35 para seleccionar el memo de grupo que desee borrar.
- **2** Pulse y mantenga pulsado CLEAR durante unos segundos.
- **3** Pulse YES. El memo de grupo desaparece.

### **Reproducción de discos de un grupo en el reproductor (Reproducción de grupo)**

Es posible realizar la reproducción continua o aleatoria de un grupo.

**1** Seleccione el modo de reproducción que desee antes de iniciar la reproducción.

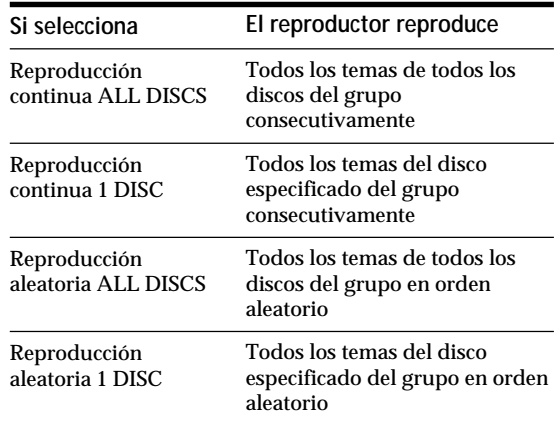

**2** Pulse uno de los botones GROUP 1 – 8 para seleccionar el grupo y pulse  $\triangleright$ . La reproducción de grupo se inicia a partir del primer disco correspondiente al número de reproducción de grupo que se encuentre a continuación del disco que se esté reproduciendo actualmente. Si el disco actualmente en reproducción se encuentra en el grupo seleccionado, la reproducción de grupo se iniciará a partir de ese disco.

**Para cancelar la reproducción de grupo** Pulse el botón GROUP 1 – 8 que seleccionó. El visor muestra "GROUP OFF".

**Durante la reproducción de grupo, es posible localizar el disco que desee dentro de un grupo explorando o buscando los memos de disco** Consulte "Localización de discos mediante búsqueda de un memo de disco específico" en la página 16 y "Localización de discos explorando cada memo de disco" en la página 17.
**Es posible especificar el disco para que se reproduzca al iniciarse la reproducción de grupo** Una vez seleccionado el grupo, gire el selector JOG para elegir el disco y, a continuación, presione dicho selector o  $_{\text{pulse}} \geq .$ 

#### **Nota**

Si "NO ENTRY" aparece en el visor, significa que no se ha introducido ningún disco en el grupo seleccionado.

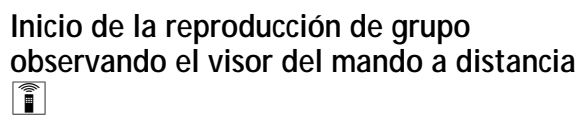

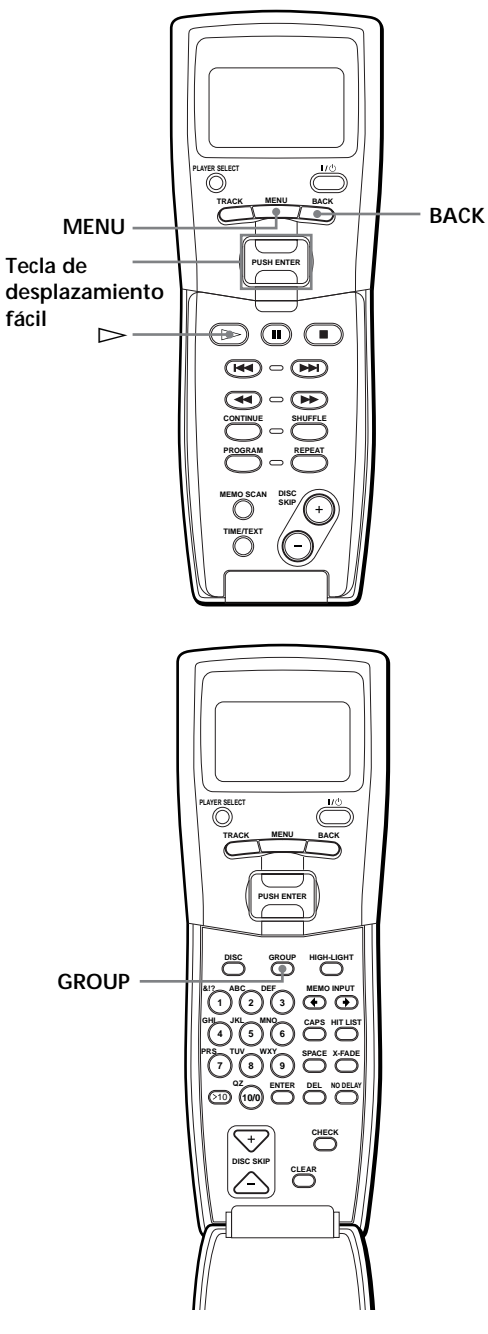

**1** Antes de iniciar la reproducción, pulse MENU.

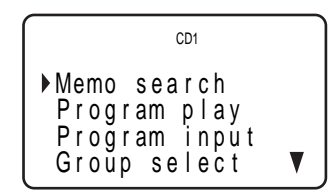

**2** Desplace el cursor  $(\triangleright)$  hasta "Group select" mediante la tecla de desplazamiento fácil y, a continuación, púlsela.

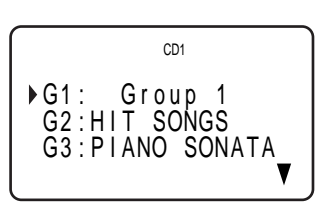

- **3** Desplace el cursor hasta el grupo que desee.
- **4** Pulse la tecla de desplazamiento fácil y, a  $\text{continuous}$   $\Rightarrow$  para iniciar la reproducción.

Para cancelar la reproducción de grupo, desplace el cursor hasta "Group OFF" y, a continuación, pulse BACK para recuperar la pantalla de menú. También es posible cancelar la reproducción de grupo pulsando el botón GROUP.

**Es posible especificar el disco pulsando el botón DISC SKIP +/–**

#### **Nota**

Cuando controle otro reproductor de CD utilizando el visor del mando a distancia (consulte la página 27), es posible que no pueda iniciar la reproducción de grupo, en función del reproductor. En este caso, pulse primero GROUP y, a continuación, el botón numérico que desee (1 – 8), y pulse ENTER.

# **Almacenamiento de los temas preferidos (Lista de éxitos)**

Es posible almacenar los temas que reproduzca frecuentemente y seleccionarlos comprobando los títulos o números de tema (consulte la página 39) de la lista de éxitos.

Es posible introducir un máximo de 32 temas en la lista de éxitos.

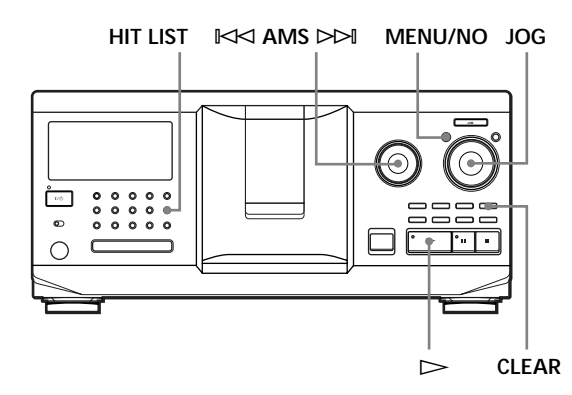

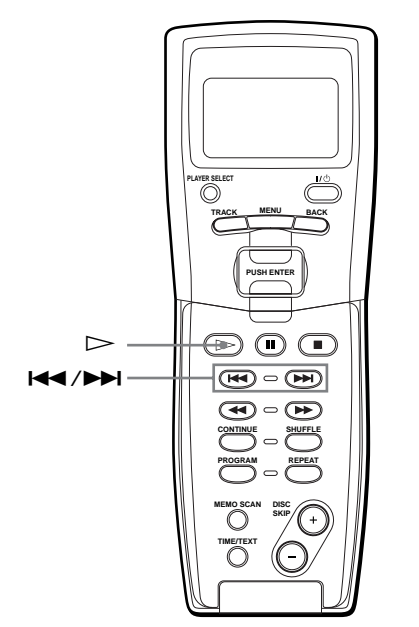

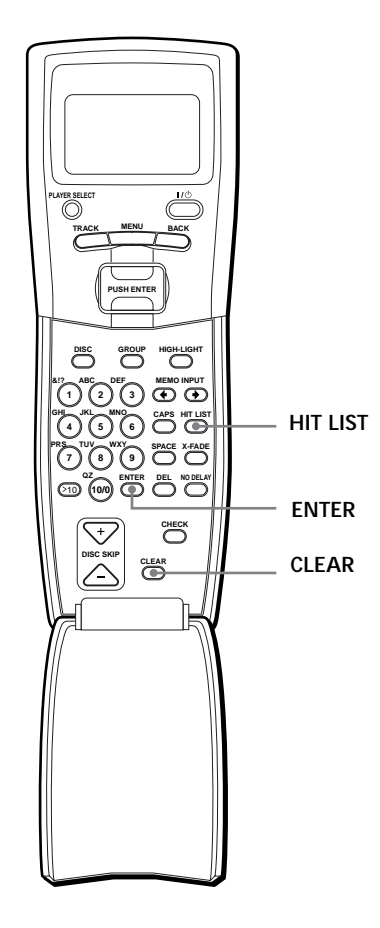

## **Introducción de temas en la lista de éxitos**

Pulse HIT LIST mientras se reproduce el tema preferido.

Las indicaciones "HIT" y "List in" aparecen en el visor.

### **Notas**

- Si introduce el tema 33º en la lista, el 32º se sustituirá.
- No es posible almacenar los temas de un segundo reproductor de CD.

## **Reproducción de temas de la lista de éxitos**

- **1** Pulse HIT LIST antes de iniciar la reproducción. El botón HIT LIST se ilumina y "HIT LIST" aparece en el visor.
- **2** Gire el selector JOG o el dial  $\mathbb{K}$  AMS  $\triangleright$  hasta que el tema deseado aparezca en el visor del panel frontal.
- **3** Presione el selector JOG o pulse  $\triangleright$  para iniciar la reproducción. Si utiliza el mando a distancia, pulse ENTER.

**La lista de éxitos se conserva hasta que la borre** Aunque sustituya discos, la lista de éxitos creada se conserva. Por tanto, el reproductor sustituirá los nuevos temas existentes en la lista de éxitos.

#### **Nota**

El tema seleccionado en el paso 2 aparecerá enumerado como el primero en la lista de éxitos, y no será posible establecer el orden de los temas de dicha lista.

## **Eliminación de temas de la lista de éxitos**

- **1** Realice los pasos 1 y 2 de "Reproducción de temas de la lista de éxitos" en la página 38.
- **2** Pulse CLEAR. El tema seleccionado se elimina de la lista de éxitos.

### **Eliminación de todos los temas de la lista de éxitos**

Si el botón HIT LIST se ilumina, mantenga pulsado CLEAR durante el modo de parada hasta que aparezca "CLEAR".

## **Etiquetado de temas de la lista de éxitos (Títulos de éxitos)**

Es posible etiquetar temas de la lista de éxitos mediante cualquiera de los métodos que se describen a continuación.

### **Etiquetado de temas durante el modo de reproducción**

- **1** Pulse MENU/NO mientras se reproduce un tema de la lista de éxitos. Aparece "HIT TITLE" en el visor.
- **2** Presione el selector JOG. El cursor parpadeante ( $\Box$ ) aparece en el visor.
- **3** Gire el selector JOG hasta que el visor muestre el carácter que desee.

Parpadeará el carácter seleccionado para el título de éxitos.

Si gira el selector JOG en el sentido de las agujas del reloj, los caracteres aparecerán en el siguiente orden. Gire dicho selector en el sentido contrario a las agujas del reloj para que los caracteres aparezcan en orden inverso.

(espacio) A B C D E F G H I J K L M N O P Q R S T U V W X Y Z a b c d e f g h i j k l m n o p q r s t u v w x y z 0 1 2 3 4 5 6 7 8 9 ! " # \$ % & ' ( ) *\** + , – . / : ;  $\lt$  = >? $@$ 

**4** Presione el selector JOG para seleccionar el carácter.

El carácter seleccionado se ilumina, y el cursor parpadeante aparece para indicar el siguiente espacio donde se va a realizar una introducción.

#### **Para realizar correcciones**

Pulse CLEAR y vuelva a comenzar introduciendo los caracteres correctos.

- **5** Repita los pasos 3 y 4 para introducir más caracteres. Consulte también "Etiquetado de discos en el reproductor" en la página 30 para más información.
- **6** Pulse YES para almacenar el título de éxitos.

**Etiquetado de temas durante el modo de parada**

- **1** Mientras el botón HIT LIST está iluminado, seleccione el tema que desee asignar. Para ello, gire el selector JOG o el dial  $\mathbb{K}$  $\leq$  AMS  $\triangleright$ .
- **2** Pulse MENU/NO. El cursor parpadeante ( $\Box$ ) aparece en el visor.
- **3** Realice los pasos 3 a 6 de "Etiquetado de temas durante el modo de reproducción" para introducir los caracteres.
- **Es posible almacenar los títulos de los temas de un disco CD TEXT en la lista de éxitos** El título del tema del disco CD TEXT se almacena automáticamente como título de éxitos al introducir el tema en la lista de éxitos.

## **Precauciones**

#### **Seguridad**

- Precaución El uso de instrumentos ópticos con este producto aumenta el peligro para los ojos.
- Si se introduce algún objeto sólido o se derrama líquido sobre el reproductor, desenchúfelo y haga que sea revisado por personal especializado antes de volver a utilizarlo.

#### **Fuentes de alimentación**

- Antes de emplear el reproductor, compruebe que la tensión de funcionamiento del mismo coincida con la del suministro eléctrico local. La tensión de funcionamiento se indica en la placa de características situada en la parte posterior del reproductor.
- El reproductor no estará desconectado de la fuente de alimentación de CA (toma de corriente) mientras esté conectado a la toma mural, aunque apague el propio reproductor.
- Si no va a utilizar el reproductor durante mucho tiempo, asegúrese de desconectarlo de la toma mural. Para desconectar el cable de alimentación de CA, tire del enchufe, nunca del propio cable.
- El cable de alimentación de CA debe sustituirse únicamente en un centro de servicio técnico especializado.

#### **Ubicación**

- Coloque el reproductor en un lugar donde reciba una ventilación de aire adecuada con el fin de evitar el recalentamiento interno del mismo.
- No coloque el reproductor sobre superficies blandas, como una manta, que puedan bloquear los orificios de ventilación de la base.
- No coloque el reproductor en lugares próximos a fuentes de calor, ni en lugares expuestos a la luz solar directa, polvo excesivo o golpes mecánicos.

#### **Funcionamiento**

• Si traslada el reproductor directamente de un lugar frío a otro cálido, o si lo coloca en una sala muy húmeda, es posible que se condense humedad en las lentes del interior de dicho reproductor. Si esto ocurre, la unidad puede no funcionar correctamente. En este caso, deje el reproductor encendido durante una hora aproximadamente hasta que la humedad se evapore.

#### **Ajuste del volumen**

• No aumente el volumen mientras escucha una parte con entradas de nivel muy bajo o sin señales de audio. Si lo hace, los altavoces pueden dañarse al reproducirse una parte de nivel de pico.

#### **Limpieza**

• Limpie el exterior, el panel y los controles con un paño suave ligeramente humedecido con una solución detergente poco concentrada. No utilice ningún tipo de estropajos o detergentes abrasivos, ni disolventes, como alcohol o bencina.

#### **Transporte**

• Cuando vaya a transportar el reproductor, abra la cubierta frontal, extraiga todos los discos y desactive la alimentación.

Si desea realizar alguna consulta o solucionar algún problema referentes al reproductor, póngase en contacto con el proveedor Sony más próximo.

# **Notas sobre los discos compactos**

#### **Manejo**

- Para mantener el disco limpio, manéjelo con cuidado.
- No adhiera papel ni cinta adhesiva sobre el disco.

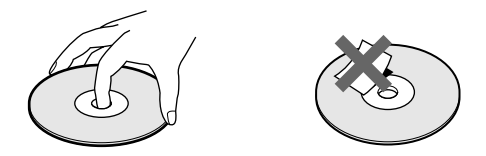

- No exponga el disco a la luz solar directa ni a fuentes de calor, como conductos de aire caliente, ni lo deje en un automóvil aparcado bajo la luz solar directa, ya que puede producirse un considerable aumento de temperatura en el interior del mismo.
- Después de extraer el disco de la ranura, guárdelo en su caja.

#### **Limpieza**

• Antes de la reproducción, limpie el disco con un paño de limpieza desde el centro hacia fuera.

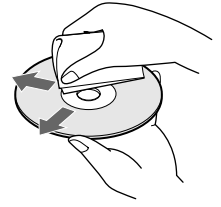

• No utilice disolventes, como bencina, diluyentes, limpiadores disponibles en el mercado ni rociadores antiestáticos destinados a discos de vinilo.

# **Solución de problemas**

Si experimenta cualquiera de las siguientes dificultades mientras emplea el reproductor, utilice esta guía de solución de problemas para solucionarla. Si el problema no se soluciona, póngase en contacto con el proveedor Sony más próximo.

**Ausencia de sonido.**

- /Compruebe que el reproductor esté firmemente conectado.
- /Compruebe que emplee el amplificador correctamente.
- **El CD no se reproduce.**
	- /No hay ningún CD en la ranura (aparece "–NO DISC–").
		- Inserte un CD.
	- /Inserte el CD con el lado de la etiqueta hacia la derecha.
	- /Limpie el CD (consulte la página 40).
	- /Se ha condensado humedad en el interior del reproductor. Abra la cubierta frontal y deje el reproductor encendido durante una hora aproximadamente (consulte la página 40).

#### **El mando a distancia no funciona.**

- /Elimine los obstáculos que haya entre el mando a distancia y el reproductor.
- /Oriente el mando a distancia hacia el sensor de control remoto  $\mathbb{R}$  del reproductor.
- /Asegúrese de preparar el mando a distancia correctamente.
- /Sustituya todas las pilas del mando a distancia por otras nuevas si  $\heartsuit$  aparece en el visor de dicho mando.

#### **El reproductor no funciona correctamente.**

/Es posible que los chips del microordenador funcionen incorrectamente. Desconecte el cable de alimentación de CA y, a continuación, vuelva a conectarlo a la toma mural para restaurar el reproductor.

## **Especificaciones**

**Reproductor de discos compactos**

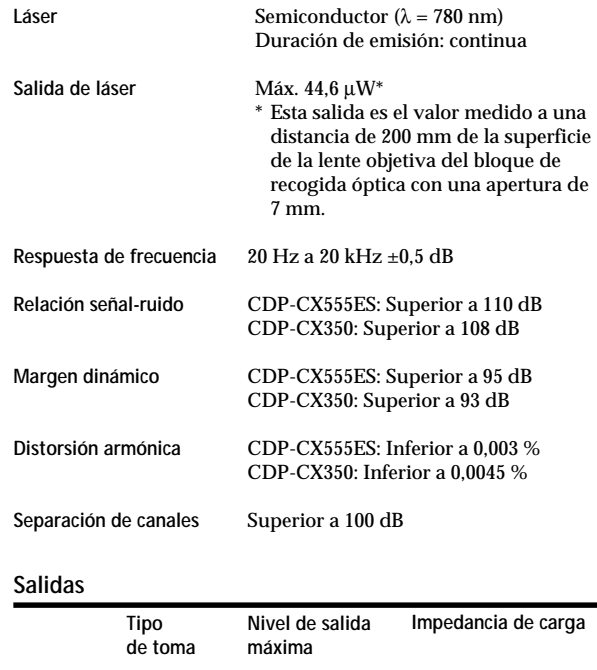

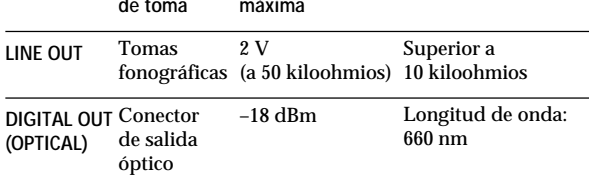

#### **Generales**

#### **Requisitos de alimentación**

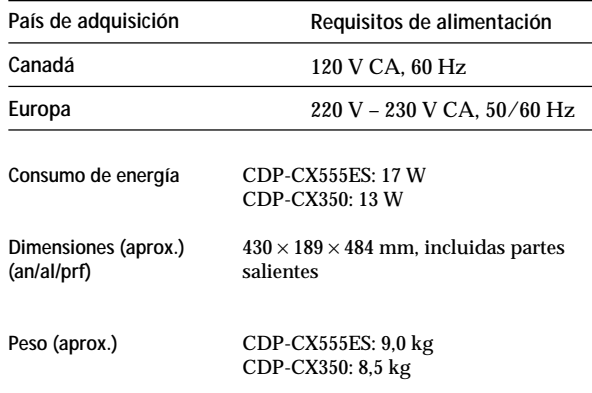

**Accesorios suministrados**

Consulte la página 4.

Diseño y especificaciones sujetos a cambios sin previo aviso.

# **Índice alfabético**

### **A**

Agrupación de discos 35 Almacenamiento información acerca de los discos compactos 30 temas específicos 34 AMS 19 Aparición y desaparición gradual del sonido 28 Archivos personalizados Archivo de grupo 35 Banco de borrado 34 funciones 30 Lista de éxitos 38 Memo de disco 30

### **B**

Banco de borrado 34 Borrado Archivos personalizados 30 Banco de borrado 34 Lista de éxitos 39 Memo de disco 31 Memo de grupo 36 memoria del mando a distancia 9 programas 23, 25 Búsqueda. *Consulte* Localización Búsqueda de memos 16

### **C**

Cambio Memo de disco 31 Memo de grupo 36 CD TEXT 15 Conexión 5 otro reproductor de CD 9 Conexiones descripción general 4 CONTROL A1 II 5

### **D**

Desembalaje 4

### **E, F, G, H**

Especificación del siguiente disco 18 Etiquetado de discos 30 Exploración de memos 17

#### **I, J, K**

Inserción de discos compactos 10

## **L**

Lista de éxitos 38 Localización controlando 19 directamente 17 discos 16 mediante AMS 19 observando el visor 20 punto específico 19 tema específico 19

### **M, N, O**

Mando a distancia 4, 6 Manejo de discos compactos 40 Mega Control avanzado 27 Memo de disco 30

### **P, Q**

Programa borrado 23, 25 cambio 23, 25 comprobación 23

### **R**

Repetición 21 Reproducción aleatoria 21 continua 12 de grupo 36 de programa 22 fácil 18 repetida 21 Reproducción aleatoria de todos los discos 22 de un disco 22 Reproducción con temporizador 26 Reproducción continua 12 Reproducción X-Fade 29 Reproducción sin demora 29

### **S**

Selección de discos 16 Selección del idioma 15 Selector JOG 10 Sensor de música automático 19 Solución de problemas 41 Soporte giratorio 10

#### **T, U, V, W, X, Y, Z** Tiempo total de reproducción 14

### **Nombres de los controles**

#### **Botones**

BACK 37 CAPS 32 CHECK 23, 34 CLEAR 22, 31, 35, 39 CONTINUE 12, 22 X-FADE 29 DEL 33 DISC 17, 22, 24 DISC SKIP  $+/-$  13 EASY PLAY 18 ENTER 17, 24, 38 FILTER 20<br>GROUP 37 **GROUP** GROUP 1 – 8 35 GROUP FILE 35<br>HIGH-LIGHT 15 HIGH-LIGHT 15 HIT LIST 38 MEGA CONTROL 27 MEMO INPUT  $\leftarrow/\rightarrow$  33 MEMO SCAN 17 MEMO SEARCH 16 MENU 7<br>MENU/NO 6, 15, 28, 30, 35, 39 NO DELAY 29 Numéricos 17 OPEN/CLOSE 10 PLAYER SELECT 10, 27 PROGRAM 22, 24 REPEAT 21 SHUFFLE 22 SPACE 32 TIME/TEXT 14, 31 TRACK 20 YES 6, 31, 35, 36, 39  $K \triangleleft AMS$   $\triangleright \triangleright 13$  $\triangleright$  13  $\frac{11}{2}$   $\frac{13}{13}$ p 13  $H = / H$  19  $\blacktriangleleft$   $\blacktriangleleft$  /> $\blacktriangleright$  19 >10 19, 24 +100 16

#### **Interruptores**

TIMER 26  $I/\bigcirc$  6

#### **Tomas**

CONTROL A1 II 5 LINE OUT 9 2ND CD IN 9

#### **Conectores**

DIGITAL OUT (OPTICAL) 5

### **Otros**

Cubierta frontal 10 Ranuras de disco 10 Selector COMMAND MODE 10 Selector JOG 10 Soporte giratorio 10 Tecla de desplazamiento fácil 7 Visor 14 Visor del mando a distancia 7  $R = 4$ 

## **ADVERTÊNCIA**

**Não exponha o aparelho à chuva ou à humidade de modo a evitar incêndios ou choques eléctricos. Não abra a caixa do aparelho de modo a evitar choques eléctricos.**

**A assistência técnica só deve ser efectuada por pessoal qualificado.**

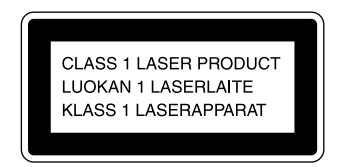

Este aparelho foi classificado como um produto LASER DE CLASSE 1. O rótulo de produto laser de classe 1 encontra-se na parte posterior externa deste aparelho.

Dentro do aparelho encontra-se a seguinte etiqueta de aviso.

Este equipamento foi concebido para ser utilizado unicamente em ambientes domésticos. A garantia é imediatamente invalidada, se o dito aparelho for utilizado em ambientes comerciais, tais como discotecas, etc., mesmo que ainda esteja dentro do Período de Garantia.

# **Bem-vindo!**

Obrigado por ter adquirido o Leitor de CD da Sony. Antes de utilizar este aparelho, leia atentamente este manual e guarde-o para futuras consultas.

# **Este manual**

As instruções deste manual referem-se aos modelos CDP-CX350 e CDP-CX555ES. O CDP-CX350 é o modelo utilizado nas ilustrações. Todas as diferenças de funcionamento estão claramente indicadas no texto, por exemplo, "só no modelo CDP-CX555ES."

#### **Convenções**

- As instruções deste manual descrevem os controlos do leitor de CD. Pode também utilizar os controlos do telecomando caso tenham nomes idênticos aos do leitor.
- Os ícones que se seguem são utilizados neste manual:

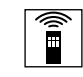

Indica que pode executar a tarefa com o telecomando.

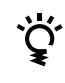

Dá-lhe conselhos e sugestões sobre como tornar a tarefa mais fácil.

# **ÍNDICE**

## **Como Começar**

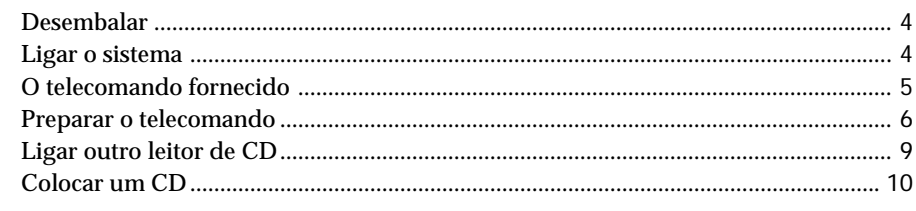

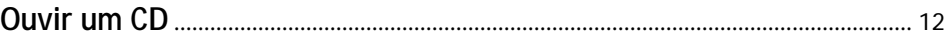

## **Reproduzir um CD**

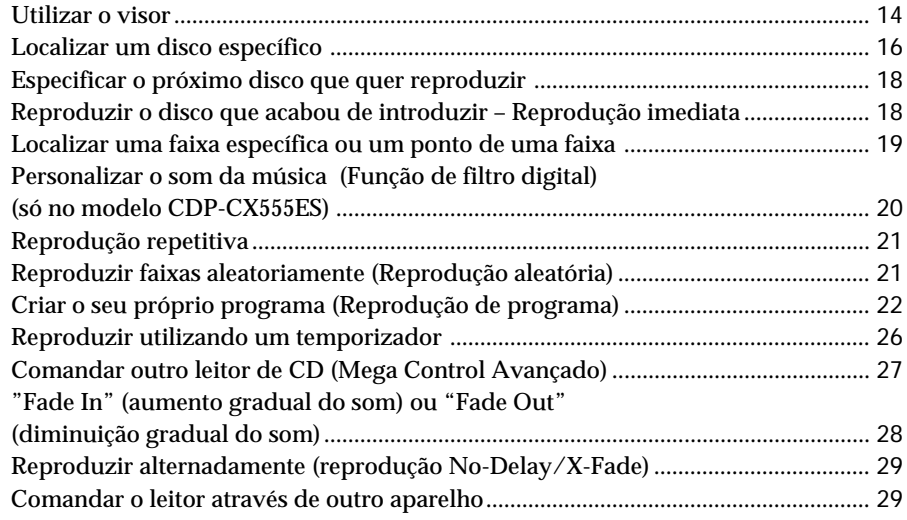

## **Memorizar informaçães sobre um CD (Ficheiros personalizados)**

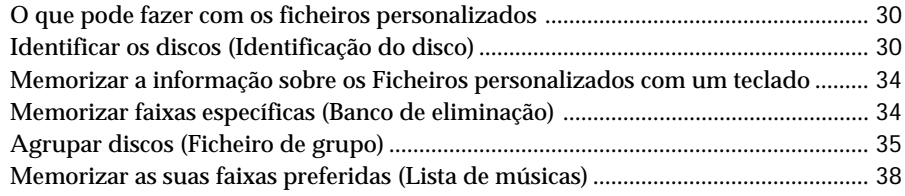

# **Informações adicionais**

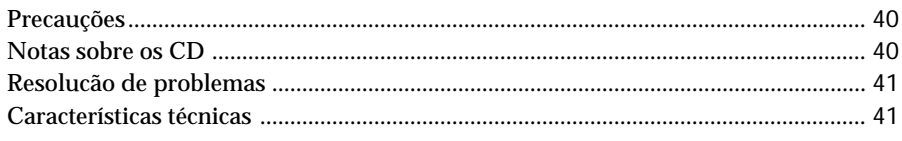

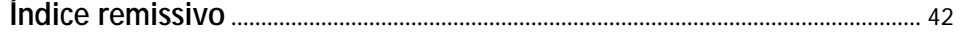

**P**

## **Desembalar**

Verifique se recebeu os seguintes acessórios:

- Cabo de áudio (1)
- Suporte para folhetos de CD (3) e etiqueta (1)
- Telecomando (remoto) (1)
- Pilhas R6 (tamanho AA) (3)
- **Como utilizar o suporte para folhetos de CD** O suporte para folhetos de CD ajuda-o a localizar o disco com facilidade. Depois de ter colocado os discos no leitor, pode colocar o folheto (que vem com o CD) no suporte fornecido. Coloque dois suportes de CD costas com costas numa carteira. Em cada carteira, cole uma etiqueta com o úmero correspondente ao número da ranhura onde introduziu o disco. Pode colocar 300 folhetos de CD em cada suporte.

## **Colocar pilhas no telecomando**

Pode comandar o leitor com o telecomando fornecido. Introduza três pilhas R6 (tamanho AA) (fornecido), respeitando a orientação dos pólos + e – das pilhas indicada no diagrama do respectivo compartimento. Introduza primeiro o polo negativo (–) e depois empurre e pressione o polo positivo (+) até ouvir um clique.

Quando utilizar o telecomando, aponte-o para o sensor remoto  $\mathbb{R}$  do leitor.

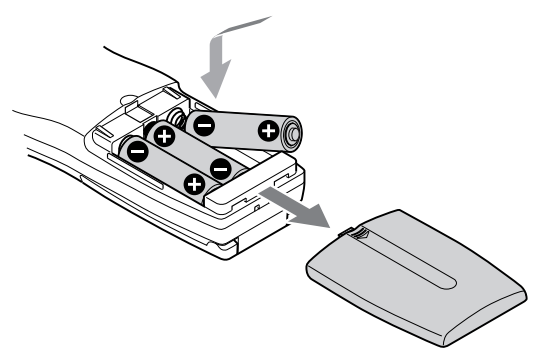

### **Quando deve substituir as pilhas**

Se a indicação  $\Diamond$  piscar no visor do telecomando substitua todas as pilhas por pilhas alcalinas novas. Se utilizar pilhas não alcalinas, por exemplo de manganês, as pilhas podem durar menos.

Os dados de memória carregados no telecomando são guardados durante alguns minutos enquanto substitui as pilhas.

#### **Notas**

- Não deixe o telecomando em locais muito quentes ou húmidos.
- Não deixe cair objectos estranhos dentro da caixa do telecomando, principalmente quando estiver a substituir as pilhas.
- Não exponha o telecomando à incidência directa dos raios solares nem o deixe demasiado perto de um candeeiro. Este tipo de exposição pode provocar avarias.
- Se não quiser utilizar o telecomando durante muito tempo, retire as pilhas para evitar danificá-las devido a um possível derramamento do respectivo líquido e consequente corrosão.

# **Ligar o sistema**

### **Introdução**

Esta secção descreve como se liga o leitor de CD a um amplificador. Não se esqueça de desligar ambos os aparelhos antes de fazer as ligações.

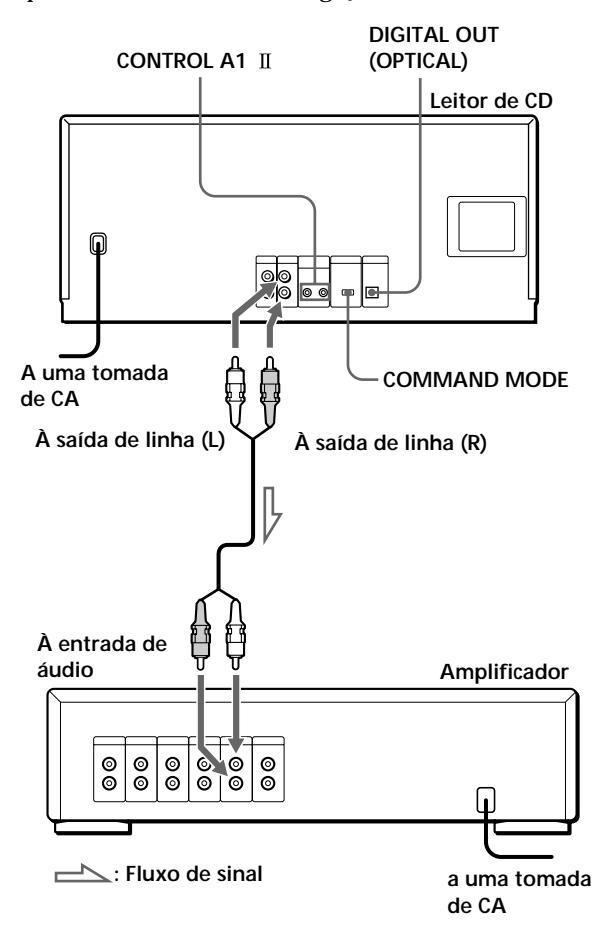

**Quais são os cabos necessários?** Cabo de áudio (fornecido) (1)

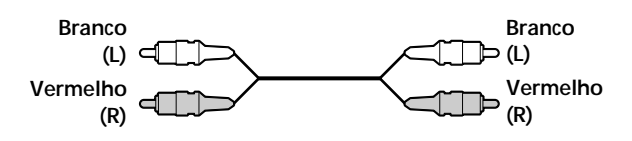

## **Ligações**

Quando ligar o cabo áudio, faça corresponder as cores dos fios com os jacks correctos dos componentes: Vermelho (direita) com Vermelho e Branco (esquerda) com Branco. Efectue correctamente as ligações para evitar ruídos durante a reprodução.

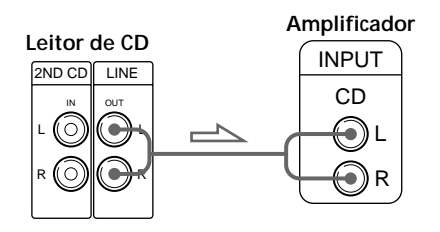

**• Se tiver um componente digital como um amplificador digital, conversor D/A, DAT ou MD** Utilize um cabo óptico (não fornecido) para ligar o componente ao conector DIGITAL OUT (OPTICAL). Retire

a tampa e ligue o cabo óptico.

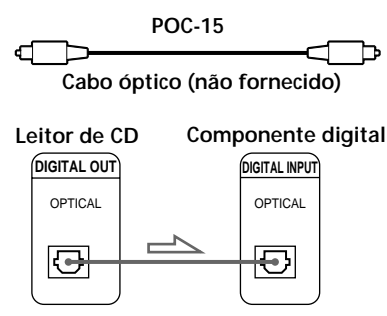

#### **Nota**

Se fizer a ligação ao conector DIGITAL OUT (OPTICAL) e reproduzir software de CD que não seja de música (por exemplo uma CD-ROM), podem surgir ruídos.

#### **Se possuir um componente Sony equipado com a ficha tipo jack CONTROL A1**

Ligue o componente através do jack CONTROL A1 II. Deste modo, simplifica o funcionamento dos sistemas de áudio compostos por componentes Sony separados. Para mais informações, consulte as instruções adicionais "CONTROL A1 II Control System".

## **Ligar o cabo de alimentação de CA**

Ligue o cabo de alimentação de CA a uma tomada de parede.

## **Nota sobre a instalação do leitor**

Verifique se o leitor está colocado numa superfície plana e horizontal.

Se o leitor estiver inclinado pode provocar avarias ou danificar o aparelho.

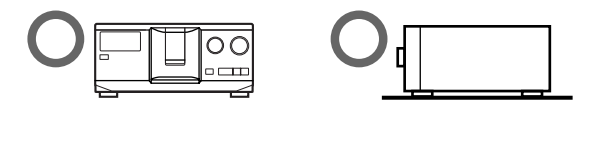

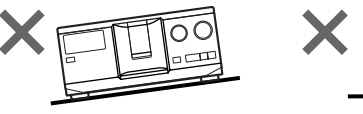

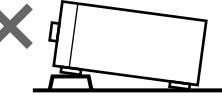

# **O telecomando fornecido**

## **O que é o sistema de comando de 2 vias**

Este telecomando funciona com o sistema de comando bidireccional. Com o sistema de comando bidireccional, o componente responde aos sinais enviados pelo telecomando reenviando-lhe sinais adicionais (informações sobre o estado do componente, dados de texto, etc.). Assim, as operações são executadas em resultado da comunicação entre o telecomando e o componente.

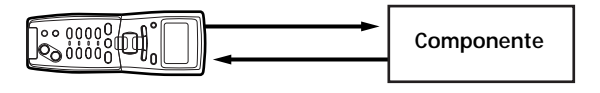

Se estiver a utilizar um sistema constituído por diversos componentes compatíveis com o sistema de comando bidireccional, limite a utilização do comando bidireccional a um único componente. Normalmente, tem de desactivar o sistema de comando bidireccional em todos os componentes com excepção do receptor. Se quiser desactivar o sistema de comando bidireccional do leitor, consulte "Desactivar a resposta do leitor aos sinais remotos" na página 6.

## **Desactivar a resposta do leitor aos sinais remotos**

Para utilizar o telecomando fornecido com outro componente compatível com o sistema de comando bidireccional, tem de desactivar a resposta do leitor aos sinais enviados pelo telecomando fornecido com o leitor.

Programe o sistema de comando bidireccional para desactivado quando:

- utilizar o telecomando como comando RM-TP501, RM-TP501E, RM-LJ301 fornecido com o receptor/ amplificador (só pode comandar do Disco 1 ao Disco 200).
- utilizar o telecomando com a marca  $\mathbb{R}$  fornecido com o receptor/amplificador.

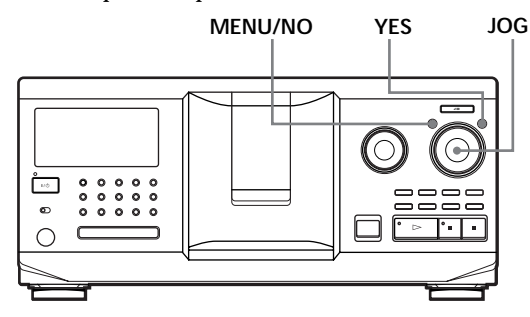

- **1** Carregue em MENU/NO.
- **2** Rode o anel JOG até a indicação "2WAY OFF ?" aparecer no visor.
- **3** Carregue em YES.

#### **Para voltar à programação normal**

Depois de executar os passos 1 e 2 e de aparecer a indicação "2WAY ON ?" no visor, carregue em YES.

Quando ligar o leitor ao CDP-CX260 ou CDP-CX88ES, carregue em OPERATE no transmissor/receptor para o desactivar e programe o sistema de comando bidireccional do leitor para activado.

#### **Notas**

- Quando utilizar o telecomando para comandar mais do que um aparelho, posicione os vários aparelhos de forma a que todos possam receber os sinais do telecomando.
- Se utilizar o leitor em conjunto com um receptor/ amplificador, ligue este último quando utilizar o leitor.

# **Preparar o telecomando**

Esta secção descreve como deve preparar o telecomando para que funcione correctamente. Para ligar carregue em  $1/\mathcal{O}$  no leitor. Se a mensagem apresentada abaixo aparecer no visor do telecomando durante a programação, aponte o telecomando para o leitor como se mostra abaixo.

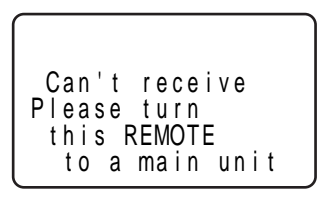

O visor desaparece automaticamente se não executar nenhuma operação durante um período determinado.

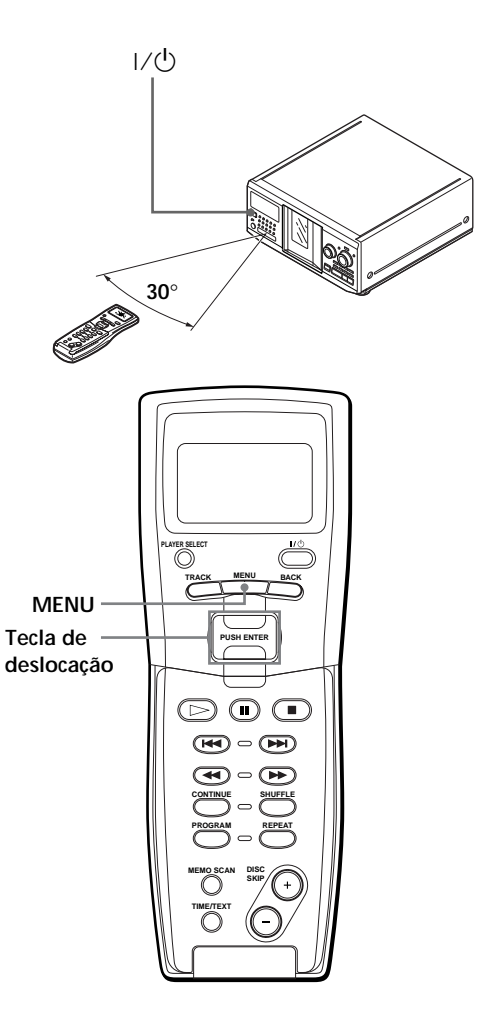

### **Como mover o cursor no visor do telecomando**

Para descer o cursor, empurre a tecla de deslocação para baixo como se mostra na figura.

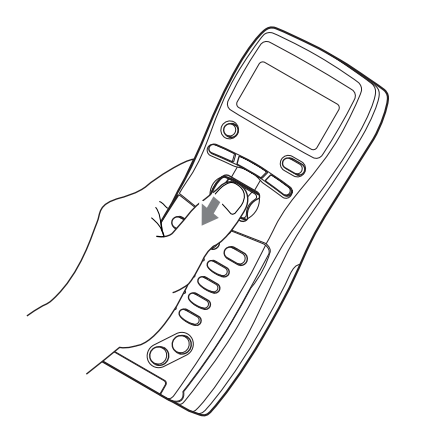

Para subir o cursor, empurre a tecla de deslocação para cima como se mostra na figura abaixo.

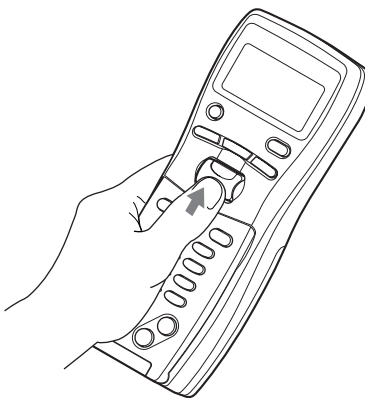

## **Memorizar os dados do disco no telecomando**

**1** Carregue em MENU.

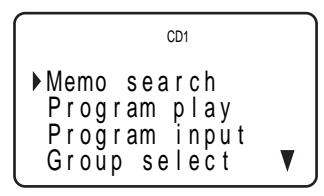

A marca  $\blacktriangledown$  indica que o menu continua. Para ver os itens seguintes carregue na tecla de deslocação para baixo.

**2** Mova o cursor ( $\blacktriangleright$ ) para "Set up" utilizando a tecla de deslocação e carregue na tecla de deslocação.

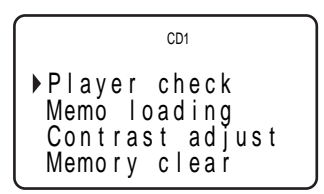

**3** Mova o cursor para "Player check", e carregue na tecla de deslocação.

Depois de aparecer a mensagem

"Now player checking...", o visor mostra os dados do disco que colocou no leitor.

$$
Master player= CD1/300discs
$$

Se ligar outro leitor de CD, também aparecem os dados do disco do segundo leitor de CD.

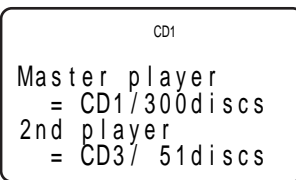

## **Carregar a identificação do disco**

**1** Carregue em MENU.

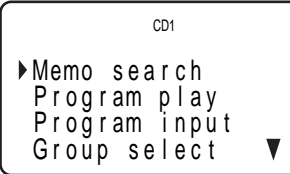

**2** Mova o cursor ( $\blacktriangleright$ ) para "Set up" utilizando a tecla de deslocação e depois carregue na tecla de deslocação.

```
Pl ayer check
Memo loading
 Memory clear
 Contrast adjust
         CD1
```
(Continua)

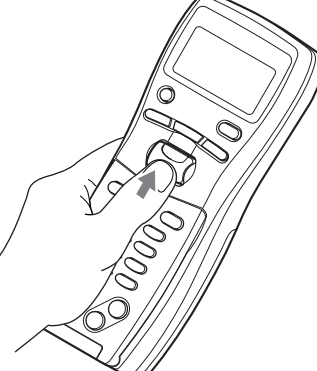

**3** Mova o cursor para "Memo loading" e carregue na tecla de deslocação.

A l l memo da t a Ma s t e r p l a y e r Gr oup memo CD1

Se ligar outro leitor de CD, também aparece a indicação "2nd player".

**4** Se quiser carregar todas as identificações dos discos (do leitor principal, do segundo leitor de CD\* e os dados Identificaço do grupo de ambos os leitores), mova o cursor para "All memo data" e carregue na tecla de deslocação.

O telecomando começa a ler todos os dados da memória. O carregamento demora alguns momentos. Durante o carregamento dos dados aponte o telecomando para o leitor.

\* Tem de carregar os dados de identificação do disco do segundo leitor para o leitor principal antes de os carregar no telecomando.

**Durante o carregamento dos dados, afaste o telecomando 1 – 2 m do leitor.**

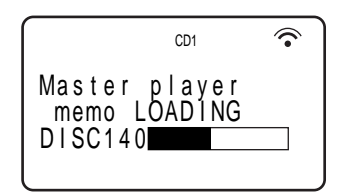

Se quiser carregar separadamente os dados da memória de cada disco, mova o cursor para os dados que quer carregar e depois carregue na tecla de deslocação.

**5** Quando o telecomando acabar de ler os dados, a mensagem "Memo loading complete" aparece no visor do telecomando.

## **Ajustar o contraste do visor do telecomando**

**1** Carregue em MENU.

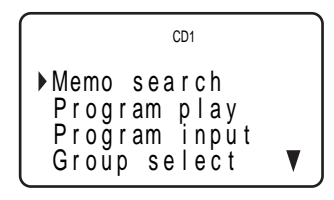

**2** Mova o cursor ( $\blacktriangleright$ ) para "Set up" utilizando a tecla de deslocação e carregue na tecla de deslocação.

Pl ayer check Memo l oad i ng Memo r y c l ea r Con t r as t ad j us t CD1

**3** Mova o cursor para "Contrast adjust" e depois carregue na tecla de deslocação.

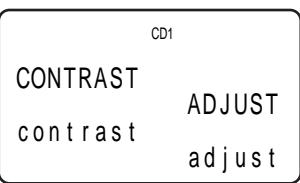

- **4** Ajuste o contraste empurrando a tecla de deslocação para cima ou para baixo sem o soltar, até atingir o nível de contraste desejado.
- **5** Carregue na tecla de deslocação.

## **Desligar a luz do visor LCD**

Pode poupar as pilhas do telecomando desligando a luz do visor LCD (Visor de cristais líquidos).

**1** Carregue em MENU.

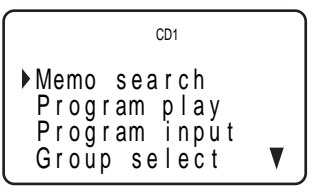

**2** Mova o cursor  $(\triangleright)$  para "Back light mode" utilizando a tecla de deslocação e carregue na tecla de deslocação.

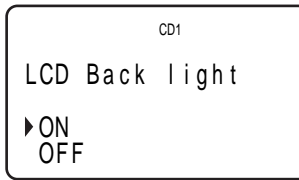

**3** Mova o cursor para "OFF" e carregue na tecla de deslocação.

#### **Nota**

Se apagar todos os dados memorizados no telecomando (página 9), siga o procedimento descrito acima para voltar a ligar a luz do visor.

### **Apagar todos os dados memorizados no telecomando**

**1** Carregue em MENU.

Memo s ea r c h P r og r am p l a y P r og r am i npu t Group se l ec t CD1

**2** Mova o cursor ( $\blacktriangleright$ ) para "Set up" utilizando a tecla de deslocação e carregue na tecla de deslocação.

```
Pl ayer check
 Memo l oad i ng
 Memory clear
 Contrast ad just
          CD1
```
**3** Mova o cursor para "Memory clear" e carregue na tecla de deslocação.

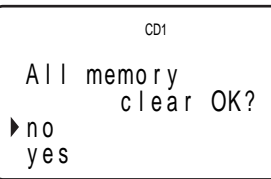

**4** Se quiser apagar todos os dados memorizados, mova o cursor para "yes", e carregue na tecla de deslocação.

$$
\begin{array}{c}\n\text{All memory} \\
\text{11 memory} \\
\text{10} \\
\text{10} \\
\text{10} \\
\text{10} \\
\text{11} \\
\text{12} \\
\text{13} \\
\text{14} \\
\text{15} \\
\text{16} \\
\text{17} \\
\text{18} \\
\text{19} \\
\text{10} \\
\text{10} \\
\text{11} \\
\text{12} \\
\text{13} \\
\text{14} \\
\text{15} \\
\text{16} \\
\text{17} \\
\text{18} \\
\text{19} \\
\text{19} \\
\text{10} \\
\text{10} \\
\text{11} \\
\text{12} \\
\text{13} \\
\text{14} \\
\text{15} \\
\text{16} \\
\text{17} \\
\text{18} \\
\text{19} \\
\text{19} \\
\text{10} \\
\text{10} \\
\text{11} \\
\text{12} \\
\text{13} \\
\text{14} \\
\text{15} \\
\text{16} \\
\text{17} \\
\text{18} \\
\text{19} \\
\text{19} \\
\text{10} \\
\text{10} \\
\text{11} \\
\text{12} \\
\text{13} \\
\text{14} \\
\text{16} \\
\text{17} \\
\text{18} \\
\text{19} \\
\text{19} \\
\text{10} \\
\text{10} \\
\text{11} \\
\text{12} \\
\text{13} \\
\text{14} \\
\text{15} \\
\text{16} \\
\text{17} \\
\text{18} \\
\text{19} \\
\text{19} \\
\text{19} \\
\text{10} \\
\text{10} \\
\text{10} \\
\text{11} \\
\text{12} \\
\text{13} \\
\text{14} \\
\text{16} \\
\text{17} \\
\text{18} \\
\text{19} \\
\text{19} \\
\text{10} \\
\text{10} \\
\text{10} \\
\text{11} \\
\text{12} \\
\text{13} \\
\text{16} \\
\text{18} \\
\text{19} \\
\text{19} \\
\text{10} \\
\text{10} \\
\text{10} \\
\text{11} \\
\text{12} \\
\text{13} \\
\text{16} \\
\text{17} \\
\text{19} \\
\text{19} \\
\text
$$

**5** A mensagem "All memory clear!" aparece no visor quando tiver apagado todos os dados.

# **Ligar outro leitor de CD**

Se tiver um leitor de CD da Sony com capacidade para 5, 50, 200, ou 300 discos, equipado com o jack CONTROL A1 (ou CONTROL A1) e em que o respectivo modo de comando pode ser regulado para CD 3, pode controlar esse leitor como segundo leitor com este aparelho. Depois de ligar este leitor e um amplificador, proceda da seguinte maneira. Antes de fazer esta ligação, desligue os dois leitores da corrente.

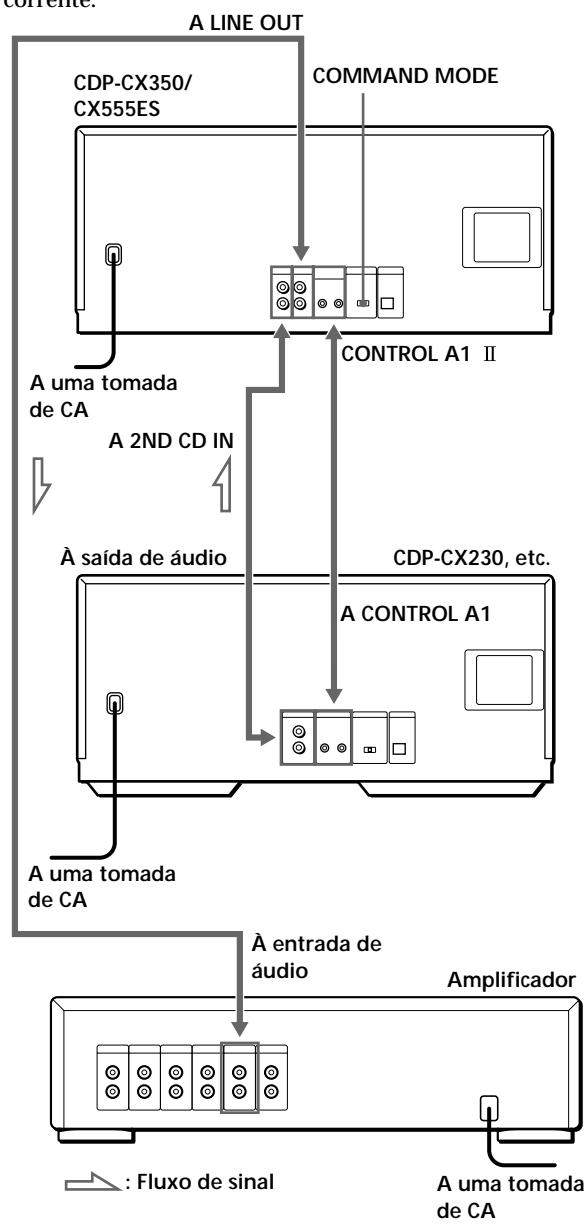

(Continua)

### *Como Começar*

**Quais são os cabos necessários?**

- Cabo de áudio (1) (Utilize o cabo fornecido com o leitor que vai ligar.)
- Cabo com minificha mono (2P) (1) (não fornecido)
- **1** Ligue os dois leitores com um cabo áudio (consulte também "Ligações" na página 5).

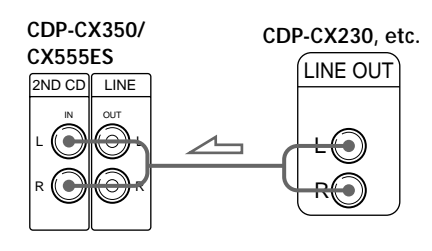

**2** Ligue os dois leitores com um cabo com minificha mono (2P).

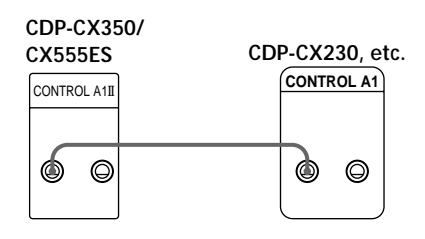

Para mais informações sobre esta ligação, consulte as instruções adicionais descritas em "CONTROL A1 II Control System".

**3** Regule o selector COMMAND MODE deste leitor para CD 1 ou CD 2, e programe o modo de comando do segundo leitor para CD 3.

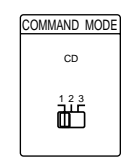

Para obter mais informações sobre como utilizar o segundo leitor, consulte "Comandar outro leitor de CD" na página 27 e "Reproduzir alternadamente" na página 29.

**4** Ligue o cabo de alimentação CA de ambos os leitores às respectivas tomadas CA.

#### **Notas**

- Ligue apenas o leitor que pretende utilizar como segundo leitor aos jacks 2ND CD IN deste leitor.
- Se ligar um segundo leitor de CD, não ligue o conector DIGITAL OUT (OPTICAL) deste aparelho ao amplificador.
- Se ligar outro leitor de CD depois de programar o telecomando, execute as operações descritas em "Preparar o telecomando" na página 6 para voltar a programar o telecomando.
- Para comandar o segundo leitor de CD com o telecomando, carregue em PLAYER SELECT no telecomando para seleccionar o segundo leitor.

## **Colocar um CD**

Neste leitor pode introduzir no máximo 300 discos.

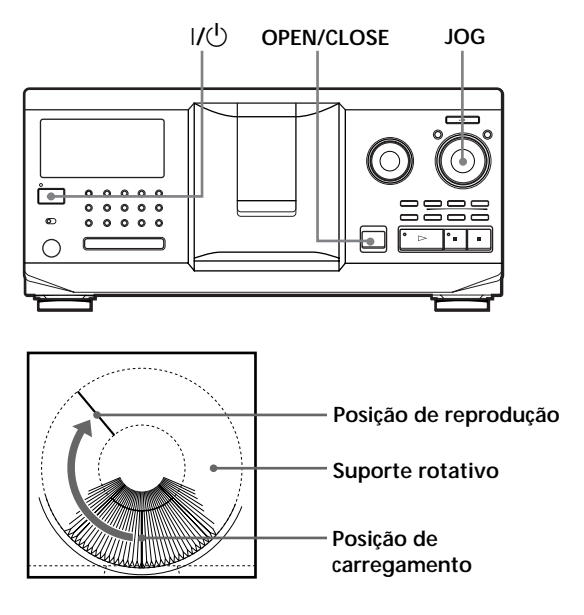

- **1** Carregue em  $I/\sqrt{U}$  para ligar o leitor.
- **2** Abra a tampa da frente carregando em OPEN/CLOSE.

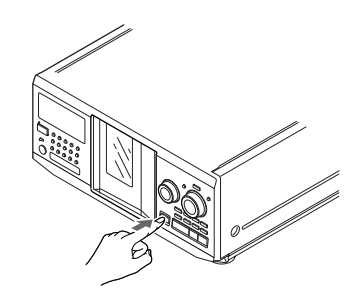

**3** Rode o anel JOG até encontrar a ranhura onde pretende introduzir o disco, sem se esquecer de verificar o número do disco (escrito ao lado de cada compartimento e indicado no visor).

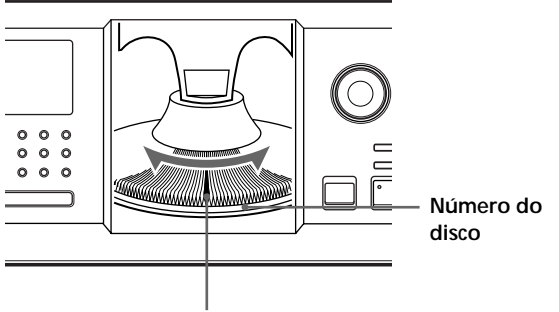

**Ranhura do disco na posição de carregamento**

O número do disco que se encontra na posição de carregamento aparece no visor. Se existir uma Identificação do disco (consulte a página 30), aparece a identificação em vez do número do disco. À medida que for rodando o anel JOG o número do disco ou a Identificação do disco muda.

**ALL DISCS** *\*DISC-20\** **CD1** *2 0* **DISC**

**Número do disco ou Identificação do disco**

Pode classificar os discos em oito grupos utilizando a função Ficheiro de grupo. Esta função permite-lhe encontrar com facilidade o disco que quer reproduzir. Para mais informações, consulte "Agrupar discos" na página 35.

**4** Introduza o disco com o lado da etiqueta virado para a direita.

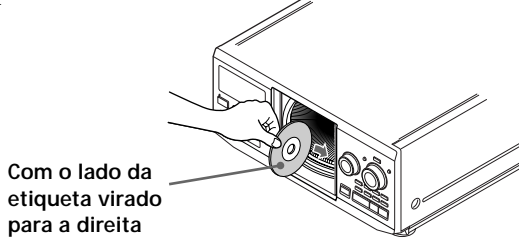

Depois de introduzir o disco, pode introduzir os títulos originais dos discos em vez dos números (consulte "Identificar os discos" na página 30) para os localizar com facilidade sempre que quiser reproduzi-los.

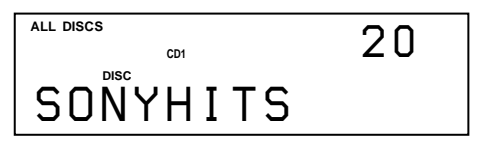

- **5** Repita os passos 3 e 4 para introduzir mais discos.
- **6** Feche a tampa da frente carregando em OPEN/CLOSE.

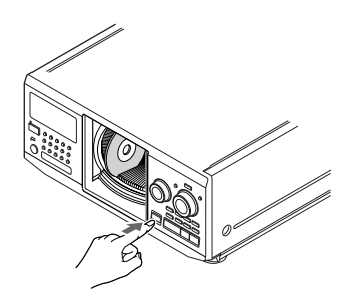

O suporte rotativo e a ranhura do disco que se encontra na posição de carregamento passa para a posição de reprodução. Não abra a porta da frente, excepto quando introduzir ou retirar os discos.

**O suporte para folhetos de CD fornecido ajuda-o a localizar um disco facilmente**

Pode colocar 300 folhetos de CD nos suportes. Coloque um folheto e cole uma etiqueta com um número correspondente ao número da ranhura onde introduziu o disco.

#### **Notas**

- **Não coloque um adaptador vazio de CD de 8 cm (CSA-8). Se o fizer pode danificar o leitor.**
- **Não coloque nada, selos ou capas, por exemplo, nos CD. Se o fizer pode danificar o leitor ou o disco.**
- Se deixar cair o disco dentro do leitor e/ou o CD não entrar bem na ranhura, consulte o agente da Sony mais próximo.
- Retire todos os discos do leitor antes de o transportar.
- Verifique se introduziu o disco em ângulo recto em relação ao suporte rotativo, pois se não o colocar bem direito pode danificar o leitor e/ou o disco. Se o disco não estiver todo dentro da ranhura, volte a introduzi-lo.
- Antes de introduzir ou retirar os discos verifique se o suporte rotativo está completamente parado. O painel frontal fecha-se automaticamente se carregar em  $\triangleright$ . Tenha cuidado para não entalar a mão no leitor depois de ter carregado em  $\triangleright$ .

## **Retirar os CDs**

Depois de executar os passos 1 a 3 de "Colocar um CD" na página 10, retire os discos. Depois feche a tampa da frente.

**Para retirar os discos com facilidade** Depois de executar os passos 1 a 3 descritos em "Colocar um CD" na página 10, carregue em  $\blacksquare$  (DISC EJECT). O disco que estiver na ranhura seleccionada sobe e pode retirá-lo com facilidade. Se carregar de novo em ■, o disco volta à posição normal. Se o disco não voltar à posição normal, volte a introduzi-lo.

# **Ouvir um CD**

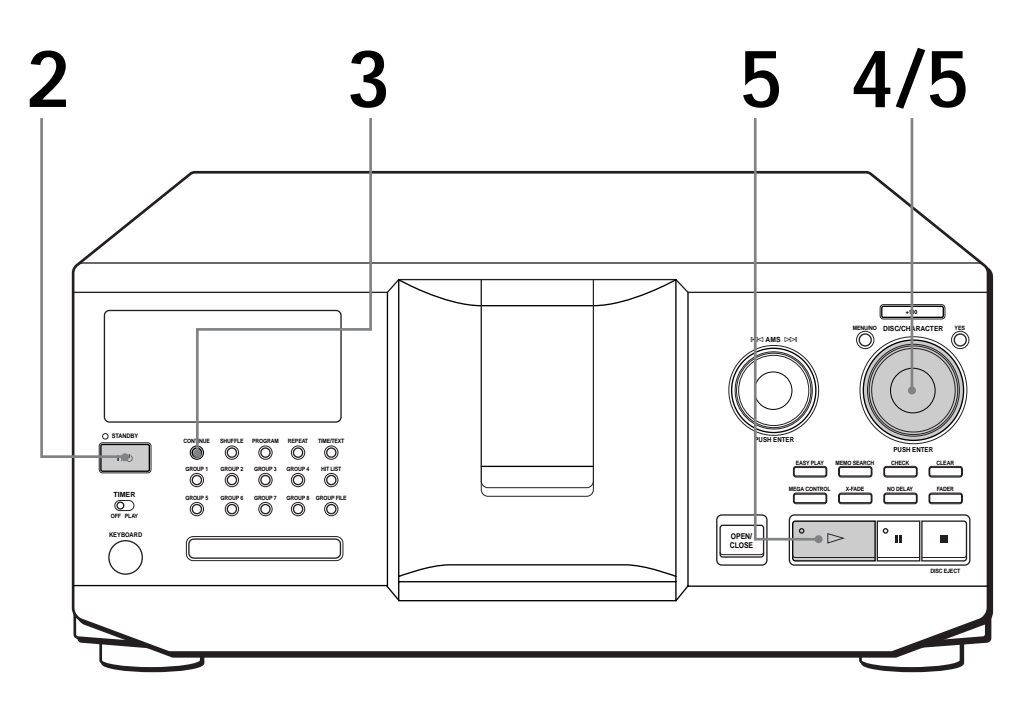

• **Para mais informações sobre como fazer as ligações, consulte a página 5.**

**1**

**2**

**4**

- **Verifique se introduziu os discos da forma indicada na página 10.**
- **Pode reproduzir todas as faixas de um disco pela ordem original (Reprodução contínua). Também pode reproduzir 300 discos consecutivamente.**
- **Pode ligar o leitor carregando em**  $I/\overline{U}$  no telecomando **6**

Ligue o amplificador e seleccione a posição do leitor de CD.

- Carregue em  $1/\sqrt{D}$  para ligar o leitor.
- Carregue em CONTINUE para seleccionar ALL DISCS ou 1 DISC em modo de reprodução contínua. Sempre que carregar em CONTINUE, a indicação "ALL DISCS" ou "1 DISC" aparece alternadamente no visor. **3**

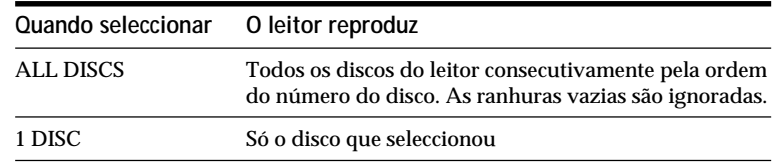

Rode o anel JOG até o número ou a Identificação do disco (consulte a página 30) desejado aparecer no visor e seleccione o primeiro disco (ALL DISCS) ou o disco que quer ouvir (1 DISC).

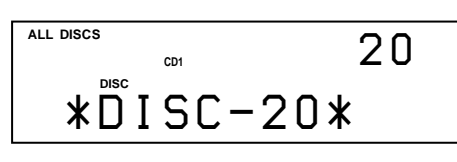

**Quando desligar o leitor** O leitor memoriza o último disco reproduzido e o modo de reprodução (Contínua, Aleatória ou de Programa; consulte as páginas 21 e 22). Assim, quando ligar novamente o leitor, este toca o mesmo disco no mesmo modo de reprodução.

**5** Carregue no anel JOG ou em  $\triangleright$  para iniciar a reprodução.<br>O disco seleccionado passa para a posição de reprodução e O disco seleccionado passa para a posição de reprodução e o leitor reproduz uma vez todos os discos seleccionados (ALL DISCS) ou todas as faixas (1 DISC). Regule o volume no amplificador.

### **Para parar a reprodução**

Carregue em  $\blacksquare$ .

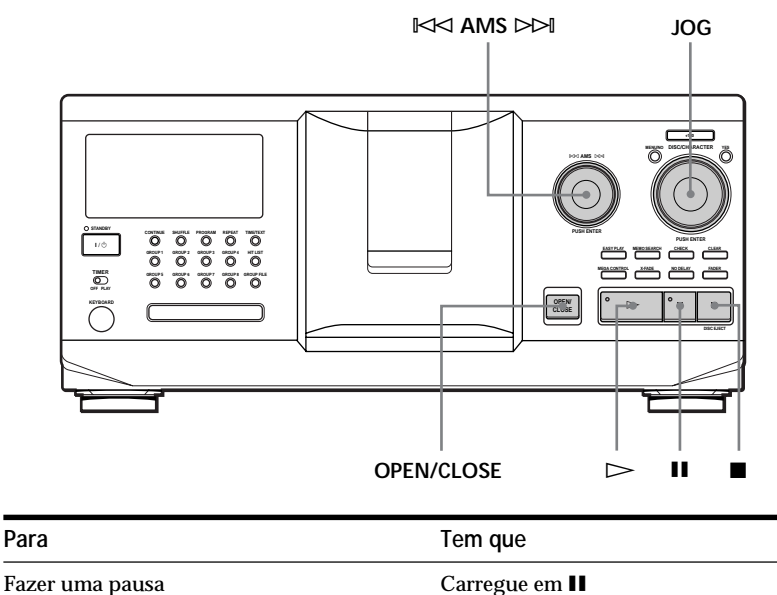

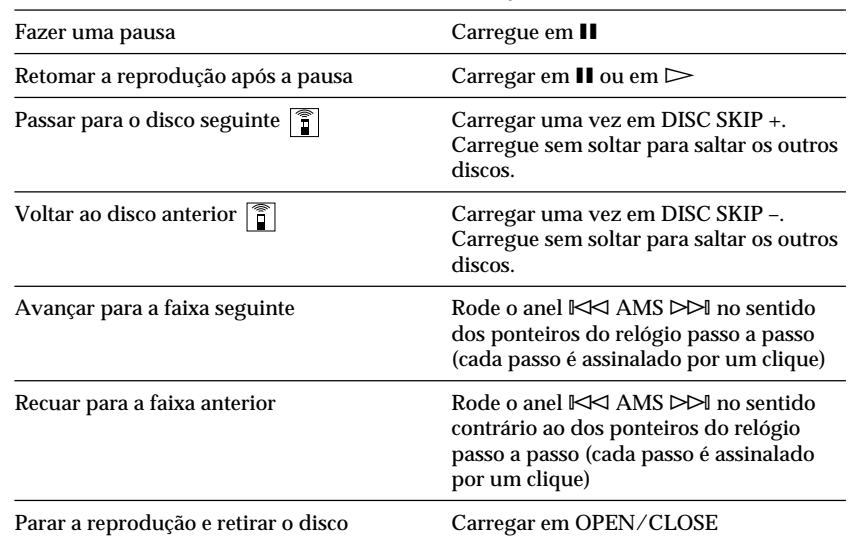

# **Utilizar o visor**

O visor permite verificar as informações sobre o CD.

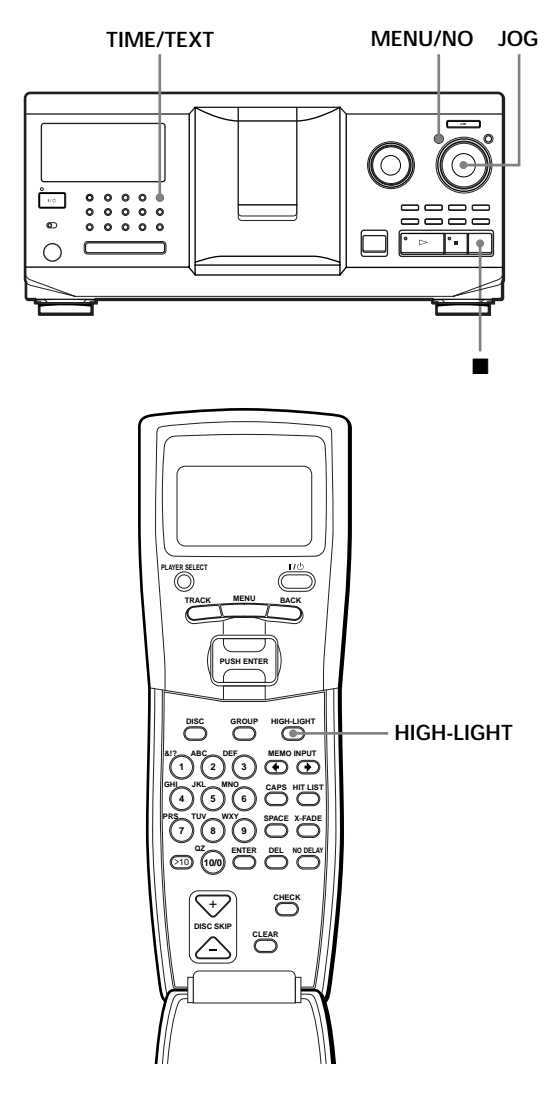

### **Verificar o número e o tempo total de reprodução das faixas**

Seleccione o disco que quer verificar e carregue em TIME/TEXT.

O visor mostra o número do disco actual, o número total de faixas e o tempo total de reprodução do disco.

#### **Número do disco actual**

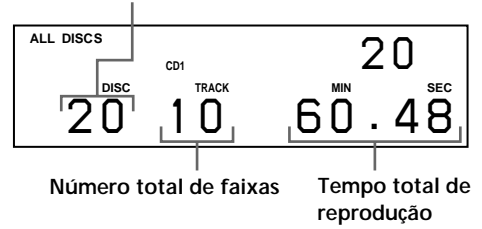

**Se quiser verificar outro disco** 

Carregue em DISC SKIP +/– no telecomando no modo de paragem para seleccionar o disco que quer verificar. O número total de faixas e o tempo total de reprodução do disco seleccionado aparecem por momentos.

### **Ver as informações do disco que está a reproduzir**

Durante a reprodução de um disco, o visor mostra o número do disco actual, o número da faixa, o tempo de reprodução da faixa e o número do disco seguinte.

**Número do disco actual Número do disco seguinte** ALL DISCS **ALL DISCS CD1** *3 8* **DISC TRACK MIN SEC** *20 1 0.28*

**Número da faixa actual Tempo de reprodução da faixa**

## **Informações do visor do telecomando**

Enquanto estiver no modo de paragem, o visor do telecomando mostra o número do disco actual. Enquanto estiver no modo de reprodução, também aparece o número da faixa actual.

#### **Enquanto estiver no modo de paragem**

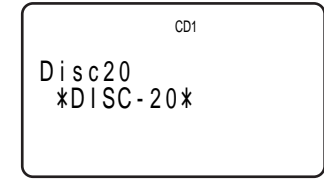

**Enquanto estiver no modo de reprodução**

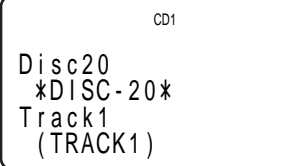

#### **Nota**

Se o disco estiver identificado, no modo de paragem aparece a identificação respectiva (consulte a página 30). No modo de reprodução, o título da faixa aparece (até ao 13º caracter) se seleccionar um disco CD TEXT (consulte as páginas 15 e 30).

## **Consultar as informações dos discos CD TEXT**

Os discos CD TEXT contêm informações, como os títulos dos discos ou os nomes dos artistas, memorizadas num espaço em branco enquanto que nos discos normais não existe informação. O visor mostra as informações CD TEXT sobre o disco para que possa saber o título do disco, o nome dos artistas e o título da faixa que está a ouvir. Quando o leitor detecta um disco CD TEXT, aparece a indicação "CD TEXT" no visor. Se o disco CD TEXT suportar vários idiomas, a indicação "MULTI CD TEXT" aparece no visor. Se quiser ver as informações noutro idioma, consulte "Seleccionar o idioma das informações CD TEXT" na página 15.

**Ver as informações no modo de paragem**

O visor mostra o título do disco. Se carregar em TIME/TEXT, o nome do artista desfila no visor. Se voltar a carregar em TIME/TEXT, o visor mostra, por alguns momentos, o número do disco actual, o número total de faixas e o tempo total de reprodução do disco. Depois mostra outra vez o título do disco.

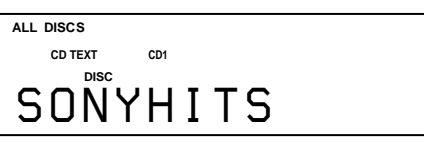

**Ver as informações durante a reprodução de um disco** Sempre que carregar em TIME/TEXT, o visor mostra as informações da forma apresentada abaixo.

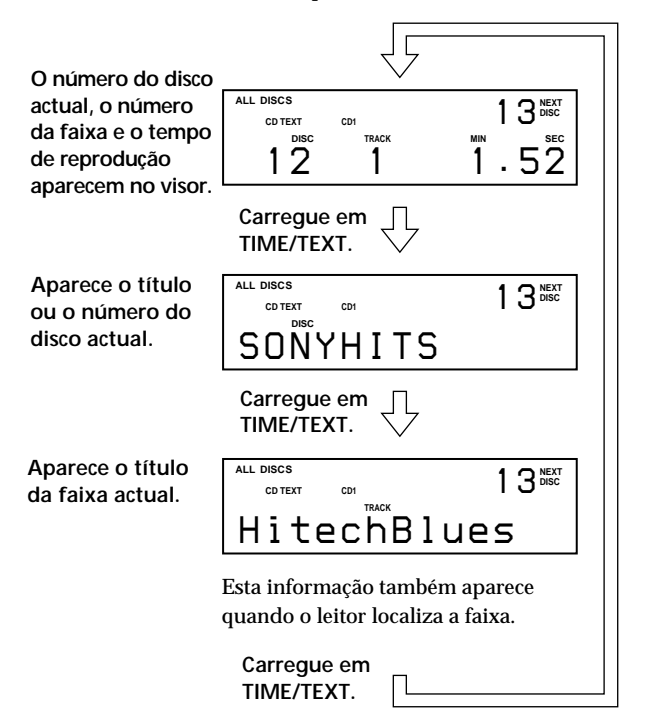

#### **Notas**

- Se o título do disco e o título da faixa tiverem mais do que 13 caracteres, só aparecem no visor os primeiros 13 caracteres.
- O título da faixa só aparece se o disco actual for CD TEXT ou se o título actual tiver um HIT TITLE (só quando o leitor está no modo Lista de músicas) (consulte a página 39).

#### **Para reproduzir as faixas preferidas do disco**

Alguns discos CD TEXT dispõem de uma função que permite reproduzir apenas os temas fortes dos discos. No modo de paragem, carregue em HIGH-LIGHT no telecomando, para iniciar a reprodução dos temas fortes. Durante a reprodução dos temas fortes a indicação "Hi LIGHT" pisca no visor.

Se carregar em HIGH-LIGHT quando estiver a seleccionar discos que não têm esta função, a indicação "NO HIGHLIGHT" aparece no visor.

### **Seleccionar o idioma das informações CD TEXT**

Pode seleccionar o idioma em que quer ver as informações CD TEXT quando seleccionar um disco CD TEXT com informações em vários idiomas. Depois de seleccionar o idioma e até desligar o leitor, o visor mostra as informações no idioma seleccionado. Se o leitor não conseguir ler o idioma memorizado num disco CD TEXT, a indicação "other lang." aparece no visor.

**1** Carregue em MENU/NO no modo de paragem. A indicação "Select lang.?" pisca no visor.

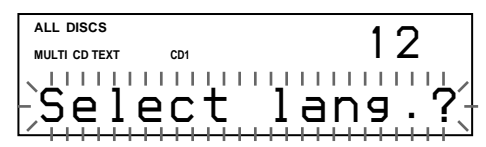

**2** Carregue no anel JOG.

O nome do idioma que está activo pisca no visor.

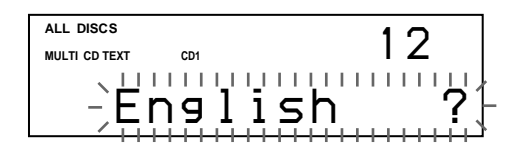

- **3** Rode o anel JOG até aparecer no visor o idioma desejado.
- **4** Carregue no anel JOG para seleccionar o idioma. A indicação "Reading Text" aparece por momentos e o visor mostra as informações no idioma seleccionado.

#### **Para ver qual é o idioma activo**

1 Carregue em MENU/NO durante a reprodução de um disco CD TEXT.

A indicação "Show lang.?" pisca no visor.

2 Carregue no anel JOG.

O idioma activo aparece por momentos.

Também pode ver qual é o idioma activo durante a selecção de um disco CD TEXT que não suporte informações em vários idiomas.

#### **Nota**

Se seleccionar um disco CD TEXT que não contenha as informações no idioma seleccionado, o visor mostra as informações noutro idioma, de acordo com as prioridades do disco.

# **Localizar um disco específico**

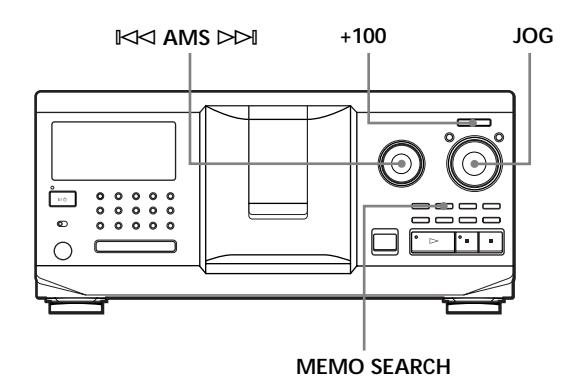

## **Localizar um disco no leitor**

Rode o anel JOG até que o número do disco desejado ou a Identificação do disco (consulte a página 30) apareça no visor. Carregue no anel JOG para iniciar a reprodução.

**Para saltar discos rapidamente** Carregue em +100. Sempre que carregar em +100, o leitor salta 100 discos.

## **Localizar um disco procurando uma Identificação do disco (Memo Search – procura de identificação) específica**

Pode procurar e localizar o disco desejado introduzindo o primeiro caracter utilizado na Identificação do disco (consulte a página 30). A função Memo Search (Procura de identificação) pode mostrar a identificação dos discos por ordem alfabética.

- **1** Carregue em MEMO SEARCH. A indicação "MEMO SEARCH" aparece no visor.
- **2** Rode o anel JOG para localizar o disco desejado. À medida que roda o anel JOG, aparecem no visor as Identificações dos discos começadas pelo caracter que introduziu.

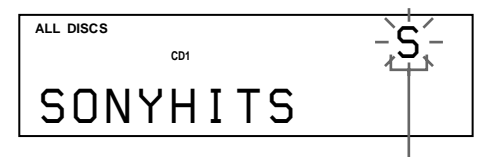

**Primeiro caracter**

Caracteres que são mostrados como primeiro caracter.

#### A B C D E F G H I J K L M N O P Q R S T U V W X Y Z 0 1 2 3 4 5 6 7 8 9

Se a indicação "NOT FOUND" aparecer no visor durante a introdução do primeiro caracter com o anel  $\Join$  AMS  $\Join$ , isso significa que não existe nenhum disco com esse caracter.

#### **Notas**

- Quando procurar os caracteres de introdução, os espaços e os símbolos antes do primeiro caracter da Identificação do disco são ignorados.
- Quando procurar os caracteres de introdução, não é possível diferenciar as maiúsculas e as minúsculas.
- **3** Carregue no anel JOG para seleccionar o disco.

No modo de reprodução de programa, o disco é acrescentado no fim do programa.

**Para cancelar a Memo Search (Procura de identificações)** Volte a carregar em MEMO SEARCH.

## **Localizar um disco directamente com o telecomando**

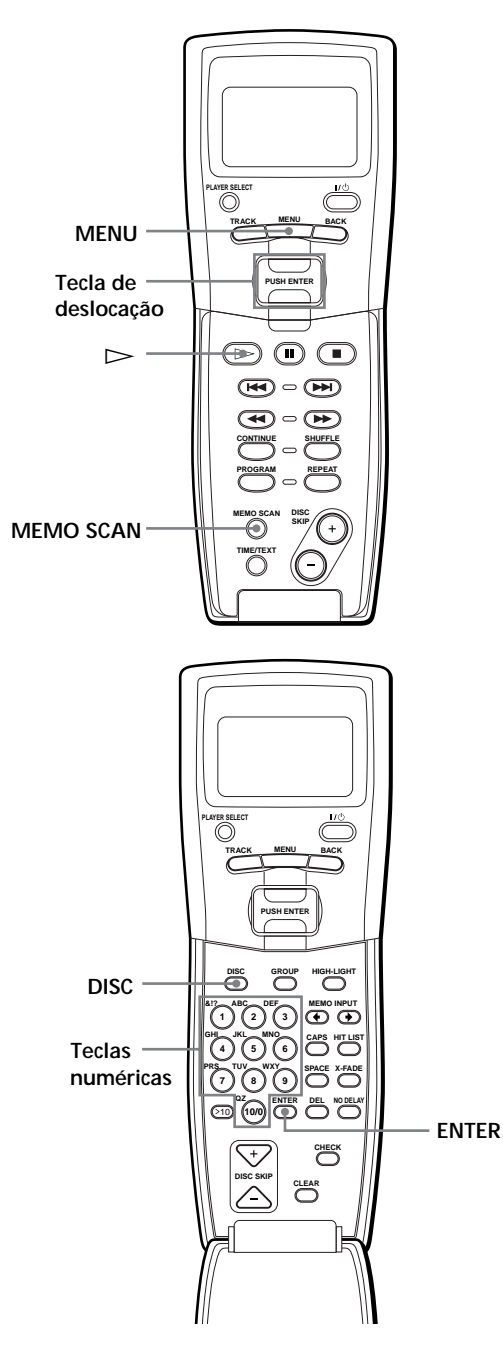

- **1** Carregue em DISC.
- **2** Carregue na tecla numérica correspondente ao disco.

Example: Para introduzir o número 35 Carregue em 3 e depois em 5.

**3** Carregue em ENTER para iniciar a reprodução.

## **Localizar um disco directamente observando o visor do telecomando**

**1** Mova o cursor  $(\triangleright)$  para o disco desejado utilizando a tecla de deslocação.

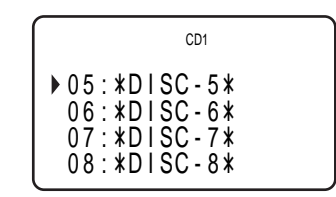

**2** Carregue na tecla de deslocação ou em  $\triangleright$ . Se o leitor não tiver nenhum disco na ranhura seleccionada, aparece a indicação "NO DISC!!!".

#### **Notas**

- O modo de reprodução aleatória ou de programa (páginas 21 e 22) serão cancelados quando estiver a localizar um disco observando o visor do telecomando.
- Se os botões MEGA CONTROL, GROUP 1 8 ou HIT LIST estiverem acesos, não pode localizar um disco observando o visor do telecomando.

## **Localizar um disco varrendo as Identificações do disco (Varrimento das identificações - Memo Scan)**

Pode localizar rapidamente o disco desejado fazendo o varrimento das Identificações dos discos (consulte a página 30) no visor.

Não pode utilizar esta função no modo de reprodução aleatória ALL DISCS.

- **1** Carregue em MEMO SCAN. Aparece a indicação "MEMO SCAN" e as Identificações dos discos desfilam no visor.
- **2** Carregue em  $\triangleright$  quando aparecer a Identificação do disco desejado. O disco passa para a posição de reprodução e o leitor inicia a reprodução.

Se carregar em ENTER em vez de  $\triangleright$  no modo de reprodução de programa, o disco é acrescentado no fim do programa.

#### **Nota**

Se a indicação "NO ENTRY" aparecer no visor, isso significa que não existe nenhum disco com Identificação do disco. Depois de identificar todos os discos, volte a tentar utilizar a função Memo Scan (Varrimento das identificações).

## **Localizar um disco utilizando os dados de identificação memorizados no telecomando**  $\left| \begin{array}{c} \circ \\ \circ \\ \circ \end{array} \right|$

Pode procurar e localizar o disco desejado utilizando os dados de identificação do disco memorizados no telecomando.

Antes de executar as operações apresentadas abaixo verifique se carregou os dados da Identificação do disco na memória do telecomando (consulte a página 7).

- **1** Carregue em MENU.
- **2** Mova o cursor ( $\blacktriangleright$ ) para "Memo search" utilizando o a tecla de deslocação e carregue na tecla de deslocação.
- **3** Empurre a tecla de deslocação para cima ou para baixo até aparecer o primeiro caracter da Identificação do disco do CD que deseja.

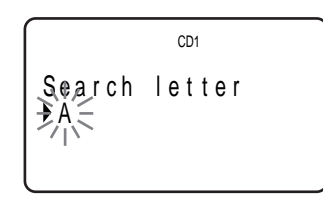

Sempre que empurrar a tecla de deslocação para cima ou para baixo os caracteres aparecem pela ordem apresentada abaixo.

### A B C D E F G H I J K L M N O P Q R S T U V W X Y Z 0 1 2 3 4 5 6 7 8 9

**4** Carregue na tecla de deslocação para introduzir o caracter desejado.

O visor mostra as Identificações dos discos que começam com o caracter que introduziu. Os números dos discos do segundo leitor de CD aparecem em contraste.

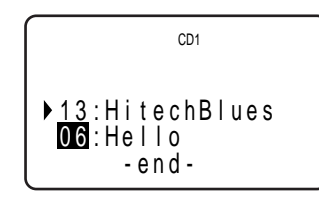

Se aparecer a mensagem "not found" depois de ter introduzido o primeiro caracter, isso significa que não existe nenhum disco identificado com o esse caracter.

**5** Mova o cursor para o número do disco que quer reproduzir e carregue na tecla de deslocação.

# **Especificar o próximo disco que quer reproduzir**

Pode especificar o próximo disco que quer ouvir durante a reprodução de um disco no modo de reprodução contínua ou aleatória 1 DISC.

Durante a reprodução do disco, rode o anel JOG. A indicação "NEXT DISC" aparece no visor e o número do disco ou Identificação (consulte a página 30) muda à medida que vai rodando o anel JOG.

Quando o número ou Identificação do disco desejado aparecer no visor, pare de rodar o anel JOG.

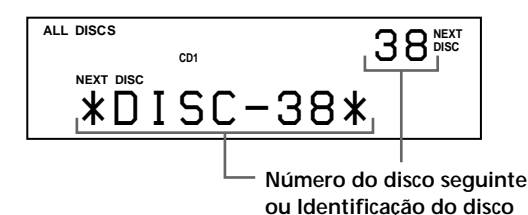

Depois de ter reproduzido o disco actual, começa a reprodução do próximo disco que especificou. Para saltar de imediato para o disco seguinte, carregue no anel JOG durante a reprodução do disco actual.

**Para cancelar o disco especificado** Carregue duas vezes em CONTINUE.

# **Reproduzir o disco que acabou de introduzir – Reprodução imediata**

Pode reproduzir o disco que acabou de introduzir carregando apenas numa tecla.

- **1** Abra a tampa da frente carregando em OPEN/ CLOSE.
- **2** Carregue em EASY PLAY. A ranhura 1 move-se para a posição de carregamento.
- **3** Introduza o disco na ranhura 1.
- **4** Carregue em EASY PLAY. A tecla EASY PLAY acende-se e o leitor inicia a reprodução do disco que está na ranhura 1.

#### **Nota**

A função Reprodução imediata (Easy Play) só permite reproduzir o disco que está na ranhura 1.

**Para cancelar a função Reprodução imediata (Easy Play)** Carregue em  $\blacksquare$ .

# **Localizar uma faixa específica ou um ponto de uma faixa**

Pode localizar rapidamente uma faixa qualquer durante a reprodução de um disco utilizando o anel ≠ AMS ± (AMS: Sensor Automático de Música) ou as teclas  $\blacktriangleleft$ / $\blacktriangleright$ I do telecomando. Também pode localizar um ponto específico de uma faixa durante a reprodução de um disco.

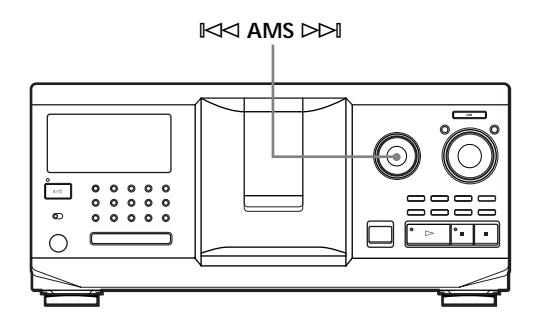

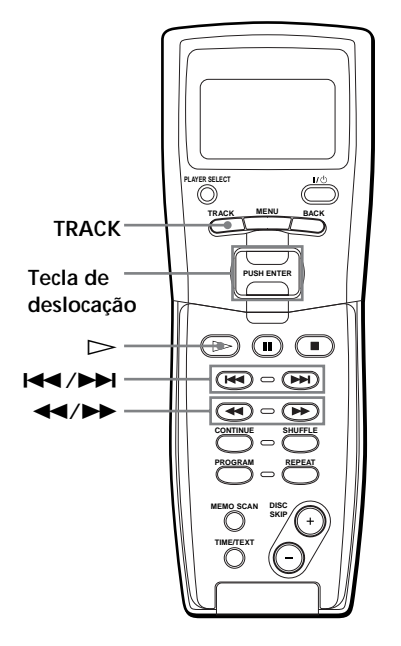

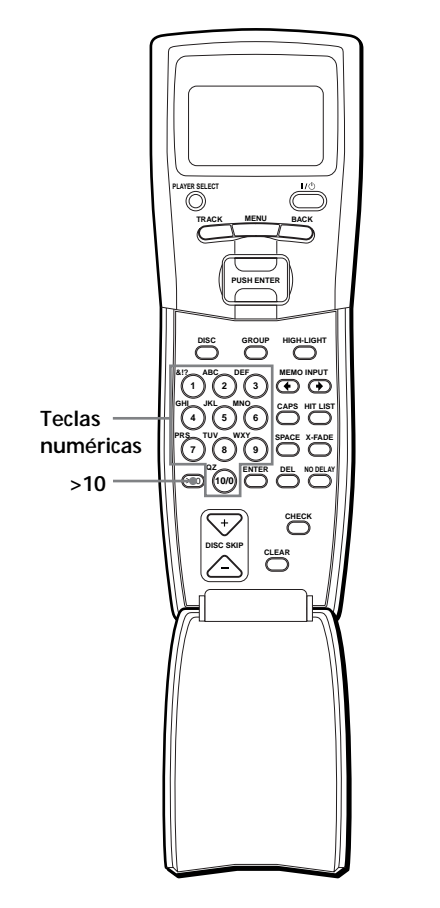

## **Localizar uma faixa específica ou um ponto de uma faixa**

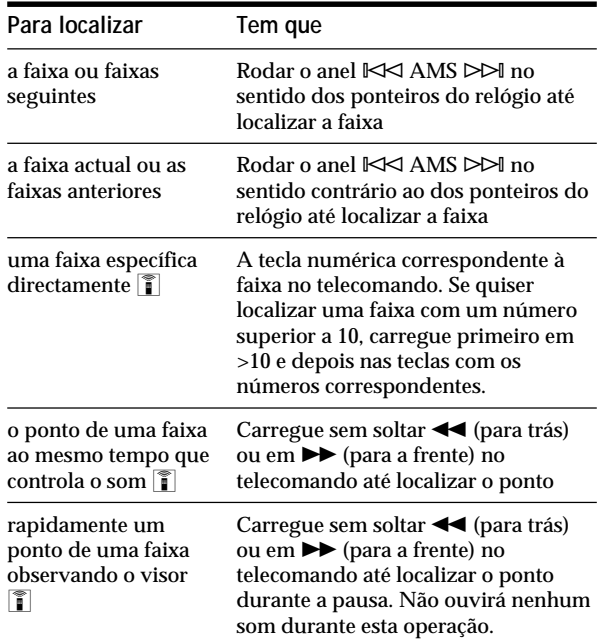

#### **Nota**

Se aparecer a indicação "– OVER –" no visor, isso significa que o disco chegou ao fim enquanto carregava em  $\blacktriangleright$ . Rode o anel  $\mathbb{K}$ AMS  $\triangleright$  no sentido contrário ao dos ponteiros do relógio ou carregue em <<<a>

## *Reproduzir um CD*

**Localizar uma faixa específica ou um ponto de uma faixa observando o visor do telecomando**

**1** Durante o modo de paragem, carregue em TRACK.

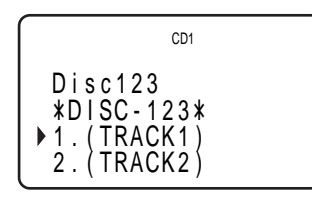

**2** Mova o cursor ( $\blacktriangleright$ ) para a faixa desejada utilizando a tecla de deslocação.

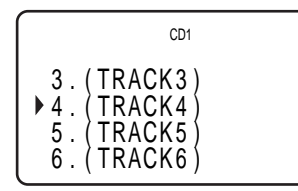

**3** Carregue na tecla de deslocação ou em  $\triangleright$ .

#### **Nota**

Quando seleccionar um disco CD TEXT, aparecem no passo 2 os títulos das faixas em vez dos números respectivos.

# **Personalizar o som da música (Função de filtro digital) (só no modelo CDP-CX555ES)**

Através da selecção de um tipo de filtro, pode regular o som do disco de forma a adaptar-se ao seu sistema, às suas colunas, etc.

Este leitor está equipado com filtros de dois tipos.

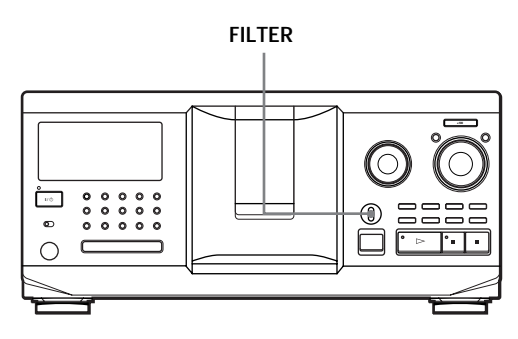

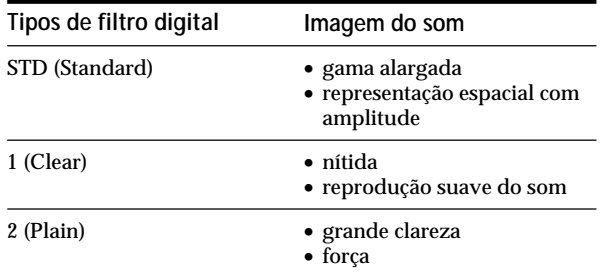

Regule o comando FILTER para o tipo de filtro digital pretendido. O visor mostra o tipo de filtro digital seleccionado.

Se mudar o tipo do filtro digital durante a reprodução, interrompe momentaneamente o som.

#### **Nota**

A função de filtro digital altera principalmente as características do som que se encontram fora da gama de frequências audíveis. Os filtros não podem introduzir alterações nas frequências audíveis, por exemplo, as efectuadas pelos controlos de tonalidade do amplificador. É por isso que, com determinadas combinações de hardware e software, o efeito pode não ser detectável, depois da ligação do filtro.

# **Reprodução repetitiva**

Pode reproduzir discos ou faixas repetidamente em qualquer modo de reprodução.

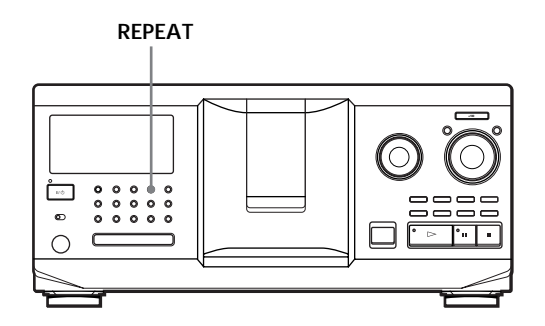

Carregue em REPEAT durante a reprodução do disco. Aparece a indicação "REPEAT". O leitor repete os discos/faixas da forma seguinte:

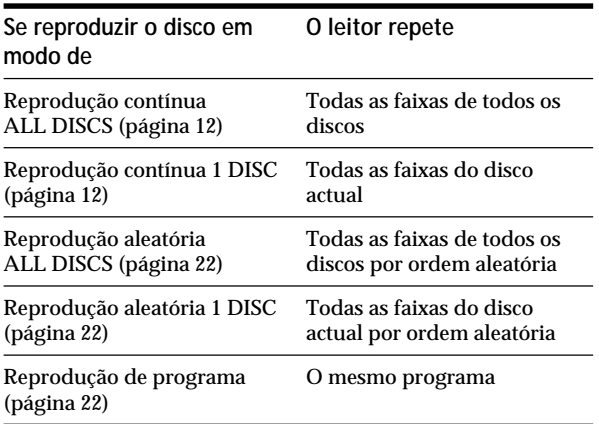

**Para cancelar a reprodução repetitiva**

Carregue duas vezes em REPEAT.

## **Repetir a faixa actual**

Pode repetir a faixa actual.

Durante a reprodução da faixa pretendida, carregue várias vezes em REPEAT até que a indicação "REPEAT 1" apareça no visor.

**Para cancelar Repeat 1** Carregue em REPEAT.

# **Reproduzir faixas aleatoriamente (Reprodução aleatória)**

Pode fazer com que o leitor organize as faixas e as "reproduza" por ordem aleatória. O leitor organiza todas as faixas de todos os discos ou do disco que especificou.

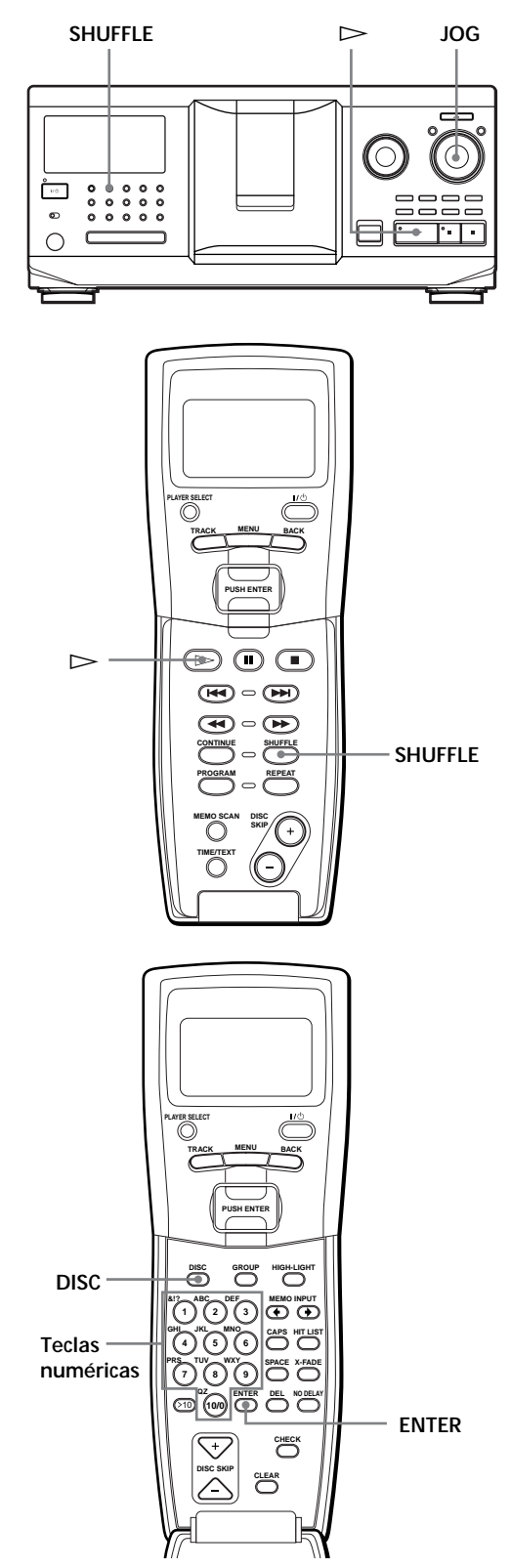

## **Reproduzir aleatoriamente todas as faixas de todos os discos**

- **1** Carregue em SHUFFLE. As indicações "ALL DISCS" e "SHUFFLE" aparecem no visor.
- **2** Empurre o anel JOG ou carregue em  $\triangleright$ . Inicia-se a reprodução aleatória ALL DISCS. A indicação " " aparece no visor enquanto o leitor está a varrer "aleatoriamente" os discos ou as faixas.

## **Reproduzir todas as faixas de um disco específico por ordem aleatória**

- **1** Carregue duas vezes em SHUFFLE. As indicações "1 DISC" e "SHUFFLE" aparecem no visor.
- **2** Rode o anel JOG até o disco desejado aparecer no visor. Quando utilizar o telecomando, carregue primeiro em DISC e depois na tecla com o número do disco.
- **3** Empurre o anel JOG ou carregue em  $\triangleright$ . Se utilizar o telecomando, carregue em ENTER. Inicia-se a reprodução aleatória 1 DISC. A indicação "  $\overrightarrow{A}$  aparece no visor enquanto o leitor está a varrer "aleatoriamente" as faixas.

#### **Para cancelar a reprodução aleatória** Carregue em CONTINUE.

**Para iniciar a reprodução aleatória durante a reprodução de um disco** Carregue em SHUFFLE. A reprodução aleatória começa na faixa actual.

**Pode passar para o disco seguinte durante a reprodução aleatória 1 DISC**  Carregue em DISC SKIP +.

**Pode especificar o próximo disco a reproduzir durante a reprodução aleatória 1 DISC** Rode o anel JOG para especificar o próximo disco. Depois de reproduzir todas as faixas do disco actual por ordem aleatória, inicia-se a reprodução do disco seguinte. Se quiser saltar imediatamente para o disco seguinte, empurre o anel JOG durante a reprodução do disco.

#### **Notas**

- Não pode especificar o próximo disco a reproduzir durante a reprodução aleatória ALL DISCS.
- Mesmo que carregue em  $\blacksquare$  ou desligue o leitor durante a reprodução aleatória ALL DISCS, o leitor lembra-se dos discos ou faixas que foram reproduzidos e dos que não o foram. Por isso, se quiser iniciar a reprodução aleatória ALL DISCS desde o princípio, repita o procedimento a partir do passo 1.

# **Criar o seu próprio programa (Reprodução de programa)**

Pode ordenar as faixas e/ou os discos para criar três programas diferentes que serão automaticamente memorizados. Um programa pode conter no máximo 32 "passos"; um "passo" pode conter só uma faixa ou o disco inteiro.

Pode criar os programas utilizando tanto os controlos do telecomando como os do leitor. No entanto, os procedimentos de programação são diferentes.

## **Para criar um programa no leitor**

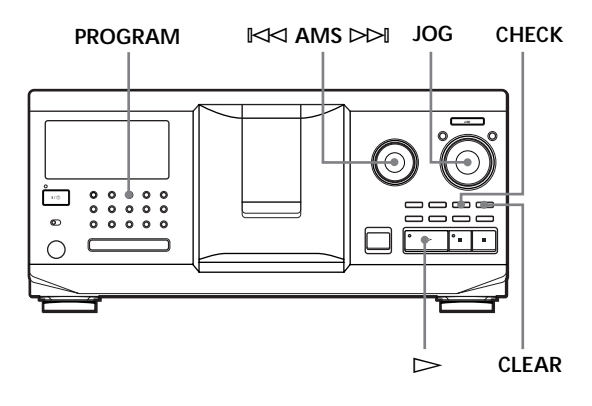

**1** Carregue em PROGRAM até o número do programa desejado (PROGRAM 1, 2 ou 3) aparecer no visor.

Se já existir um programa memorizado no número de programa que seleccionou, o último passo do programa aparece no visor. Quando quiser apagar todo o programa, carregue sem soltar em CLEAR até a indicação "CLEAR" aparecer no visor (consulte a página 23).

**2** Rode o anel JOG até aparecer no visor o disco desejado.

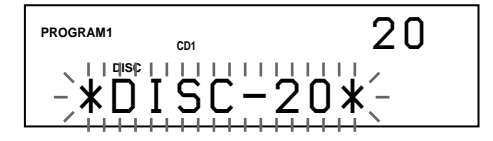

Para programar um disco inteiro, salte este passo.

**3** Rode o anel  $\Join$  AMS  $\Join$  até aparecer no visor o número da faixa desejada.

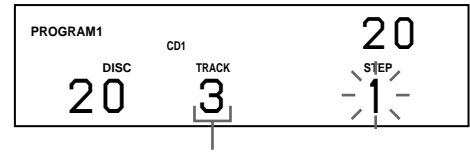

**Número da faixa**

**4** Empurre o anel JOG.

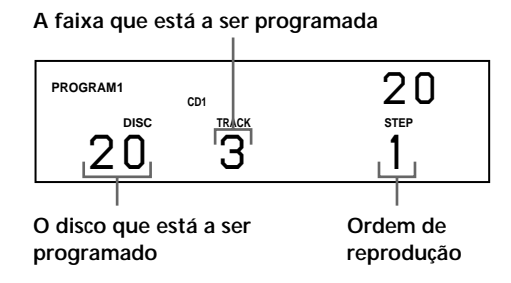

**5** Para programar outros discos/faixas, faça o seguinte:

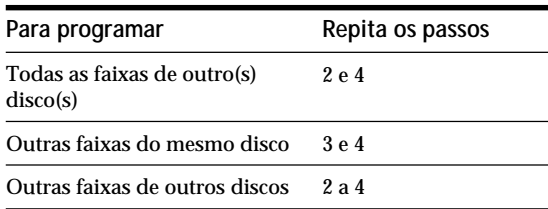

**6** Carregue no anel JOG ou em  $\triangleright$  para iniciar a reprodução de programas.

**Para cancelar a reprodução de programa** Carregue em CONTINUE.

**Os programas permanecem em memória, mesmo depois de terminar a reprodução de programa** Se carregar no anel JOG ou em  $\triangleright$  no modo de reprodução de programa, pode reproduzir de novo o mesmo programa.

**Se, durante a reprodução contínua ou aleatória, carregar em PROGRAM para seleccionar a reprodução de programas** O programa é reproduzido a seguir à faixa actual.

**O programa permanece em memória até o apagar** Como o disco programado e os números das faixas permanecem na memória, mesmo que mude de disco, o leitor reproduz o novo disco existente e os números das faixas. No entanto, o disco programado e os números das faixas que não se encontrarem no leitor ou no disco são apagadas do programa e o resto do programa é reproduzido pela ordem programada.

**Pode seleccionar o número do programa (PROGRAM 1,2 ou 3) utilizando o telecomando**  Carregue várias vezes em PROGRAM no telecomando até o número do programa desejado aparecer no visor.

#### **Nota**

Se carregar numa das teclas GROUP 1 – 8 para iniciar a reprodução do grupo, cancela a reprodução de programa (consulte a página 36).

## **Verificar a ordem programada**

Pode verificar o programa antes ou depois de iniciar a reprodução.

#### Carregue em CHECK.

Sempre que carregar nesta tecla, o visor mostra o número do disco e da faixa de cada passo pela ordem programada. (Se tiver programado o disco todo como um passo, a indicação "ALL" aparece em vez do número da faixa.) Depois do último passo do programa, o visor mostra "– END –" e volta ao visor original.

## **Alterar a ordem programada**

Pode alterar o programa antes de iniciar a reprodução.

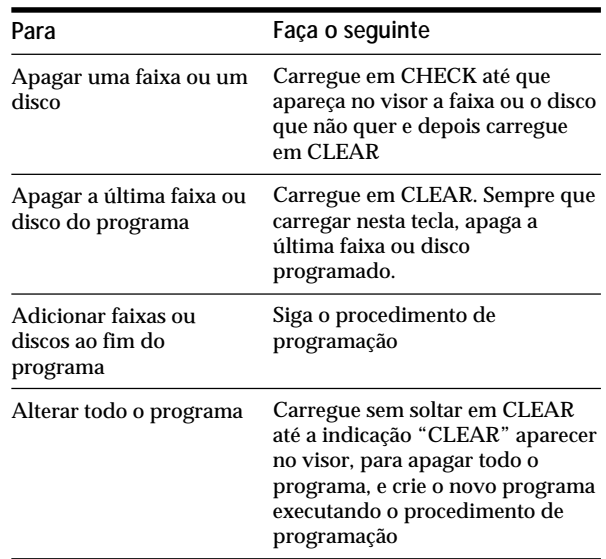

### **Apagar o programa memorizado**

- **1** Carregue várias vezes em PROGRAM no modo de paragem até o número do programa (PROGRAM 1, 2 ou 3) que quer apagar aparecer no visor.
- **2** Carregue sem soltar em CLEAR até a indicação "CLEAR" aparecer no visor.

**Criar um programa com o telecomando** 

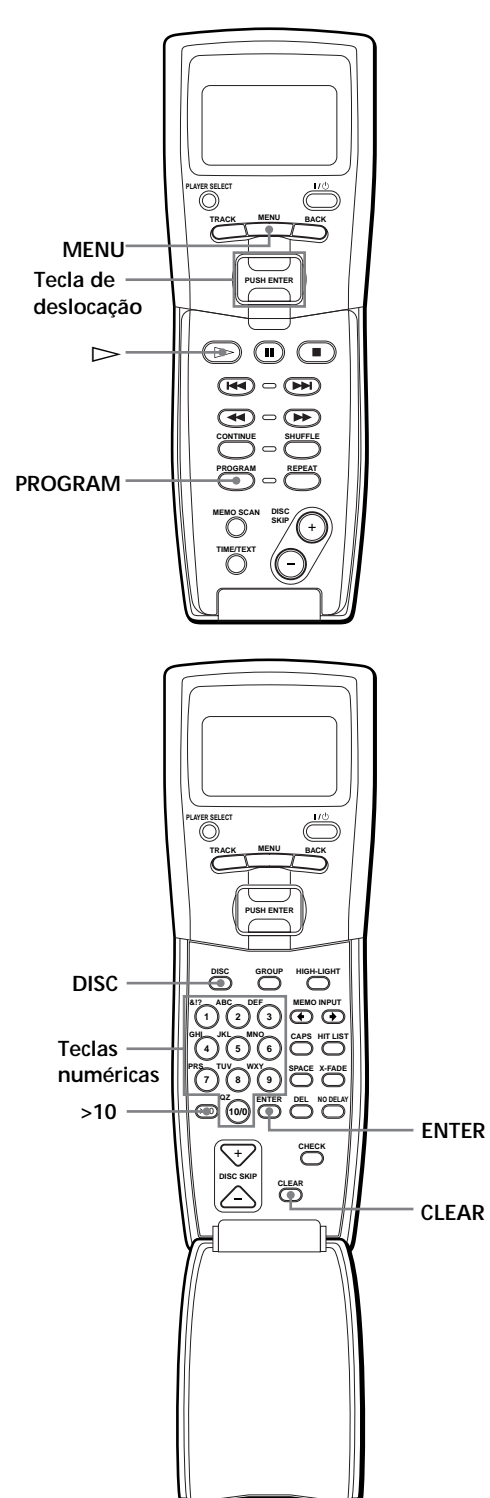

- **1** Carregue em PROGRAM até o número do programa desejado (PROGRAM 1, 2 ou 3) aparecer no visor.
- **2** Carregue em DISC.

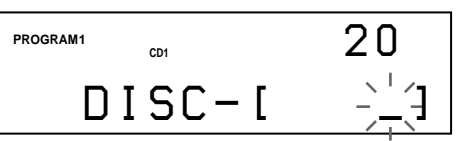

**3** Carregue na tecla numérica com o número do disco.

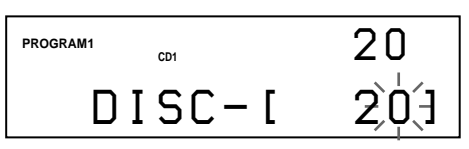

**4** Para programar um disco inteiro, carregue em ENTER e avance para o passo 6.

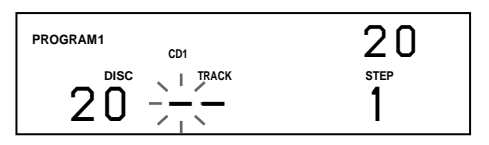

**5** Carregue primeiro em >10 e depois na tecla com o número da faixa.

Se o disco tiver menos de 10 faixas, carregue primeiro em 10/0 e depois carregue no número correspondente para introduzir um número de faixa de 1 a 9.

**A faixa que está a ser programada**

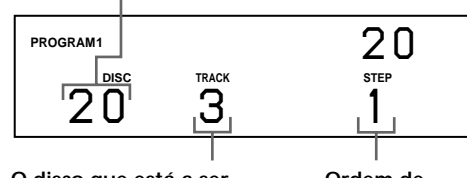

**O disco que está a ser programado Ordem de reprodução**

**6** Para programar outros discos/faixas, faça o seguinte:

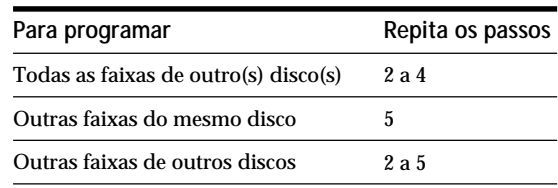

**7** Carregue em ENTER ou em  $\triangleright$  para iniciar a reprodução de programa.

**Para cancelar a reprodução de programa** Carregue em CONTINUE.

**Pode verificar ou alterar o programa, carregando na tecla CHECK ou CLEAR no telecomando**  Consulte a página 23.

## **Criar um programa observando o visor do** telecomando<sup>7</sup>

Pode criar oito programas na memória do telecomando cada um deles com um máximo de 32 passos observando o visor do telecomando.

**1** Carregue em MENU.

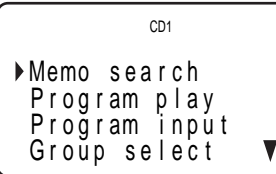

**2** Mova o cursor  $(\triangleright)$  para "Program input" utilizando a tecla de deslocação e carregue na tecla de deslocação.

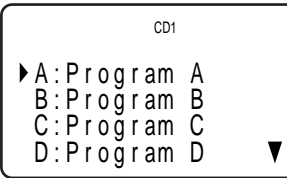

**3** Mova o cursor para o número do programa que quer criar e depois carregue na tecla de deslocação.

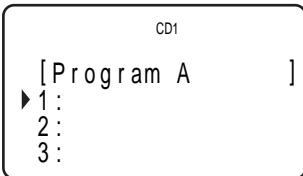

**4** Carregue na tecla de deslocação.

[ P r og r am A ] Step1 D i s c 56 TRK - ALL *\**D I SC - 56 *\** CD1

**5** Seleccione os discos desejados empurrando a tecla de deslocação para cima ou para baixo.

Para programar um disco inteiro, carregue de novo na tecla de deslocação.

Para programar uma determinada faixa do disco, seleccione a faixa desejada empurrando a tecla de deslocação para cima ou para baixo e carregue depois na tecla de deslocação.

$$
\left[\begin{array}{c} \text{CD1} \\ \text{[Program A} \\ \text{Step 1} \\ \text{Disc56 } \blacktriangleright \text{TRK-5} \\ \text{*DISC-56*} \end{array}\right]
$$

**6** Repita os passos 4 e 5 para programar mais faixas ou discos.

Para acabar de criar um programa, carregue em MENU. Para reproduzir o programa que criou, consulte "Reproduzir o programa que criou observando o visor do telecomando" na página 25.

Para apagar uma faixa ou um disco, mova o cursor para o passo que quer apagar no passo 3 e depois carregue em CLEAR. Para mudar um disco ou uma faixa que programou, mova o cursor para o passo que quer alterar no passo 3 e depois carregue na tecla de deslocação. Seleccione o novo disco ou faixa executando os passos 4 e 5.

**Pode identificar o programa no passo 3**

Mova o cursor  $(\blacktriangleright)$  para o programa quer identificar empurrando a tecla de deslocação primeiro para cima e depois pressionando.

Aparece o cursor intermitente (<). Introduza o caracter desejado executando as operações descritas em "Identificar os discos observando o visor do

### telecomando" na página 32.

#### **Nota**

Não pode programar as faixas do segundo leitor utilizando o telecomando.

### **Reproduzir o programa que criou observando o visor do telecomando**

**1** Carregue em MENU.

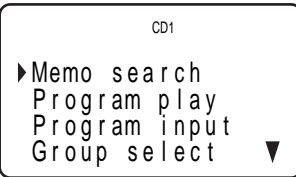

**2** Mova o cursor ( $\blacktriangleright$ ) para "Program play" utilizando a tecla de deslocação e depois carregue na tecla de deslocação.

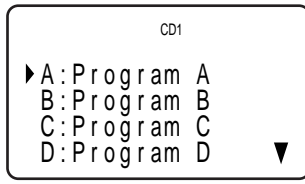

(Continua)

**3** Seleccione o programa empurrando a tecla de deslocação para cima ou para baixo e depois carregue na tecla de deslocação.

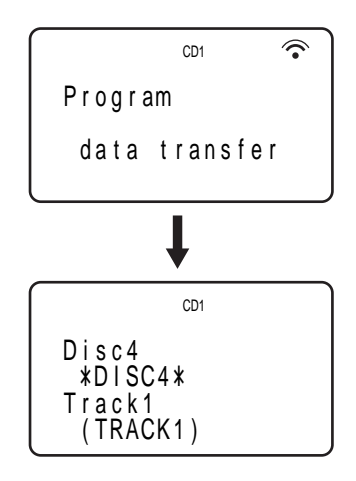

A reprodução de programa inicia-se quando o leitor acaba de carregar os dados do programa a partir do telecomando.

Se o leitor não carregar os dados, aparece a mensagem apresentada abaixo. Volte a carregar na tecla de deslocação.

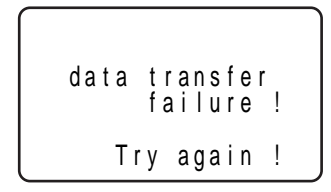

**Nota**

O programa que criou com o telecomando é guardado no leitor como PROGRAM 1. Apaga-se o PROGRAM 1 que criou anteriormente.

# **Reproduzir utilizando um temporizador**

Pode iniciar a reprodução de um disco a uma hora determinada ligando um temporizador (não fornecido). Se precisar de ajuda, consulte também as instruções que acompanham o temporizador.

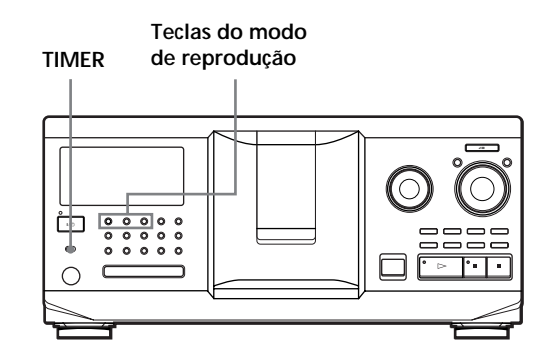

- **1** Carregue numa das teclas do modo de reprodução para seleccionar o modo de reprodução desejado.
- **2** Coloque TIMER na posição PLAY no leitor.
- **3** Programe o temporizador para a hora desejada. O leitor desliga-se. Quando chegar a hora programada o leitor liga-se e inicia a reprodução.
- **4** Depois de ter utilizado o temporizador, coloque TIMER na posição OFF no leitor.

# **Comandar outro leitor de CD (Mega Control Avançado)**

Este aparelho pode controlar um segundo leitor de CD (consulte "Ligar outro leitor de CD" na página 9). Os controlos de ambos os CD funcionam, mesmo que ligue um segundo leitor de CD ao leitor principal. Quando carregar na tecla "play" de cada um dos leitores, o leitor que está a trabalhar pára e o que está parado começa a funcionar.

Depois de ligar ambos os leitores, verifique se a indicação "2nd DETECTED" aparece no visor deste leitor.

Dependendo do leitor, pode não conseguir utilizar todas as funções do segundo leitor de CD.

Os controlos indicados na figura abaixo permanecem activos enquanto a tecla MEGA CONTROL estiver acesa.

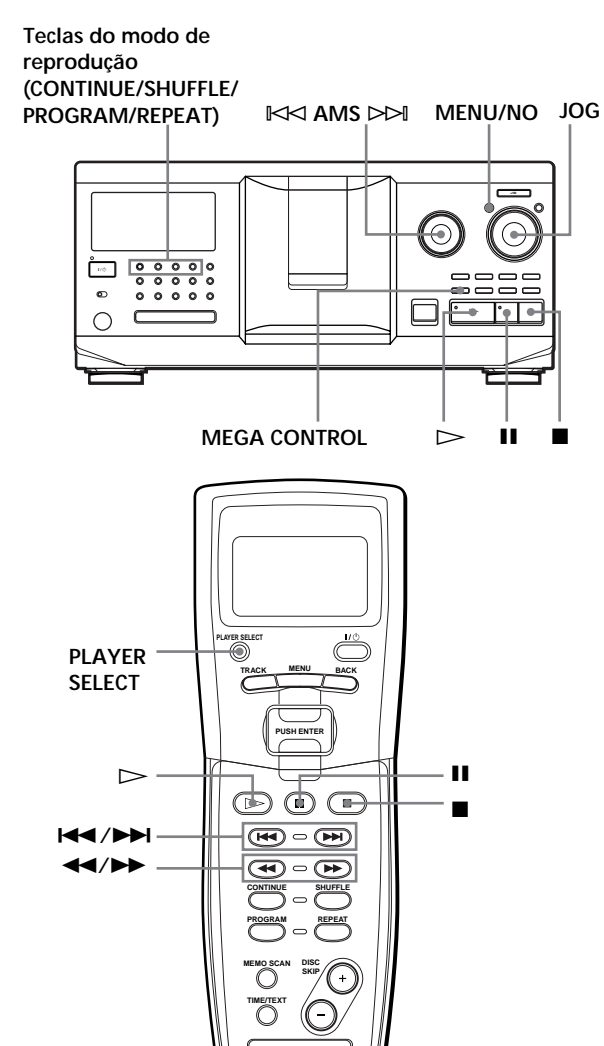

**1** Carregue em MEGA CONTROL neste leitor. A tecla MEGA CONTROL e "2nd" no visor acendem-se. O visor mostra o número do disco actual ou a Identificação do disco do segundo leitor.

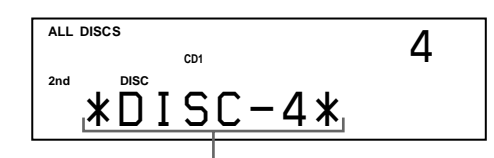

**Número do disco actual ou Identificação do disco**

- **2** Seleccione o modo de reprodução desejado. Para programar faixas, utilize os controlos do segundo leitor.
- **3** Carregue em  $\triangleright$  neste leitor para iniciar a reprodução.

O leitor inicia a reprodução e o visor mostra o disco actual, os números das faixas e o tempo de reprodução da faixa que está a ser reproduzida. Se a tecla MEGA CONTROL estiver acesa, pode comandar o segundo leitor com os controlos deste leitor.

#### **Para voltar a comandar o leitor principal** Carregue em MEGA CONTROL. A tecla MEGA CONTROL apaga-se e pode comandar o leitor principal. Para voltar a comandar o leitor principal utilizando o telecomando, tem de voltar a seleccioná-lo carregando em PLAYER SELECT no telecomando.

#### **Para comandar directamente o segundo leitor com o** telecomando fornecido

Com a tecla MEGA CONTROL desactivada, carregue várias vezes em PLAYER SELECT até aparecer a indicação "2nd player" no visor do telecomando.

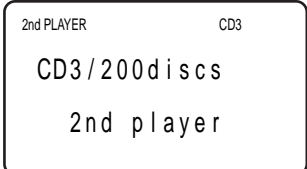

## **Carregar as Identificações dos discos do segundo leitor de CD**

Se o segundo leitor de CD estiver equipado com a função de Identificação do disco (consulte a página 30), pode carregar as Identificações dos discos do segundo leitor de CD para a memória deste leitor e consultá-las neste leitor.

- **1** Carregue em MENU/NO.
- **2** Rode o anel JOG até a indicação "LOAD 2ndMEMO?" aparecer no visor.

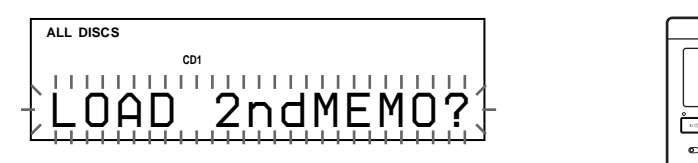

**3** Carregue no anel JOG. Este leitor começa o carregamento. (O carregamento demora cerca de um minuto.)

#### **Nota**

Se as Identificações de cada disco do segundo leitor de CD tiverem mais de 13 caracteres, só são carregados os primeiros 13 caracteres na Identificação do disco deste leitor.

## **Identificar os discos do segundo leitor de CD**

Pode dar um nome aos discos do segundo leitor de CD ou alterar as Identificações dos discos carregadas a partir do segundo leitor de CD.

- **1** Carregue em MEGA CONTROL. A tecla MEGA CONTROL acende-se.
- **2** Rode o anel JOG para seleccionar o disco a que quer atribuir a identificação. Se não houver nenhum disco na ranhura que seleccionou, aparece a indicação "NO DISC" e não pode atribuir uma Identificação do disco.
- **3** Carregue em MENU/NO. A indicação "DISC MEMO" aparece.
- **4** Empurre o anel JOG.
- **5** Introduza a nova Identificação do disco seguindo o procedimento descrito na secção "Identificar os discos" na página 30.

#### **Nota**

As novas Identificações dos discos são guardadas na memória deste leitor, pelo que não pode consultá-las no segundo leitor de CD.

# **"Fade In" (aumento gradual do som) ou "Fade Out" (diminuição gradual do som)**

Pode efectuar o aumento (Fading In) ou diminuição (Fading Out) gradual do som para evitar que as faixas comecem ou acabem abruptamente. Não pode activar esta função se utilizar o conector DIGITAL OUT (OPTICAL).

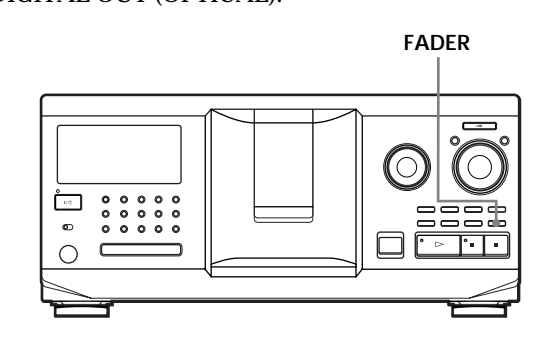

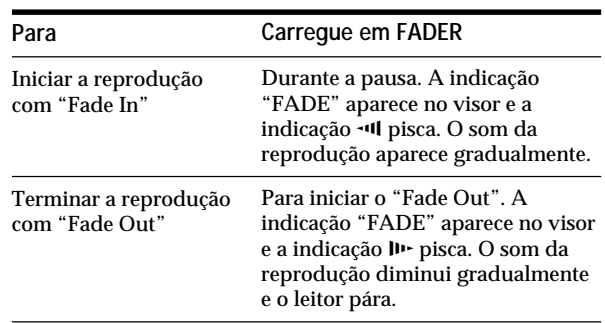

#### **Nota**

O aumento/diminuição gradual demora cerca de 5 segundos.

# **Reproduzir alternadamente (reprodução No-Delay/X-Fade)**

A partir do momento em que ligar o segundo leitor, pode reproduzir alternadamente as faixas deste leitor e as faixas do segundo leitor em qualquer modo de reprodução (consulte "Ligar outro leitor de CD" na página 9).

Seleccione um dos seguintes métodos de reprodução: • **Reprodução "No-Delay"**: O leitor que está a ser

- utilizado muda em cada faixa. Sempre que o leitor que está em movimento mudar para o outro leitor, este inicia a reprodução imediatamente a seguir ao primeiro a ter terminado, sem que haja cortes de som. O outro leitor salta a parte inicial da fita e começa a reproduzir a partir do momento em que o som aparece.
- **Reprodução "X-Fade"**: O leitor que está a ser utilizado muda em cada faixa ou no intervalo especificado. Pode seleccionar um intervalo de 30, 60 ou 90 segundos. Sempre que o leitor em utilização mudar para o outro leitor, o som de ambos é misturado. O leitor actual termina a reprodução com a diminuição progressiva do som enquanto que o outro leitor inicia a reprodução com o aumento progressivo do som.

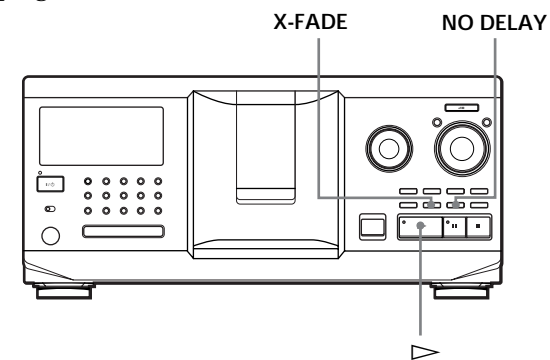

- **1** Seleccione o modo de reprodução desejado para cada leitor.
- **2 Se seleccionar a reprodução No-Delay** Carregue em NO DELAY. A indicação "NO DELAY" aparece no visor. **Se seleccionar a reprodução X-Fade** Carregue em X-FADE. A indicação "X-FADE" aparece no visor. Sempre que carregar na tecla X-FADE a indicação aparece da forma apresentada abaixo:

 $\rightarrow$  X-FADE off  $\rightarrow$  at track end  $\rightarrow$  after 30 sec -

- after  $90 \text{ sec} \leftarrow$  after  $60 \text{ sec} \leftarrow$ 

Para mudar de leitor sempre que acabar uma faixa, seleccione "at track end".

Para que o leitor actual mude no intervalo especificado, carregue várias vezes em X-FADE até aparecer o intervalo pretendido no visor.

**3** Carregue em  $\triangleright$  para iniciar a reprodução. A tecla MEGA CONTROL acende-se durante a selecção da faixa a reproduzir no segundo leitor.

## **Para cancelar a reprodução No-Delay/X-Fade**

Carregue várias vezes nas teclas correspondentes até a indicação "NO DELAY" ou "X-FADE" desaparecer do visor. O leitor actual continua a reproduzir.

#### $\widetilde{Q}'$  Pode mudar de método (No-Delay ou X-Fade) durante **a reprodução**

Carregue na tecla correspondente (NO DELAY ou X-FADE) seguindo o procedimento descrito no passo 2.

**Pode iniciar a reprodução X-Fade em qualquer ponto da faixa**

Carregue em FADER durante a reprodução X-Fade. Mesmo depois de ter programado o modo X-Fade e iniciado a reprodução respectiva, pode activar manualmente X-Fade em qualquer ponto. Não pode efectuar esta operação durante a mistura do som de ambos os leitores.

#### **Notas**

- Se iniciar a reprodução com a tecla MEGA CONTROL acesa, esta começa no segundo leitor.
- Se um dos leitores terminar de reproduzir todos os discos/ faixas antes do outro, a reprodução pára.
- Não utilize os comandos do segundo leitor durante a reprodução No-Delay/X-Fade. Estes controlos podem não funcionar correctamente.

# **Comandar o leitor através de outro aparelho**

Quando ligar o leitor a um deck de MD da Sony compatível com a função Mega Control ou comandar um deck de MD da Sony utilizando um programa de computador, por exemplo o "MD Editor," tem de programar o leitor da forma descrita abaixo:

- **1** Carregue em MENU/NO.
- **2** Rode o anel JOG até a indicação "CONTROL A1" aparecer no visor.
- **3** Carregue em YES.

#### **Para voltar à programação normal**

Depois de executar os passos 1 e 2 e de aparecer a indicação "CONTROL A1 II" no visor, carregue em YES.

#### **Notas**

- Só pode executar correctamente a operação acima quando utilizar do disco 1 ao disco 200.
- Não pode comandar este leitor correctamente a partir de um leitor sem jack CONTROL A1 II. Se for esse o caso, comande o outro leitor a partir deste leitor.

# **O que pode fazer com os ficheiros personalizados**

O leitor pode memorizar dois tipos de informação chamados "Ficheiros personalizados" para cada disco. Depois de ter memorizado Ficheiros personalizados para um disco, sempre que seleccionar o disco, o leitor volta a chamar automaticamente a informação memorizada. Os Ficheiros personalizados são apagados se não utilizar o leitor durante cerca de um mês.

## **Pode memorizar esta informação:**

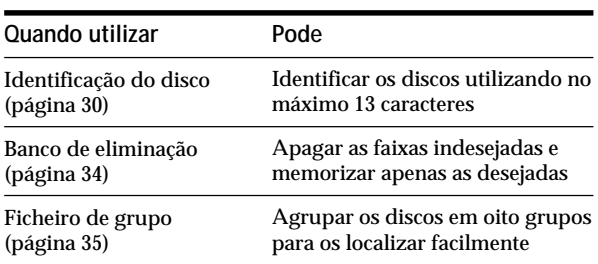

## **Onde estão memorizados os Ficheiros personalizados?**

Os Ficheiros personalizados não são memorizados no disco, mas sim na memória do leitor. Por isso, não pode utilizar os Ficheiros personalizados quando reproduzir o disco noutros leitores.

## **Se substituir os discos que memorizou nos Ficheiros personalizados**

As informações do Ficheiro personalizado que memorizou permanecem em memória até atribuir as informações de cada Ficheiro personalizado a cada ranhura. Apague todos os Ficheiros personalizados (Identificação do disco, Banco de eliminação, e Ficheiro de grupo) do disco antigo e memorize as informaçães do disco novo nos Ficheiros personalizados.

## **Apagar todos os Ficheiros personalizados de todos os discos**

Desligue o leitor. Carregue sem soltar em CLEAR e depois carregue em  $1/\sqrt{D}$  para ligar o leitor. A indicação "ALL ERASE" aparece no visor e todos os Ficheiros personalizados são apagados.

# **Identificar os discos (Identificação do disco)**

Pode identificar os discos, utilizando no máximo 13 caracteres, e fazer com que o leitor mostre a Identificação do disco sempre que seleccionar o disco. A Identificação do disco pode ser o que quiser, por exemplo um título, o nome do músico, a categoria ou a data da compra.

**Quando seleccionar um disco CD TEXT** O título do disco é automaticamente memorizado como uma Identificação do disco. Se o título do disco tiver mais de 13 caracteres, só são memorizados os primeiros 13 caracteres (consulte a página 15). Quando substituir um disco por CD TEXT, o título desse CD TEXT também é automaticamente memorizado. Não pode mudar a Identificação do disco de um CD TEXT.

**Pode identificar os discos com a tampa da frente aberta**

## **Identificar discos no leitor**

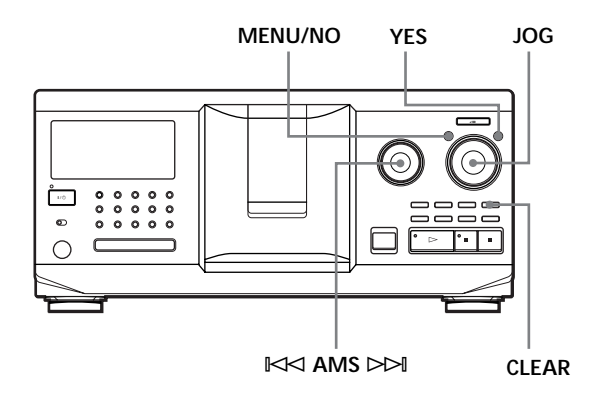

**1** Rode o anel JOG até aparecer no visor o número do disco a que quer atribuir uma Identificação do disco.

Se identificar um disco com a tampa da frente fechada, aparece o número do disco que se encontra na posição de reproduão. Se identificar um disco com a porta da frente aberta, aparece o número do disco que se encontra na posição de carregamento.

- **2** Carregue em MENU/NO. A indicação "DISC MEMO" pisca no visor.
- **3** Carregue no anel JOG. Aparece o cursor intermitente ( $\Box$ ).
**4** Rode o anel JOG até o caracter desejado aparecer no visor.

O cursor desaparece e o primeiro espaço para a Identificação do disco pisca no visor.

À medida que for rodando o anel JOG no sentido dos ponteiros do relógio, os caracteres aparecem pela ordem apresentada abaixo. Rode o anel JOG no sentido contrário ao dos ponteiros do relógio para executar a operação pela ordem inversa.

(espaço) A B C D E F G H I J K L M N O P Q R S T U V W X Y Z a b c d e f g h i j k l m n o p q r s t u v  $W X Y Z 0 1 2 3 4 5 6 7 8 9!$ " #  $S %$  () \* + , - . / : ;  $\lt$  =  $>$  ? @

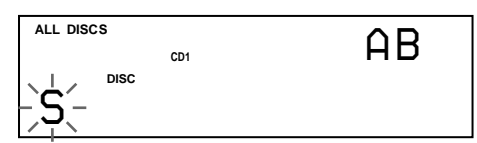

**5** Carregue no anel JOG para seleccionar o caracter. O caracter seleccionado fica iluminado e o cursor intermitente aparece, indicando o espaço para a introdução seguinte.

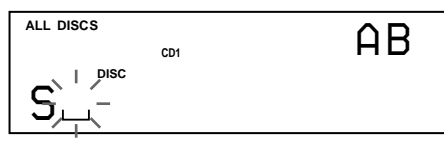

**Para corrigir**

Carregue em CLEAR e recomece a introduzir os caracteres correctos.

- **6** Repita os passos 4 e 5 para introduzir mais caracteres.
- **7** Carregue em YES para memorizar a Identificação do disco.

O visor mostra a Identificação do disco.

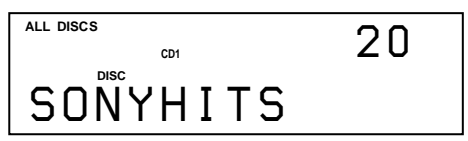

Repita os passos 1 a 7 para atribuir uma Identificação do disco a outros discos.

**Para mudar rapidamente o tipo de caracter durante a introdução**

Carregue em TIME/TEXT no passo 4 acima. O caracter onde se encontra o cursor muda para o primeiro caracter de cada um dos tipos.

Sempre que carregar em TIME/TEXT, o tipo de caracter muda da maneira seguinte:

 $\rightarrow A \rightarrow a \rightarrow 0 \rightarrow ! \rightarrow (e^{\prime}q^{\prime})$ 

## **Alterar a identificação dos discos**

- **1** Execute os passos 1 a 3 descritos em "Identificar discos no leitor" na página 30 para seleccionar a identificação que quer alterar.
- **2** Rode o anel  $\Join$  AMS  $\Join$  para mover o cursor para a posição que quer alterar. Quando o cursor estiver em cima de um caractere este pisca, mas se o cursor estiver num espaço em branco, aparece no visor o cursor  $(\square)$ .

#### **Para alterar os caracteres**

Rode o anel JOG até o caracter desejado aparecer no visor.

### **Para adicionar caracteres**

Carregue no anel JOG. Quando o novo espaço em branco aparecer junto do caracter seleccionado rode o anel JOG até o caracter desejado aparecer no visor.

#### **Para apagar caracteres**

Carregue em CLEAR. O caracter seleccionado desaparece.

**Para apagar todos os caracteres da identificação actual** Carregue sem soltar em CLEAR durante alguns segundos. Todos os caracteres introduzidos para a identificação do disco actual são apagados.

- **3** Repita o passo 2 para alterar mais caracteres.
- **4** Carregue em YES para memorizar a identificação do disco.

## **Apagar a Identificação do disco**

- **1** Execute os passos 1 a 3 da secção "Identificar discos no leitor" na página 30 para seleccionar a Identificação do disco que quer apagar.
- **2** Carregue sem soltar em CLEAR durante alguns segundos.
- **3** Carregue em YES. A Identificação do disco desaparece.

### *Memorizar informaçães sobre um CD (Ficheiros personalizados)*

**Identificar os discos observando o visor do** telecomando

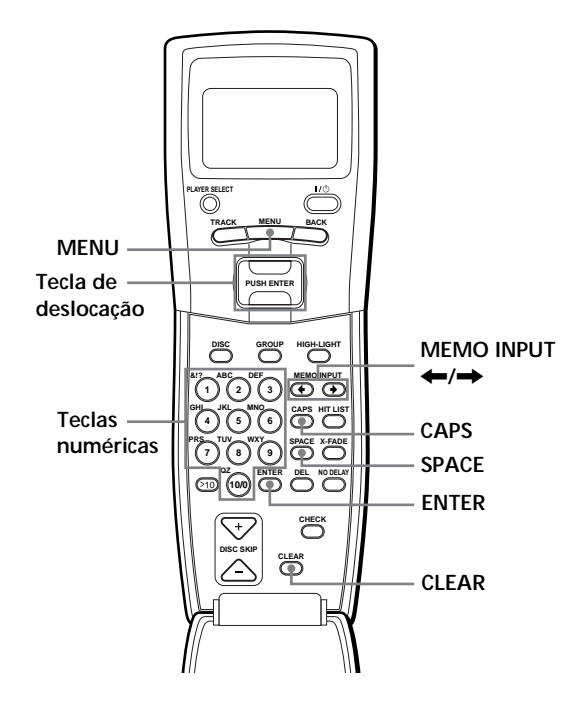

**1** Carregue em MENU.

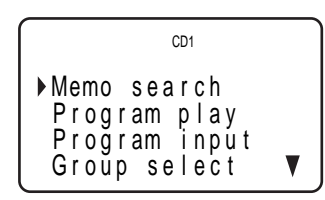

**2** Mova o cursor ( $\blacktriangleright$ ) para "Disc memo input" utilizando a tecla de deslocação e depois carregue na tecla de deslocação.

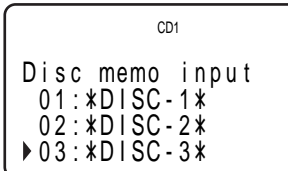

**3** Mova o cursor para o disco a que quer atribuir uma Identificação do disco e carregue na tecla de deslocação.

Aparece o cursor intermitente  $($ 

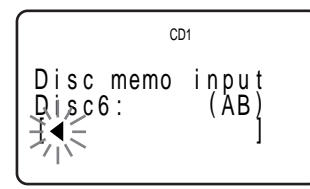

**4** Carregue em CAPS para localizar o tipo de letra desejado.

Sempre que carregar na tecla, o tipo de letra percorre ciclicamente as maiúsculas (AB), as minúsculas (ab) e os números (12). Para seleccionar um símbolo, tem de seleccionar maiúsculas ou minúsculas.

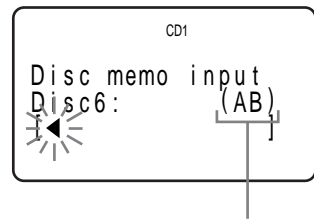

**Tipo de letra**

**5** Para introduzir uma letra, carregue na tecla numérica correspondente à letra desejada (indicada junto de cada tecla numérica). O cursor desaparece e o primeiro espaço para a identificação do disco pisca no visor. Sempre que carregar na tecla, a letra muda alternadamente para as letras indicadas junto da tecla.

Para introduzir símbolos, carregue várias vezes na tecla numérica 1 até o símbolo que pretende aparecer no visor.

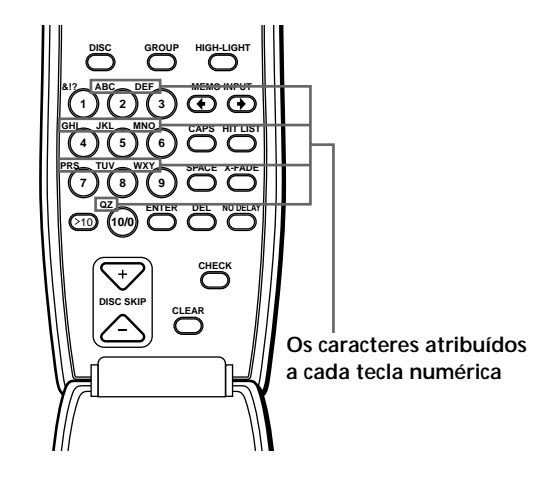

Exemplo: Para seleccionar a letra E Carregue duas vezes na tecla numérica 3.

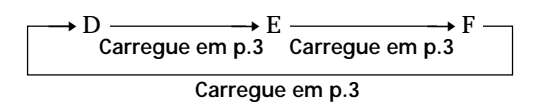

Para inserir um espaço, carregue uma vez em SPACE.

Para introduzir um número, carregue duas vezes em CAPS para mudar o tipo de letra e carregue na tecla numérica desejada.

- **6** Carregue noutra tecla numérica ou em MEMO INPUT  $\rightarrow$  para ir para o espaço seguinte e repita os passos 4 a 6 para introduzir mais caracteres.
- **7** Carregue na tecla de deslocação ou em ENTER quando acabar de inserir os caracteres. A indicação "Transmit to SET?" aparece no visor.

$$
\left\{\begin{array}{c} \text{col} \\ \text{06:EMOTIONS} \\ \text{Transmit to SET?} \\ \text{yes} \\ \text{no} \end{array}\right.
$$

Carregue na tecla de deslocação ou em ENTER para carregar a Identificação do disco no leitor. Se não quiser carregar a Identificação do disco no leitor, mova o cursor para "no" e carregue na tecla de deslocação.

Repita os passos 1 a 7 para atribuir uma Identificação a outros discos.

**Se se enganar durante a introdução de caracteres**

**Para corrigir todos os caracteres que introduziu** Carreguer em CLEAR. Todos os caracteres são apagados. Introduza o caracter correcto desde o princípio.

**Para corrigir um caracter introduzido**

1 Carregue em MEMO INPUT  $\leftarrow$  ou  $\rightarrow$  até o cursor ficar no caracter incorrecto.

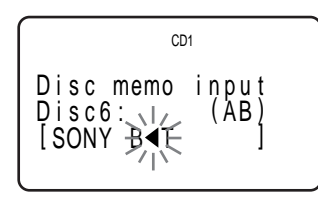

2 Carregue em DEL para apagar o caracter incorrecto.

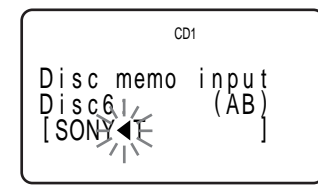

3 Introduza o caracter correcto.

### **Para corrigir o caracter que está a introduzir**

- 1 Carregue em DEL para apagar o caracter incorrecto.
- 2 Introduza o caracter correcto.

#### **Para inserir um caracter entre os caracteres que introduziu**

Carregue em MEMO INPUT  $\leftarrow$  ou  $\rightarrow$  até o cursor ficar no ponto onde quer inserir e introduza o caracter.

## **Memorizar a informação sobre os Ficheiros personalizados com um teclado**

Pode memorizar as Identificações para cada disco, uma por uma, utilizando um teclado para PC compatível com IBM\* (não fornecido).

\* O consumo de energia deve ser de 120 mA ou menos.

**Jack para o teclado**

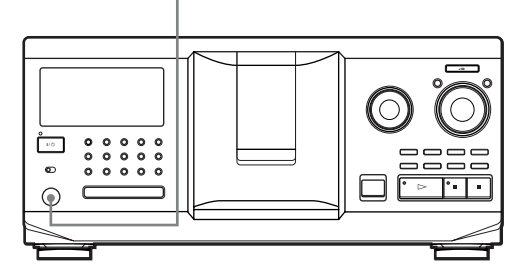

**1** Ligue um teclado ao jack para teclado do painel frontal do leitor.

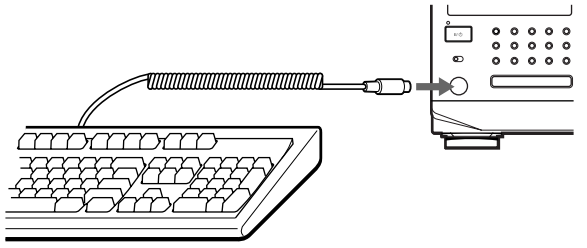

- **2** Depois de seleccionar o disco desejado, carregue na tecla Enter.
- **3** Introduza os caracteres desejados e carregue na tecla Enter ou em Esc para memorizar a informação.
- **Pode apagar todos os caracteres do item seleccionado**

Sem soltar a tecla Shift, carregue na tecla Delete.

#### **Notas**

- Se as teclas do cursor não funcionarem correctamente e não conseguir completar a tarefa com o teclado, desligue o teclado e volte a ligá-lo ao leitor e volte a tentar.
- Se o teclado não for o modelo americano, os caracteres podem aparecer de forma diferente do indicado nas teclas. A disposição do teclado americano é a apresentada abaixo.

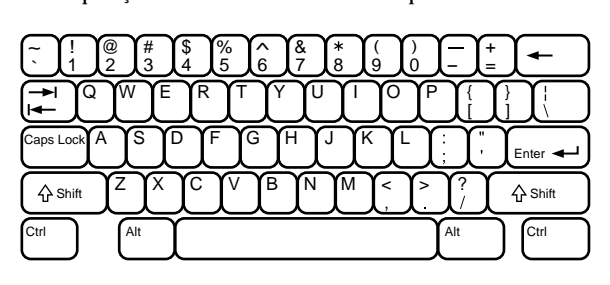

## **Memorizar faixas específicas (Banco de eliminação)**

Pode apagar as faixas indesejadas e memorizar apenas as desejadas. Se seleccionar um disco com um Banco de eliminação, o leitor só reproduz as faixas restantes.

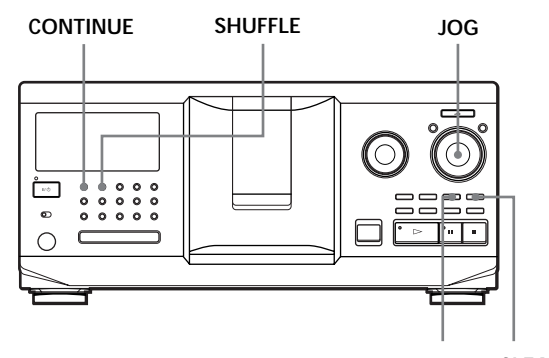

**CHECK CLEAR**

- **1** Carregue em CONTINUE ou SHUFFLE antes de iniciar a reprodução.
- **2** Rode o anel JOG para seleccionar o disco.
- **3** Carregue várias vezes em CHECK até a faixa que quer apagar aparecer no visor.

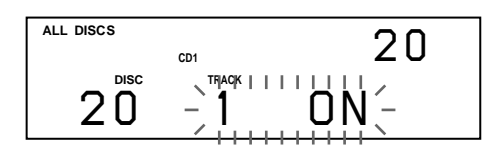

**4** Carregue em CLEAR. As indicações "DELETE FILE" e "OFF" aparecem no visor.

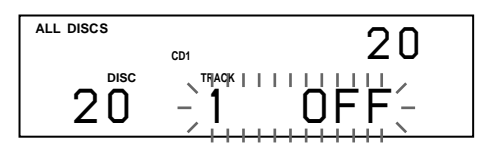

Se quiser recuperar a faixa, volte a carregar em CLEAR.

- **5** Repita os passos 3 e 4 para apagar mais faixas.
- **Pode recuperar todas as faixas que apagou** Carregue sem soltar em CLEAR até aparecer no visor indicação "ALL ON".

### **Nota**

As faixas que apagou são ignoradas mesmo nos modos de reprodução aleatória ou de reprodução de programa (se o disco que contém um Banco de eliminação estiver todo programado como um passo).

## **Agrupar discos (Ficheiro de grupo)**

O facto de ter muitos discos torna mais difícil localizar o disco pretendido. Este leitor tem uma função que lhe permite classificar os discos em oito grupos. Cada disco só pode ser colocado num grupo.

Depois de os classificar, pode ouvir os discos de um grupo no modo de reprodução contínua, aleatória ou repetitiva (Reprodução de grupo).

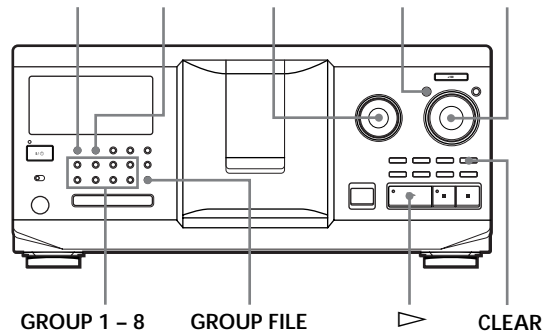

### **JOG CONTINUE SHUFFLE** ≠ **AMS** ± **MENU/NO**

## **Atribuir discos a grupos**

- **1** Carregue em CONTINUE ou SHUFFLE antes de iniciar a reprodução.
- **2** Rode o anel JOG para seleccionar o disco que quer atribuir a um grupo.
- **3** Carregue em GROUP FILE. A indicação "Select G1 – G8" aparece no visor.
- **4** Carregue na tecla de GROUP 1 8 a que quer atribuir o disco. A indicação "GROUP FILE" e o número do grupo aparecem no visor e o disco é atribuído a esse grupo.

## **Apagar os discos de um grupo**

- Para apagar um disco de um grupo
	- 1 Rode o anel JOG até aparecer no visor o número do disco que quer apagar do grupo.
	- 2 Carregue em GROUP FILE. A indicação "Select G1 – G8" aparece no visor. 3 Carregue em CLEAR.
	- A indicação "GROUP ERASE" aparece no visor.
- Para apagar todos os discos de um grupo, carregue em CLEAR sem soltar a tecla de GROUP 1 – 8 que quer limpar.

## **Identificar grupos (Identificaço do grupo)**

Pode identificar o número do grupo programado como quiser, por exemplo, uma categoria, utilizando um máximo de 13 caracteres. Se não tiver atribuído nenhum disco ao grupo, não pode guardar em memória a identificação do grupo.

- **1** Carregue em MENU/NO. A indicação "DISC MEMO" pisca.
- **2** Rode o anel JOG até aparecer no visor o número do grupo que quer identificar e empurre o anel JOG.

Aparece o cursor intermitente  $( \square ).$ 

**3** Rode o anel JOG até o caracter desejado aparecer no visor.

O cursor desaparece e o primeiro espaço para a Identificação do grupo aparece a piscar. À medida que for rodando o anel JOG no sentido dos ponteiros do relógio, os caracteres aparecem pela ordem apresentada abaixo. Rode o anel JOG no sentido contrário ao dos ponteiros do relógio para executar a operação pela ordem inversa.

(espaço) A B C D E F G H I J K L M N O P Q R S T U V W X Y Z a b c d e f g h i j k l m n o p q r s t u v w x y z 0 1 2 3 4 5 6 7 8 9 ! " # \$ % & ' ( ) *\** + , – . / : ;  $\lt$  = >? @

**4** Carregue no anel JOG para seleccionar o caracter. O caracter seleccionado fica iluminado e o cursor intermitente aparece indicando o espaço para a introdução seguinte.

### **Para corrigir**

Carregue em CLEAR e recomece a introduzir os caracteres correctos.

**5** Repita os passos 3 e 4 para introduzir mais caracteres. Consulte também "Identificar discos no leitor" na

página 30 para obter mais informações.

**6** Carregue em YES para memorizar a Identificação do grupo.

## **Alterar a identificação do grupo**

- **1** Execute os passos 1 a 2 descritos em "Identificar grupos" na página 35 para seleccionar a identificação do grupo que quer alterar.
- **2** Rode o anel  $\Join$  AMS  $\Join$  para mover o cursor para a posição que quer alterar. Quando o cursor estiver em cima de um caracter este pisca, mas se o cursor estiver num espaço em branco, aparece no visor o cursor  $(\square)$ .

### **Para alterar os caracteres**

Rode o anel JOG até o caracter desejado aparecer no visor.

### **Para adicionar caracteres**

Carregue no anel JOG. Quando o novo espaço em branco aparecer junto do caracter seleccionado rode o anel JOG até o caracter desejado aparecer no visor.

### **Para apagar caracteres**

Carregue em CLEAR. O caracter seleccionado desaparece.

- **3** Repita o passo 2 para alterar mais caracteres.
- **4** Carregue em YES para memorizar a identificação do grupo.

### **Apagar a Identificação do grupo**

- **1** Execute os passos 1 e 2 descritos em "Identificar grupos" na página 35 para seleccionar a Identificação do grupo que quer apagar.
- **2** Carregue sem soltar CLEAR durante alguns segundos.
- **3** Carregue em CLEAR. A identificação do grupo desaparece.

### **Reproduzir os discos de um grupo no leitor (Reprodução de grupo)**

Pode ouvir os discos de um grupo no modo de reprodução contìnua ou aleatória.

**1** Seleccione o modo de reprodução desejado antes de iniciar a reprodução.

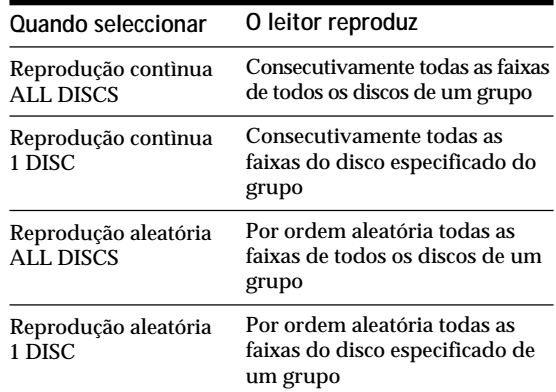

**2** Carregue numa das teclas de GROUP 1 – 8 para seleccionar o grupo e carregue em  $\triangleright$ . A reprodução de grupo começa no primeiro disco correspondente com o número de reprodução de grupo encontrado depois do disco que está a ser reprodzido. Se o disco que está a reproduzir estiver incluido no grupo seleccionado, a reprodução começa nesse disco.

**Para cancelar a reprodução do grupo** Carregue na tecla de GROUP 1 – 8 que seleccionou. A indicação "GROUP OFF" aparece no visor.

**Durante a reprodução do grupo, pode localizar o disco desejado dentro de um grupo, varrendo ou procurando as Identificações dos discos** Consulte "Localizar um disco procurando uma Identificação do disco" na pagina 16 e "Localizar um disco varrendo as Identificaçãos do disco" na pagina 17. **Pode especificar o disco que quer reproduzir quando iniciar a reprodução de grupo**

Depois de seleccionar o grupo, rode o anel JOG para seleccionar o disco e depois empurre o anel JOG ou  $carreque em$  $\triangleright$ .

### **Nota**

Se a indicação "NO ENTRY" aparecer no visor, isso significa que não existe nenhum disco no grupo seleccionado.

## **Iniciar a reprodução do grupo observando o visor do telecomando**

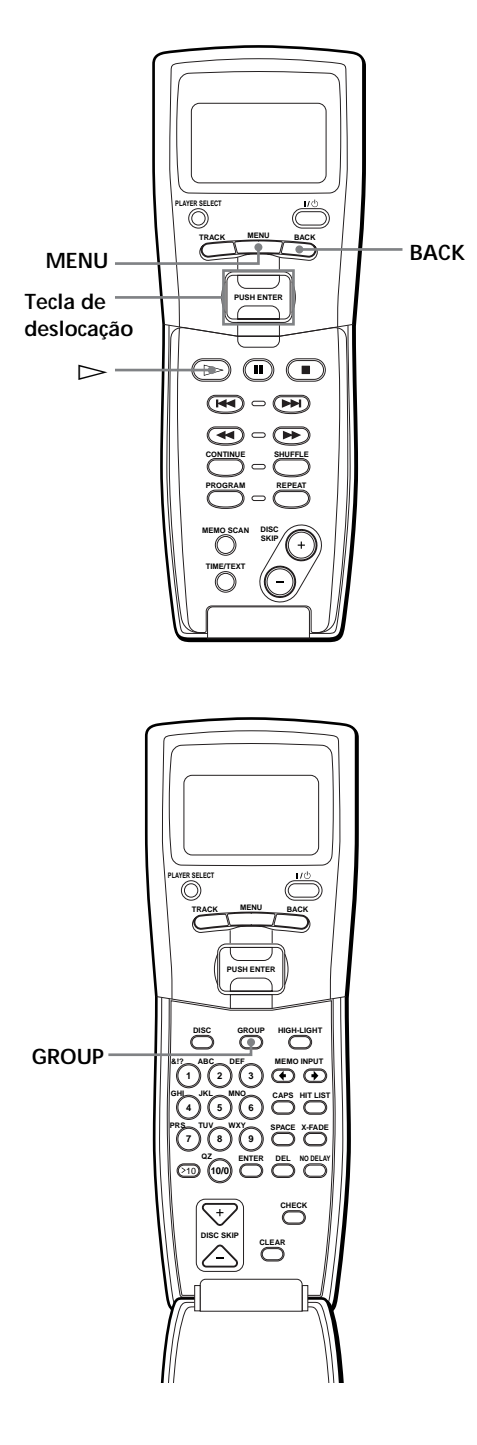

**1** Antes de iniciar a reprodução, carregue em MENU.

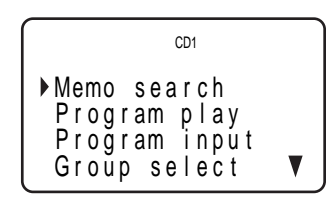

**2** Mova o cursor (▶) para "Group select" utilizando a tecla de deslocação e carregue na tecla de deslocação.

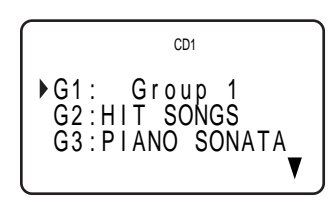

- **3** Mova o cursor para o grupo desejado.
- **4** Carregue na tecla de deslocação e depois carregue  $em$   $\triangleright$  para iniciar a reprodução.

Para cancelar a reprodução de grupo, mova o cursor para "Group OFF" e carregue em BACK para voltar ao visor do menu. Também pode cancelar a reprodução de grupo carregando na tecla GROUP.

**Pode especificar o disco carregando na tecla DISC SKIP +/–**

#### **Nota**

Se comandar outro leitor de CD utilizando o visor do telecomando (consulte a página 27) pode não conseguir iniciar a reprodução do grupo, pois depende do modelo do leitor. Se isso acontecer, carregue primeiro em GROUP e depois na tecla numérica com o número desejado e carregue em ENTER.

## **Memorizar as suas faixas preferidas (Lista de músicas)**

Pode memorizar as faixas que ouve com maior frequência e seleccionar essas faixas, verificando os números das faixas ou títulos (consulte a página 39) na Lista de músicas.

Pode colocar 32 faixas, no máximo, na Lista de músicas.

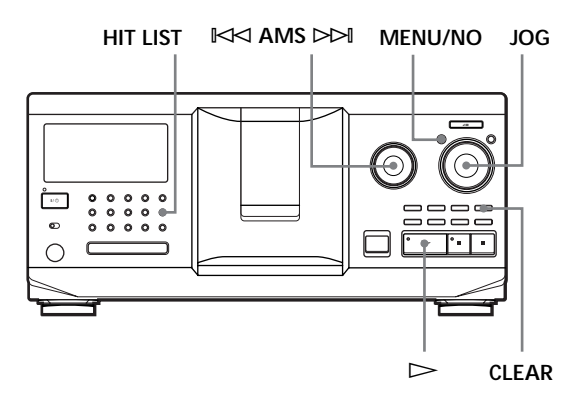

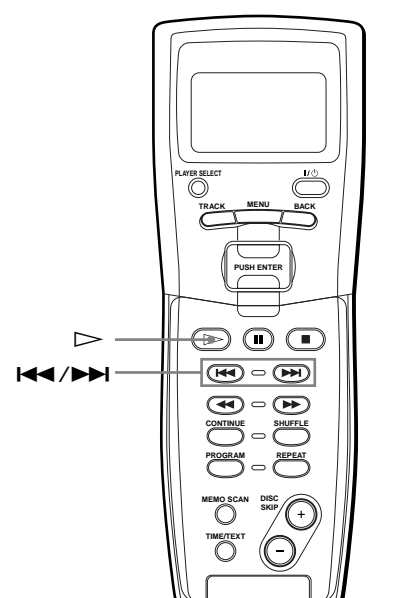

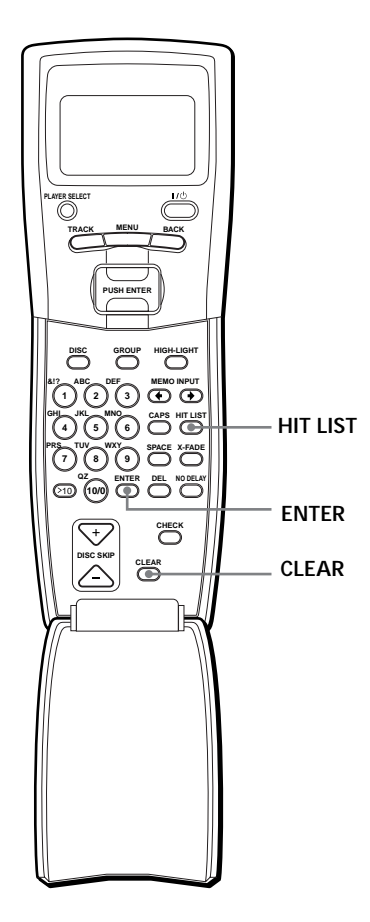

## **Colocar as faixas na Lista de músicas**

Carregue em HIT LIST durante a reprodução da sua faixa preferida.

As indicações "HIT" e "List in" aparecem no visor.

### **Notas**

- Se introduzir a faixa 33 na Lista de músicas, substitui a faixa 32.
- Não pode memorizar as faixas do segundo leitor de CD.

## **Reproduzir as faixas da Lista de músicas**

- **1** Carregue em HIT LIST antes de iniciar a reprodução. A tecla HIT LIST acende-se e a indicação "HIT LIST" aparece no visor.
- **2** Rode o anel JOG ou  $\mathbb{K}$  AMS ⊳⊳ até a faixa desejada aparecer no visor do painel frontal.
- **3** Carregue no anel JOG ou em  $\triangleright$  para iniciar a reprodução. Se utilizar o telecomando, carregue em ENTER.

**A lista de músicas permanece em memória até a apagar**

Mesmo que substitua os discos, a Lista de músicas que criou permanece em memória. Por isso, o leitor substitui as novas faixas existentes na Lista de músicas.

### **Nota**

A faixa que seleccionou no passo 2 aparece em primeiro lugar na Lista de músicas e não pode ordenar as faixas.

## **Apagar faixas da Lista de músicas**

- **1** Execute os passos 1 e 2 de "Reproduzir as faixas da Lista de músicas" na página 38.
- **2** Carregue em CLEAR. A faixa seleccionada é apagada da Lista de músicas.

## **Apagar todas as faixas da Lista de músicas**

Se a tecla HIT LIST se acender, carregue sem soltar em CLEAR no modo de paragem até a indicação "CLEAR" aparecer no visor.

## **Identificar faixas na Lista de músicas (Lista de títulos)**

Pode identificar as faixas da Lista de músicas utilizando um dos dois métodos descritos abaixo.

### **Identificar faixas durante a reprodução**

- **1** Carregue em MENU/NO durante a reprodução de uma faixa da Lista de músicas. A indicação "HIT TITLE" aparece no visor.
- **2** Carregue no anel JOG. O cursor intermitente ( $\sqcup$ ) aparece no visor.
- **3** Rode o anel JOG até o caracter desejado aparecer no visor.

O caracter seleccionado para o título pisca. À medida que for rodando o anel JOG no sentido dos ponteiros do relógio, os caracteres aparecem pela ordem apresentada abaixo. Rode o anel JOG no sentido contrário ao dos ponteiros do relógio para executar a operação pela ordem inversa.

(espaço) A B C D E F G H I J K L M N O P Q R S T U V W X Y Z a b c d e f g h i j k l m n o p q r s t u v w x y z 0 1 2 3 4 5 6 7 8 9 ! " # \$ % & ' ( ) *\** + , – . / : ;  $\lt$  = >? $\circ$ 

**4** Carregue no anel JOG para seleccionar o caracter. O caracter seleccionado fica iluminado e o cursor intermitente aparece indicando o espaço para a introdução seguinte.

### **Para corrigir**

Carregue em CLEAR e recomece a introduzir os caracteres correctos.

- **5** Repita os passos 3 e 4 para introduzir mais caracteres. Consulte também "Identificar discos no leitor" na página 30 para obter mais informações.
- **6** Carregue em YES para memorizar a Lista de títulos.

### **Identificar faixas no modo de paragem**

- **1** Com a tecla HIT LIST acesa, seleccione a faixa que quer atribuir rodando o anel JOG ou  $\mathbb{K}$  AMS  $\triangleright\triangleright$
- **2** Carregue em MENU/NO. O cursor intermitente ( $\sqcup$ ) aparece no visor.
- **3** Execute os passos 3 a 6 de "Identificar faixas durante a reprodução" para introduzir os caracteres.

faixa na Lista de músicas.

**Pode memorizar os títulos das faixas de um disco CD TEXT na Lista de músicas** O título da faixa do disco CD TEXT é memorizada automaticamente como título favorito quando colocar a

## **Precauções**

#### **Segurança**

- Atenção A utilização de instrumentos ópticos com este produto aumenta o risco de lesões oculares.
- Se deixar cair objectos ou líquidos dentro do aparelho, desligue-o e mande-o verificar por pessoal qualificado antes de voltar a utilizá-lo.

#### **Fontes de alimentação**

- Antes de utilizar o leitor, verifique se a tensão de funcionamento do leitor é idêntica à tensão da rede de corrente local. A placa de especificações com a indicação da tensão de funcionamento está localizada na parte de trás do leitor.
- Mesmo se o interruptor de corrente estiver na posição OFF, o leitor só fica desligado da fonte de alimentação CA (rede) depois de retirar o cabo de alimentação da tomada de parede.
- Se não utilizar o leitor durante um período prolongado, desligue-o da tomada de parede. Para desligar o cabo de alimentação CA (cabo eléctrico), puxe-o pela ficha e nunca pelo cabo.
- O cabo de alimentação CA só pode ser substituído numa loja de assistência técnica qualificada.

#### **Instalação**

- Coloque o leitor num local com ventilação adequada para evitar o sobreaquecimento interno do aparelho.
- Não coloque o leitor sobre superfícies instáveis, como tapetes, pois se o fizer pode bloquear os orifícios de ventilação existentes na parte inferior do aparelho.
- Não coloque o leitor próximo de fontes de calor ou onde fique exposto à luz solar directa, poeiras excessivas e choques mecânicos.

#### **Funcionamento**

• Se transportar directamente o leitor de um local quente para um local frio ou o colocar numa sala muito húmida, pode ocorrer condensação de humidade na lente existente no interior do leitor. Se isso acontecer, o leitor pode não funcionar correctamente. Neste caso, deixe o leitor ligado durante cerca de uma hora até a humidade se evaporar.

#### **Regulação do volume**

• Não aumente o volume durante a reprodução de uma parte do CD com níveis baixos de entrada ou sem sinais áudio. Se o fizer, pode danificar os altifalantes durante a reprodução de uma parte da fita com picos de volume.

#### **Limpeza**

• Limpe a caixa, o painel e os comandos com um pano macio ligeiramente humedecido numa solução de detergente suave. Não utilize nenhum tipo de material abrasivo, pó de limpeza ou solventes, como álcool ou benzina.

#### **Transporte**

• Antes de transportar o leitor, abra a tampa frontal, retire todos os discos do leitor e desligue-o.

Se tiver dúvidas ou problemas relacionados com o leitor, contacte o agente Sony mais próximo.

## **Notas sobre os CD**

#### **Manuseamento do CDs**

- Para manter o disco limpo, trate-o com cuidado.
- Não cole papel nem fita cola no CD.

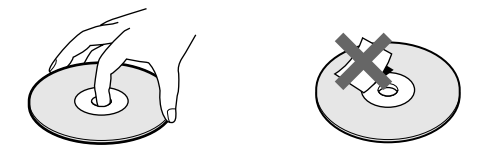

- Não exponha o CD à incidência directa dos raios solares ou a fontes de calor, tais como saídas de ar quente, nem o deixe dentro de um automóvel estacionado ao sol, pois pode ocorrer uma subida significativa da temperatura no seu interior.
- Depois de retirar um disco do compartimento, guarde-o na caixa respectiva.

#### **Limpeza**

• Antes de iniciar a reprodução, limpe o CD com um pano de limpeza, do centro para as extremidades.

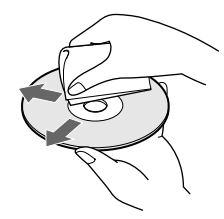

• Não utilize solventes como benzina, diluente, produtos de limpeza à venda no mercado ou o spray anti-electricidade estática destinado aos discos de vinil.

## **Resolucão de problemas**

Se surgir algum dos problemas indicados abaixo quando usar o leitor, consulte este manual de detecção de avarias que o pode ajudar a resolver o problema. Se o problema persistir, contacte o agente da Sony mais próximo.

### **Não há som.**

- /Verifique se o leitor está bem ligado.
- /Certifique-se de que o amplificador está a funcionar correctamente.
- **O CD não se ouve.**
	- /Não está nenhum CD na ranhura (a indicação "–NO DISC–" aparece). Coloque um CD.
	- /Introduza o CD com o lado da etiqueta virado para a direita.
	- /Limpe o CD (consulte a página 40).
	- /Houve condensação de humidade dentro do leitor. Abra a tampa da frente e deixe o leitor ligado durante cerca de uma hora (consulte a página 40).
- **O telecomando não funciona.**
	- /Retire todos os obstáculos entre o telecomando e o leitor.
	- /Aponte o telecomando na direcção do sensor remoto  $\mathbb{R}$  do leitor.
	- /Verifique se programou bem o telecomando.
	- /Substitua todas as pilhas do telecomando por outras novas se a indicação  $\Diamond$  aparecer no visor do telecomando.

### **O leitor não está a funcionar bem.**

 $\rightarrow$ Os chips do microcomputador podem estar a funcionar mal. Desligue o cabo de alimentação CA e volte a ligá-lo à tomada de parede para reiniciar o leitor.

## **Características técnicas**

**Leitor de CD**

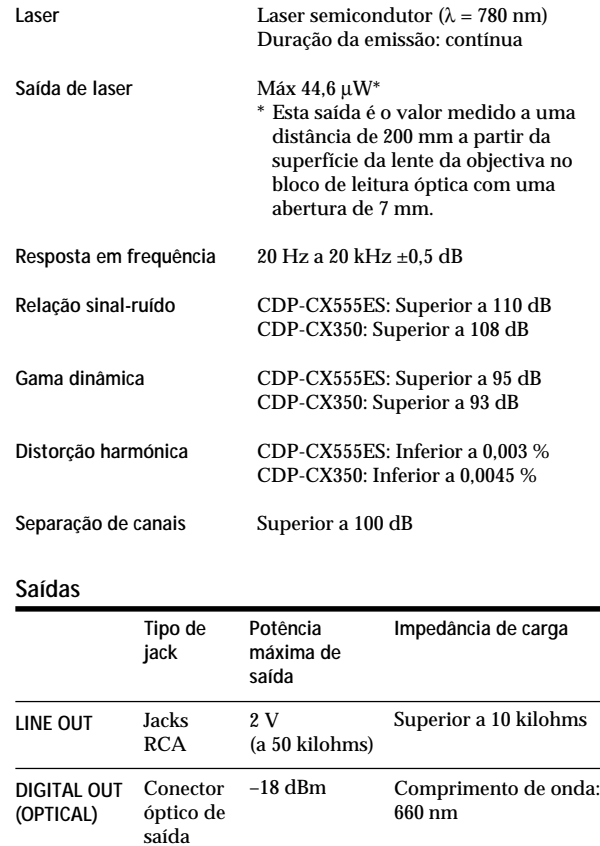

#### **Generalidades**

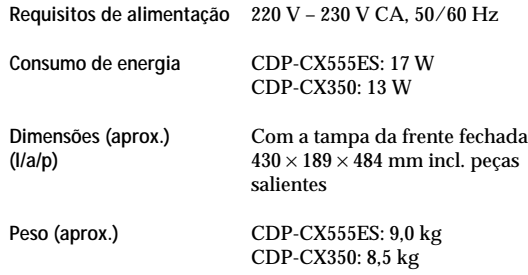

### **Acessórios fornecidos**

Consulte a página 4.

Design e características sujeitas a alteração sem aviso prévio.

## **Índice remissivo**

### **A**

Agrupar discos 35 Alterar a identificação do disco 31 a identificação do grupo 36 AMS 19 Anel JOG 10 Apagar banco de apagamento 34 ficheiros personalizados 30 identificação do disco 31 identificação do grupo 36 lista de músicas 39 memória do telecomando 9 programas 23, 25

### **B**

Banco de apagamento 34

### **C**

CD TEXT 15 Colocar un CDs 10 CONTROL A1 II 5

### **D**

Desembalar 4

### **E**

Especificar o disco seguinte 18

### **F, G, H**

Fading 28 Ficheiros personalizados banco de apagamento 34 ficheiro de grupo 35 identificação do disco 30 lista de músicas 38 o que pode fazer com 30

### **I, J, K**

Identificação do disco 30 Identificar um disco 30

### **L**

Ligações introdução 4 Ligar 5 outro leitor de CD 9 Lista de músicas 38 Localizar controlando 19 directamente 17 discos 16 observando o visor 20 um ponto específico 19 uma faixa específica 19 utilizando a função AMS 19

### **M, N, O**

Manuseamento do CDs 40 Mega Control Avançado 27 Memo Scan (varrimento das identificações) 17 Memo Search (procura de identificações) 16 Memorizar faixas específicas 34 informações sobre os CD<sub>s</sub> 30

### **P, Q**

Procura. Consulte Localizar Programa alterar 23, 25 apagar 23, 25 verificar 23

### **R**

Repetir 21 Reprodução aleatória 21 contínua 12 de grupo 36 de programa 22 imediata (Easy Play) 18 repetitiva 21 Reprodução aleatória de todos os discos 22 de um disco 22 Reprodução contínua 12 Reprodução X-Fade 29 Reprodução No-Delay 29 Reprodução temporizada 26 Resolução de problemas 41

### **S**

Seleccionar o idioma 15 Seleccionar um disco 16 Sensor automático de música 18 Suporte rotativo 10

### **T, U, V, W, X, Y, Z**

Telecomando 4, 6 Tempo total de reprodução 14

### **Nomes dos comandos**

### **Teclas**

BACK 37 CAPS 32 CHECK 23, 34 CLEAR 22, 31, 35, 39 CONTINUE 12, 22 X-FADE 29 DEL 33 DISC 17, 22, 24  $DISC SKIP + / -13$ EASY PLAY 18 ENTER 17, 24, 38 FILTER<sub>20</sub> GROUP 37 GROUP 1 - 8 35<br>GROUP FILE 35 GROUP FILE 35<br>HIGH-LIGHT 15 HIGH-LIGHT HIT LIST 38 MEGA CONTROL 27 MEMO INPUT  $\leftarrow/\rightarrow$  33 MEMO SCAN 17 MEMO SEARCH 16 MENU 7 MENU/NO 6, 15, 28, 30, 35, 39 NO DELAY 29 Numéricas 17 OPEN/CLOSE 10 PLAYER SELECT 10, 27 PROGRAM 22, 24 REPEAT 21 SHUFFLE 22 SPACE 32 TIME/TEXT 14, 31 TRACK 20 YES 6, 31, 35, 36, 39  $K \triangleleft$  AMS  $\triangleright \triangleright$  13  $\triangleright$  13 **II** 13  $\blacksquare$  13  $H = / H$  19  $\leftarrow$  19 >10 19, 24  $+100$  16

### **Interruptores**

TIMER 26  $1/\circlearrowleft$  6

### **Jacks**

CONTROL A1 II 5 LINE OUT 9 2ND CD IN 9

### **Conectores**

DIGITAL OUT (OPTICAL) 5

### **Outros**

Anel JOG 10 Selector COMMAND MODE 10 Suporte rotativo 10 Tampa da frente 10 Tecla de deslocação 7 Ranhura do disco 10 Visor 14 Visor do telecomando 7 **R**a 4

## **WARNUNG**

**Um Feuergefahr und die Gefahr eines elektrischen Schlags zu vermeiden, setzen Sie das Gerät weder Regen noch sonstiger Feuchtigkeit aus. Um einen elektrischen Schlag zu vermeiden, öffnen Sie das Gehäuse nicht. Überlassen Sie Wartungsarbeiten stets nur qualifiziertem Fachpersonal.**

> **CLASS 1 LASER PRODUCT** LUOKAN 1 LASERLAITE **KLASS 1 LASERAPPARAT**

Dieses Gerät wurde als Laser-Gerät der Klasse 1 (CLASS 1 LASER) klassifiziert. Das entsprechende Etikett (CLASS 1 LASER PRODUCT) befindet sich außen an der Rückseite des Geräts.

Das folgende Etikett mit Warnhinweis befindet sich im Gerät.

Dieses Gerät ist nur für den privaten Gebrauch bestimmt. Wird das Gerät im professionellen Bereich eingesetzt, zum Beispiel von Disc Jockeys, erlischt jeder Anspruch auf Garantie auch innerhalb der Garantiezeit.

## **Willkommen!**

Danke, daß Sie sich für einen CD-Player von Sony entschieden haben. Lesen Sie diese Anleitung vor Inbetriebnahme des Geräts bitte genau durch, und bewahren Sie sie sorgfältig auf.

## **Zu dieser Bedienungsanleitung**

Die Anweisungen in dieser Bedienungsanleitung beziehen sich auf die Modelle CDP-CX350 und CDP-CX555ES. Für die Abbildungen wurde das Modell CDP-CX350 verwendet. Auf Unterschiede in der Bedienung der anderen Modelle wird im Text deutlich hingewiesen, z. B. "nur CDP-CX555ES".

### **Konventionen in dieser Anleitung**

- Die Anweisungen in dieser Bedienungsanleitung beziehen sich auf die Regler am Gerät. Sie können jedoch auch die Regler auf der Fernbedienung verwenden, sofern sie die gleichen oder ähnliche Bezeichnungen tragen wie die Regler am Gerät.
- In dieser Bedienungsanleitung werden folgende Symbole verwendet:

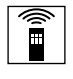

Gibt an, daß Sie für die betreffende Funktion die Fernbedienung verwenden können.

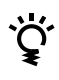

Kennzeichnet Tips, mit deren Hilfe Sie eine Funktion leichter ausführen können.

# **INHALT**

## **Vorbereitungen**

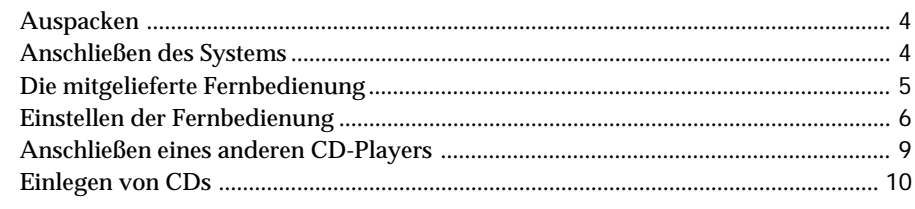

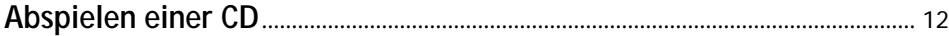

## **Wiedergeben von CDs**

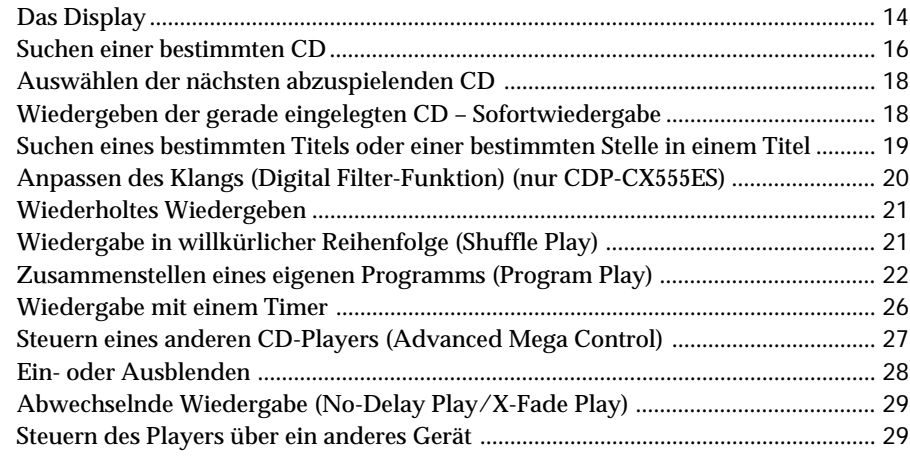

## **Speichern von Daten zu CDs (Custom Files)**

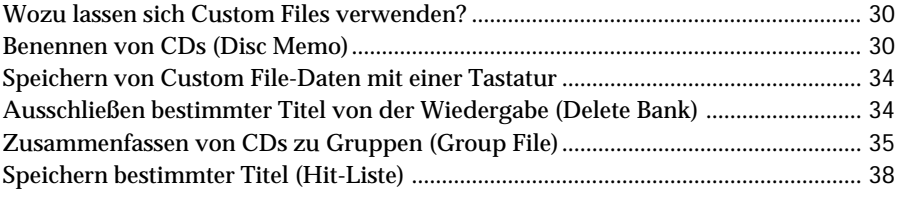

## **Weitere Informationen**

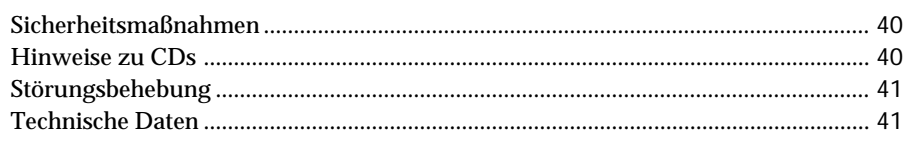

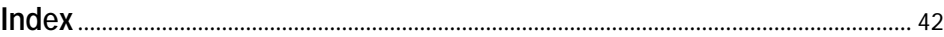

## **Auspacken**

Überprüfen Sie bitte, ob folgende Teile mitgeliefert wurden:

- Audiokabel (1)
- CD-Hefthalter (3) und Etikett (1)
- Fernbedienung (1)
- R6-Batterien (Größe AA) (3)

### **Wozu dienen die CD-Hefthalter?**

Mit Hilfe der CD-Hefthalter können Sie Ihre CDs im Gerät mühelos wiederfinden. Wenn Sie eine CD in das Gerät eingelegt haben, können Sie das mit der CD gelieferte CD-Heft in einen der mitgelieferten Halter einlegen. In eine Tasche passen jeweils 2 Hefte Rückseite an Rückseite. Kleben Sie auf die Tasche das Nummernetikett, das der Nummer des CD-Fachs mit der betreffenden CD entspricht. In die Halter passen bis zu 300 CD-Hefte.

### **Einlegen von Batterien in die Fernbedienung**

Sie können den Player mit der mitgelieferten Fernbedienung steuern. Legen Sie drei R6-Batterien (Größe AA) (mitgeliefert) in das Batteriefach der Fernbedienung ein. Achten Sie dabei auf richtige Polarität: Plus- und Minus-Pol der Batterien müssen den Markierungen im Batteriefach entsprechen. Setzen Sie die Batterien mit dem negativen Pol (–) zuerst ein, und drücken Sie sie dann nach unten, bis der positive Pol (+) mit einem Klicken einrastet. Wenn Sie die Fernbedienung benutzen, richten Sie sie auf den Sensor  $\mathbb{R}$ am CD-Player.

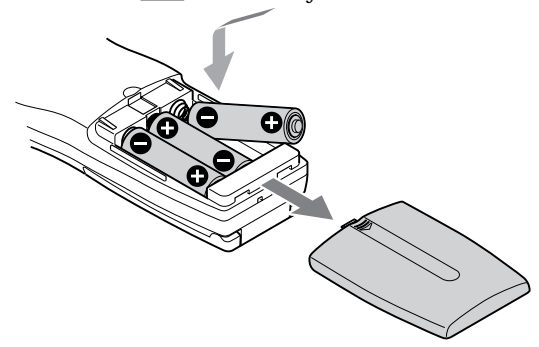

**Wann müssen die Batterien ausgetauscht werden?** Wenn  $\triangle$  im Display der Fernbedienung blinkt, tauschen Sie alle Batterien gegen neue Alkalibatterien aus. Verwenden Sie möglichst keine Manganbatterien, denn die Lebensdauer solcher Batterien ist kürzer als die von Alkalibatterien.

Die Daten in der Fernbedienung bleiben einige Minuten gespeichert, während Sie die Batterien austauschen.

#### **Hinweise**

- Setzen Sie die Fernbedienung nicht großer Hitze oder Feuchtigkeit aus.
- Lassen Sie keine Fremdkörper in das Gehäuse der Fernbedienung fallen. Achten Sie darauf besonders beim Austauschen der Batterien.
- Setzen Sie die Fernbedienung keinem direkten Sonnenlicht aus, und lassen Sie sie nicht zu nahe an Lampenlicht liegen. Dies könnte zu einer Fehlfunktion führen.
- Wenn Sie die Fernbedienung längere Zeit nicht benutzen wollen, nehmen Sie die Batterien heraus, damit nicht durch auslaufende oder korrodierte Batterien Schäden entstehen.

## **Anschließen des Systems**

### **Übersicht**

Im folgenden wird beschrieben, wie Sie den CD-Player an einen Verstärker anschließen. Achten Sie darauf, alle Komponenten vor dem Anschließen auszuschalten.

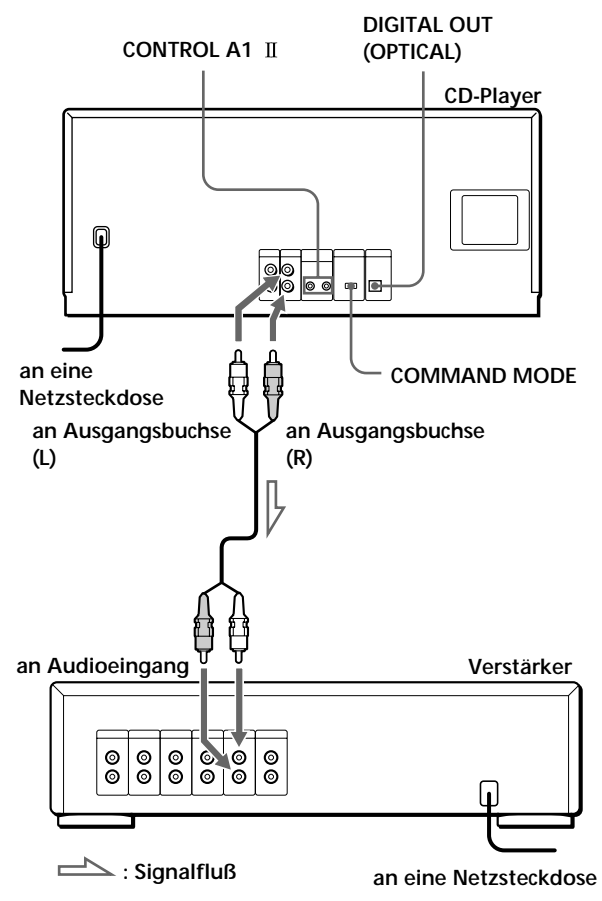

**Welche Kabel sind erforderlich?** Audiokabel (1) (mitgeliefert)

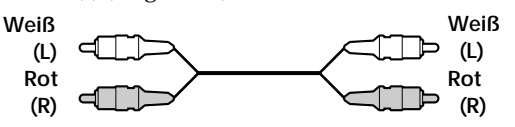

## **Vornehmen der Anschlüsse**

Wenn Sie das Audiokabel anschließen, achten Sie darauf, die farbcodierten Kabel mit den richtigen Buchsen an den Geräten zu verbinden: Rot (rechts) zu Rot und Weiß (links) zu Weiß. Stecken Sie die Stecker fest in die Buchsen. So vermeiden Sie Störgeräusche.

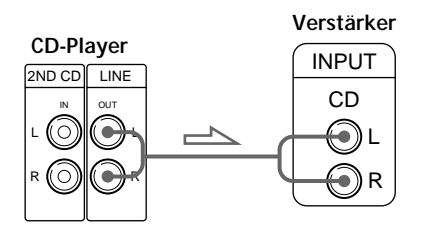

**• Bei einer digitalen Komponente wie einem digitalen Verstärker, einem D/A-Converter, einem DAT- oder MD-Gerät**

Schließen Sie die Komponente mit einem optischen Kabel (nicht mitgeliefert) an die Buchse DIGITAL OUT (OPTICAL) an. Entfernen Sie die Kappe, und schließen Sie

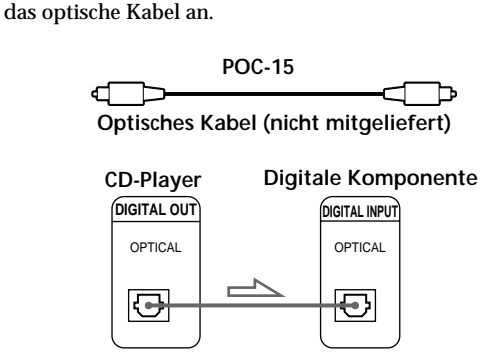

### **Hinweis**

Bei einer Verbindung über die Buchse DIGITAL OUT (OPTICAL) können Störungen auftreten, wenn Sie CDs abspielen, die etwas anderes als Musik enthalten, zum Beispiel eine CD-ROM.

**Bei einem Gerät von Sony, das mit einer Buchse CONTROL A1 ausgestattet ist**

Schließen Sie das Gerät über die Buchse CONTROL A1 an. Die Bedienung von Audioanlagen, die aus unterschiedlichen Geräten von Sony bestehen, läßt sich so vereinfachen. Näheres dazu finden Sie in der ergänzenden Anleitung "CONTROL A1 II Control System".

## **Anschließen des Netzkabels**

Schließen Sie das Netzkabel an eine Netzsteckdose an.

## **Hinweis zur Aufstellung des Players**

Bitte stellen Sie den CD-Player auf eine ebene, waagrechte Fläche.

Wenn Sie den CD-Player in geneigter Position aufstellen, kann es zu Fehlfunktionen oder Schäden am Gerät kommen.

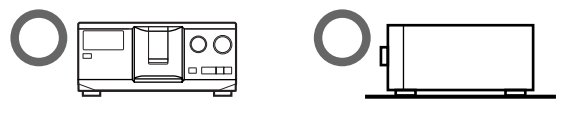

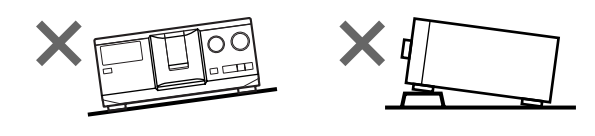

## **Die mitgelieferte Fernbedienung**

## **Das 2-Wege-Fernbedienungssystem**

Diese Fernbedienung arbeitet mit einem 2-Wege-Fernbedienungssystem. Beim 2-Wege-Fernbedienungssystem reagiert das Gerät auf Signale, die von der Fernbedienung gesendet werden, indem es seinerseits zusätzliche Signale (Informationen über den Gerätestatus, Textdaten usw.) an die Fernbedienung sendet. Die Steuerung des Geräts erfolgt also über den Austausch von Daten zwischen der Fernbedienung und dem Gerät.

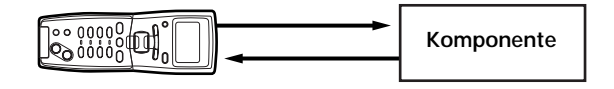

Wenn Ihre Stereoanlage aus mehreren Geräten besteht, die mit dem 2-Wege-Fernbedienungssystem kompatibel sind, steuern Sie bitte nur ein Gerät über das 2-Wege-Fernbedienungssystem. Normalerweise schalten Sie dazu das 2-Wege-Fernbedienungssystem an allen Geräten mit Ausnahme des Receivers aus. Wie Sie das 2-Wege-Fernbedienungssystem des CD-Players ausschalten, ist unter "Deaktivieren der Reaktion des Players auf Fernbedienungssignale" auf Seite 6 beschrieben.

## **Deaktivieren der Reaktion des Players auf Fernbedienungssignale**

Wenn Sie eine Fernbedienung verwenden wollen, die mit einem anderen Gerät geliefert wurde, das mit dem 2-Wege-Fernbedienungssystem kompatibel ist, müssen Sie an diesem Player die Reaktion auf Signale von der mit diesem Player gelieferten Fernbedienung deaktivieren.

Deaktivieren Sie das 2-Wege-Fernbedienungssystem in folgenden Fällen:

- Sie verwenden eine mit dem Receiver/Verstärker gelieferte Fernbedienung RM-TP501, RM-TP501E, RM-LJ301. Sie können in diesem Fall nur CD 1 bis CD 200 ansteuern.
- Sie verwenden eine mit dem Receiver/Verstärker gelieferte Fernbedienung mit der Markierung **Reducts**.

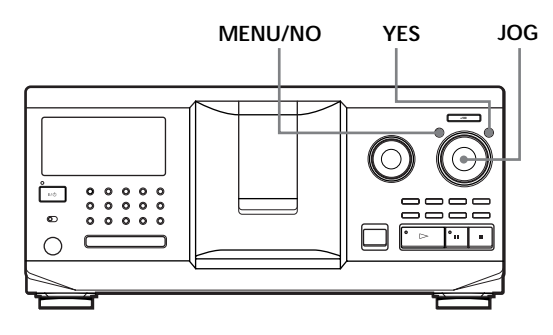

- **1** Drücken Sie MENU/NO.
- **2** Drehen Sie den JOG-Dial-Ring, bis "2WAY OFF?" im Display erscheint.
- **3** Drücken Sie YES.

**So aktivieren Sie wieder die normale Einstellung** Gehen Sie wie in Schritt 1 und 2 beschrieben vor. Wenn "2WAY ON ?" angezeigt wird, drücken Sie YES.

Wenn der Player an ein Modell CDP-CX260 oder CDP-CX88ES angeschlossen ist, schalten Sie den Sender/ Empfänger mit OPERATE am Sender/Empfänger aus, und aktivieren Sie am Player das 2-Wege-Fernbedienungssystem.

#### **Hinweise**

- Wenn Sie mit der Fernbedienung mehr als ein Gerät steuern, stellen Sie die Geräte so auf, daß alle Geräte die Signale von der Fernbedienung empfangen können.
- Wenn Sie diesen Player zusammen mit einem Receiver/ Verstärker verwenden, müssen Sie den Receiver/ Verstärker einschalten, um den Player nutzen zu können.

## **Einstellen der Fernbedienung**

In diesem Abschnitt wird erläutert, wie Sie die mitgelieferte Fernbedienung vorbereiten. Schalten Sie den Player mit  $1/\sqrt{2}$  am Player ein. Wenn während des Einstellens der Fernbedienung folgende Meldung im Display der Fernbedienung erscheint, richten Sie wie in der Abbildung unten dargestellt die Fernbedienung auf den Player.

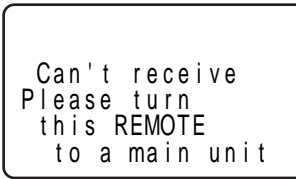

Beachten Sie, daß die Anzeige automatisch ausgeblendet wird, wenn Sie nicht innerhalb kurzer Zeit fortfahren.

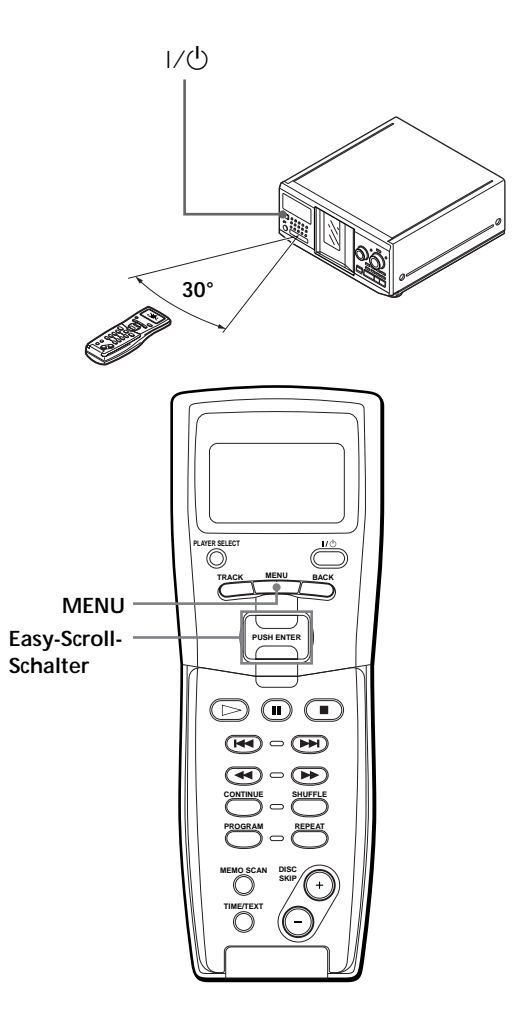

## **So bewegen Sie den Cursor im Display der Fernbedienung**

Um den Cursor nach unten zu bewegen, drücken Sie den Easy-Scroll-Schalter wie in der Abbildung unten dargestellt nach unten.

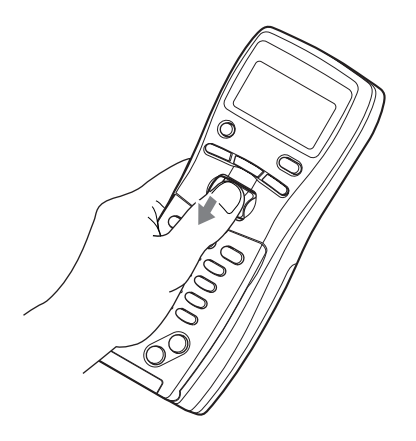

Um den Cursor nach oben zu bewegen, drücken Sie den Easy-Scroll-Schalter wie in der Abbildung unten dargestellt nach oben.

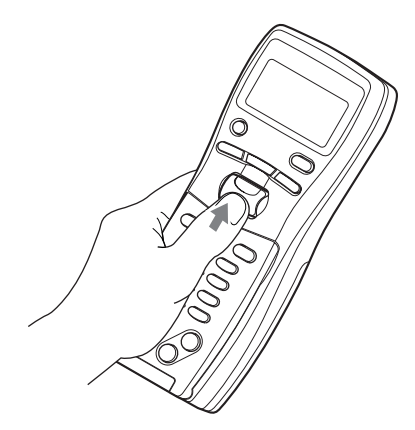

## **Speichern von CD-Daten in der Fernbedienung**

**1** Drücken Sie MENU.

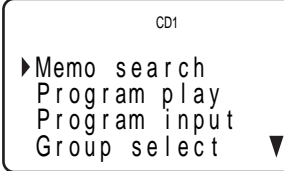

Das Symbol ▼ gibt an, daß das Menü nicht vollständig im Display angezeigt wird. Drücken Sie den Easy-Scroll-Schalter nach unten, wenn Sie zu den weiteren Optionen blättern wollen.

2 Stellen Sie den Cursor ( $\blacktriangleright$ ) mit dem Easy-Scroll-Schalter auf "Set up", und drücken Sie auf den Easy-Scroll-Schalter.

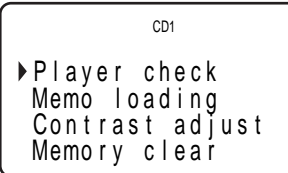

**3** Stellen Sie den Cursor auf "Player check", und drücken Sie auf den Easy-Scroll-Schalter. Im Display erscheint zunächst "Now player checking...", und danach werden die CD-Daten des Players angezeigt.

$$
Master player= CD1/300discs
$$

Wenn Sie einen anderen CD-Player anschließen, werden die CD-Daten des zweiten CD-Players ebenfalls angezeigt.

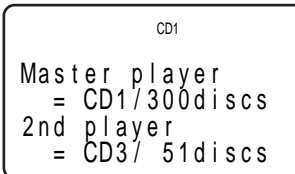

## **Aufrufen des Disc Memo**

**1** Drücken Sie MENU.

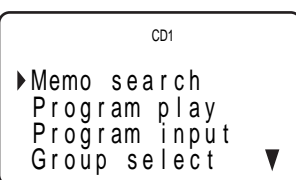

2 Stellen Sie den Cursor ( $\blacktriangleright$ ) mit dem Easy-Scroll-Schalter auf "Set up", und drücken Sie auf den Easy-Scroll-Schalter.

```
Pl ayer check
 Memo loading
 Memo ry clear
 Con t r as t ad j us t
          CD1
```
(Fortsetzung)

**3** Stellen Sie den Cursor auf "Memo loading", und drücken Sie auf den Easy-Scroll-Schalter.

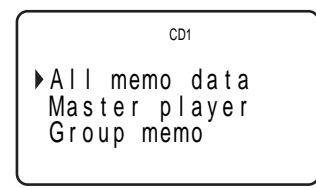

Wenn Sie einen anderen CD-Player anschließen, erscheint auch "2nd player".

- **4** Wenn Sie alle Disc Memos (vom Hauptgerät, vom zweiten CD-Player\* sowie die Group Memo-Daten beider Player) aufrufen wollen, stellen Sie den Cursor auf "All memo data", und drücken Sie anschließend auf den Easy-Scroll-Schalter. Die Daten werden nun in die Fernbedienung eingelesen. Dies kann einige Sekunden dauern. Richten Sie die Fernbedienung während des Einlesens der Daten auf den Player.
	- \* Die Disc Memo-Daten des zweiten CD-Player müssen in das Hauptgerät eingelesen werden, bevor Sie die Daten in die Fernbedienung einlesen.

**Halten Sie die Fernbedienung in einem Abstand von 1 – 2 m zum Player, während die Daten eingelesen werden.**

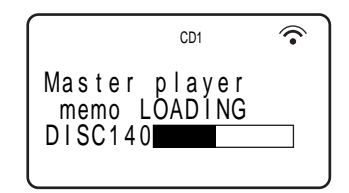

Wenn Sie die Daten der einzelnen Disc Memos getrennt aufrufen wollen, stellen Sie den Cursor auf die gewünschten Daten, und drücken Sie dann auf den Easy-Scroll-Schalter.

**5** Wenn die Daten in die Fernbedienung eingelesen sind, erscheint "Memo loading complete" im Display der Fernbedienung.

## **Einstellen des Kontrasts im Display der Fernbedienung**

**1** Drücken Sie MENU.

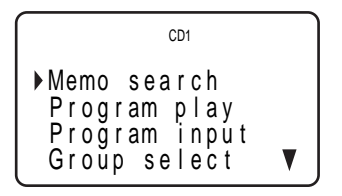

2 Stellen Sie den Cursor ( $\blacktriangleright$ ) mit dem Easy-Scroll-Schalter auf "Set up", und drücken Sie auf den Easy-Scroll-Schalter.

```
Pl ayer check
 Memo loading
 Memory clear
 Contrast ad just
           C<sub>D1</sub>
```
**3** Stellen Sie den Cursor auf "Contrast adjust", und drücken Sie auf den Easy-Scroll-Schalter.

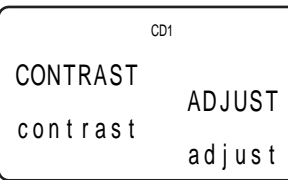

- **4** Stellen Sie den Kontrast ein, indem Sie den Easy-Scroll-Schalter nach oben bzw. unten drücken und gedrückt halten, bis die gewünschte Kontraststärke erreicht ist.
- **5** Drücken Sie auf den Easy-Scroll-Schalter.

## **Ausschalten der LCD-Hintergrundbeleuchtung**

Sie können die Batterien der Fernbedienung schonen, indem Sie die LCD-Hintergrundbeleuchtung ausschalten (LCD = Liquid Crystal Display - Flüssigkristallanzeige).

**1** Drücken Sie MENU.

Memo search Program play P r og r am i npu t Group select C<sub>D1</sub>

2 Stellen Sie den Cursor ( $\blacktriangleright$ ) mit dem Easy-Scroll-Schalter auf "Back light mode", und drücken Sie auf den Easy-Scroll-Schalter.

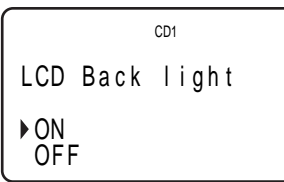

**3** Stellen Sie den Cursor auf "OFF", und drücken Sie auf den Easy-Scroll-Schalter.

**Hinweis**

Wenn Sie alle in der Fernbedienung gespeicherten Daten löschen (Seite 9), gehen Sie wie oben erläutert vor, um die Hintergrundbeleuchtung wieder auszuschalten.

## **Löschen aller in der Fernbedienung gespeicherten Daten**

**1** Drücken Sie MENU.

Memo s ea r c h P r og r am p l a y P r og r am i npu t Group se l ec t CD1

2 Stellen Sie den Cursor ( $\blacktriangleright$ ) mit dem Easy-Scroll-Schalter auf "Set up", und drücken Sie auf den Easy-Scroll-Schalter.

Pl ayer check Memo l oad i ng Memo r y c l ea r Con t r as t ad j us t CD1

**3** Stellen Sie den Cursor auf "Memory clear", und drücken Sie auf den Easy-Scroll-Schalter.

A l l memo r y c l e a r OK? yes n o CD1

**4** Wenn Sie alle gespeicherten Daten löschen wollen, stellen Sie den Cursor auf "yes" und drücken dann auf den Easy-Scroll-Schalter.

A l l memo r y c l e a r OK? yes n o CD1

**5** "All memory clear!" erscheint im Display, wenn alle Daten gelöscht sind.

## **Anschließen eines anderen CD-Players**

Sie können einen CD-Player von Sony, in den 5, 50, 200 oder 300 CDs eingelegt werden können, als zweiten CD-Player über dieses Gerät steuern, sofern er mit einer Buchse CONTROL A1 II (oder CONTROL A1) ausgestattet ist und sich sein Befehlsmodus auf CD 3 einstellen läßt. Wenn Sie dieses Gerät an einen Verstärker angeschlossen haben, gehen Sie wie unten erläutert vor.

Achten Sie darauf, beide Player vor dem Anschließen auszuschalten.

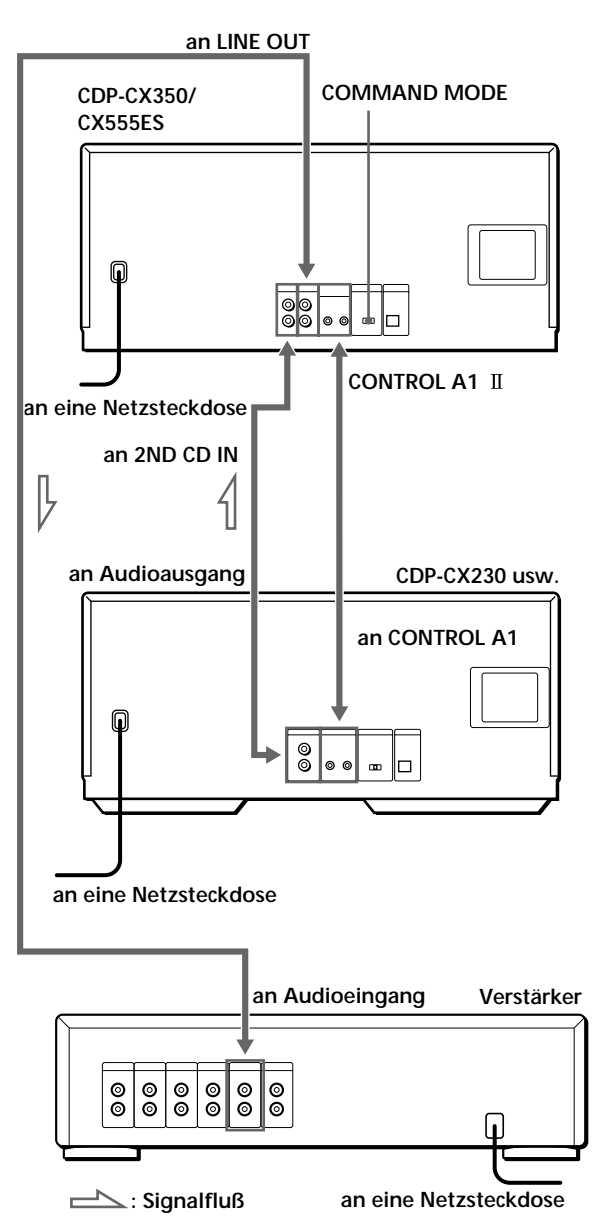

(Fortsetzung)

**Welche Kabel sind erforderlich?**

- Audiokabel (1) (Verwenden Sie das mit dem anzuschließenden Player gelieferte Kabel.)
- Monaurales Kabel (2P) mit Ministecker (1) (nicht mitgeliefert)
- **1** Verbinden Sie die Player mit einem Audiokabel (siehe "Vornehmen der Anschlüsse" auf Seite 5).

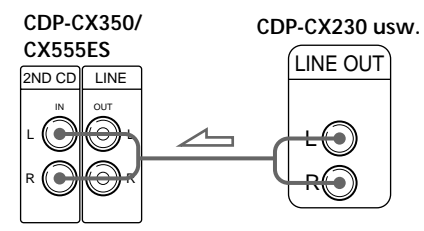

**2** Verbinden Sie die Player mit einem monauralen Kabel (2P) mit Ministecker.

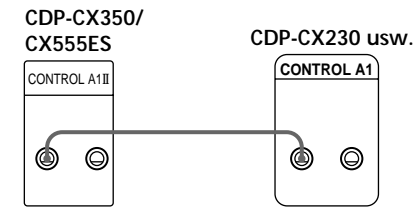

Näheres zu dieser Verbindung finden Sie in der ergänzenden Anleitung "CONTROL A1 II Control System".

**3** Stellen Sie den Wählschalter COMMAND MODE dieses CD-Players auf CD 1 oder CD 2, und stellen Sie den Wählschalter des anderen Players auf CD 3.

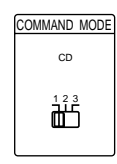

Näheres zum Steuern des zweiten CD-Players finden Sie unter "Steuern eines anderen CD-Players" auf Seite 27 und unter "Abwechselnde Wiedergabe" auf Seite 29.

**4** Schließen Sie das Netzkabel beider CD-Player an eine Netzsteckdose an.

**Hinweise**

- Schließen Sie nur einen CD-Player, den Sie als zweiten Player verwenden wollen, an die Buchsen 2ND CD IN dieses CD-Players an.
- Verbinden Sie den Anschluß DIGITAL OUT (OPTICAL) dieses Geräts nicht mit dem Verstärker, wenn Sie einen zweiten CD-Player anschließen.
- Wenn Sie einen anderen CD-Player anschließen, nachdem Sie bereits die Fernbedienung eingestellt haben, gehen Sie wie unter "Einstellen der Fernbedienung" auf Seite 6 erläutert vor, um die Fernbedienung erneut einzustellen.
- Wenn Sie den zweiten CD-Player mit der Fernbedienung steuern wollen, drücken Sie PLAYER SELECT auf der Fernbedienung, um den zweiten Player auszuwählen.

## **Einlegen von CDs**

In dieses Gerät können Sie bis zu 300 CDs einlegen.

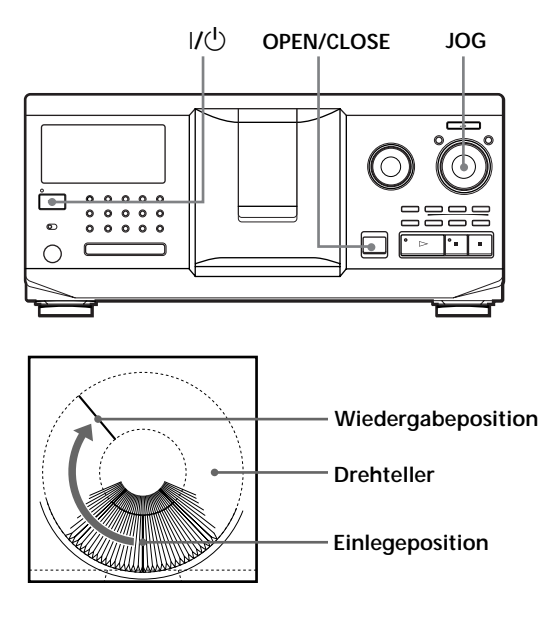

- **1** Schalten Sie den Player mit der Taste I/ $\bigcirc$  ein.
- **2** Öffnen Sie mit OPEN/CLOSE die Klappe vorn.

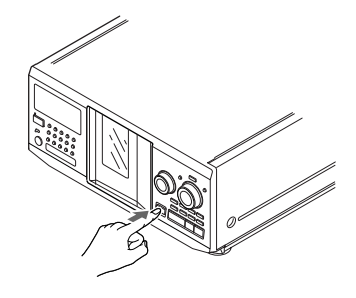

**3** Drehen Sie den JOG-Dial-Ring, bis Sie das CD-Fach finden, in das Sie eine CD einlegen wollen. Achten Sie dabei auf die CD-Nummer, die sich neben jedem Fach befindet und die auch im Display angezeigt wird.

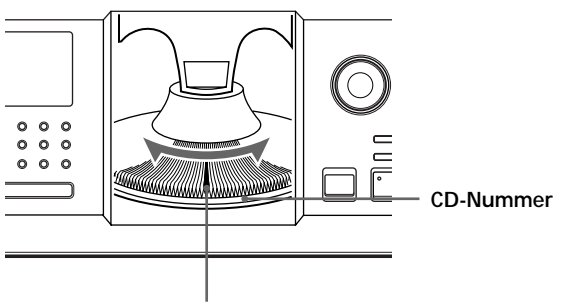

**CD-Fach an der Einlegeposition**

Die Nummer der CD an der Einlegeposition erscheint im Display. Wenn die CD über Disc Memo (CD-Speicher) verfügt (siehe Seite 30), erscheint statt der CD-Nummer das Disc Memo. Wenn Sie den JOG-Dial-Ring drehen, ändert sich die CD-Nummer oder das Disc Memo.

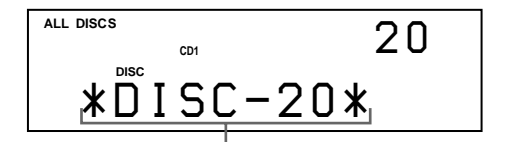

**CD-Nummer oder Disc Memo**

Mit der Funktion Group File können Sie die CDs in acht Gruppen einteilen. Damit können Sie die CD, die Sie wiedergeben lassen wollen, leicht finden. Erläuterungen dazu finden Sie unter

"Zusammenfassen von CDs zu Gruppen" auf Seite 35.

**4** Legen Sie eine CD mit dem Etikett nach rechts ein.

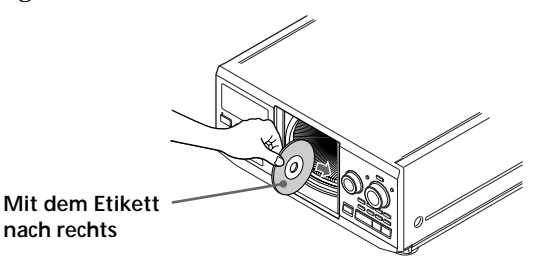

Nachdem Sie die CD eingelegt haben, können Sie statt der CD-Nummern auch einen Namen für die CD angeben, z. B. den Originaltitel der CD (siehe "Benennen von CDs" auf Seite 30). Damit können Sie die betreffende CD für die Wiedergabe leicht finden.

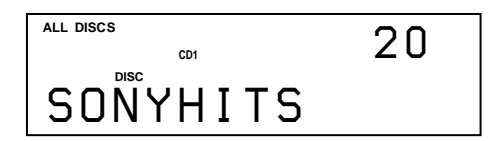

- **5** Legen Sie wie in Schritt 3 und 4 erläutert weitere CDs ein.
- **6** Schließen Sie mit OPEN/CLOSE die Klappe vorn.

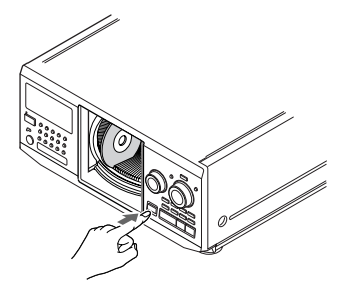

Der Drehteller dreht sich, und das CD-Fach an der Einlegeposition wird an die Wiedergabeposition gebracht.

Halten Sie die Klappe vorn immer geschlossen, es sei denn, Sie legen gerade CDs ein oder entnehmen welche.

**Mit Hilfe der mitgelieferten CD-Hefthalter können Sie eine CD problemlos wiederfinden** Sie können darin bis zu 300 CD-Hefte aufbewahren. Legen Sie die Hefte ein, und kleben Sie das Nummernetikett auf die Tasche, das der Nummer des

CD-Fachs entspricht, in das Sie die CD eingelegt haben.

#### **Hinweise**

- **Legen Sie einen Adapter für Single-CDs (CSA-8) nur zusammen mit einer Single-CD ein. Ein Adapter allein kann das Gerät beschädigen.**
- **Bringen Sie keine Aufkleber oder ähnliche Fremdkörper auf den CDs an. Andernfalls kann der Player oder die CD beschädigt werden.**
- Wenn eine CD in den Player fällt und/oder sich nicht richtig in das CD-Fach einlegen läßt, wenden Sie sich bitte an Ihren Sony-Händler.
- Nehmen Sie alle CDs aus dem Player heraus, wenn Sie ihn transportieren wollen.
- Achten Sie darauf, die CD im rechten Winkel zum Drehteller in das CD-Fach einzulegen. Andernfalls können der Player und/oder die CD beschädigt werden. Wenn die CD nicht vollständig in das Fach eingelegt wurde, legen Sie sie neu ein.
- Warten Sie, bis der Drehteller vollständig zum Stillstand gekommen ist, bevor Sie CDs einlegen oder entnehmen. Die Klappe vorn schließt sich automatisch, wenn Sie  $\triangleright$ drücken. Achten Sie darauf, nach dem Drücken von  $\triangleright$ mit der Hand nicht mehr in den Player zu greifen. Andernfalls könnte die Hand in der Klappe vorne eingeklemmt werden.

## **Entnehmen von CDs**

Führen Sie die Schritte 1 bis 3 unter "Einlegen von CDs" auf Seite 10 aus, und entnehmen Sie dann die CDs. Danach schließen Sie die Klappe vorn.

**So lassen sich CDs leicht herausnehmen** Führen Sie die Schritte 1 bis 3 unter "Einlegen von CDs" auf Seite 10 aus, und drücken Sie [CDISC EJECT). Die CD im ausgewählten Fach bewegt sich nach oben, so daß Sie sie problemlos herausnehmen können. Wenn Sie erneut **d** drücken, bewegt sich die CD in die normale Position zurück. Wenn sich die CD nicht in die normale Position zurückbewegt, legen Sie sie neu ein.

# **Abspielen einer CD**

**2**

**4**

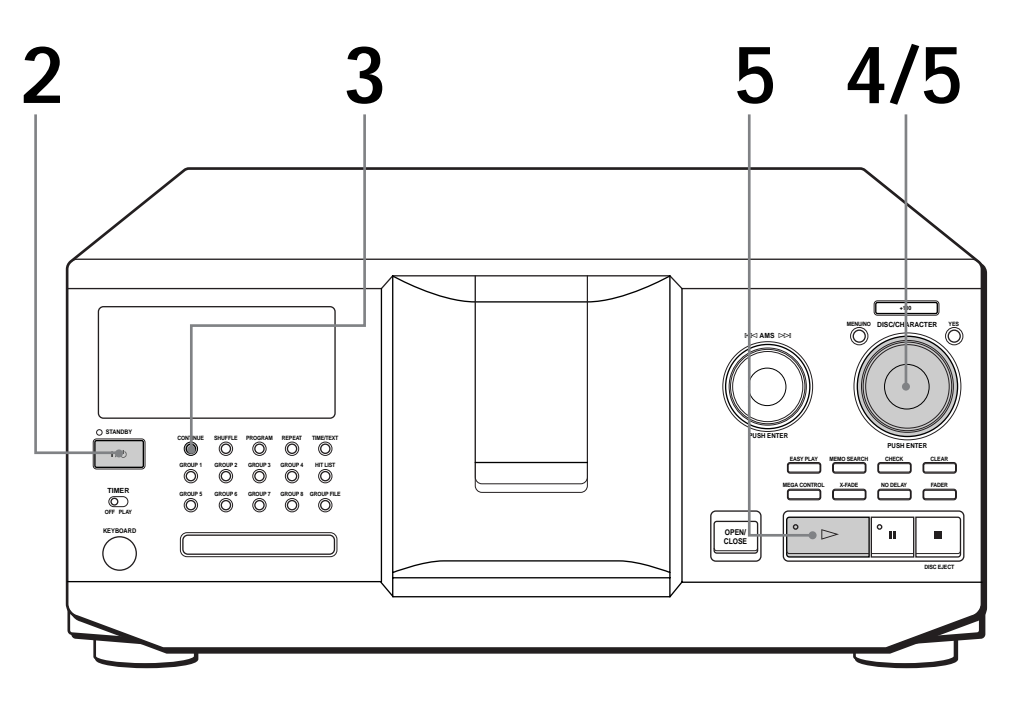

- **Auf Seite 5 finden Sie Erläuterungen zum Anschließen des Geräts.**
- **Achten Sie darauf, die CDs korrekt einzulegen, so wie auf Seite 10 erläutert.**
- **Sie können alle Titel auf einer CD in der ursprünglichen Reihenfolge abspielen (Continuous Play ununterbrochene Wiedergabe). Sie können auch bis zu 300 CDs nacheinander wiedergeben.**
- **Sie können den Player mit der Taste** I**/**u **an der Fernbedienung einschalten**  $\Box$

**1** Schalten Sie den Verstärker ein, und wählen Sie die Position für den CD-Player.

Schalten Sie den Player mit der Taste  $1/\sqrt{D}$  ein.

Wählen Sie mit CONTINUE den Modus ALL DISCS oder 1 DISC Continuous Play aus. Mit jedem Tastendruck auf CONTINUE erscheint abwechselnd "ALL DISCS" oder "1 DISC" im Display. **3**

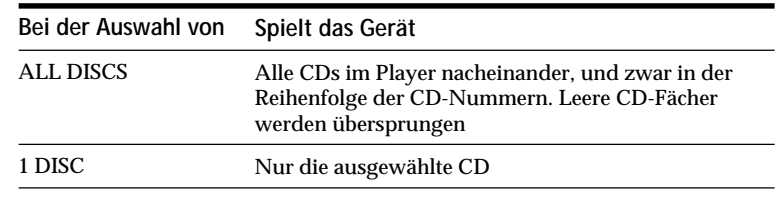

Drehen Sie den JOG-Dial-Ring, bis die gewünschte CD-Nummer bzw. das Disc Memo (siehe Seite 30) im Display erscheint, und wählen Sie damit die erste CD (Modus ALL DISCS) bzw. die gewünschte CD (Modus 1 DISC) für die Wiedergabe aus.

$$
\begin{array}{|c|c|}\n\hline\n\text{AL DISCS} & \text{on} & 20 \\
\hline\n\text{ALD I SC} & 20\n\end{array}
$$

**5** Drücken Sie auf den JOG-Dial-Ring, oder drücken Sie  $\triangleright$ . Die Wiedergabe beginnt. Die ausgewählte CD bewegt sich in die Wiedergabe beginnt. Die ausgewählte CD bewegt sich in die Wiedergabeposition, und das Gerät spielt alle CDs ab der ausgewählten CD (ALL DISCS) oder alle Titel auf einer bestimmten CD (1 DISC) einmal ab. Stellen Sie die Lautstärke am Verstärker ein.

### **So stoppen Sie die Wiedergabe**

Drücken Sie **...** 

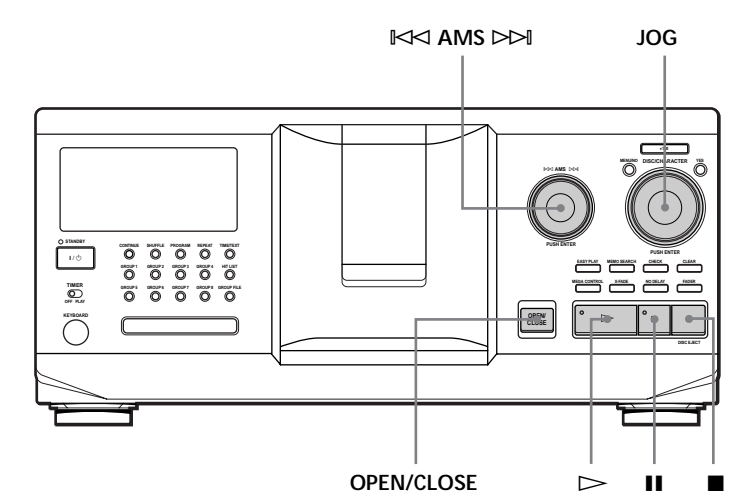

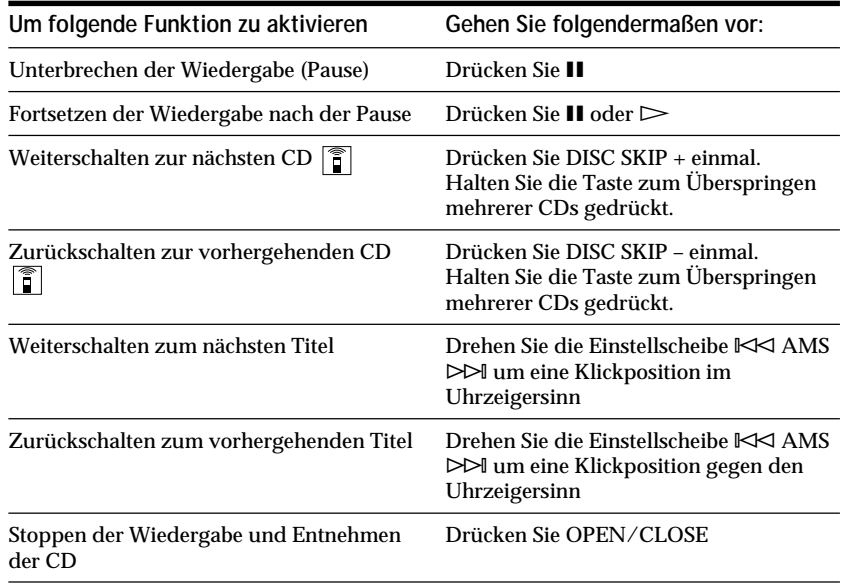

**Wenn Sie den CD-Player ausschalten** Im Gerät bleiben die zuletzt wiedergegebene CD und der Wiedergabemodus (Continuous Play, Shuffle Play oder Program Play (siehe Seite 21 und 22)) gespeichert. Schalten Sie das Gerät wieder ein, beginnt die Wiedergabe daher bei der gleichen CD und im gleichen Wiedergabemodus.

## **Das Display**

Über das Display können Sie Informationen zu den CDs abrufen.

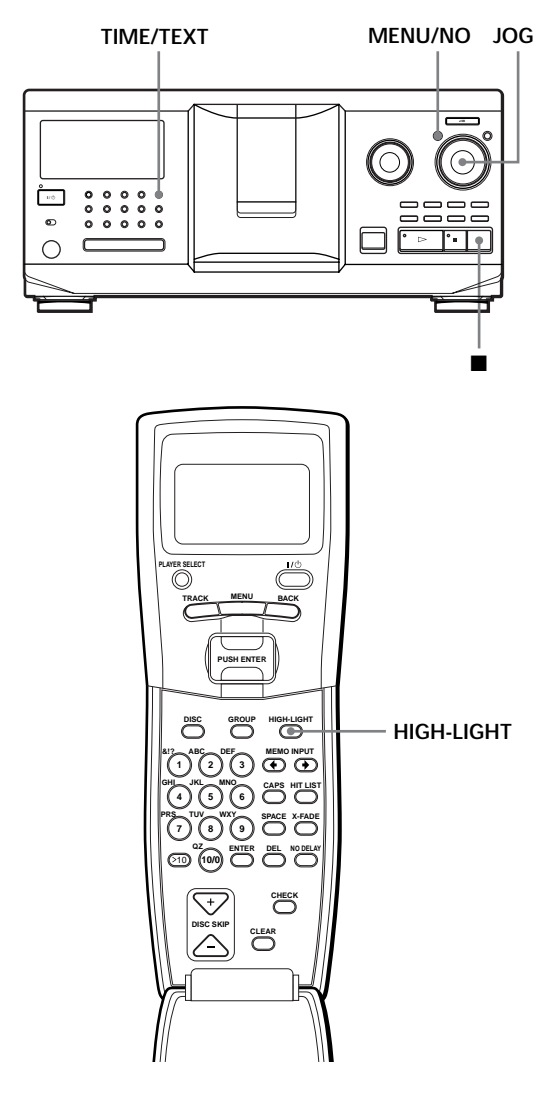

## **Überprüfen von Gesamtzahl und Gesamtspieldauer der Titel**

Wählen Sie die CD aus, die Sie überprüfen wollen, und drücken Sie TIME/TEXT.

Im Display erscheinen die Nummer der aktuellen CD, die Gesamtzahl der Titel und die Gesamtspieldauer der CD.

> **ALL DISCS CD1** *2 0* **DISC TRACK MIN SEC** *<u>Disc</u>* 10 60.48 **Nummer der aktuellen CD**

**Gesamtzahl der Titel Gesamtspieldauer**

 $\bullet$ <sup>3</sup> $\bullet$  So überprüfen Sie eine weitere CD  $\circ$ Drücken Sie im Stopmodus DISC SKIP +/– auf der Fernbedienung. Damit wählen Sie die gewünschte CD aus. Die Gesamtzahl der Titel und die Gesamtspieldauer der CD erscheinen kurz im Display.

## **Bei der CD-Wiedergabe angezeigte Informationen**

Während der Wiedergabe einer CD erscheinen im Display die Nummer der aktuellen CD und des aktuellen Titels, die Spieldauer des Titels und die Nummer der nächsten CD.

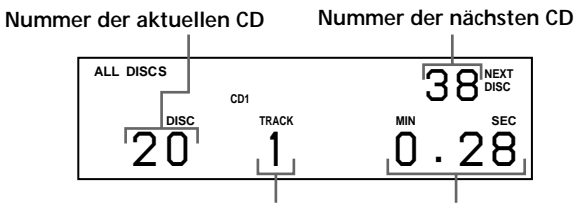

**Nummer des aktuellen Titels Spieldauer des Titels**

## **Informationen im Display der Fernbedienung**

Im Stopmodus wird im Display der Fernbedienung die Nummer der aktuellen CD angezeigt. Im Wiedergabemodus erscheint auch die Nummer des aktuellen Titels.

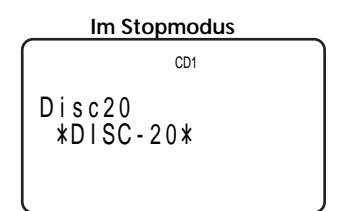

### **Im Wiedergabemodus**

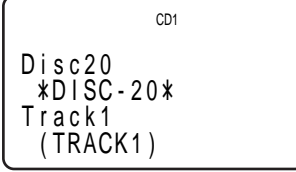

### **Hinweis**

Im Stopmodus erscheint das Disc Memo, sofern Sie der CD einen Namen gegeben haben (siehe Seite 30). Im Wiedergabemodus erscheint der Name des aktuellen Titels (bis zu 13 Zeichen), wenn Sie eine CD mit CD TEXT

auswählen (siehe Seite 15 und 30).

### **Anzeigen der Informationen von CDs mit CD TEXT**

Auf CDs mit CD TEXT sind Informationen wie z. B. der Titel der CD oder der Name des Interpreten gespeichert, und zwar in Bereichen, in denen sich bei normalen CDs keine Informationen befinden. Die CD TEXT-Informationen auf einer solchen CD werden im Display angezeigt, so daß Sie den Namen der CD, den Namen des Interpreten und den Namen des Titels sehen können. Wenn der Player eine CD mit CD TEXT erkennt, erscheint "CD TEXT" im Display. Wenn eine CD mit CD TEXT über die Mehrsprachenfunktion verfügt, erscheint "MULTI CD TEXT" im Display. Wenn Sie die Informationen in einer anderen Sprache anzeigen lassen wollen, lesen Sie bitte unter "Auswählen der Sprache für die CD TEXT-Informationen" auf Seite 15 nach.

**Anzeigen von Informationen im Stopmodus**

Im Display wird der Name der CD angezeigt. Wenn Sie TIME/TEXT drücken, wird der Name des Interpreten im Display angezeigt. Wenn Sie TIME/ TEXT nochmals drücken, wird im Display kurz die Nummer der aktuellen CD, die Gesamtzahl der Titel und die Gesamtspieldauer der CD angezeigt. Dann wird wieder der Name der CD im Display angezeigt.

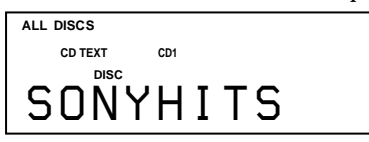

**Anzeigen von Informationen während der CD-Wiedergabe**

Mit jedem Tastendruck auf TIME/TEXT werden die Informationen wie unten dargestellt angezeigt.

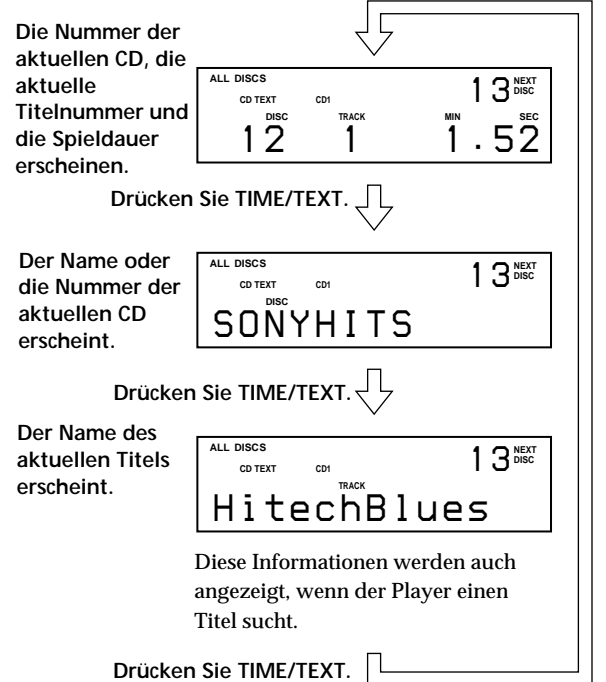

**Hinweise**

- Wenn der Name einer CD oder eines Titels aus mehr als 13 Zeichen besteht, werden nur die ersten 13 Zeichen im Display angezeigt.
- Der Name des Titels erscheint nur, wenn es sich bei der aktuellen CD um eine CD mit CD TEXT handelt oder für den aktuellen Titel ein HIT TITLE definiert wurde (nur im Modus Hit-Liste) (siehe Seite 39).

**So geben Sie Highlights der CD wieder** 

Bei einigen CDs mit CD TEXT gibt es eine Funktion, mit der nur die Highlights der CD wiedergegeben werden. Starten Sie im Stopmodus mit HIGH-LIGHT auf der Fernbedienung die Wiedergabe der Highlights auf der CD.

"Hi LIGHT" blinkt im Display, während Highlights auf der CD wiedergegeben werden.

Wenn Sie CDs ohne diese Funktion auswählen und HIGH-LIGHT drücken, erscheint "NO HIGHLIGHT" im Display.

## **Auswählen der Sprache für die CD TEXT-Informationen**

Bei einer CD mit CD TEXT in mehreren Sprachen können Sie die Sprache auswählen, in der die CD TEXT-Informationen angezeigt werden sollen. Wenn Sie die Sprache ausgewählt haben, werden die Informationen im Display in der ausgewählten Sprache angezeigt, bis Sie den Player ausschalten. Wenn der Player die Sprache auf einer CD mit CD TEXT nicht lesen kann, erscheint im Display "other lang.".

**1** Drücken Sie im Stopmodus MENU/NO. "Select lang.?" blinkt.

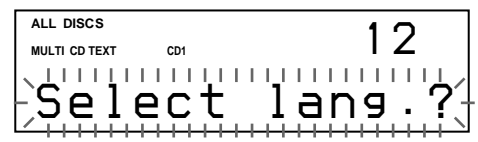

**2** Drücken Sie auf den JOG-Dial-Ring. Die aktuelle Sprache blinkt.

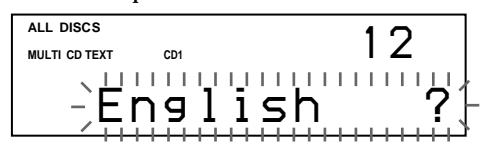

- **3** Drehen Sie den JOG-Dial-Ring, bis die gewünschte Sprache im Display erscheint.
- **4** Drücken Sie auf den JOG-Dial-Ring, um die Sprache auszuwählen. "Reading Text" erscheint für einen Augenblick, dann werden die Informationen in der ausgewählten Sprache im Display angezeigt.

#### **So lassen Sie die aktuelle Sprache anzeigen**

1 Drücken Sie MENU/NO während der Wiedergabe einer CD mit CD TEXT.

"Show lang.?" blinkt.

2 Drücken Sie auf den JOG-Dial-Ring.

Die aktuelle Sprache wird kurz angezeigt. Sie können die aktuelle Sprache auch dann anzeigen lassen,

wenn Sie eine CD mit einsprachigem CD TEXT auswählen.

#### **Hinweis**

Wenn Sie eine CD mit CD TEXT auswählen, die Informationen nicht in der ausgewählten Sprache enthält, werden die Informationen im Display je nach CD in einer anderen Sprache angezeigt.

## **Suchen einer bestimmten CD**

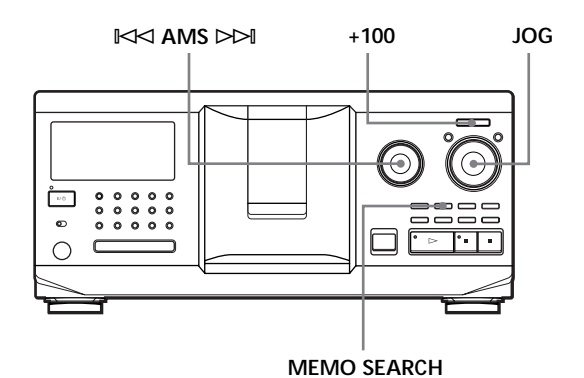

## **Auswählen einer CD mit dem CD-Player**

Drehen Sie den JOG-Dial-Ring, bis die gewünschte CD-Nummer bzw. das Disc Memo (siehe Seite 30) im Display erscheint. Drücken Sie auf den JOG-Dial-Ring. Die Wiedergabe beginnt.

**So können Sie CDs schnell überspringen** Drücken Sie +100. Mit jedem Tastendruck auf +100 überspringt der Player 100 CDs.

## **Suchen einer CD durch Angeben eines bestimmten Disc Memo (Memo Search)**

Sie können eine CD mit Hilfe des ersten Zeichens in ihrem Disc Memo suchen und auswählen (siehe Seite 30), denn bei der Memo Search-Funktion werden die Disc Memos in alphabetischer Reihenfolge angezeigt.

- **1** Drücken Sie MEMO SEARCH. "MEMO SEARCH" erscheint im Display.
- **2** Drehen Sie den JOG-Dial-Ring, um die gewünschte CD zu suchen. Wenn Sie den JOG-Dial-Ring drehen, werden die Disc Memos, die mit dem eingegebenen Zeichen beginnen, im Display angezeigt.

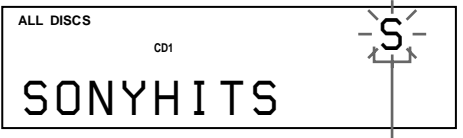

**Erstes Zeichen**

Die folgenden Zeichen können als erstes Zeichen angezeigt werden.

### A B C D E F G H I J K L M N O P Q R S T U V W X Y Z 0 1 2 3 4 5 6 7 8 9

Wenn im Display "NOT FOUND" erscheint, nachdem Sie mit der Einstellscheibe <sup> $K$ </sup> AMS ± das erste Zeichen eingegeben haben, beginnt kein CD-Name mit dem betreffenden Zeichen.

#### **Hinweise**

- Bei der Suche nach dem ersten Zeichen werden Leerzeichen und Symbole vor dem ersten Zeichen im Disc Memo nicht berücksichtigt.
- Bei der Suche nach dem ersten Zeichen wird die Groß-/Kleinschreibung nicht berücksichtigt.
- **3** Drücken Sie auf den JOG-Dial-Ring, um die CD auszuwählen.

Im Modus Program Play wird die CD am Programmende hinzugefügt.

**So beenden Sie Memo Search** Drücken Sie MEMO SEARCH nochmals.

## **Direktes Auswählen einer CD mit der Fernbedienung**

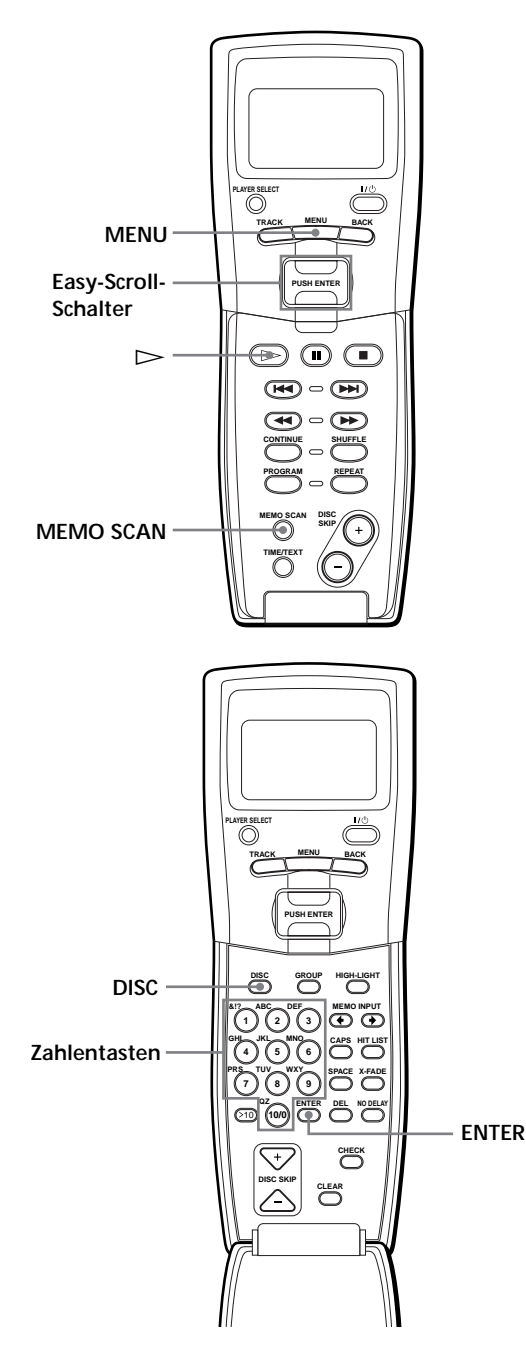

- **1** Drücken Sie DISC.
- **2** Drücken Sie die entsprechende Zahlentaste für die CD.

Beispiel: So geben Sie die Nummer 35 ein Drücken Sie 3 und dann 5.

**3** Starten Sie mit ENTER die Wiedergabe.

## **Direktes Auswählen einer CD über das Display der Fernbedienung**

**1** Stellen Sie den Cursor ( $\blacktriangleright$ ) mit dem Easy-Scroll-Schalter auf die gewünschte CD.

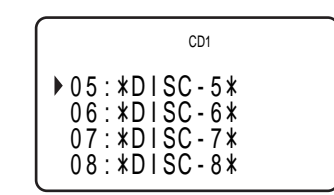

**2** Drücken Sie den Easy-Scroll-Schalter oder  $\triangleright$ . Wenn im ausgewählten CD-Fach keine CD eingelegt ist, erscheint "NO DISC!!!".

**Hinweise**

- Shuffle Play oder Program Play (Seite 21 und 22) wird abgebrochen, wenn Sie eine CD über das Display der Fernbedienung auswählen.
- Wenn die Taste MEGA CONTROL, eine der Tasten GROUP 1 – 8 oder die Taste HIT LIST leuchtet, können Sie eine CD nicht über das Display der Fernbedienung auswählen.

## **Suchen einer CD mit Hilfe des Disc Memo (Memo Scan)** Z

Sie können eine CD, die Sie hören wollen, mühelos finden, indem Sie die Disc Memos (siehe Seite 30) im Display durchsuchen.

Beachten Sie, daß Sie diese Funktion nicht im Modus ALL DISCS Shuffle Play verwenden können.

- **1** Drücken Sie MEMO SCAN. "MEMO SCAN" erscheint im Display, und die Disc Memos werden nacheinander im Display angezeigt.
- **2** Drücken Sie  $\triangleright$ , wenn das Disc Memo der gewünschten CD erscheint. Die CD bewegt sich an die Wiedergabeposition, und die Wiedergabe beginnt.

Im Modus Program Play wird die CD am Ende des Programms hinzugefügt, wenn Sie statt  $\triangleright$  die Taste ENTER drücken.

### **Hinweis**

Erscheint "NO ENTRY" im Display, wurde für keine CD ein Disc Memo eingegeben. Wiederholen Sie die Funktion Memo Scan, nachdem Sie Namen für die CDs eingegeben haben.

## **Suchen einer CD anhand der Disc Memo-Daten in der Fernbedienung**

Sie können eine CD anhand der in die Fernbedienung eingelesenen Disc Memo-Daten suchen und auswählen. Laden Sie zunächst die Disc Memo-Daten in den Speicher der Fernbedienung (siehe Seite 7), und gehen Sie dann wie im folgenden erläutert vor.

- **1** Drücken Sie MENU.
- 2 Stellen Sie den Cursor ( $\blacktriangleright$ ) mit dem Easy-Scroll-Schalter auf "Memo search", und drücken Sie auf den Easy-Scroll-Schalter.
- **3** Drücken Sie den Easy-Scroll-Schalter nach oben oder unten, bis das erste Zeichen im Disc Memo der gewünschten CD erscheint.

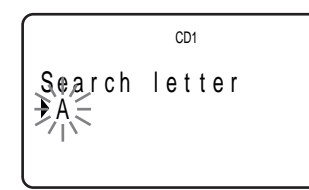

Mit jedem Drücken des Easy-Scroll-Schalters nach oben oder unten wechseln die Zeichen in der folgenden Reihenfolge.

A B C D E F G H I J K L M N O P Q R S T U V W X Y Z 0 1 2 3 4 5 6 7 8 9

**4** Geben Sie durch Drücken auf den Easy-Scroll-Schalter das gewünschte Zeichen ein. Im Display erscheinen die Disc Memos, die mit dem eingegebenen Zeichen anfangen. Die Nummern der CDs im zweiten CD-Player werden invers angezeigt.

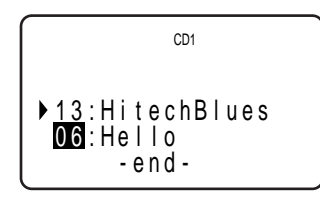

Wenn "not found" erscheint, nachdem Sie das erste Zeichen eingegeben haben, beginnt kein CD-Name mit dem betreffenden Zeichen.

**5** Stellen Sie den Cursor auf die Nummer der wiederzugebenden CD, und drücken Sie auf den Easy-Scroll-Schalter.

## **Auswählen der nächsten abzuspielenden CD**

Während der Wiedergabe einer CD im Modus Continuous Play oder 1 DISC Shuffle Play können Sie die nächste CD angeben, die abgespielt werden soll.

Drehen Sie während der CD-Wiedergabe den JOG-Dial-Ring. "NEXT DISC" erscheint im Display, und die CD-Nummer bzw. das Disc Memo (siehe Seite 30) wechselt, wenn Sie den JOG-Dial-Ring drehen. Wenn die gewünschte CD-Nummer bzw. das Disc Memo im Display erscheint, drehen Sie den JOG-Dial-Ring nicht weiter.

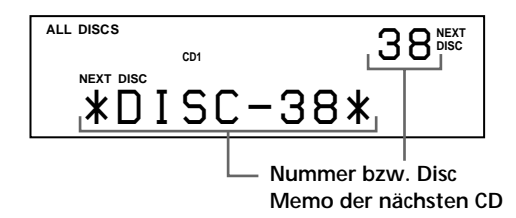

Nach der Wiedergabe der aktuellen CD beginnt die Wiedergabe der nächsten ausgewählten CD. Wenn Sie sofort zur nächsten CD wechseln wollen, drücken Sie während der Wiedergabe der aktuellen CD auf den JOG-Dial-Ring.

**So machen Sie die Auswahl der CD rückgängig** Drücken Sie zweimal CONTINUE.

## **Wiedergeben der gerade eingelegten CD – Sofortwiedergabe**

Sie können eine CD, die Sie gerade eingelegt haben, mit nur einem Tastendruck sofort wiedergeben.

- **1** Öffnen Sie mit OPEN/CLOSE die Klappe vorn.
- **2** Drücken Sie EASY PLAY. Fach 1 bewegt sich an die Einlegeposition.
- **3** Legen Sie eine CD in Fach 1 ein.
- **4** Drücken Sie EASY PLAY. Die Taste EASY PLAY leuchtet auf, und der Player startet die Wiedergabe der CD in Fach 1.

**Hinweis** Mit der Funktion Easy Play kann nur die CD in Fach 1 wiedergegeben werden.

**So deaktivieren Sie die Funktion Easy Play** Drücken Sie ■.

## **Suchen eines bestimmten Titels oder einer bestimmten Stelle in einem Titel**

Sie können während der Wiedergabe einer CD mit der Einstellscheibe  $\mathbb{K}$  AMS  $\triangleright$  (AMS: Automatischer Musiksensor) oder den Tasten  $\blacktriangleleft$  / $\blacktriangleright$  auf der Fernbedienung jederzeit mühelos einen bestimmten Titel ansteuern. Sie können während der Wiedergabe einer CD auch eine bestimmte Stelle in einem Titel ansteuern.

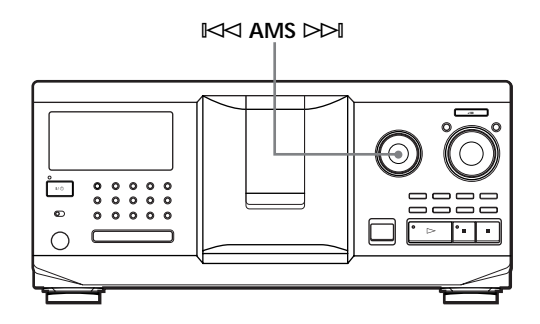

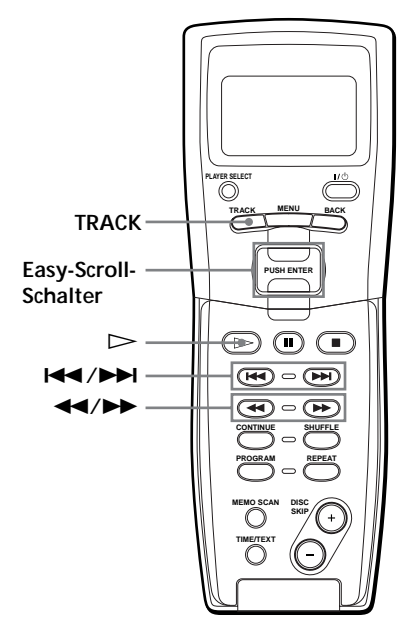

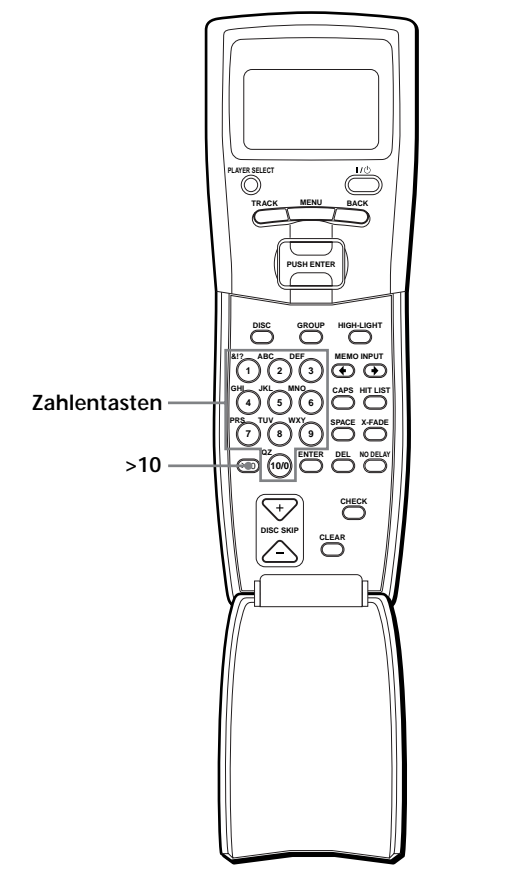

## **Suchen eines bestimmten Titels oder einer bestimmten Stelle in einem Titel**

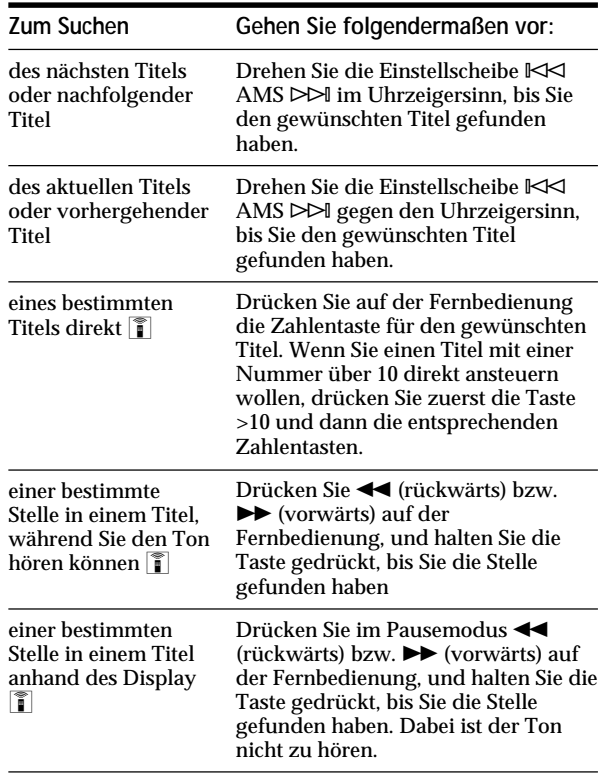

#### **Hinweis**

Wenn "- OVER -" im Display erscheint, wurde das Ende der CD erreicht, während Sie ▶▶ gedrückt hielten. Drehen Sie die<br>Einstellscheibe ⊫≮ AMS ⊳⊳⊫gegen den Uhrzeigersinn, oder schalten Sie mit <a>

**Suchen eines bestimmten Titels oder einer bestimmten Stelle in einem Titel über das Display der Fernbedienung**

**1** Drücken Sie im Stopmodus TRACK.

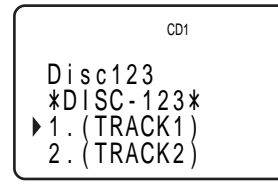

2 Stellen Sie den Cursor ( $\blacktriangleright$ ) mit dem Easy-Scroll-Schalter auf den gewünschten Titel.

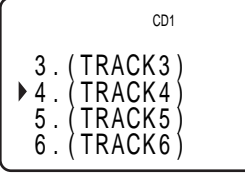

**3** Drücken Sie den Easy-Scroll-Schalter oder  $\triangleright$ .

#### **Hinweis**

Wenn Sie eine CD mit CD TEXT ausgewählt haben, erscheinen in Schritt 2 die Namen der Titel anstelle der Nummern.

## **Anpassen des Klangs (Digital Filter-Funktion) (nur CDP-CX555ES)**

Durch Auswahl des gewünschten Filters läßt sich der Klang an das System, die Lautsprecher usw. anpassen. Dieser Player ist mit zwei Filtertypen ausgestattet.

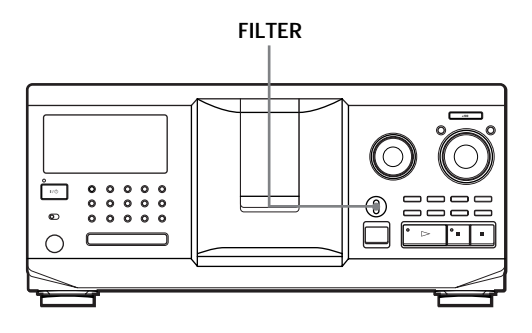

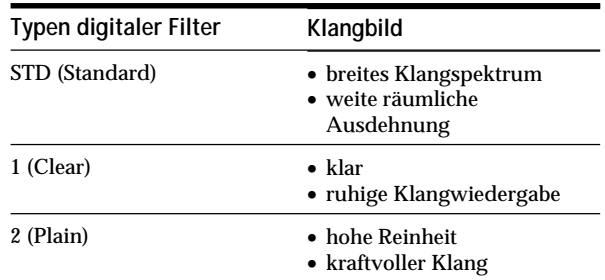

Stellen Sie den Regler FILTER auf den gewünschten Digitalfiltertyp ein. Im Display wird der ausgewählte Digitalfiltertyp angezeigt.

Wenn Sie den Digitalfiltertyp während der Wiedergabe wechseln, setzt der Ton kurzzeitig aus.

#### **Hinweis**

Die Digital Filter-Funktion wirkt sich in erster Linie auf die Charakteristika außerhalb der hörbaren Frequenzen aus. Innerhalb des hörbaren Frequenzbereichs lassen sich mit diesen Filtern die Klangmerkmale nicht wie mit den Klangreglern am Verstärker ändern. Je nachdem, aus welcher Hard- und Software ein System besteht, ist daher durch das Wechseln des Filters nicht immer ein hörbarer Effekt zu erzielen.

## **Wiederholtes Wiedergeben**

Sie können in jedem Wiedergabemodus CDs oder Titel wiederholt wiedergeben lassen.

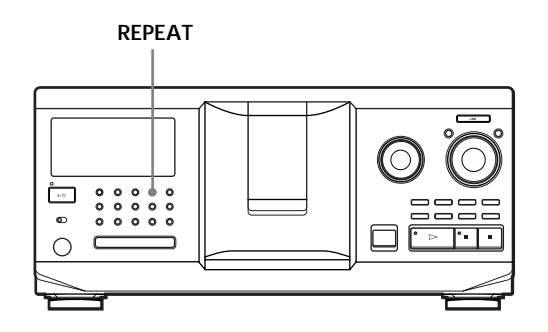

Drücken Sie während der Wiedergabe einer CD die Taste REPEAT.

"REPEAT" erscheint im Display. Die CDs/Titel werden folgendermaßen wiederholt wiedergegeben:

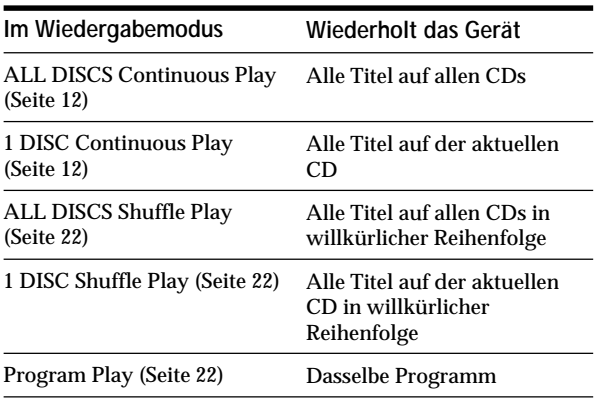

**So beenden Sie Repeat Play** Drücken Sie zweimal REPEAT.

## **Wiederholtes Wiedergeben des aktuellen Titels**

Sie können auch nur den aktuellen Titel wiederholt wiedergeben lassen.

Während der Wiedergabe des gewünschten Titels drücken Sie REPEAT so oft, bis "REPEAT 1" im Display erscheint.

**So beenden Sie Repeat 1** Drücken Sie REPEAT.

## **Wiedergabe in willkürlicher Reihenfolge (Shuffle Play)**

Sie können mit diesem CD-Player die Titel "mischen" (engl. shuffle) und in willkürlicher Reihenfolge wiedergeben lassen. Das Gerät gibt alle Titel auf allen CDs oder auf der angegebenen CD in willkürlicher Reihenfolge wieder.

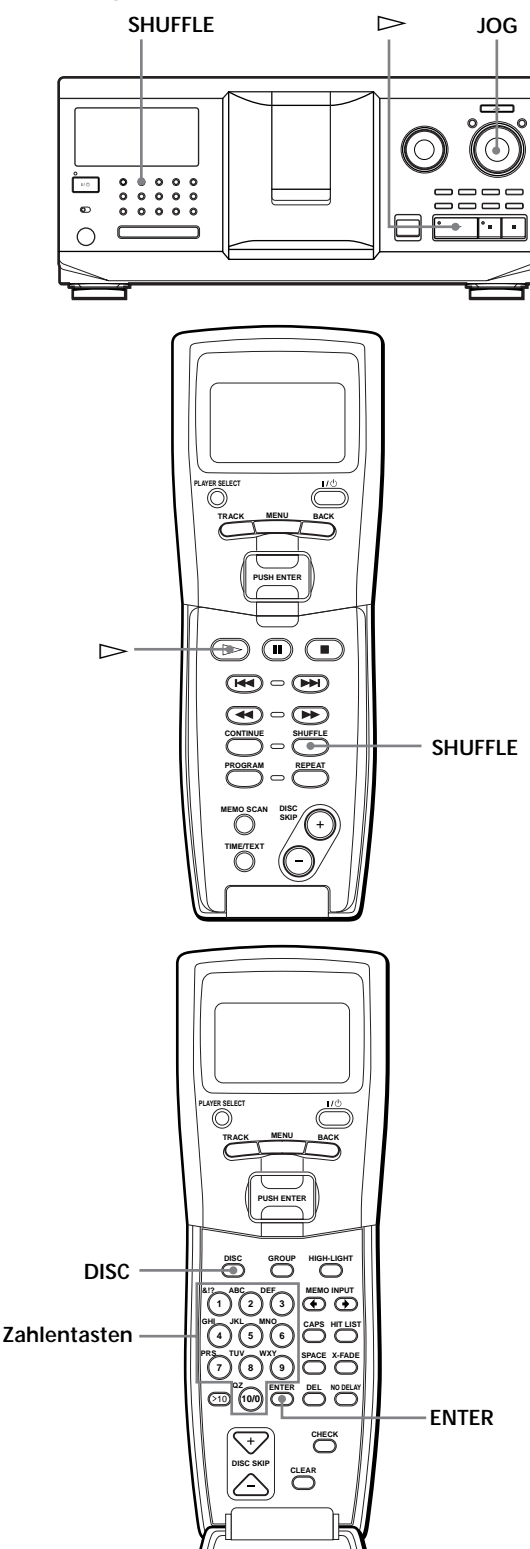

## **Wiedergeben aller Titel auf allen CDs in willkürlicher Reihenfolge**

- **1** Drücken Sie SHUFFLE . "ALL DISCS" und "SHUFFLE" erscheinen im Display.
- **2** Drücken Sie auf den JOG-Dial-Ring, oder drücken  $\text{Sie} \triangleright$ .
	- ALL DISCS Shuffle Play beginnt. ,  $\lceil \cdot \rceil$  erscheint im Display, während das Gerät  $\overline{d}$ ie CDs bzw. die Titel "mischt".

### **Wiedergeben aller Titel auf einer bestimmten CD in willkürlicher Reihenfolge**

- **1** Drücken Sie zweimal SHUFFLE. "1 DISC" und "SHUFFLE" erscheinen im Display.
- **2** Drehen Sie den JOG-Dial-Ring, bis die gewünschte CD-Nummer im Display erscheint. Oder drücken Sie auf der Fernbedienung zuerst DISC und dann die Zahlentaste für die gewünschte CD.
- **3** Drücken Sie auf den JOG-Dial-Ring, oder drücken  $\text{Sie} \triangleright$ .

Oder drücken Sie auf der Fernbedienung ENTER. 1 DISC Shuffle Play beginnt.

,  $\overrightarrow{v}$  erscheint im Display, während das Gerät die Titel "mischt".

#### **So beenden Sie Shuffle Play** Drücken Sie CONTINUE.

**Sie können Shuffle Play während der Wiedergabe starten**

Drücken Sie SHUFFLE. Shuffle Play beginnt ab dem aktuellen Titel.

**So können Sie beim 1 DISC Shuffle Play zur nächsten** بڥ. **CD wechseln**  Drücken Sie DISC SKIP +.

**So können Sie beim 1 DISC Shuffle Play die nächste abzuspielende CD angeben** Drehen Sie den JOG-Dial-Ring, um die nächste CD auszuwählen. Wenn alle Titel auf der aktuellen CD in willkürlicher Reihenfolge wiedergegeben wurden, beginnt die Wiedergabe der nächsten CD. Wenn Sie sofort zur nächsten CD wechseln wollen, drücken Sie während der Wiedergabe der aktuellen CD auf den JOG-Dial-Ring.

#### **Hinweise**

- Sie können beim ALL DISCS Shuffle Play (Shuffle Play für alle CDs) nicht die nächste CD für die Wiedergabe bestimmen.
- Auch wenn Sie im Modus ALL DISCS Shuffle Play die Taste ■ drücken oder den CD-Player ausschalten, speichert der CD-Player die Information, welche CDs bzw. Titel wiedergegeben wurden und welche nicht. Wollen Sie also ALL DISCS Shuffle Play wieder ganz von vorn beginnen, müssen Sie das Verfahren von Schritt 1 an wiederholen. **Titelnummer**

## **Zusammenstellen eines eigenen Programms (Program Play)**

Sie können die Reihenfolge von Titeln und/oder CDs festlegen und drei verschiedene Programme zusammenstellen, die automatisch gespeichert werden. Ein Programm kann aus bis zu 32 "Schritten" bestehen. wobei ein Schritt aus einem Einzeltitel oder einer ganzen CD bestehen kann.

Sie können Ihr Programm mit den Bedienelementen auf der Fernbedienung oder am Gerät selbst zusammenstellen. Das Verfahren ist in den beiden Fällen jedoch verschieden.

### **Zusammenstellen eines Programms mit den Bedienelementen am Gerät**

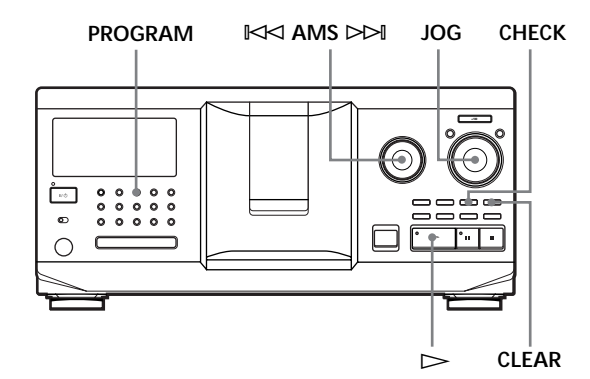

**1** Drücken Sie PROGRAM, bis die gewünschte Programmnummer (PROGRAM 1, 2 oder 3) im Display erscheint.

Ist unter der angegebenen Programmnummer bereits ein Programm gespeichert, erscheint der letzte Programmschritt im Display. Wollen Sie das gesamte Programm löschen, halten Sie CLEAR gedrückt, bis "CLEAR" im Display erscheint (siehe Seite 23).

**2** Drehen Sie den JOG-Dial-Ring, bis die gewünschte CD-Nummer im Display erscheint.

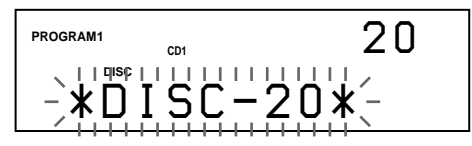

**3** Wollen Sie eine ganze CD in Ihr Programm aufnehmen, überspringen Sie diesen Schritt. Drehen Sie die Einstellscheibe <sup> $K$ </sup> AMS  $≥$ , bis die Nummer des gewünschten Titels im Display erscheint.

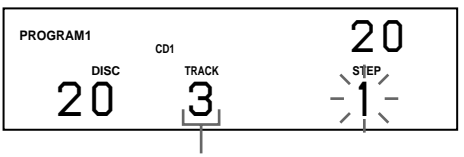

**4** Drücken Sie auf den JOG-Dial-Ring.

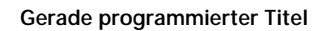

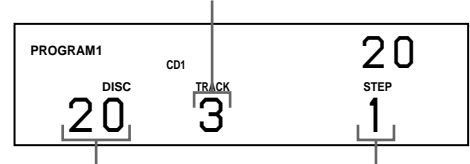

**Gerade programmierte CD Wiedergabereihenfolge**

**5** So programmieren Sie weitere CDs bzw. Titel:

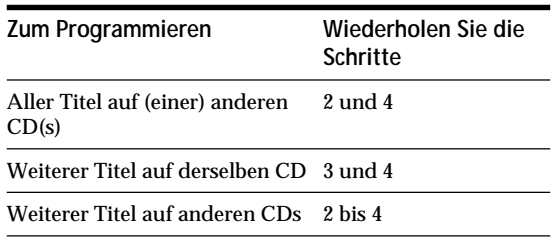

**6** Drücken Sie auf den JOG-Dial-Ring, oder drücken  $\text{Sie} \triangleright$ . Program Play beginnt.

**So beenden Sie Program Play** Drücken Sie CONTINUE.

- **Die Programme bleiben gespeichert, auch wenn Program Play beendet ist** Wenn Sie im Modus Program Play auf den JOG-Dial-Ring drücken oder  $\triangleright$  drücken, können Sie das gleiche Programm noch einmal abspielen lassen.
- **Wenn Sie mit PROGRAM während Continuous Play oder Shuffle Play den Modus Program Play auswählen** Das Programm wird nach dem aktuellen Titel abgespielt.
- ۰ج. **Das Programm bleibt bestehen, bis es gelöscht wird** Auch wenn Sie CDs austauschen, bleiben die programmierten CD- und Titelnummern erhalten. Das heißt, das Gerät gibt immer nur die programmierten CDund Titelnummern wieder. Wenn ein Programm jedoch eine CD- oder Titelnummer enthält, die nach dem Austauschen von CDs nicht mehr zu finden ist, so wird diese aus dem Programm gelöscht, und der Rest des Programms wird in der programmierten Reihenfolge abgespielt.
- **Sie können die Programmnummer (PROGRAM 1, 2 oder 3) mit der Fernbedienung auswählen**  Drücken Sie auf der Fernbedienung PROGRAM so oft, bis die gewünschte Programmnummer im Display erscheint.

#### **Hinweis**

Wenn Sie zum Starten von Group Play eine der Tasten GROUP 1 – 8 drücken, wird Program Play beendet (siehe Seite 36).

### **Überprüfen des Programms**

Sie können Ihr Programm vor oder während der Wiedergabe überprüfen.

#### Drücken Sie CHECK.

Mit jedem Tastendruck auf diese Taste erscheinen im Display die CD- und die Titelnummer der einzelnen Programmschritte in der programmierten Reihenfolge. Wurde eine ganze CD in das Programm aufgenommen, erscheint "ALL" statt einer Titelnummer. Nach dem letzten Programmschritt erscheint "- END -", und im Display sehen Sie wieder die normale Anzeige.

### **Ändern der Programmreihenfolge**

Sie können das Programm ändern, bevor Sie die Wiedergabe starten.

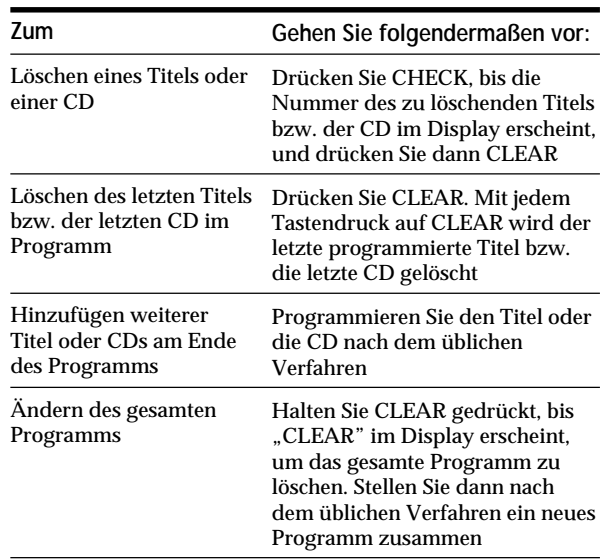

### **Löschen des gespeicherten Programms**

- **1** Drücken Sie im Stopmodus so oft PROGRAM, bis die Nummer des zu löschenden Programms (PROGRAM 1, 2 oder 3) im Display erscheint.
- **2** Halten Sie CLEAR gedrückt, bis "CLEAR" im Display erscheint.

## *Wiedergeben von CDs*

**Zusammenstellen eines Programms mit den Bedienelementen auf der Fernbedienung**  $|\,\hat{}}$ 

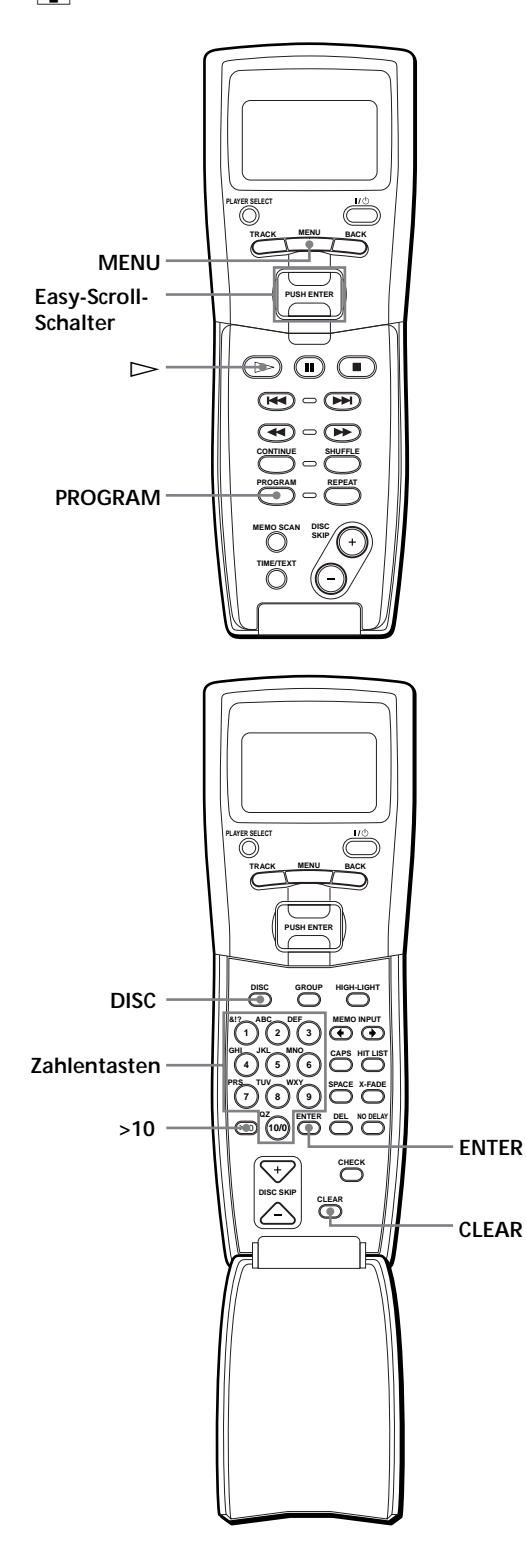

**1** Drücken Sie PROGRAM, bis die gewünschte Programmnummer (PROGRAM 1, 2 oder 3) im Display erscheint.

**2** Drücken Sie DISC.

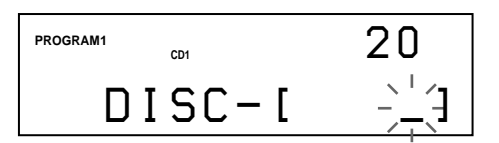

**3** Drücken Sie die Zahlentaste für die gewünschte CD.

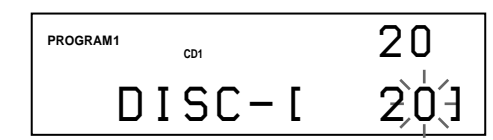

**4** Wollen Sie eine ganze CD in Ihr Programm aufnehmen, drücken Sie ENTER und fahren mit Schritt 6 fort.

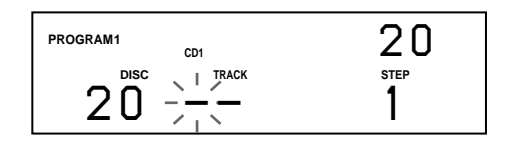

**5** Drücken Sie zunächst >10 und dann die Zahlentaste für den gewünschten Titel. Wenn Sie bei einer CD mit weniger als 10 Titeln eine Titelnummer von 1 bis 9 angeben wollen, geben Sie zuerst 10/0 und dann die entsprechende Zahl ein.

**Gerade programmierte CD**

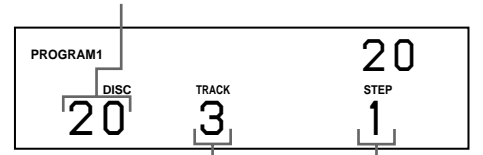

**Gerade programmierter Titel Wiedergabereihenfolge**

**6** So programmieren Sie weitere CDs bzw. Titel:

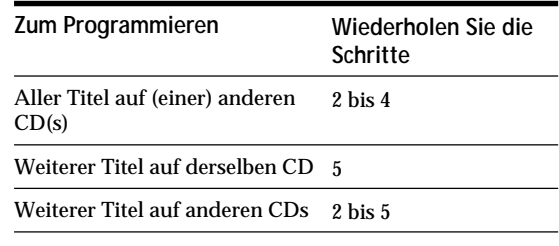

**7** Starten Sie mit ENTER oder  $\triangleright$  den Modus Program Play.

**So beenden Sie Program Play** Drücken Sie CONTINUE.

**Sie können das Programm mit der Taste CHECK oder CLEAR auf der Fernbedienung überprüfen bzw. ändern**  Siehe Seite 23.
# **Zusammenstellen eines Programms über das Display der Fernbedienung** Z

Über das Display der Fernbedienung können Sie acht Programme mit jeweils bis zu 32 Programmschritten zusammenstellen und im Speicher der Fernbedienung ablegen.

**1** Drücken Sie MENU.

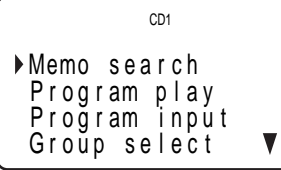

2 Stellen Sie den Cursor ( $\blacktriangleright$ ) mit dem Easy-Scroll-Schalter auf "Program input", und drücken Sie auf den Easy-Scroll-Schalter.

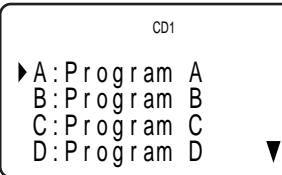

**3** Stellen Sie den Cursor auf das Programm, das Sie zusammenstellen wollen, und drücken Sie auf den Easy-Scroll-Schalter.

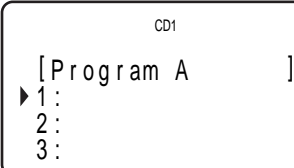

**4** Drücken Sie auf den Easy-Scroll-Schalter.

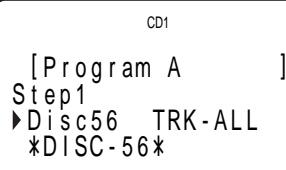

**5** Wählen Sie die gewünschte CD aus, indem Sie den Easy-Scroll-Schalter nach oben oder unten drücken.

Wenn Sie die gesamte CD programmieren wollen, drücken Sie erneut auf den Easy-Scroll-Schalter. Wenn Sie einen bestimmten Titel auf der CD programmieren wollen, wählen Sie diesen Titel aus, indem Sie den Easy-Scroll-Schalter nach oben oder unten drücken. Drücken Sie anschließend auf den Easy-Scroll-Schalter.

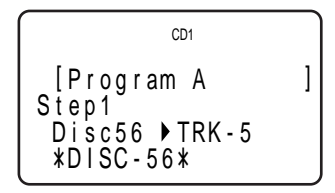

**6** Zum Programmieren weiterer Titel oder CDs gehen Sie wie in Schritt 4 und 5 erläutert vor.

Wenn Sie mit dem Programmieren fertig sind, drücken Sie MENU. Wie Sie das Programm abspielen, erfahren Sie unter "Wiedergeben eines über das Display der Fernbedienung zusammengestellten Programms" auf Seite 25.

Wenn Sie einen Titel oder eine CD aus dem Programm löschen wollen, stellen Sie in Schritt 3 den Cursor auf den zu löschenden Programmschritt und drücken CLEAR.

Wenn Sie eine CD oder einen Titel im Programm ändern wollen, stellen Sie in Schritt 3 den Cursor auf den zu ändernden Programmschritt und drücken auf den Easy-Scroll-Schalter. Eine neue CD bzw. einen neuen Titel wählen Sie wie in Schritt 4 und 5 erläutert aus.

**Sie können dem Programm in Schritt 3 einen Namen geben**

Stellen Sie den Cursor ( $\blacktriangleright$ ) mit dem Easy-Scroll-Schalter auf das Programm, dem Sie einen Namen geben wollen, und drücken Sie auf den Easy-Scroll-Schalter. Der blinkende Cursor (<) erscheint. Geben Sie die gewünschten Zeichen wie unter "Benennen von CDs über das Display der Fernbedienung" auf Seite 32 erläutert ein.

#### **Hinweis**

Titel von einem anderen CD-Player können Sie mit der Fernbedienung nicht programmieren.

# **Wiedergeben eines über das Display der Fernbedienung zusammengestellten Programms**  $|\hat{\mathbf{r}}|$

**1** Drücken Sie MENU.

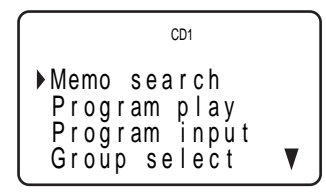

2 Stellen Sie den Cursor ( $\blacktriangleright$ ) mit dem Easy-Scroll-Schalter auf "Program play", und drücken Sie auf den Easy-Scroll-Schalter.

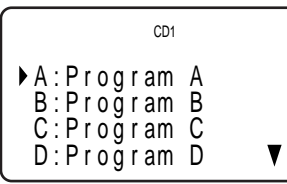

**3** Wählen Sie das gewünschte Programm aus, indem Sie den Easy-Scroll-Schalter nach oben oder unten drücken. Drücken Sie anschließend auf den Easy-Scroll-Schalter.

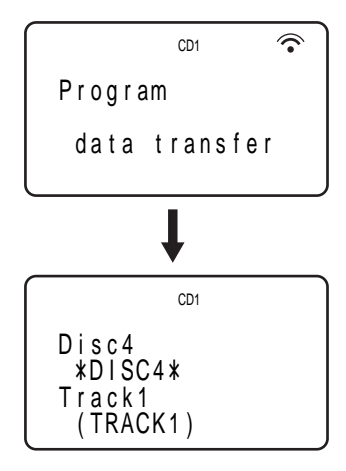

Program Play beginnt, wenn der Player die Programmdaten von der Fernbedienung eingelesen hat.

Wenn das Einlesen fehlschlägt, erscheint folgende Meldung. Drücken Sie erneut auf den Easy-Scroll-Schalter.

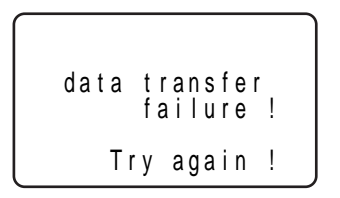

**Hinweis**

Das Programm, das Sie mit der Fernbedienung zusammenstellen, wird im Player als PROGRAM 1 gespeichert. Beachten Sie, daß das von Ihnen zuvor zusammengestellte PROGRAM 1, falls vorhanden, gelöscht wird.

# **Wiedergabe mit einem Timer**

Sie können die Wiedergabe einer CD zu jeder beliebigen Zeit starten, wenn Sie einen Timer (nicht mitgeliefert) anschließen. Lesen Sie dazu bitte auch die Bedienungsanleitung zum Timer.

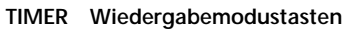

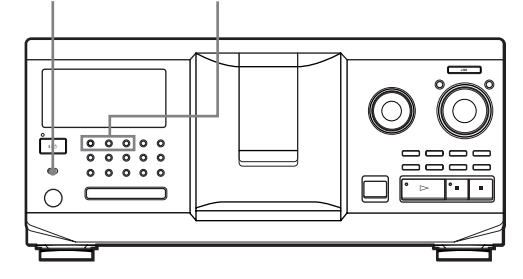

- **1** Wählen Sie mit einer der Wiedergabemodustasten den gewünschten Wiedergabemodus aus.
- **2** Stellen Sie TIMER am CD-Player auf PLAY.
- **3** Stellen Sie am Timer die gewünschte Zeit ein. Der CD-Player schaltet sich aus und zur eingestellten Zeit wieder ein, und die Wiedergabe beginnt.
- **4** Wenn Sie die Funktion deaktivieren wollen, stellen Sie TIMER am CD-Player auf OFF.

# **Steuern eines anderen CD-Players (Advanced Mega Control)**

Mit diesem Gerät können Sie einen zweiten CD-Player steuern (siehe "Anschließen eines anderen CD-Players" auf Seite 9).

Auch wenn ein zweiter CD-Player angeschlossen ist, funktionieren die Bedienelemente an beiden Geräten. Wenn Sie die Wiedergabetaste an einem der Geräte drücken, stoppt der wiedergebende Player, und der wartende Player startet.

Im Display dieses Players muß "2nd DETECTED" erscheinen, nachdem Sie beide Player eingeschaltet haben.

Beachten Sie, daß Sie je nach Player möglicherweise nicht alle Funktionen des anderen CD-Players steuern können.

Die in der Abbildung unten angegebenen Bedienelemente funktionieren, wenn die Taste MEGA CONTROL leuchtet.

### **Wiedergabemodustasten**

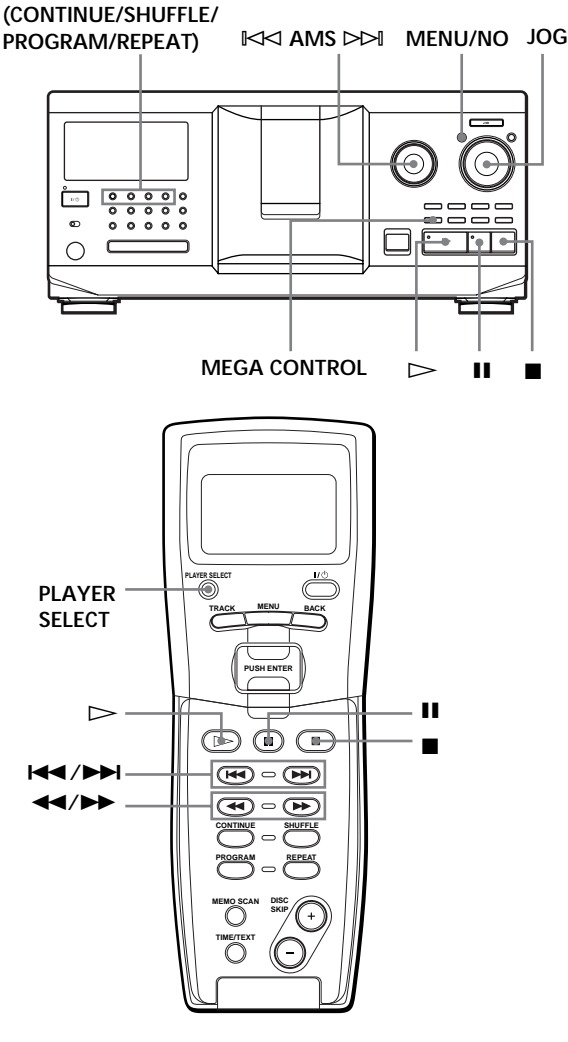

**1** Drücken Sie MEGA CONTROL an diesem CD-Player.

Die Taste MEGA CONTROL und "2nd" im Display leuchten. Im Display wird die Nummer bzw. das Disc Memo der aktuellen CD im anderen Player angezeigt.

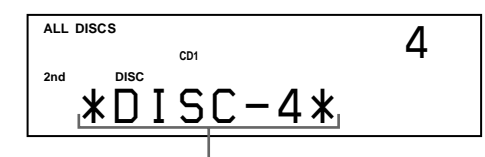

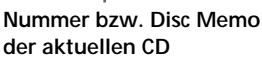

**2** Wählen Sie den gewünschten Wiedergabemodus aus.

Verwenden Sie zum Programmieren von Titeln die Bedienelemente am zweiten Player.

**3** Drücken Sie zum Starten der Wiedergabe die Taste  $\triangleright$  an diesem Player. Die Wiedergabe beginnt, und im Display erscheinen die aktuelle CD- und Titelnummer und die Spieldauer des Titels. Solange die Taste MEGA CONTROL leuchtet, können Sie den zweiten CD-Player mit den Bedienelementen an diesem Player steuern.

**So steuern Sie wieder diesen CD-Player (Hauptgerät)** Drücken Sie MEGA CONTROL. Die Taste MEGA CONTROL erlischt, und Sie können diesen Player steuern. Wenn Sie das Hauptgerät (diesen Player) wieder mit der Fernbedienung steuern wollen, müssen Sie das Hauptgerät wieder auswählen, indem Sie PLAYER SELECT auf der Fernbedienung drücken.

**So steuern Sie den zweiten Player direkt mit der mitgelieferten Fernbedienung** Wenn die Taste MEGA CONTROL nicht leuchtet, drücken Sie

PLAYER SELECT so oft, bis "2nd player" im Display der Fernbedienung erscheint.

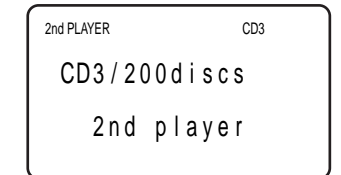

# **Einlesen der Disc Memos des anderen CD-Players**

Wenn der andere CD-Player über die Disc Memo-Funktion verfügt (siehe Seite 30), können Sie die Disc Memos des anderen Players in den Speicher dieses Players einlesen und auf diesem Player anzeigen lassen.

- **1** Drücken Sie MENU/NO.
- **2** Drehen Sie den JOG-Dial-Ring, bis "LOAD 2ndMEMO?" im Display blinkt.

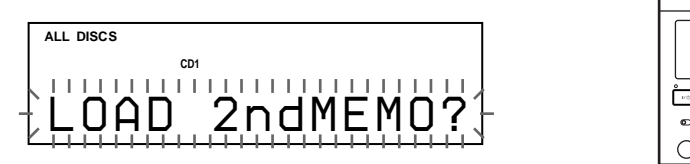

**3** Drücken Sie auf den JOG-Dial-Ring. Das Einlesen an diesem Player beginnt. Der Vorgang dauert etwa eine Minute.

#### **Hinweis**

Wenn die einzelnen Disc Memos des anderen CD-Players länger als 13 Zeichen sind, werden nur die ersten 13 Zeichen dieses Disc Memos in diesen Player eingelesen.

# **Benennen von CDs im anderen CD-Player**

Sie können einen Namen für die CDs im anderen CD-Player eingeben oder die vom anderen CD-Player eingelesenen Disc Memos ändern.

- **1** Drücken Sie MEGA CONTROL. Die Taste MEGA CONTROL leuchtet auf.
- **2** Wählen Sie mit dem JOG-Dial-Ring die CD, der Sie ein Disc Memo zuordnen wollen. Wenn das ausgewählte CD-Fach keine CD enthält, erscheint "NO DISC" im Display, und Sie können kein Disc Memo zuweisen.
- **3** Drücken Sie MENU/NO. "DISC MEMO" erscheint.
- **4** Drücken Sie auf den JOG-Dial-Ring.
- **5** Geben Sie das neue Disc Memo wie unter "Benennen von CDs" auf Seite 30 beschrieben ein.

#### **Hinweis**

Die neuen Disc Memos werden in diesem Player gespeichert, Sie können sie also nicht auf dem anderen CD-Player anzeigen lassen.

# **Ein- oder Ausblenden**

Sie können den Ton von Hand ein- oder ausblenden, so daß die Musiktitel nicht allzu abrupt einsetzen oder enden.

Beachten Sie jedoch, daß diese Funktion nicht zur Verfügung steht, wenn Sie die Verbindung über den Anschluß DIGITAL OUT (OPTICAL) vorgenommen haben.

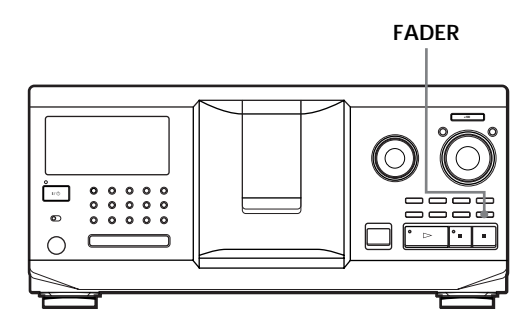

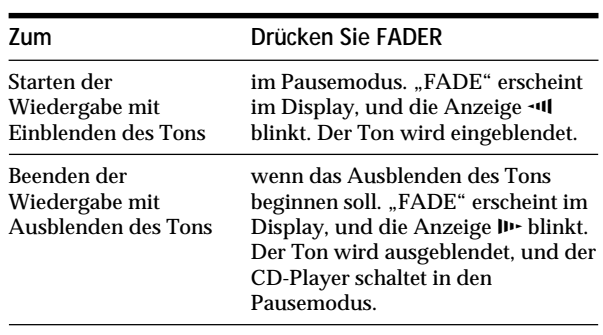

**Hinweis**

Das Ein- bzw. Ausblenden dauert etwa 5 Sekunden.

# **Abwechselnde Wiedergabe (No-Delay Play/X-Fade Play)**

Wenn Sie einen zweiten CD-Player anschließen, können Sie abwechselnd Titel in diesem Player und vom anderen Player in einem beliebigen Wiedergabemodus wiedergeben lassen (siehe "Anschließen eines anderen CD-Players" auf Seite 9). Sie haben dazu folgende Möglichkeiten:

- **No-Delay Play**: Der aktuelle Player wechselt mit jedem Titel. Immer, wenn der aktuelle Player wechselt, startet der andere Player ohne Pause bei der Tonwiedergabe, unmittelbar nachdem der aktuelle Player die Wiedergabe beendet. Beim zweiten Player wird der stumme Vorspann vor einem Titel übersprungen, und die Wiedergabe beginnt sofort an der Stelle, an der der Klang einsetzt.
- **X-Fade Play**: Der aktuelle Player wechselt mit jedem Titel oder nach einem bestimmten Intervall. Als Intervall können Sie 30, 60 und 90 Sekunden auswählen. Bei jedem Wechsel von einem Player zum anderen wird der Ton von beiden Playern überblendet, d. h. der Ton des aktuellen Players wird aus- und der des anderen Players wird eingeblendet.

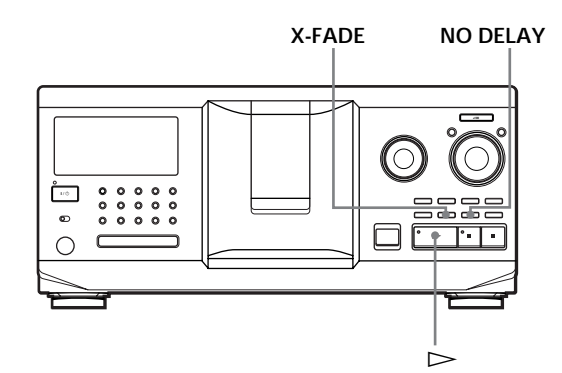

- **1** Wählen Sie an jedem Player den gewünschten Wiedergabemodus.
- **2 Bei No-Delay Play**

Drücken Sie NO DELAY. "NO DELAY" erscheint im Display. **Bei X-Fade Play** Drücken Sie X-FADE. "X-FADE" erscheint im Display. Mit jedem Tastendruck auf X-FADE wechselt die Anzeige folgendermaßen:

 $\rightarrow$  X-FADE off  $\rightarrow$  at track end  $\rightarrow$  after 30 sec-

after 90 sec  $\leftarrow$  after 60 sec  $\leftarrow$ 

Wenn Sie den Player wechseln wollen, sobald ein Titel ganz abgespielt wurde, wählen Sie "at track end".

Wenn Sie den Player nach einem bestimmten Intervall wechseln wollen, drücken Sie so oft X-FADE, bis das gewünschte Intervall im Display erscheint.

**3** Starten Sie mit  $\triangleright$  die Wiedergabe. Die Taste MEGA CONTROL leuchtet auf, solange ein Titel im zweiten Player ausgewählt ist.

**So beenden Sie No-Delay/X-Fade Play** Drücken Sie die entsprechende Taste so oft, bis "NO DELAY" bzw. "X-FADE" im Display ausgeblendet wird. Die Wiedergabe am aktuellen Player wird fortgesetzt.

- **Sie können die Wiedergabemethode (No-Delay oder X-Fade) während der Wiedergabe wechseln** Drücken Sie wie in Schritt 2 erläutert die entsprechende Taste (NO DELAY oder X-FADE).
- 'n, **Sie können X-Fade zu einem beliebigen Zeitpunkt starten**

Drücken Sie FADER während X-Fade Play. Auch nach dem Einstellen des X-Fade-Modus und dem Starten von X-Fade Play können Sie X-Fade jederzeit manuell starten. Beachten Sie jedoch, daß diese Funktion nicht zur Verfügung steht, während der Ton von beiden Playern gemischt wird.

#### **Hinweise**

- Die Wiedergabe beginnt am zweiten Player, wenn Sie sie starten, während die Taste MEGA CONTROL leuchtet.
- Wenn das Gerät alle CDs bzw. Titel in einem Player abgespielt hat, stoppt die Wiedergabe.
- Verwenden Sie während No-Delay/X-Fade Play nicht die Bedienelemente am zweiten Player. Sie funktionieren möglicherweise nicht korrekt.

# **Steuern des Players über ein anderes Gerät**

Wenn Sie diesen Player an ein MD-Deck von Sony anschließen, das die Funktion Mega Control unterstützt, oder ein MD-Deck von Sony über Computer-Software wie "MD Editor" steuern, müssen Sie den Player wie unten erläutert einstellen:

- **1** Drücken Sie MENU/NO.
- 2 Drehen Sie den JOG-Dial-Ring, bis "CONTROL A1" im Display erscheint.
- **3** Drücken Sie YES.

**So aktivieren Sie wieder die normale Einstellung** Gehen Sie wie in Schritt 1 und 2 beschrieben vor. Wenn "CONTROL A1 " angezeigt wird, drücken Sie YES.

#### **Hinweise**

- Das oben erläuterte Verfahren läßt sich nur korrekt ausführen, wenn Sie CD 1 bis CD 200 ansteuern.
- Sie können diesen Player nicht korrekt über einen anderen Player steuern, der nicht mit einer Buchse CONTROL A1 ausgestattet ist. Steuern Sie in diesem Fall den anderen Player über diesen Player.

# **Wozu lassen sich Custom Files verwenden?**

Im Gerät können Sie in sogenannten "Custom Files" für jede CD 2 Arten von Informationen speichern. Wenn Sie für eine CD Custom Files gespeichert haben, ruft das Gerät automatisch die gespeicherten Daten ab, wenn Sie die CD auswählen. Beachten Sie bitte, daß Custom Files gelöscht werden, wenn Sie das Gerät etwa einen Monat lang nicht benutzen.

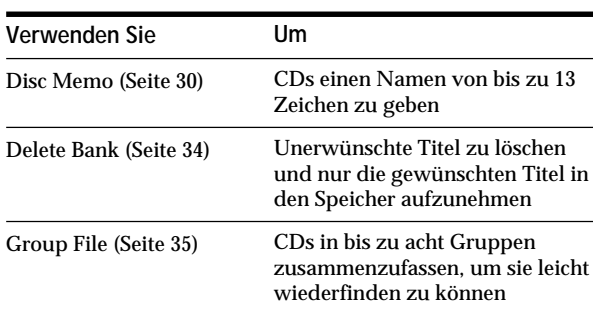

# **Folgende Daten können Sie speichern:**

# **Wo werden die Custom Files gespeichert?**

Die Custom Files werden nicht auf den CDs selbst, sondern im Speicher des CD-Players abgelegt. Das heißt, Sie können Ihre Custom Files nicht verwenden, wenn Sie die CDs auf anderen CD-Playern abspielen.

# **Wenn Sie CDs austauschen, für die Sie Custom Files gespeichert haben**

Die Informationen der Custom File bleiben erhalten, da die Custom File einem CD-Fach zugeordnet ist. Löschen Sie alle Custom Files (Disc Memo, Delete Bank und Group File) der herausgenommenen CD, und speichern Sie dann die Informationen für die neue CD in den Custom Files.

# **Löschen aller Custom Files für alle CDs**

Schalten Sie den Player aus. Halten Sie CLEAR gedrückt, und schalten Sie den Player mit der Taste  $1/\sqrt{U}$  ein. "ALL ERASE" erscheint im Display, und alle Custom Files werden gelöscht.

# **Benennen von CDs (Disc Memo)**

Sie können Ihren CDs Namen von bis zu 13 Zeichen Länge geben (Disc Memo) und Ihr Gerät dann dieses Disc Memo im Display anzeigen lassen, wann immer Sie die betreffende CD auswählen. Als Disc Memo können Sie eingeben, was Sie wollen, einen aussagekräftigen Namen für die CD, zum Beispiel den Namen des betreffenden Interpreten, die Musikkategorie oder das Datum, an dem Sie die CD gekauft haben.

**Wenn Sie eine CD mit CD TEXT auswählen** Der Name der CD wird automatisch als Disc Memo gespeichert. Wenn ein CD-Name aus mehr als 13 Zeichen besteht, werden nur die ersten 13 Zeichen des CD-Namens gespeichert (siehe Seite 15). Wenn Sie eine CD gegen eine CD mit CD TEXT austauschen, wird der Name der CD mit CD TEXT ebenfalls automatisch gespeichert. Beachten Sie, daß Sie das Disc Memo einer CD mit CD TEXT nicht ändern können.

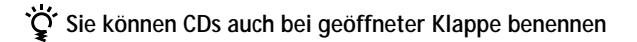

# **Benennen von CDs mit den Bedienelementen am CD-Player**

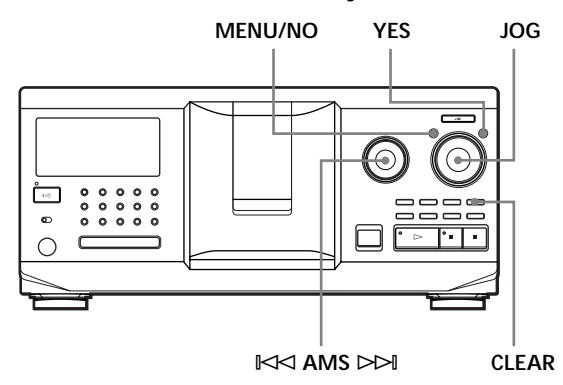

- **1** Drehen Sie den JOG-Dial-Ring, bis die Nummer der CD, für die Sie ein Disc Memo anlegen wollen, im Display erscheint. Wenn Sie eine CD bei geschlossener Klappe benennen, erscheint die Nummer der CD an der Wiedergabeposition. Wenn Sie eine CD bei geöffneter Klappe benennen, erscheint die Nummer der CD an der Einlegeposition.
- **2** Drücken Sie MENU/NO. "DISC MEMO" blinkt.
- **3** Drücken Sie auf den JOG-Dial-Ring. Der blinkende Cursor ( $\Box$ ) erscheint.

**4** Drehen Sie den JOG-Dial-Ring, bis das gewünschte Zeichen im Display erscheint. Der Cursor wird ausgeblendet, und die erste Stelle des Disc Memo blinkt. Wenn Sie den JOG-Dial-Ring im Uhrzeigersinn drehen, werden die Zeichen in der unten angegebenen Reihenfolge angezeigt. Wenn Sie den JOG-Dial-Ring gegen den Uhrzeigersinn drehen, erscheinen die Zeichen in umgekehrter Reihenfolge.

(Leerzeichen) A B C D E F G H I J K L M N O P Q R S T U V W X Y Z a b c d e f g h i j k l m n o p q r s t u v w x y z 0 1 2 3 4 5 6 7 8 9 ! " # \$ % & ' ( ) *\** + , – . / : ;  $\lt$  =  $>$  ? @

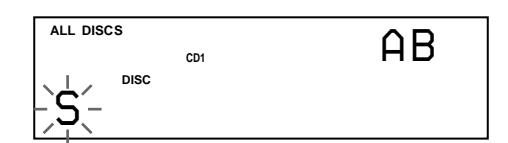

**5** Drücken Sie auf den JOG-Dial-Ring, um das Zeichen auszuwählen.

Das ausgewählte Zeichen leuchtet auf, und der blinkende Cursor erscheint und zeigt die nächste Eingabeposition an.

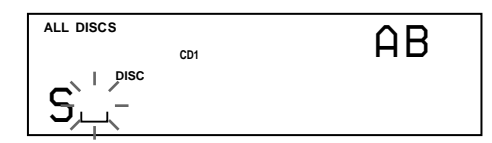

**So korrigieren Sie einen Fehler** Drücken Sie CLEAR, und geben Sie die korrekten Zeichen von vorne ein.

- **6** Geben Sie weitere Zeichen wie in Schritt 4 und 5 beschrieben ein.
- **7** Speichern Sie das Disc Memo mit YES. Im Display wird das Disc Memo angezeigt.

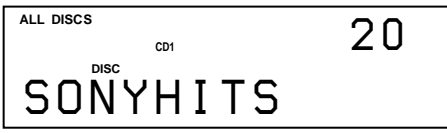

Wenn Sie Disc Memos für andere CDs anlegen wollen, gehen Sie wie in Schritt 1 bis 7 erläutert vor.

**So können Sie den Zeichentyp bei der Eingabe schnell wechseln**

Drücken Sie in Schritt 4 oben TIME/TEXT. An der Cursorposition erscheint nacheinander das jeweils erste Zeichen der einzelnen Zeichentypen.

Mit jedem Tastendruck auf TIME/TEXT wechselt der Zeichentyp folgendermaßen:

 $A \rightarrow a \rightarrow 0 \rightarrow ! \rightarrow (Leerzeichen)$ 

# **Ändern des Disc Memo**

- **1** Wählen Sie wie in Schritt 1 bis 3 unter "Benennen von CDs mit den Bedienelementen am CD-Player" auf Seite 30 beschrieben das zu ändernde Disc Memo aus.
- 2 Stellen Sie durch Drehen der Einstellscheibe <sup> $⊟$ </sup> AMS  $\triangleright$  den Cursor an die Position, die Sie ändern möchten.

Wenn an der Cursorposition ein Zeichen steht, blinkt das Zeichen. Wenn an der Cursorposition dagegen ein Leerzeichen steht, erscheint der Cursor  $(\square)$  im Display.

#### **So ändern Sie Zeichen**

Drehen Sie den JOG-Dial-Ring, bis das gewünschte Zeichen im Display erscheint.

#### **So fügen Sie Zeichen ein**

Drücken Sie auf den JOG-Dial-Ring. Direkt neben dem ausgewählten Zeichen wird ein Leerzeichen eingefügt. Drehen Sie dann den JOG-Dial-Ring, bis das gewünschte Zeichen im Display erscheint.

#### **So löschen Sie Zeichen**

Drücken Sie CLEAR. Das ausgewählte Zeichen wird gelöscht.

**So löschen Sie alle Zeichen des aktuellen Disc Memo** Halten Sie CLEAR einige Sekunden lang gedrückt. Alle für das aktuelle Disc Memo eingegebenen Zeichen werden gelöscht.

- **3** Gehen Sie wie in Schritt 2 erläutert vor, um weitere Zeichen zu ändern.
- **4** Speichern Sie das Disc Memo mit YES.

### **Löschen des Disc Memo**

- **1** Wählen Sie wie in Schritt 1 bis 3 unter "Benennen von CDs mit den Bedienelementen am CD-Player" auf Seite 30 beschrieben das zu löschende Disc Memo aus.
- **2** Halten Sie CLEAR einige Sekunden lang gedrückt.
- **3** Drücken Sie YES. Das Disc Memo wird ausgeblendet.

**Benennen von CDs über das Display der Fernbedienung** 

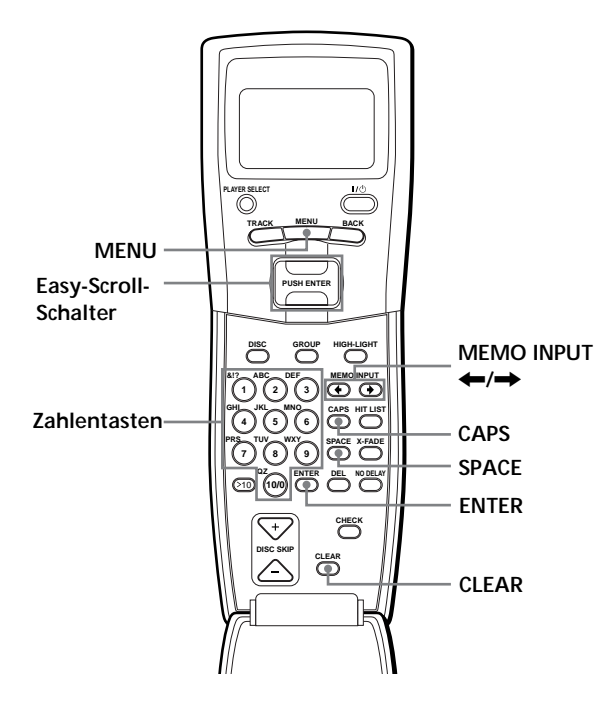

**1** Drücken Sie MENU.

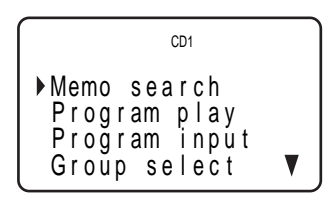

2 Stellen Sie den Cursor ( $\blacktriangleright$ ) mit dem Easy-Scroll-Schalter auf "Disc memo input", und drücken Sie auf den Easy-Scroll-Schalter.

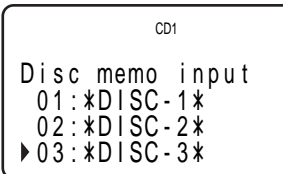

**3** Stellen Sie den Cursor auf die CD, für die Sie ein Disc Memo anlegen wollen, und drücken Sie auf den Easy-Scroll-Schalter.

Der blinkende Cursor (<) erscheint.

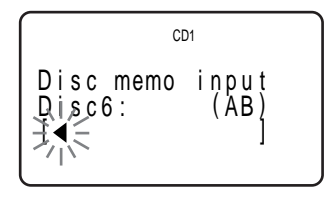

**4** Suchen Sie mit CAPS den gewünschten Zeichentyp. Mit jedem Tastendruck wechselt der Zeichentyp zyklisch zwischen Großbuchstaben (AB),

Kleinbuchstaben (ab) und Zahlen (12). Um ein Symbol auszuwählen, müssen Sie Groß- oder Kleinbuchstaben wählen.

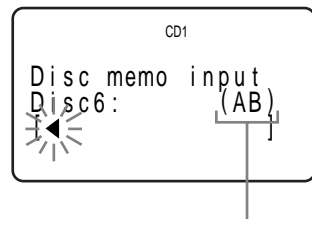

**Zeichentyp**

**5** Drücken Sie zum Eingeben eines Buchstabens die Zahlentaste, die dem gewünschten Buchstaben entspricht (neben jeder Zahlentaste angegeben). Der Cursor wird ausgeblendet, und die erste Stelle des Disc Memo blinkt.

Mit jedem Tastendruck wechselt der Buchstabe zyklisch zwischen den neben der Taste angezeigten Buchstaben.

Zum Eingeben von Symbolen drücken Sie so oft die Zahlentaste 1, bis das gewünschte Symbol im Display erscheint.

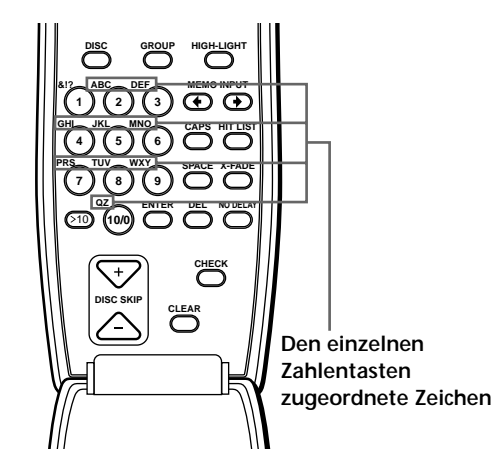

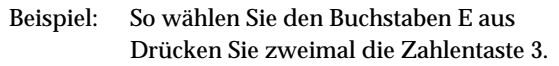

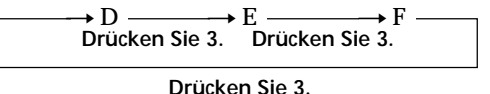

Wenn Sie ein Leerzeichen eingeben wollen, drücken Sie einmal SPACE.

Wollen Sie eine Zahl eingeben, drücken Sie zweimal CAPS, um den Zeichentyp zu wechseln, und drücken Sie dann die gewünschte Zahlentaste.

- **6** Drücken Sie eine weitere Zahlentaste oder die Taste MEMO INPUT →, um zur nächsten Stelle zu wechseln. Geben Sie dann wie in Schritt 4 bis 6 erläutert weitere Zeichen ein.
- **7** Drücken Sie auf den Easy-Scroll-Schalter, oder drücken Sie ENTER, wenn Sie alle Zeichen eingegeben haben.

"Transmit to SET?" erscheint im Display.

0 6 : EMOT I ONS T ansm i t t o SET? r n o yes CD1

Drücken Sie auf den Easy-Scroll-Schalter, oder drücken Sie ENTER, um das Disc Memo in den Player zu übertragen.

Wenn das Disc Memo nicht in den Player übertragen werden soll, stellen Sie den Cursor auf "no" und drücken auf den Easy-Scroll-Schalter. Wenn Sie Disc Memos für andere CDs anlegen wollen, gehen Sie wie in Schritt 1 bis 7 erläutert vor.

**Wenn Sie beim Eingeben der Zeichen einen Fehler machen**

**So ändern Sie alle eingegebenen Zeichen** Drücken Sie CLEAR. Alle Zeichen werden gelöscht. Geben Sie die korrekten Zeichen nun von vorne ein.

**So korrigieren Sie ein einzelnes eingegebenes Zeichen**

1 Drücken Sie MEMO INPUT ← oder →, bis sich der Cursor neben dem falschen Zeichen befindet.

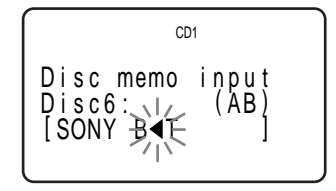

2 Löschen Sie mit DEL das falsche Zeichen.

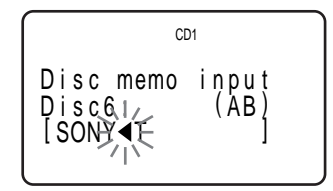

3 Geben Sie das korrekte Zeichen ein.

**So korrigieren Sie das gerade eingegebene Zeichen**

1 Löschen Sie mit DEL das falsche Zeichen. 2 Geben Sie das richtige Zeichen ein.

**So fügen Sie ein Zeichen zwischen eingegebene Zeichen ein**

Drücken Sie MEMO INPUT ← oder →, bis sich der Cursor neben der Stelle befindet, an der Sie ein Zeichen einfügen wollen, und geben Sie das Zeichen ein.

# **Speichern von Custom File-Daten mit einer Tastatur**

Sie können die Disc Memo-Daten für alle CDs nacheinander mit einer IBM-kompatiblen PC-Tastatur\* (nicht mitgeliefert) eingeben.

\* Die Leistungsaufnahme darf maximal 120 mA betragen.

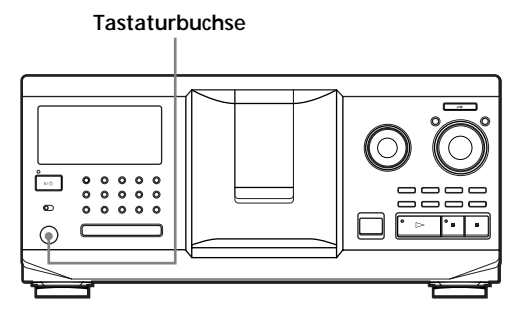

**1** Schließen Sie eine Tastatur an die Tastaturbuchse an der Vorderseite des Geräts an.

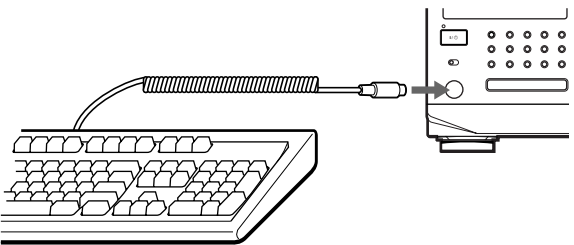

- **2** Wählen Sie zunächst am Player die gewünschte CD aus, und drücken Sie dann die Eingabetaste.
- **3** Geben Sie die gewünschten Zeichen ein, und drücken Sie zum Speichern der Daten die Eingabetaste.
- **Sie können alle Zeichen einer ausgewählten Angabe löschen**

Halten Sie die Umschalttaste gedrückt, und drücken Sie die Taste Entf.

#### **Hinweise**

- Wenn die Cursortasten nicht richtig funktionieren und Sie mit der Tastatur die Daten nicht eingeben können, lösen Sie die Tastatur vom Player, schließen Sie sie wieder an, und versuchen Sie es dann erneut.
- Handelt es sich bei der Tastatur nicht um ein amerikanisches Modell, erscheinen möglicherweise andere Zeichen als auf den Tasten angegeben.

Die Tastenanordnung auf einer amerikanischen Tastatur wird unten dargestellt.

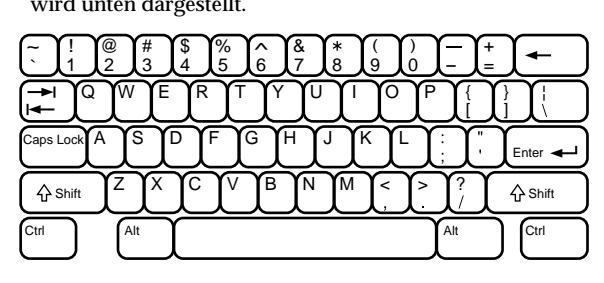

# **Ausschließen bestimmter Titel von der Wiedergabe (Delete Bank)**

Sie können Ihr Gerät so programmieren, daß Titel, die Sie nicht hören wollen, übersprungen und nur die gewünschten Titel abgespielt werden. Diese Funktion heißt "Delete Bank". Wenn Sie eine CD mit Delete Bank auswählen, werden die nicht gewünschten Titel bei der Wiedergabe automatisch übersprungen.

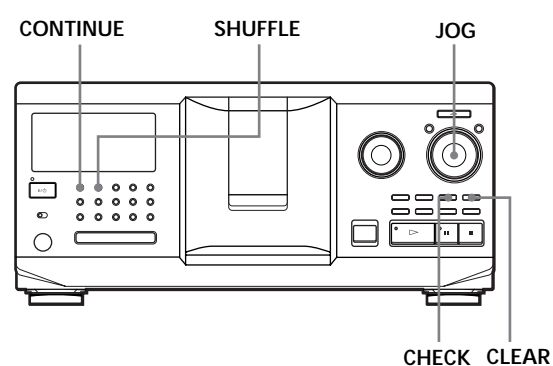

- **1** Drücken Sie CONTINUE oder SHUFFLE, bevor Sie die Wiedergabe starten.
- **2** Drehen Sie den JOG-Dial-Ring, um die CD auszuwählen.
- **3** Drücken Sie mehrmals CHECK, bis der Titel im Display erscheint, der von der Wiedergabe ausgeschlossen werden soll.

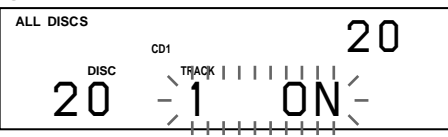

**4** Drücken Sie CLEAR. "DELETE FILE" und "OFF" erscheinen im Display.

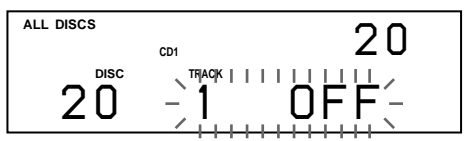

Wenn der Titel nicht von der Wiedergabe ausgeschlossen werden soll, drücken Sie CLEAR nochmals.

- **5** Weitere Titel können Sie wie in Schritt 3 und 4 beschrieben von der Wiedergabe ausschließen.
- **Sie können alle Titel wieder in die Wiedergabe einschließen**

Halten Sie CLEAR gedrückt, bis "ALL ON" im Display erscheint.

**Hinweis**

Die von der Wiedergabe ausgeschlossenen Titel werden auch beim Shuffle Play oder Program Play übersprungen, wenn die gesamte CD, zu der die Delete Bank gehört, als ein Schritt programmiert wurde.

# **Zusammenfassen von CDs zu Gruppen (Group File)**

Sie können in das Gerät sehr viele CDs einlegen, so daß es manchmal etwas schwierig werden kann, die gewünschte CD zu finden. Aus diesem Grund wurde das Gerät mit einer Funktion ausgestattet, mit der Sie die CDs in acht Gruppen einteilen können. Dabei kann jede CD immer nur zu einer Gruppe gehören. Wenn Sie alle CDs einer Gruppe zugeteilt haben, können Sie die CDs in einer bestimmten Gruppe über die Funktion Group Play im Modus Continuous Play (ununterbrochene Wiedergabe), Shuffle Play bzw. Repeat Play wiedergeben lassen.

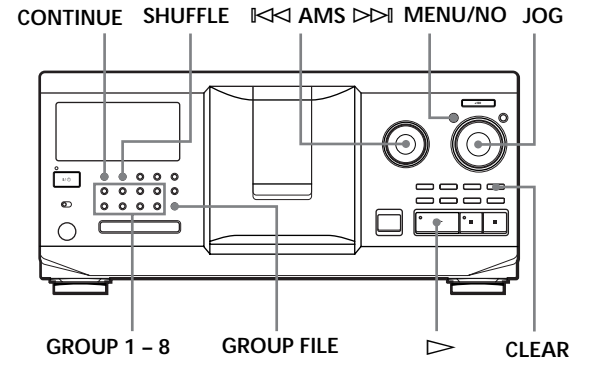

# **Zuordnen von CDs zu Gruppen**

- **1** Drücken Sie CONTINUE oder SHUFFLE, bevor Sie die Wiedergabe starten.
- **2** Wählen Sie mit dem JOG-Dial-Ring die CD, die Sie einer Gruppe zuordnen wollen.
- **3** Drücken Sie GROUP FILE. "Select G1 - G8" erscheint im Display.
- **4** Wählen Sie mit einer der Tasten GROUP 1 8 die Gruppe aus, der Sie die CD zuordnen wollen. "GROUP FILE" und die Nummer der Gruppe erscheinen im Display, und die CD wird dieser Gruppe zugeordnet.

# **Löschen von CDs aus einer Gruppe**

- So löschen Sie eine CD aus einer Gruppe
- 1 Drehen Sie den JOG-Dial-Ring, bis die Nummer der CD, die Sie aus der Gruppe löschen wollen, im Display erscheint.
- 2 Drücken Sie GROUP FILE. "Select G1 – G8" erscheint im Display.
- 3 Drücken Sie CLEAR. "GROUP ERASE" erscheint im Display.
- Wenn Sie alle CDs aus einer Gruppe löschen wollen, halten Sie eine der Tasten GROUP 1 – 8 für die zu löschende Gruppe gedrückt und drücken CLEAR.

# **Benennen von Gruppen (Group Memo)**

Sie können einen beliebigen Namen, z. B. eine Musikkategorie, für die vordefinierte Gruppennummer eingeben und dazu bis zu 13 Zeichen verwenden. Beachten Sie, daß Sie ein Group Memo nicht speichern können, wenn Sie der Gruppe keine CD zugeordnet haben.

- **1** Drücken Sie MENU/NO. "DISC MEMO" blinkt.
- **2** Drehen Sie den JOG-Dial-Ring, bis die Nummer der Gruppe, die Sie benennen wollen, im Display erscheint. Drücken Sie dann auf den JOG-Dial-Ring. Der blinkende Cursor ( $\Box$ ) erscheint.
- **3** Drehen Sie den JOG-Dial-Ring, bis das gewünschte Zeichen im Display erscheint. Der Cursor wird ausgeblendet, und die erste Stelle des Group Memo blinkt. Wenn Sie den JOG-Dial-Ring im Uhrzeigersinn drehen, werden die Zeichen in der unten angegebenen Reihenfolge angezeigt. Wenn Sie den JOG-Dial-Ring gegen den Uhrzeigersinn drehen, erscheinen die Zeichen in umgekehrter Reihenfolge.

(Leerzeichen) A B C D E F G H I J K L M N O P Q R S T U V W X Y Z a b c d e f g h i j k l m n o p q r s t u v w x y z 0 1 2 3 4 5 6 7 8 9 ! " # \$ % & ' ( ) *\** + , – . / : ;  $\lt$  = > ? @

**4** Drücken Sie auf den JOG-Dial-Ring, um das Zeichen auszuwählen. Das ausgewählte Zeichen leuchtet auf, und der blinkende Cursor erscheint und zeigt die nächste Eingabeposition an.

**So korrigieren Sie einen Fehler** Drücken Sie CLEAR, und geben Sie die korrekten Zeichen von vorne ein.

- **5** Geben Sie weitere Zeichen wie in Schritt 3 und 4 beschrieben ein. Einzelheiten dazu finden Sie auch unter "Benennen von CDs mit den Bedienelementen am CD-Player" auf Seite 30.
- **6** Speichern Sie das Group Memo mit YES.

# **Ändern des Group Memo**

- **1** Wählen Sie wie in Schritt 1 und 2 unter "Benennen von Gruppen" auf Seite 35 beschrieben das zu ändernde Group Memo aus.
- 2 Stellen Sie durch Drehen der Einstellscheibe  $\Join$ AMS  $\triangleright$  den Cursor an die Position, die Sie ändern möchten.

Wenn an der Cursorposition ein Zeichen steht, blinkt das Zeichen. Wenn an der Cursorposition dagegen ein Leerzeichen steht, erscheint der Cursor  $(\square)$  im Display.

**So ändern Sie Zeichen** Drehen Sie den JOG-Dial-Ring, bis das gewünschte Zeichen im Display erscheint.

#### **So fügen Sie Zeichen ein**

Drücken Sie auf den JOG-Dial-Ring. Direkt neben dem ausgewählten Zeichen wird ein Leerzeichen eingefügt. Drehen Sie dann den JOG-Dial-Ring, bis das gewünschte Zeichen im Display erscheint.

**So löschen Sie Zeichen** Drücken Sie CLEAR. Das ausgewählte Zeichen wird gelöscht.

- **3** Gehen Sie wie in Schritt 2 erläutert vor, um weitere Zeichen zu ändern.
- **4** Speichern Sie das Group Memo mit YES.

### **Löschen des Group Memo**

- **1** Wählen Sie wie in Schritt 1 und 2 unter "Benennen von Gruppen" auf Seite 35 beschrieben das zu löschende Group Memo aus.
- **2** Halten Sie CLEAR einige Sekunden lang gedrückt.
- **3** Drücken Sie YES. Das Group Memo wird ausgeblendet.

# **Wiedergeben der CDs in einer Gruppe mit den Bedienelementen am CD-Player (Group Play)**

Sie können die CDs in einer Gruppe im Modus Continuous Play oder Shuffle Play wiedergeben lassen.

**1** Wählen Sie vor dem Starten der Wiedergabe den gewünschten Wiedergabemodus aus.

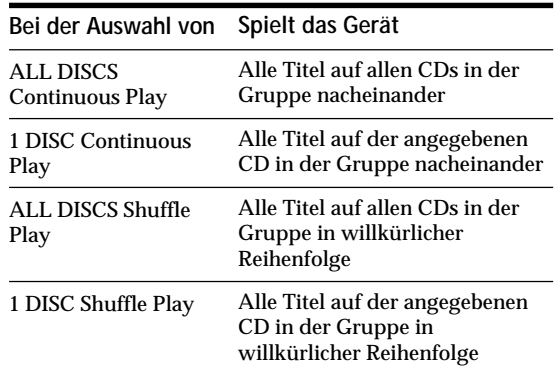

**2** Wählen Sie mit einer der Tasten GROUP 1 – 8 die Gruppe aus, und drücken Sie  $\triangleright$ . Group Play beginnt mit der ersten CD der ausgewählten Gruppe nach der gerade wiedergegebenen CD. Gehört die CD an der Wiedergabeposition zur gewählten Gruppe, beginnt die Wiedergabe mit dieser CD.

#### **So beenden Sie Group Play**

Drücken Sie die Taste GROUP 1 – 8 der Gruppe, die Sie zuvor ausgewählt haben.

"GROUP OFF" erscheint im Display.

**Während Group Play können Sie eine gewünschte CD in einer Gruppe suchen, indem Sie die Disc Memos durchsuchen**

Siehe "Suchen einer CD durch Angeben eines bestimmten Disc Memo" auf Seite 16 und "Suchen einer CD mit Hilfe des Disc Memo" auf Seite 17.

**So legen Sie die beim Starten von Group Play abzuspielende CD fest**

Wenn Sie die Gruppe ausgewählt haben, drehen Sie zum Auswählen der CD den JOG-Dial-Ring und drücken dann auf den JOG-Dial-Ring oder  $\triangleright$ .

#### **Hinweis**

Erscheint "NO ENTRY" im Display, so haben Sie der gewählten Gruppe noch keine CDs zugeordnet.

# **Starten von Group Play mit Hilfe des Display der Fernbedienung**

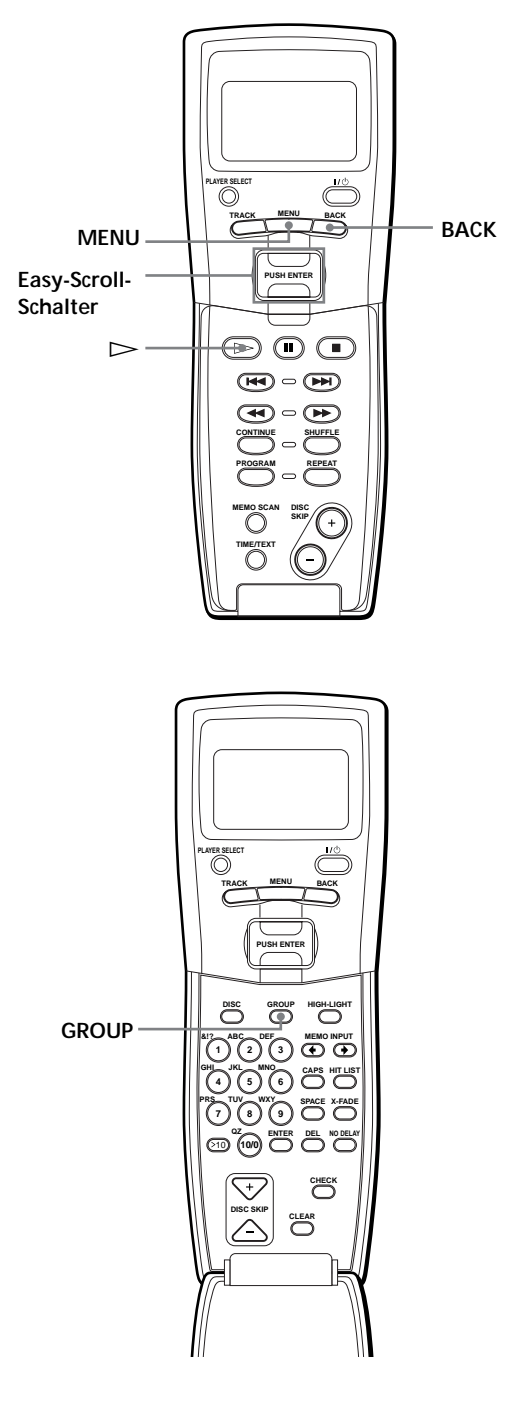

**1** Drücken Sie vor dem Starten der Wiedergabe MENU.

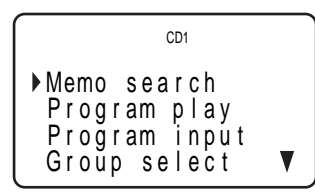

2 Stellen Sie den Cursor ( $\blacktriangleright$ ) mit dem Easy-Scroll-Schalter auf "Group select", und drücken Sie auf den Easy-Scroll-Schalter.

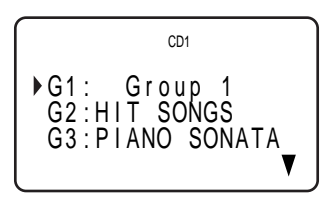

- **3** Stellen Sie den Cursor auf die gewünschte Gruppe.
- **4** Drücken Sie auf den Easy-Scroll-Schalter und dann  $\text{auf} \triangleright$ , um die Wiedergabe zu starten.

Wenn Sie Group Play beenden wollen, stellen Sie den Cursor auf "Group OFF", und drücken Sie dann BACK, um wieder zur Menüanzeige zu wechseln. Sie können Group Play auch beenden, indem Sie die Taste GROUP drücken.

**Sie können die CD mit der Taste DISC SKIP +/– angeben**

#### **Hinweis**

Wenn Sie einen anderen CD-Player über das Display der Fernbedienung steuern (Seite 27), können Sie Group Play bei einigen Playern möglicherweise nicht starten. Drücken Sie in diesem Fall zunächst GROUP, dann die gewünschte Zahlentaste  $(1 - 8)$  und dann ENTER.

# **Speichern bestimmter Titel (Hit-Liste)**

Sie können die Titel, die Sie häufig hören wollen, speichern und dann auswählen, indem Sie die Titelnummern oder -namen (siehe Seite 39) in der Hit-Liste anzeigen lassen.

Sie können bis zu 32 Titel in die Hit-Liste aufnehmen.

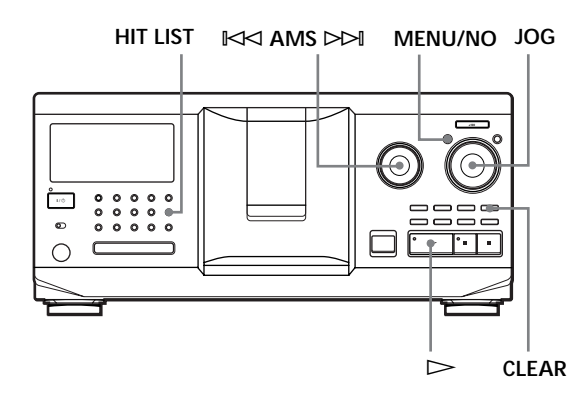

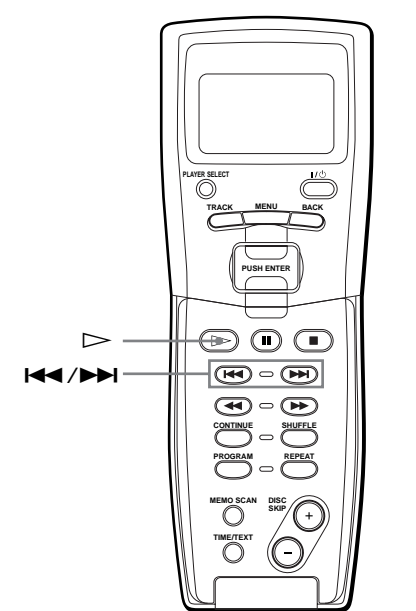

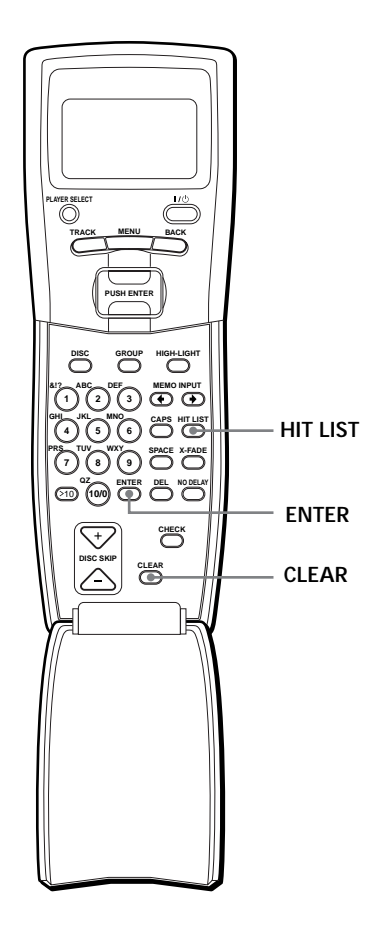

# **Aufnehmen von Titeln in die Hit-Liste**

Drücken Sie HIT LIST während der Wiedergabe eines Ihrer Lieblingstitel.

Die Anzeigen "HIT" und "List in" erscheinen im Display.

#### **Hinweise**

- Wenn Sie den 33. Titel in die Hit-Liste eingeben, wird der 32. Titel ersetzt.
- Die Titel von einem zweiten CD-Player können Sie nicht speichern.

# **Wiedergeben von Titeln aus der Hit-Liste**

**1** Drücken Sie HIT LIST, bevor Sie die Wiedergabe starten.

Die Taste HIT LIST leuchtet auf, und "HIT LIST" erscheint im Display.

- **2** Drehen Sie den JOG-Dial-Ring oder die Einstellscheibe  $\mathbb{K}$  AMS  $\triangleright$ →, bis der gewünschte Titel im Display erscheint.
- **3** Drücken Sie auf den JOG-Dial-Ring, oder drücken  $Sie \triangleright$ . Die Wiedergabe beginnt. Oder drücken Sie auf der Fernbedienung ENTER.

**Die Hit-Liste bleibt bestehen, bis sie gelöscht wird** Auch wenn Sie CDs austauschen, bleibt die von Ihnen erstellte Hit-Liste bestehen. Der Player gibt nur die Titel aus der Hit-Liste wieder, die auf den neu eingelegten CDs zu finden sind.

#### **Hinweis**

Der in Schritt 2 ausgewählte Titel wird in der Hit-Liste als erster Titel aufgeführt. Die Reihenfolge der Titel in der Hit-Liste läßt sich nicht ändern.

# **Löschen von Titeln aus der Hit-Liste**

- **1** Gehen Sie wie in Schritt 1 und 2 unter "Wiedergeben von Titeln aus der Hit-Liste" auf Seite 38 beschrieben erläutert vor.
- **2** Drücken Sie CLEAR. Der ausgewählte Titel wird aus der Hit-Liste gelöscht.

# **Löschen aller Titel aus der Hit-Liste**

Wenn die Taste HIT LIST leuchtet, halten Sie im Stopmodus CLEAR gedrückt, bis "CLEAR" erscheint.

# **Benennen von Titeln in der Hit-Liste (Hit-Titel)**

Zum Benennen von Titeln in der Hit-Liste haben Sie zwei Möglichkeiten, die im folgenden erläutert werden.

#### **Benennen von Titeln während der Wiedergabe**

- **1** Drücken Sie während der Wiedergabe eines Titels aus der Hit-Liste die Taste MENU/NO. "HIT TITLE" erscheint im Display.
- **2** Drücken Sie auf den JOG-Dial-Ring. Der blinkende Cursor ( $\Box$ ) erscheint im Display.
- **3** Drehen Sie den JOG-Dial-Ring, bis das gewünschte Zeichen im Display erscheint. Das für den Hit-Titel ausgewählte Zeichen blinkt. Wenn Sie den JOG-Dial-Ring im Uhrzeigersinn drehen, werden die Zeichen in der unten angegebenen Reihenfolge angezeigt. Wenn Sie den JOG-Dial-Ring gegen den Uhrzeigersinn drehen, erscheinen die Zeichen in umgekehrter Reihenfolge.

(Leerzeichen) A B C D E F G H I J K L M N O P Q R S T U V W X Y Z a b c d e f g h i j k l m n o p q r s t u v w x y z 0 1 2 3 4 5 6 7 8 9 ! "  $# S \% \& '() * + , -$ . / : ; < = > ? @

**4** Drücken Sie auf den JOG-Dial-Ring, um das Zeichen auszuwählen. Das ausgewählte Zeichen leuchtet auf, und der blinkende Cursor erscheint und zeigt die nächste Eingabeposition an.

**So korrigieren Sie einen Fehler** Drücken Sie CLEAR, und geben Sie die korrekten Zeichen von vorne ein.

- **5** Geben Sie weitere Zeichen wie in Schritt 3 und 4 beschrieben ein. Einzelheiten dazu finden Sie auch unter "Benennen von CDs mit den Bedienelementen am CD-Player" auf Seite 30.
- **6** Speichern Sie den Hit-Titel mit YES.

#### **Benennen von Titeln im Stopmodus**

- **1** Wenn die Taste HIT LIST leuchtet, wählen Sie den zu benennenden Titel durch Drehen des JOG-Dial-Rings oder der Einstellscheibe  $\mathbb{K}$  AMS  $\triangleright$  aus.
- **2** Drücken Sie MENU/NO. Der blinkende Cursor ( $\Box$ ) erscheint im Display.
- **3** Gehen Sie zum Eingeben der Zeichen wie in Schritt 3 bis 6 unter "Benennen von Titeln während der Wiedergabe" erläutert vor.
- **Sie können die Titelnamen auf einer CD mit CD TEXT in der Hit-Liste speichern** Ein Titelname auf einer CD mit CD TEXT wird automatisch als Hit-Titel gespeichert, wenn der Titel in die Hit-Liste aufgenommen wird.

# **Sicherheitsmaßnahmen**

#### **Sicherheit**

- Vorsicht Die Verwendung optischer Instrumente zusammen mit diesem Produkt stellt ein Gesundheitsrisiko für die Augen dar.
- Sollten Fremdkörper oder Flüssigkeiten in das Gerät gelangen, trennen Sie es von der Netzsteckdose. Lassen Sie das Gerät von qualifiziertem Fachpersonal überprüfen, bevor Sie es wieder benutzen.

#### **Stromversorgung**

- Bevor Sie den CD-Player in Betrieb nehmen, überprüfen Sie, ob die Betriebsspannung des CD-Players der lokalen Stromversorgung entspricht. Die Betriebsspannung ist auf dem Typenschild an der Geräterückseite vermerkt.
- Das Gerät bleibt auch in ausgeschaltetem Zustand mit dem Stromnetz verbunden, solange das Netzkabel mit der Netzsteckdose verbunden ist.
- Wenn Sie den Player längere Zeit nicht benutzen wollen, trennen Sie ihn von der Netzsteckdose. Ziehen Sie dabei immer am Stecker, niemals am Kabel.
- Das Netzkabel darf nur von einem qualifizierten Kundendienst ausgetauscht werden.

#### **Aufstellung**

- Stellen Sie den Player an einem Ort mit ausreichender Luftzufuhr auf, so daß sich im Inneren des Geräts kein Wärmestau bildet.
- Stellen Sie den Player nicht auf eine weiche Oberfläche wie zum Beispiel einen Teppich. Dadurch könnten die Lüftungsöffnungen an der Unterseite des Geräts blockiert werden.
- Stellen Sie den Player nicht in der Nähe von Wärmequellen oder an Orten auf, an denen er direktem Sonnenlicht, außergewöhnlich viel Staub oder mechanischen Erschütterungen ausgesetzt ist.

#### **Betrieb**

• Wird der Player direkt von einem kalten in einen warmen Raum gebracht oder in einem Raum mit hoher Luftfeuchtigkeit aufgestellt, kann sich auf den Linsen im Player Feuchtigkeit niederschlagen. In diesem Fall funktioniert der Player möglicherweise nicht mehr richtig. Lassen Sie das Gerät dann etwa eine Stunde lang eingeschaltet, bis die Feuchtigkeit verdunstet ist.

#### **Einstellen der Lautstärke**

• Erhöhen Sie die Lautstärke nicht, wenn gerade eine sehr leise Passage oder eine Stelle ohne Tonsignale wiedergegeben wird. Andernfalls könnten die Lautsprecher beschädigt werden, wenn unversehens die Wiedergabe einer sehr lauten Passage beginnt.

#### **Reinigung**

• Reinigen Sie Gehäuse, Bedienfeld und Bedienelemente mit einem weichen Tuch, das Sie leicht mit einem milden Reinigungsmittel angefeuchtet haben. Verwenden Sie keine Scheuermittel, Scheuerschwämme oder Lösungsmittel wie Alkohol oder Benzin.

#### **Transport**

• Wenn Sie das Gerät transportieren wollen, öffnen Sie die Klappe vorn. Entnehmen Sie alle CDs, und schalten Sie das Gerät dann aus.

Sollten an Ihrem Gerät Probleme auftreten oder sollten Sie Fragen haben, wenden Sie sich bitte an Ihren Sony-Händler.

# **Hinweise zu CDs**

#### **Umgang mit CDs**

- Behandeln Sie CDs mit Sorgfalt, damit sie nicht verschmutzen.
- Kleben Sie weder Papier noch Klebeband auf die CD.

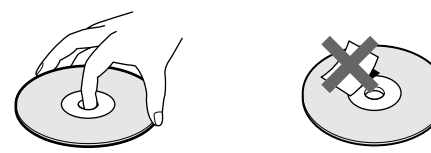

- Setzen Sie CDs weder direktem Sonnenlicht noch Wärmequellen wie zum Beispiel Warmluftauslässen aus. Lassen Sie CDs nicht in einem in der Sonne geparkten Auto liegen, denn die Temperaturen im Wageninneren können sehr stark ansteigen.
- Wenn Sie eine CD aus einem CD-Fach herausnehmen, bewahren Sie sie in ihrer Hülle auf.

#### **Reinigung**

• Reinigen Sie die CD vor dem Abspielen mit einem Reinigungstuch. Wischen Sie dabei von der Mitte nach außen.

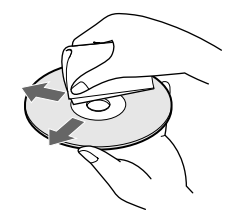

• Verwenden Sie keine Lösungsmittel wie Benzin oder Verdünner und keine handelsüblichen Reinigungsmittel oder Antistatik-Sprays für Schallplatten.

# **Störungsbehebung**

Sollten an Ihrem Gerät Störungen auftreten, versuchen Sie, diese anhand der folgenden Checkliste zu beheben. Sollte die Störung bestehen bleiben, wenden Sie sich an Ihren Sony-Händler.

#### **Es ist kein Ton zu hören.**

- /Überprüfen Sie, ob das Gerät korrekt angeschlossen ist.
- /Überprüfen Sie, ob Sie den Verstärker korrekt eingestellt haben.

#### **Es wird keine CD abgespielt.**

- →Im Fach befindet sich keine CD. "-NO DISC-" erscheint im Display. Legen Sie eine CD ein.
- /Legen Sie die CD mit dem Etikett nach rechts ein.
- /Reinigen Sie die CD (siehe Seite 40).
- /Im Gerät hat sich Feuchtigkeit niedergeschlagen. Öffnen Sie die Klappe vorn, und lassen Sie das Gerät etwa eine Stunde lang eingeschaltet (siehe Seite 40).

**Die Fernbedienung funktioniert nicht.**

- /Entfernen Sie Hindernisse zwischen der Fernbedienung und dem Gerät.
- /Richten Sie die Fernbedienung auf den Fernbedienungssensor **Red** am Gerät.
- /Stellen Sie die Fernbedienung korrekt ein. /Tauschen Sie alle Batterien in der
- Fernbedienung gegen neue aus, wenn  $\Im$  im Display der Fernbedienung erscheint.

**Das Gerät zeigt Funktionsstörungen.**

/Die Mikrocomputer-Chips arbeiten unter Umständen nicht korrekt. Setzen Sie den CD-Player zurück. Lösen Sie dazu das Netzkabel, und verbinden Sie es dann wieder mit der Netzsteckdose.

# **Technische Daten**

#### **CD-Player**

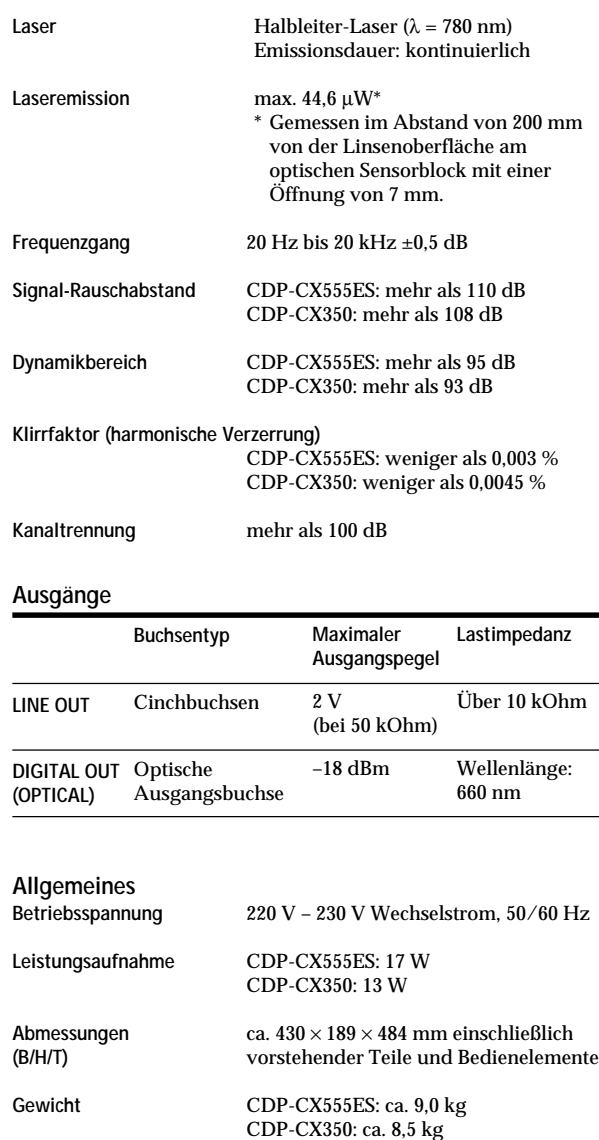

#### **Mitgeliefertes Zubehör**

Siehe Seite 4.

Änderungen, die dem technischen Fortschritt dienen, bleiben vorbehalten.

# **Index**

### **A**

Advanced Mega Control 27 AMS 19 Anschließen 5 eines anderen CD-Players 9 Anschlüsse Übersicht 4 Ansteuern. *Siehe* Suchen Auspacken 4 Auswählen der nächsten CD 18 Auswählen der Sprache 15 Auswählen einer CD 16 Automatischer Musiksensor 19

# **B**

Benennen einer CD 30

# **C**

CD TEXT 15 CONTROL A1 II 5 X-Fade Play 29 Custom Files Delete Bank 34 Disc Memo 30 Group File 35 Hit-Liste 38 Zweck 30

# **D**

Delete Bank 34 Disc Memo 30 Drehteller 10

# **E**

Ein-/Ausblenden 28 Einlegen von CDs 10

### **F**

Fernbedienung 4, 6

# **G**

Gesamtspieldauer 14 Gruppieren von CDs 35

# **H, I**

Hit-Liste 38

# **J, K**

JOG-Dial-Ring 10

### **L**

Löschen Custom Files 30 Delete Bank 34 Disc Memo 31 Group Memo 36 Hit-Liste 39 Programme 23, 25 Speicher der Fernbedienung 9

# **M**

Memo Scan 17 Memo Search 16

# **N, O**

No-Delay Play 29

# **P, Q, R**

Programm ändern 23, 25 löschen 23, 25 überprüfen 23

# **S**

Shuffle Play alle CDs 22 eine CD 22 Speichern bestimmte Titel 34 Informationen zu CDs 30 Störungsbehebung 41 Suchen bestimmte Passage 19 bestimmten Titel<sup>1</sup> 19 CDs 16 direkt 17 mit AMS 19 mit Tonwiedergabe 19 über das Display 20

# **T**

Timer-Wiedergabe 26

### **U, V**

Umgang mit CDs 40 Ununterbrochene Wiedergabe 12

# **W, X, Y, Z**

Wiedergabe Continuous Play 12 Easy Play 18 Group Play 36 Program Play 22 Repeat Play 21 Shuffle Play 21 Wiederholen<sup>2</sup> 21

# **Ä, Ö, Ü**

Ändern Disc Memo 31 Group Memo 36

# **Verzeichnis der Teile und Bedienelemente**

### **Tasten**

BACK 37 CAPS 32 CHECK 23, 34 CLEAR 22, 31, 35, 39 CONTINUE 12, 22 X-FADE 29 DEL 33 DISC 17, 22, 24 DISC SKIP + $\sqrt{-}$  13 EASY PLAY 18 ENTER 17, 24, 38 FILTER 20 GROUP 37 GROUP 1 – 8 35 GROUP FILE 35<br>HIGH-LIGHT 15 HIGH-LIGHT 15 HIT LIST 38 MEGA CONTROL 27 MEMO INPUT  $\leftarrow / \rightarrow$  33 MEMO SCAN 17 MEMO SEARCH 16 MENU<sub>7</sub> MENU/NO 6, 15, 28, 30, 35, 39 NO DELAY 29 OPEN/CLOSE 10 PLAYER SELECT 10, 27 PROGRAM 22, 24 REPEAT 21 SHUFFLE 22 SPACE 32 TIME/TEXT 14, 31 TRACK 20 YES 6, 31, 35, 36, 39 Zahlentasten 17  $K \triangleleft$  AMS  $\triangleright \triangleright 13$  $\triangleright$  13  $\overline{II}$  13  $\blacksquare$  13  $H$   $/$   $H$  19  $\blacktriangleleft$  ( $\rightharpoonup$  19 >10 19, 24  $+100$  16

# **Schalter**

TIMER 26  $1/\circlearrowleft$  6

# **Buchsen**

CONTROL A1 II 5 LINE OUT 9 2ND CD IN 9

### **Anschlüsse**

DIGITAL OUT (OPTICAL) 5

### **Sonstiges**

CD-Fächer 10 Display 14 Display der Fernbedienung 7 Drehteller 10 Easy-Scroll-Schalter 7 Jog-Dial-Ring 10 Klappe vorn<sup>7</sup> 10 Wählschalter COMMAND MODE 10  $R = 4$ 

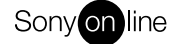

 $\frac{1}{1}$